# **Altivar 610 Variable Speed Drives**

# **Programming Manual**

10/2015

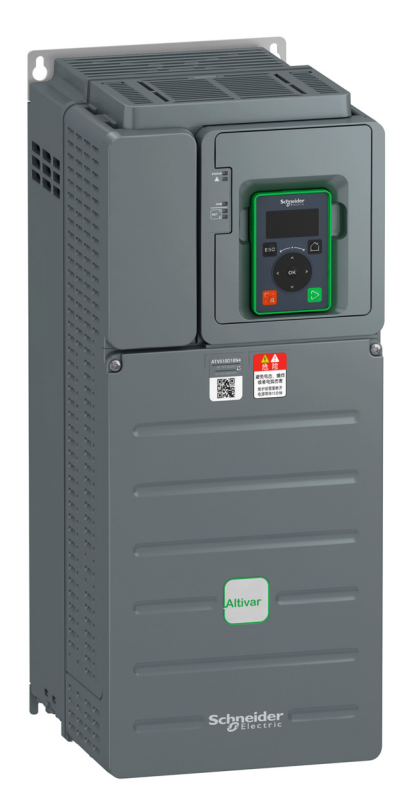

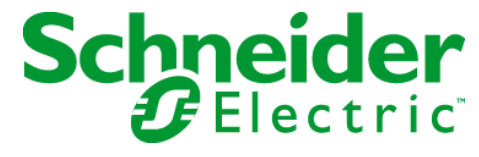

The information provided in this documentation contains general descriptions and/or technical characteristics of the performance of the products contained herein. This documentation is not intended as a substitute for and is not to be used for determining suitability or reliability of these products for specific user applications. It is the duty of any such user or integrator to perform the appropriate and complete risk analysis, evaluation and testing of the products with respect to the relevant specific application or use thereof. Neither Schneider Electric nor any of its affiliates or subsidiaries shall be responsible or liable for misuse of the information contained herein. If you have any suggestions for improvements or amendments or have found errors in this publication, please notify us.

No part of this document may be reproduced in any form or by any means, electronic or mechanical, including photocopying, without express written permission of Schneider Electric.

All pertinent state, regional, and local safety regulations must be observed when installing and using this product. For reasons of safety and to help ensure compliance with documented system data, only the manufacturer should perform repairs to components.

When devices are used for applications with technical safety requirements, the relevant instructions must be followed.

Failure to use Schneider Electric software or approved software with our hardware products may result in injury, harm, or improper operating results.

Failure to observe this information can result in injury or equipment damage.

© 2015 Schneider Electric. All rights reserved.

# **Table of Contents**

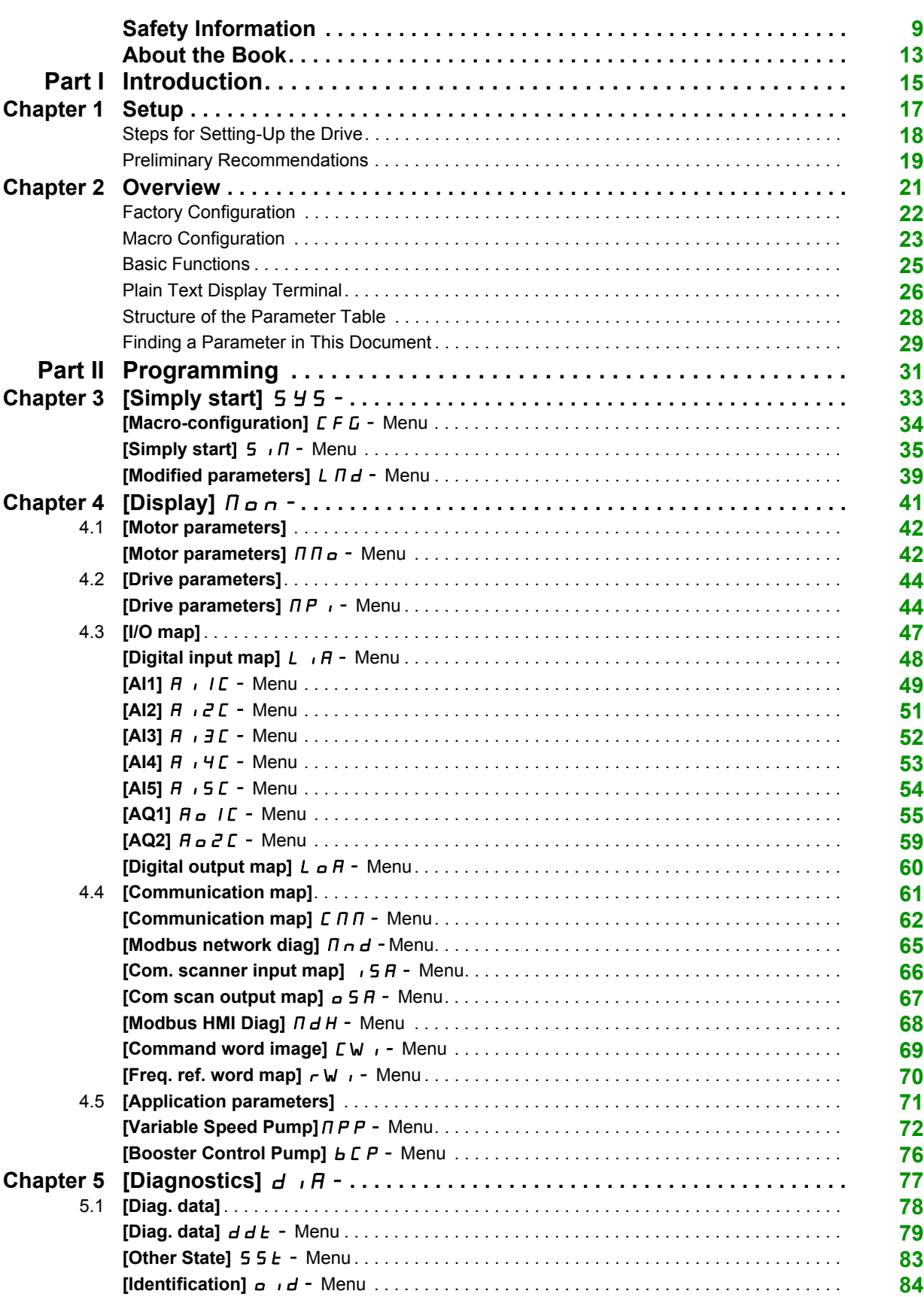

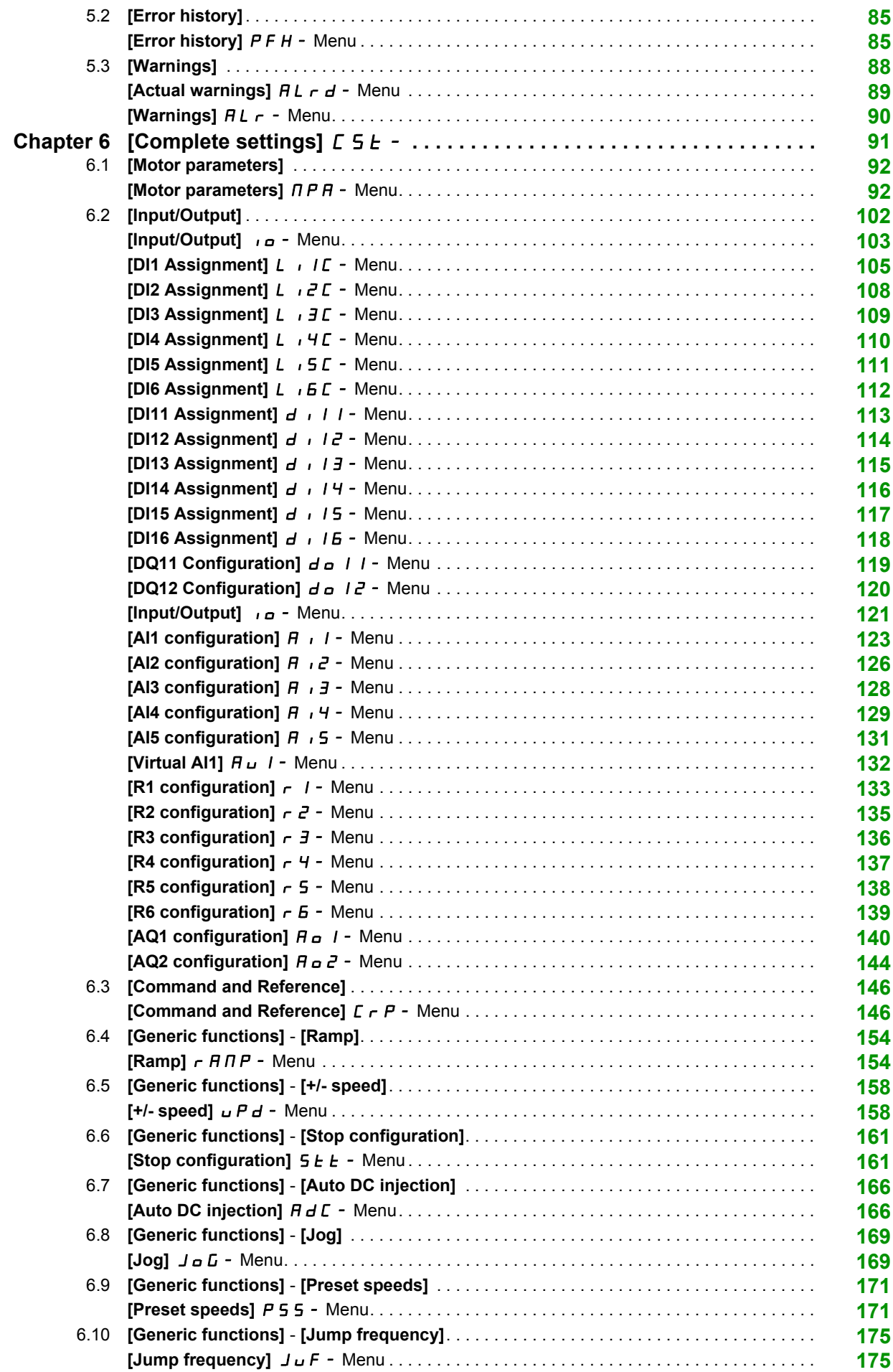

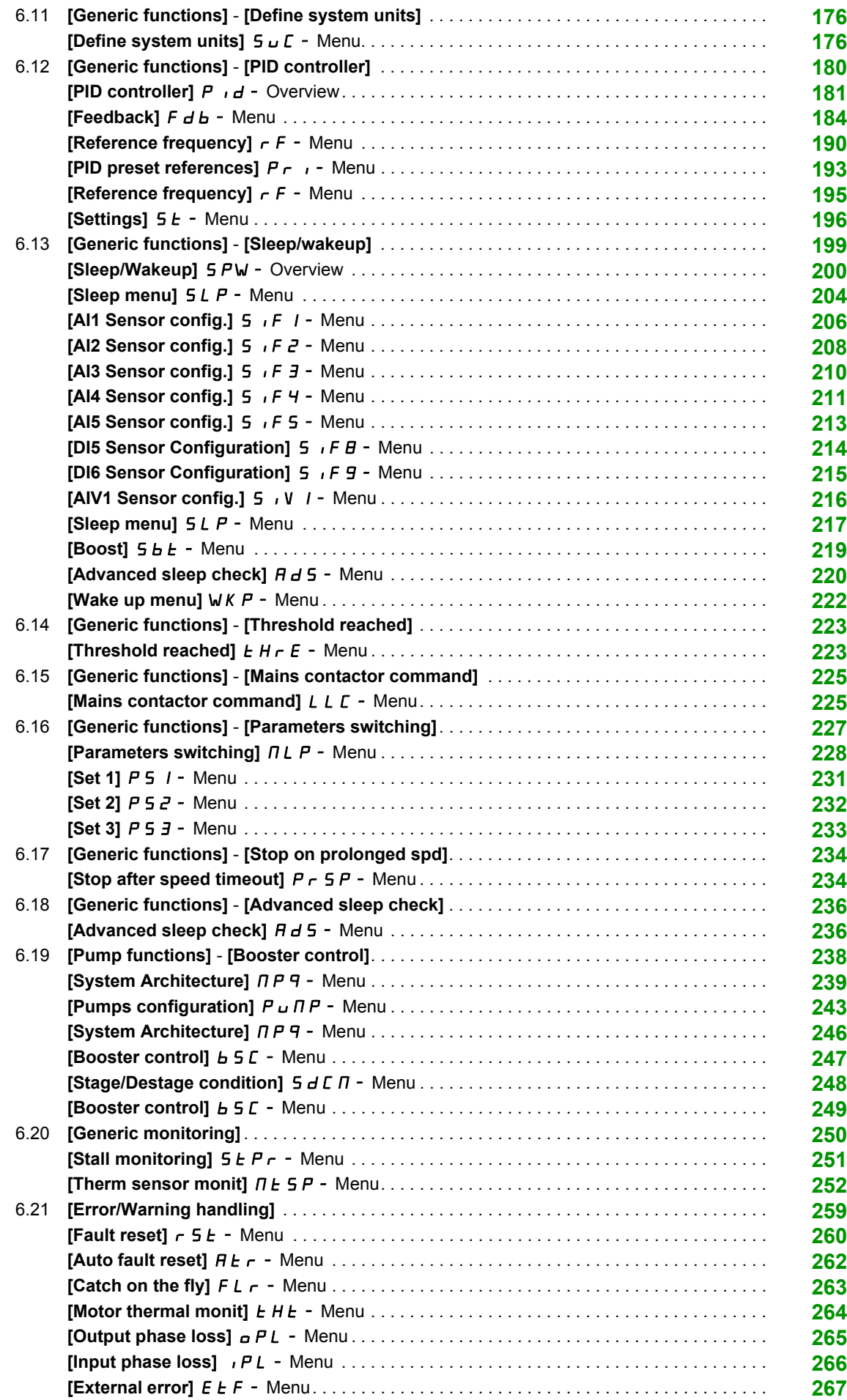

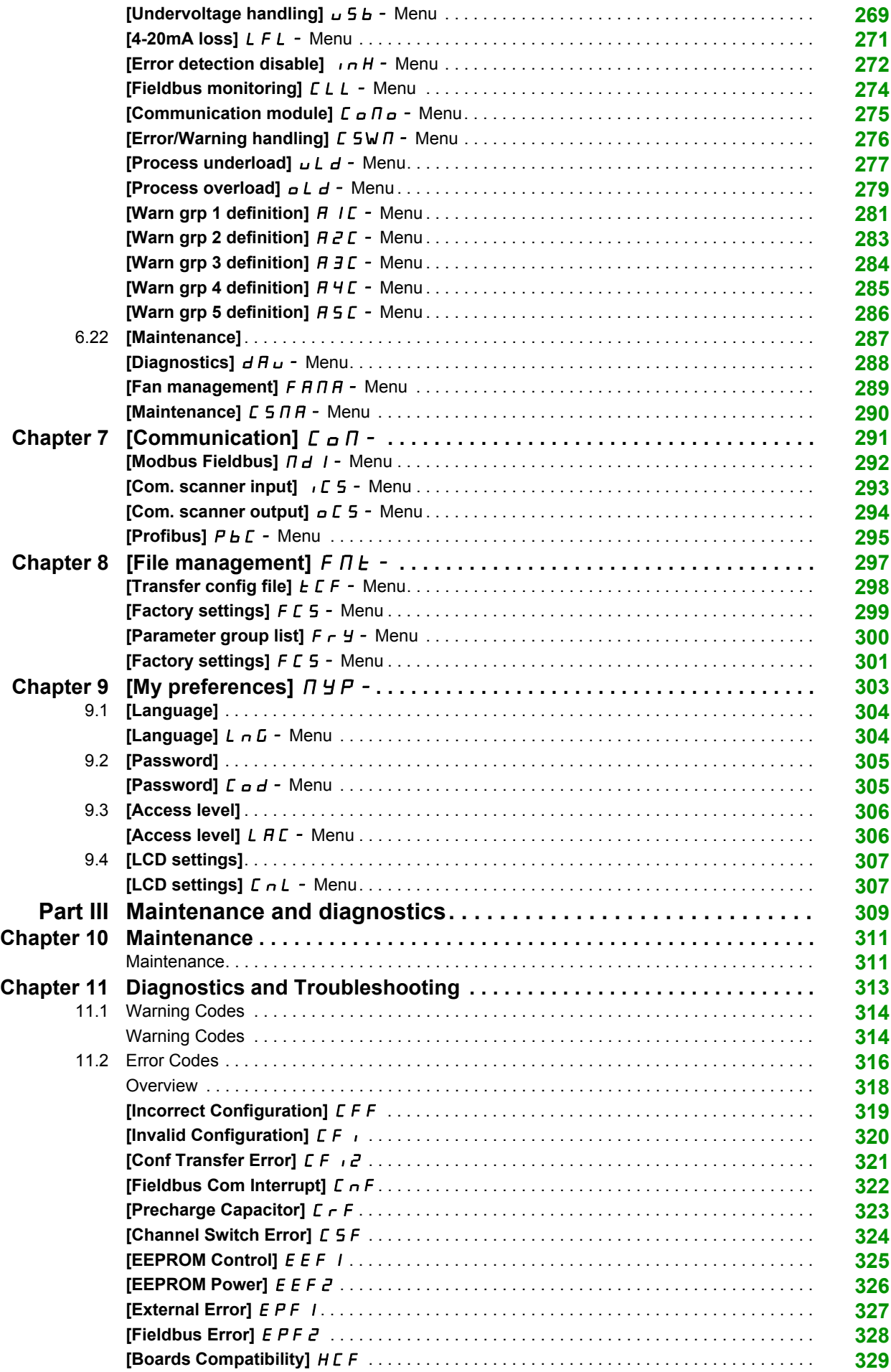

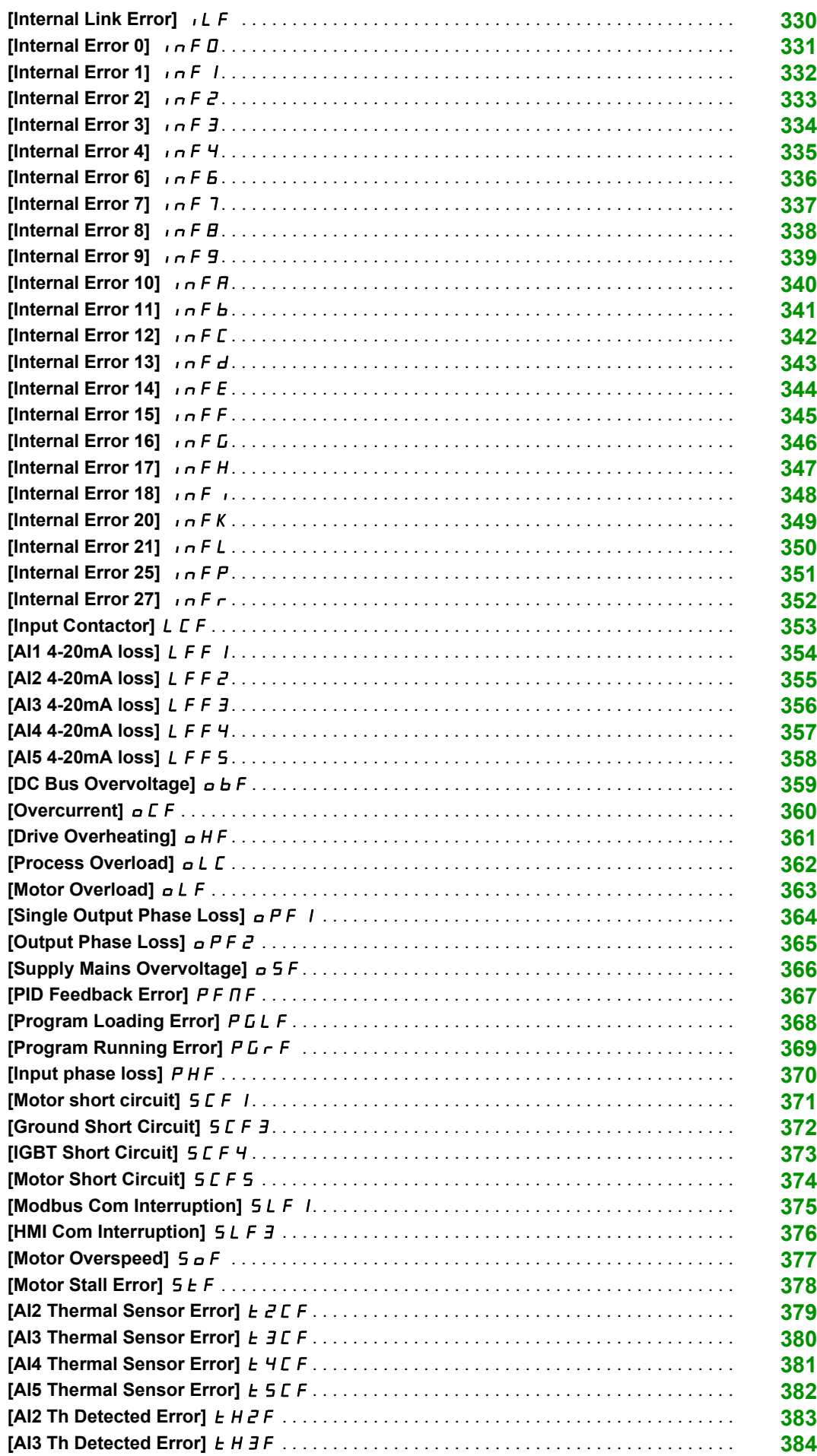

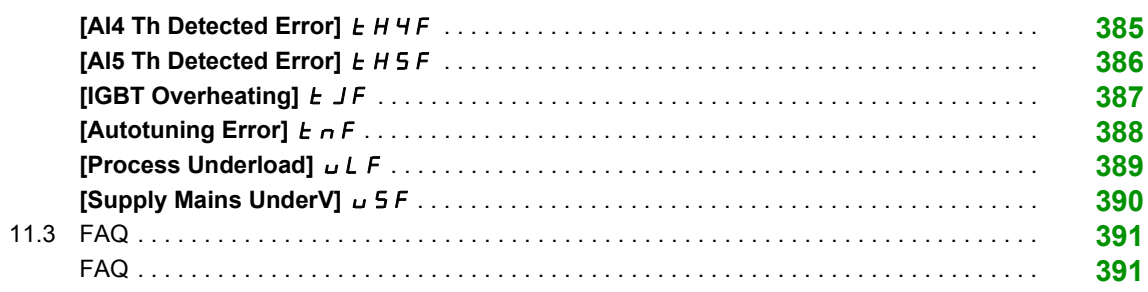

# <span id="page-8-0"></span>**Safety Information**

#### **Important Information**

#### **NOTICE**

Read these instructions carefully, and look at the equipment to become familiar with the device before trying to install, operate, service, or maintain it. The following special messages may appear throughout this documentation or on the equipment to warn of potential hazards or to call attention to information that clarifies or simplifies a procedure.

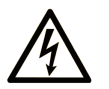

The addition of this symbol to a "Danger" or "Warning" safety label indicates that an electrical hazard exists which will result in personal injury if the instructions are not followed.

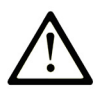

This is the safety alert symbol. It is used to alert you to potential personal injury hazards. Obey all safety messages that follow this symbol to avoid possible injury or death.

### **DANGER**

DANGER indicates a hazardous situation which, if not avoided, will result in death or serious injury.

# A WARNING

WARNING indicates a hazardous situation which, if not avoided, could result in death or serious injury.

# **A CAUTION**

CAUTION indicates a hazardous situation which, if not avoided, could result in minor or moderate injury.

### **NOTICE**

**NOTICE** is used to address practices not related to physical injury.

#### **PLEASE NOTE**

Electrical equipment should be installed, operated, serviced, and maintained only by qualified personnel. No responsibility is assumed by Schneider Electric for any consequences arising out of the use of this material.

A qualified person is one who has skills and knowledge related to the construction and operation of electrical equipment and its installation, and has received safety training to recognize and avoid the hazards involved.

#### **Qualification Of Personnel**

Only appropriately trained persons who are familiar with and understand the contents of this manual and all other pertinent product documentation are authorized to work on and with this product. In addition, these persons must have received safety training to recognize and avoid hazards involved. These persons must have sufficient technical training, knowledge and experience and be able to foresee and detect potential hazards that may be caused by using the product, by changing the settings and by the mechanical, electrical and electronic equipment of the entire system in which the product is used. All persons working on and with the product must be fully familiar with all applicable standards, directives, and accident prevention regulations when performing such work.

#### **Intended Use**

This product is a drive for three-phase asynchronous motors and intended for industrial use according to this manual.The product may only be used in compliance with all applicable safety regulations and directives, the specified requirements and the technical data.Prior to using the product, you must perform a risk assessment in view of the planned application. Based on the results, the appropriate safety measures must be implemented.Since the product is used as a component in an entire system, you must ensure the safety of persons by means of the design of this entire system (for example, machine design). Any use other than the use explicitly permitted is prohibited and can result in hazards. Electrical equipment should be installed, operated, serviced, and maintained only by qualified personnel.

#### **Product Related Information**

**Read and understand these instructions before performing any procedure with this drive.**

# **A A DANGER**

**HAZARD OF ELECTRIC SHOCK, EXPLOSION OR ARC FLASH**

- Only appropriately trained persons who are familiar with and understand the contents of this manual and all other pertinent product documentation and who have received safety training to recognize and avoid hazards involved are authorized to work on and with this drive system. Installation, adjustment, repair and maintenance must be performed by qualified personnel.
- The system integrator is responsible for compliance with all local and national electrical code requirements as well as all other applicable regulations with respect to grounding of all equipment.
- Many components of the product, including the printed circuit boards, operate with mains voltage. Do not touch. Use only electrically insulated tools.
- Do not touch unshielded components or terminals with voltage present.
- Motors can generate voltage when the shaft is rotated. Prior to performing any type of work on the drive system, block the motor shaft to prevent rotation.
- AC voltage can couple voltage to unused conductors in the motor cable. Insulate both ends of unused conductors of the motor cable.
- Do not short across the DC bus terminals or the DC bus capacitors or the braking resistor terminals.
- Before performing work on the drive system:
	- Disconnect all power, including external control power that may be present.
	- Place a **Do Not Turn On** label on all power switches.
	- o Lock all power switches in the open position.
	- Wait 15 minutes to allow the DC bus capacitors to discharge. The DC bus LED is not an indicator of the absence of DC bus voltage that can exceed 800 Vdc. Measure the voltage on the DC bus between the DC bus terminals (PA/+, PC/-) using a properly rated voltmeter to verify that the voltage is <42 Vdc
	- o If the DC bus capacitors do not discharge properly, contact your local Schneider Electric representative. Do not repair or operate the product.
- Install and close all covers before applying voltage.

**Failure to follow these instructions will result in death or serious injury.**

# **WARNING**

#### **UNEXPECTED MOVEMENT**

Drive systems may perform unexpected movements because of incorrect wiring, incorrect settings, incorrect data or other errors.

- Carefully install the wiring in accordance with the EMC requirements.
- Do not operate the product with unknown or unsuitable settings or data.
- Perform a comprehensive commissioning test.

**Failure to follow these instructions can result in death, serious injury, or equipment damage.**

Damaged products or accessories may cause electric shock or unanticipated equipment operation.

# **A A DANGER**

#### **ELECTRIC SHOCK OR UNANTICIPATED EQUIPMENT OPERATION**

Do not use damaged products or accessories.

#### **Failure to follow these instructions will result in death or serious injury.**

Contact your local Schneider Electric sales office if you detect any damage whatsoever.

# **WARNING**

#### **LOSS OF CONTROL**

- The designer of any control scheme must consider the potential failure modes of control paths and, for critical control functions, provide a means to achieve a safe state during and after a path failure. Examples of critical control functions are emergency stop, overtravel stop, power outage and restart.
- Separate or redundant control paths must be provided for critical control functions.
- System control paths may include communication links. Consideration must be given to the implications of unanticipated transmission delays or failures of the link.
- Observe all accident prevention regulations and local safety guidelines (1).
- Each implementation of the product must be individually and thoroughly tested for proper operation before being placed into service.

#### **Failure to follow these instructions can result in death, serious injury, or equipment damage.**

(1) For USA: Additional information, refer to NEMA ICS 1.1 (latest edition), Safety Guidelines for the Application, Installation, and Maintenance of Solid State Control and to NEMA ICS 7.1 (latest edition), Safety Standards for Construction and Guide for Selection, Installation and Operation of Adjustable-Speed Drive Systems.

### *NOTICE*

#### **DESTRUCTION DUE TO INCORRECT MAINS VOLTAGE**

Before switching on and configuring the product, verify that it is approved for the mains voltage

**Failure to follow these instructions can result in equipment damage.**

The metal surfaces of the product may exceed 100 °C (212 °F) during operation.

### **WARNING**

#### **HOT SURFACES**

- Ensure that any contact with hot surfaces is avoided.
- Do not allow flammable or heat-sensitive parts in the immediate vicinity of hot surfaces.
- Verify that the heat dissipation is sufficient by performing a test run under maximum load conditions.

**Failure to follow these instructions can result in death, serious injury, or equipment damage.**

# <span id="page-12-0"></span>**About the Book**

#### **At a Glance**

#### **Document Scope**

The purpose of this document is to:

- help you to set up the drive,
- show you how to program the drive,
- show you the different menus, modes, and parameters,
- help you in maintenance and diagnostics.

#### **Validity Note**

**NOTE:** The products listed in the document are not all available at the time of publication of this document online. The data, illustrations and product specifications listed in the guide will be completed and updated as the product availabilities evolve. Updates to the guide will be available for download once products are released on the market.

This documentation is valid for the Altivar 610 drives.

The technical characteristics of the devices described in this document also appear online. To access this information online:

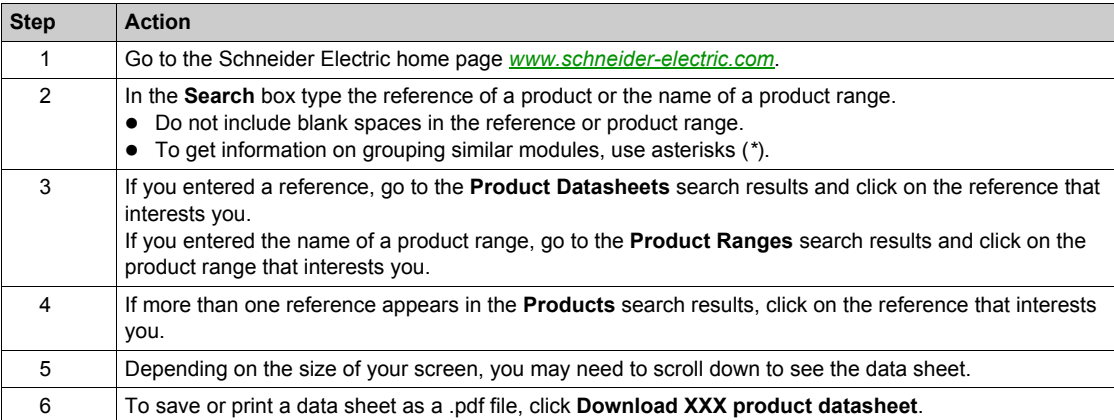

The characteristics that are presented in this manual should be the same as those characteristics that appear online. In line with our policy of constant improvement, we may revise content over time to improve clarity and accuracy. If you see a difference between the manual and online information, use the online information as your reference.

#### **Related Documents**

Use your tablet or your PC to quickly access detailed and comprehensive information on all our products on www.schneider-electric.com.

The internet site provides the information you need for products and solutions:

- The whole catalog for detailed characteristics and selection guides,
- The CAD files to help design your installation, available in over 20 different file formats,
- All software and firmware to maintain your installation up to date,
- A large quantity of White Papers, Environment documents, Application solutions, Specifications... to gain a better understanding of our electrical systems and equipment or automation,
- And finally all the User Guides related to your drive, listed below:

(Other option manuals and Instruction sheets are available on www.schneider-electric.com)

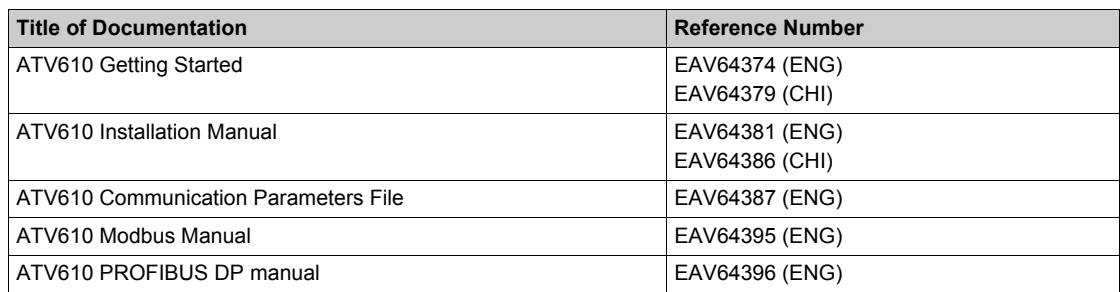

You can download these technical publications and other technical information from our website at http://download.schneider-electric.com

#### **Terminology**

The technical terms, terminology, and the corresponding descriptions in this manual normally use the terms or definitions in the relevant standards.

In the area of drive systems this includes, but is not limited to, terms such as **error, error message, failure, fault, fault reset, protection, safe state, safety function, warning, warning message**, and so on.

Among others, these standards include:

- IEC 61800 series: Adjustable speed electrical power drive systems
- IEC 61508 Ed.2 series: Functional safety of electrical/electronic/programmable electronic safety-related
- EN 954-1 Safety of machinery Safety related parts of control systems
- EN ISO 13849-1 & 2 Safety of machinery Safety related parts of control systems.
- IEC 61158 series: Industrial communication networks Fieldbus specifications
- IEC 61784 series: Industrial communication networks Profiles
- IEC 60204-1: Safety of machinery Electrical equipment of machines Part 1: General requirements

In addition, the term **zone of operation** is used in conjunction with the description of specific hazards, and is defined as it is for a **hazard zone** or **danger zone** in the EC Machinery Directive (2006/42/EC) and in ISO 12100-1.

Also see the glossary at the end of this manual.

#### **What Is in This Part?**

<span id="page-14-0"></span>This part contains the following chapters:

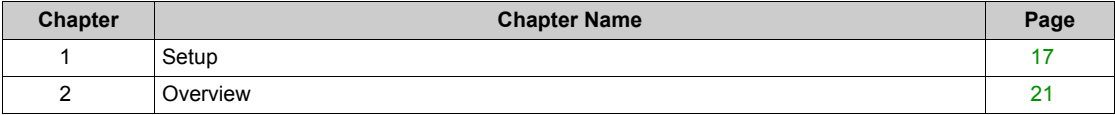

#### **What Is in This Chapter?**

<span id="page-16-0"></span>This chapter contains the following topics:

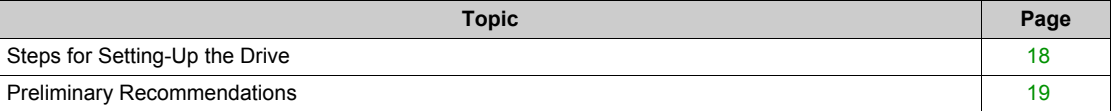

#### <span id="page-17-1"></span><span id="page-17-0"></span>**Steps for Setting-Up the Drive**

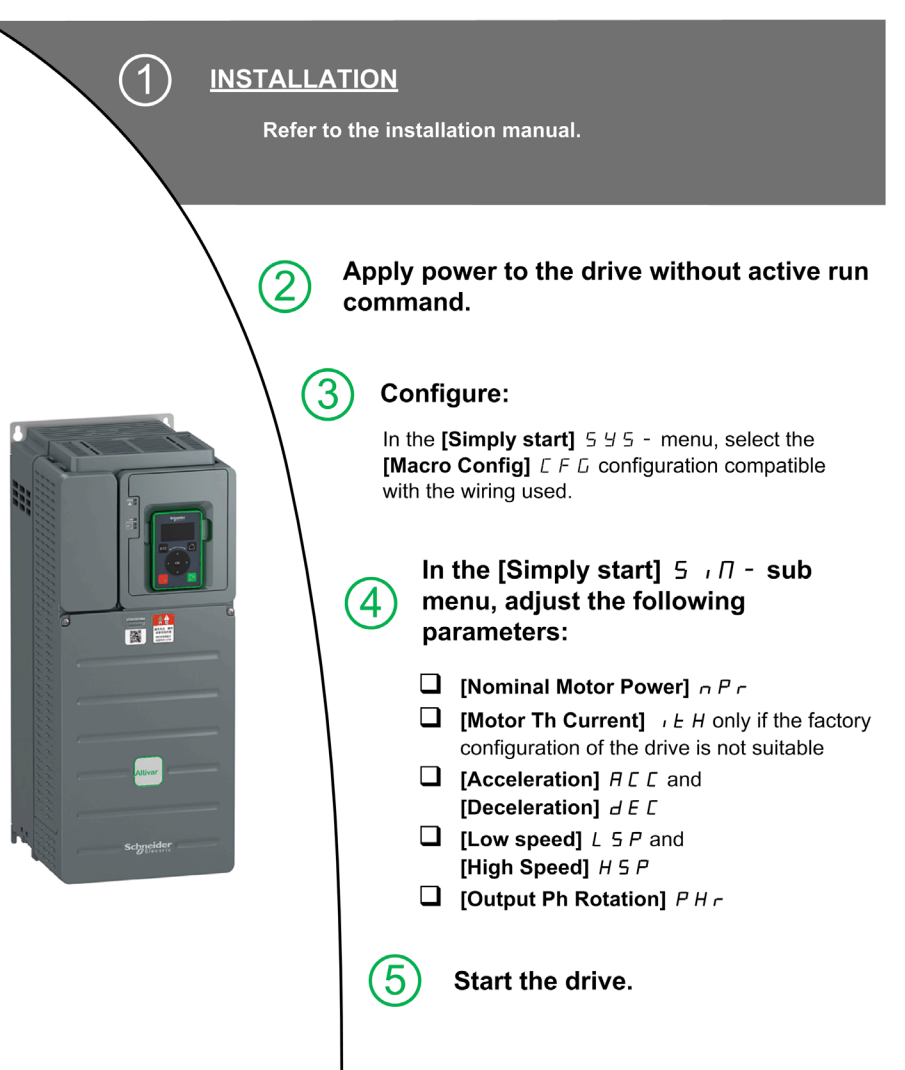

# **WARNING**

#### **UNEXPECTED MOVEMENT**

Drive systems may perform unexpected movements because of incorrect wiring, incorrect settings, incorrect data or other errors.

- Carefully install the wiring in accordance with the EMC requirements.
- Do not operate the product with unknown or unsuitable settings or data.
- Perform a comprehensive commissioning test.

**Failure to follow these instructions can result in death, serious injury, or equipment damage.**

#### **Tips**

Use the **[Config. Source]** F *L* 5 *i* parameter [\(see page 299\)](#page-298-1) to restore the factory settings at any time.

**NOTE:** The following operations must be performed for optimum drive performance in terms of accuracy and response time:

- Enter the values indicated on the motor nameplate in the **[Motor parameters]**  $\overline{P}P + P -$  menu.
- **Perform autotuning with the motor cold and connected using the [Autotuning]**  $E \cup D$  **parameter.**

#### <span id="page-18-1"></span><span id="page-18-0"></span>**Preliminary Recommendations**

#### **Before Powering up the Drive**

# **WARNING**

#### **UNANTICIPATED EQUIPMENT OPERATION**

Before switching on the device, verify that no unintended signals can be applied to the digital inputs that could cause unintended movements.

**Failure to follow these instructions can result in death, serious injury, or equipment damage.**

If the drive was not connected to mains for an extended period of time, the capacitors must be restored to their full performance before the motor is started.

### *NOTICE*

#### **REDUCED CAPACITOR PERFORMANCE**

- Apply mains voltage to the drive for one hour before starting the motor if the drive has not been connected to mains for the following periods of time:
	- 12 months at a maximum storage temperature of +50°C (+122°F)
	- 24 months at a maximum storage temperature of +45°C (+113°F)
	- 36 months at a maximum storage temperature of +40°C (+104°F)
- Verify that no Run command can be applied before the period of one hour has elapsed.
- Verify the date of manufacture if the drive is commissioned for the first time and run the specified procedure if the date of manufacture is more than 12 months in the past.

#### **Failure to follow these instructions can result in equipment damage.**

If the specified procedure cannot be performed without a Run command because of internal mains contactor control, perform this procedure with the power stage enabled, but the motor being at standstill so that there is no appreciable mains current in the capacitors.

#### **Start-up**

#### **NOTE:**

If a Run command such as Run forward, Run reverse, DC injection is still active during:

- A product reset to the factory settings,
- A manual "Fault Reset" using [Fault Reset Assign]  $r$  5 F,
- A manual "Fault reset" by applying a product switched off and on again,
- A stop command given by a channel that is not the active channel command (such as Stop key of the display terminal in 2/3 wires control),

The drive is in a blocking state and displays **[Freewheel Stop]**  $\sigma$  5 *E* . It will be necessary to deactivate all active Run commands prior to authorizing a new Run command.

#### **Mains Contactor**

### *NOTICE*

#### **RISK OF DAMAGE TO THE DRIVE**

Do not switch on the drive at intervals of less than 60 s.

**Failure to follow these instructions can result in equipment damage.**

#### **Using a Motor with a Lower Rating or Dispensing with a Motor Altogether**

In factory settings, the motor output phase loss detection is active: **[OutPhaseLoss Assign] PL** is set to **[OPF Error Triggered]** YES. For details, refer to the parameter description *[\(see page 265\)](#page-264-0)*. For commissioning tests or maintenance phase, the drive could be connected to a small motor power size and thus trigger an error **[Output Phase Loss]**  $\alpha$  P L 2 or **[Single output phase loss]**  $\alpha$  P F 1 when a Run command is applied.For that purpose, the function can be disabled by setting **[OutPhaseLossAssign]** o P L to **[Function Inactive]** n a.

Set also **[Motor control type]**  $\mathcal{L}$   $\mathcal{L}$  to **[U/F VC Standard]**  $\mathcal{S}$   $\mathcal{L}$  d in **[Motor parameters]**  $\mathcal{D}$  P A - . For details, refer to the parameter description *[\(see page 94\)](#page-93-0)*.

### *NOTICE*

#### **MOTOR OVERHEATING**

Install external thermal monitoring equipment under the following conditions:

- If a motor with a nominal current of less than 20% of the nominal current of the drive is connected.
- If you use the function Motor Switching.

**Failure to follow these instructions can result in equipment damage.**

### **A A DANGER**

#### **HAZARD OF ELECTRIC SHOCK, EXPLOSION OR ARC FLASH**

If output phase monitoring is disabled, phase loss and, by implication, accidental disconnection of cables, are not detected.

Verify that the setting of this parameter does not result in unsafe conditions.

**Failure to follow these instructions will result in death or serious injury.**

#### **What Is in This Chapter?**

<span id="page-20-0"></span>This chapter contains the following topics:

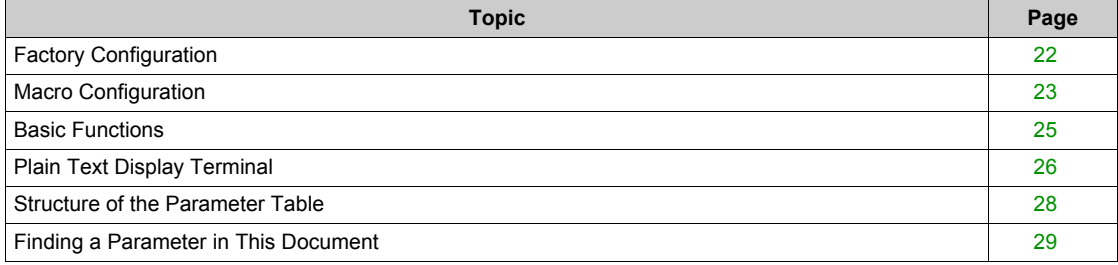

### <span id="page-21-1"></span><span id="page-21-0"></span>**Factory Configuration**

#### **Factory Settings**

The drive is factory-set for common operating conditions:

- Display: drive ready **[Ref Frequency]** L F r when motor is ready to run and motor frequency when motor is running.
- The DI3 and DI5 to DI6 digital inputs, AI2 and AI3 analog inputs, R2 and R3 relays are unassigned.
- Stop mode when error detected: freewheel.

This table presents the basic parameters of the drive and their factory setting values:

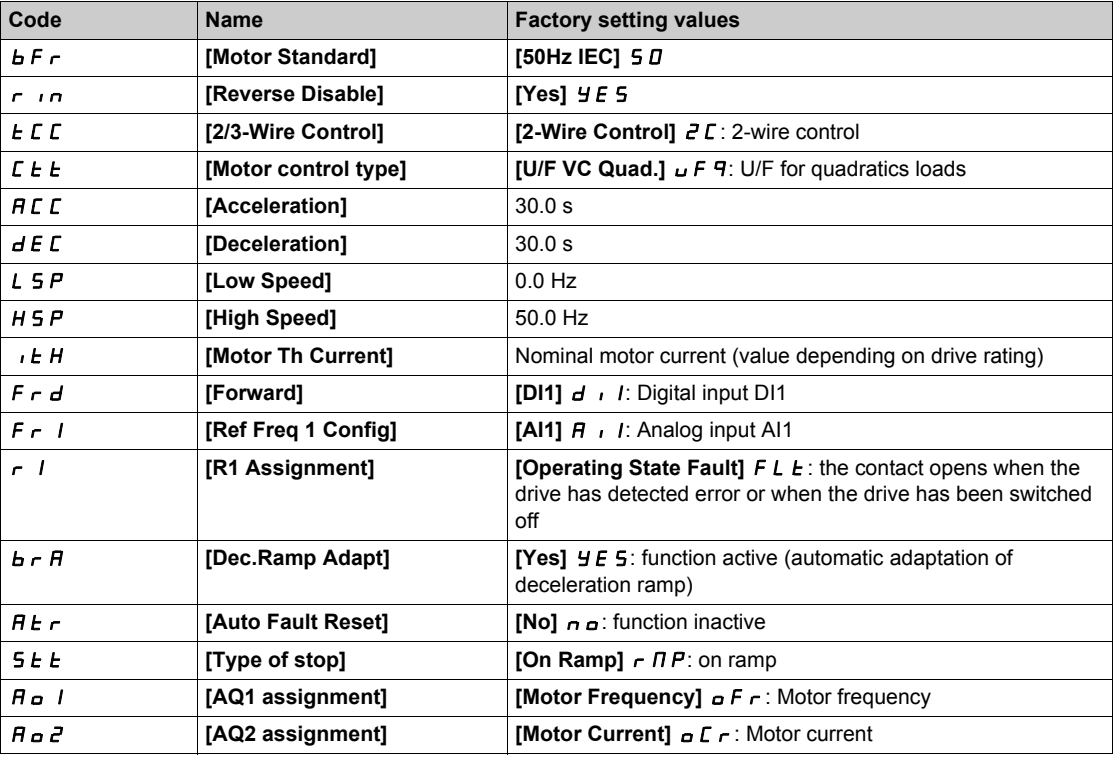

**NOTE:** If you want to restore the drive presettings to their factory values, set **[Config. Source]** F E 5 , to **[Macro Config]**  $\overline{I}$ 

Verify whether the above values are compatible with the application and modify them if required.

#### <span id="page-22-1"></span><span id="page-22-0"></span>**Macro Configuration**

#### **Introduction**

The drive offers quick programming using macro configurations that correspond to different applications or uses:

- Start/Stop
- Automatic/Manual control
- PID controller usage
- Preset speeds
- Connection to Modbus fieldbus
- Multi Pump control

Each of these configurations is still configurable.

#### **Macro Configuration Presets**

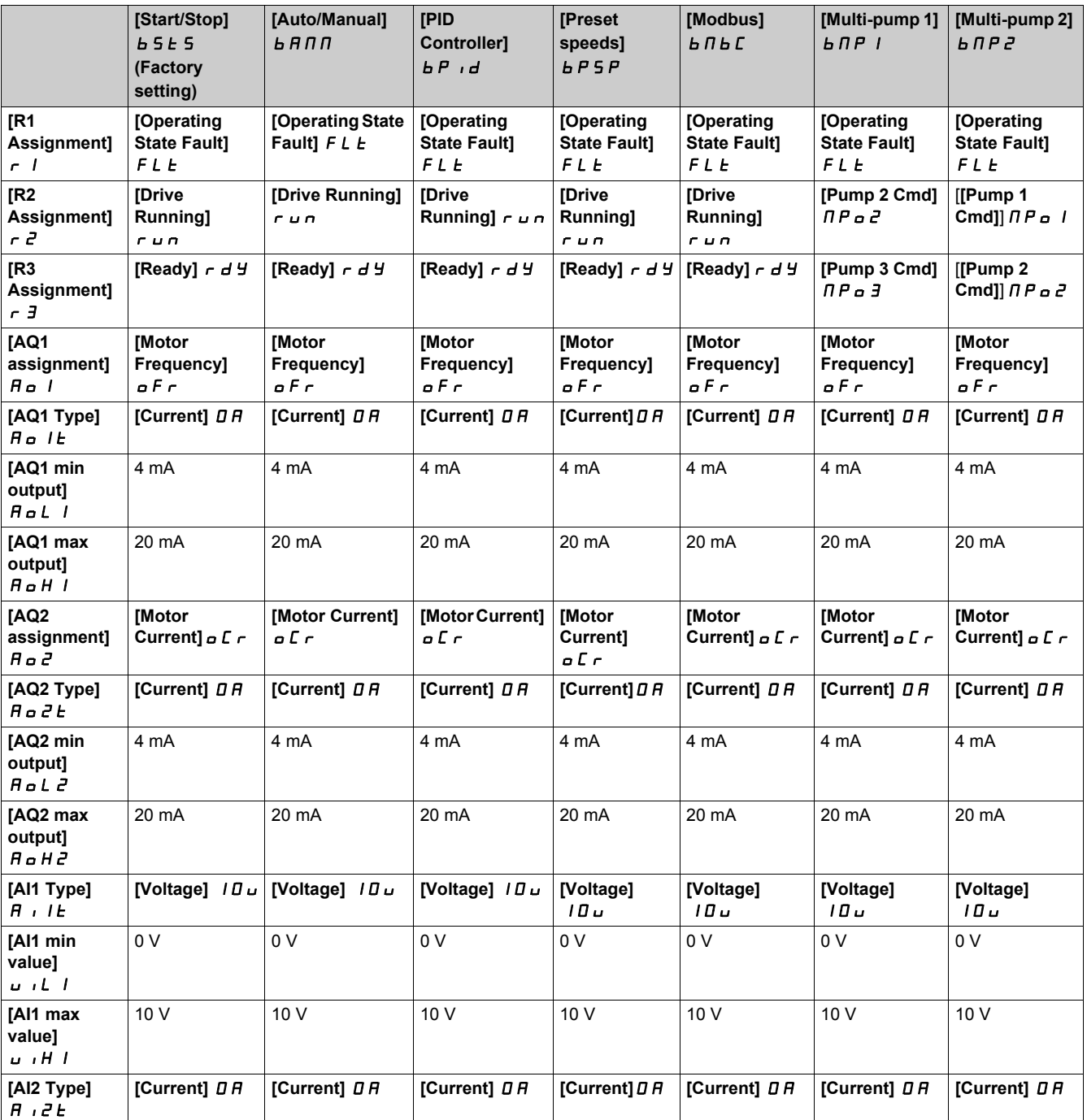

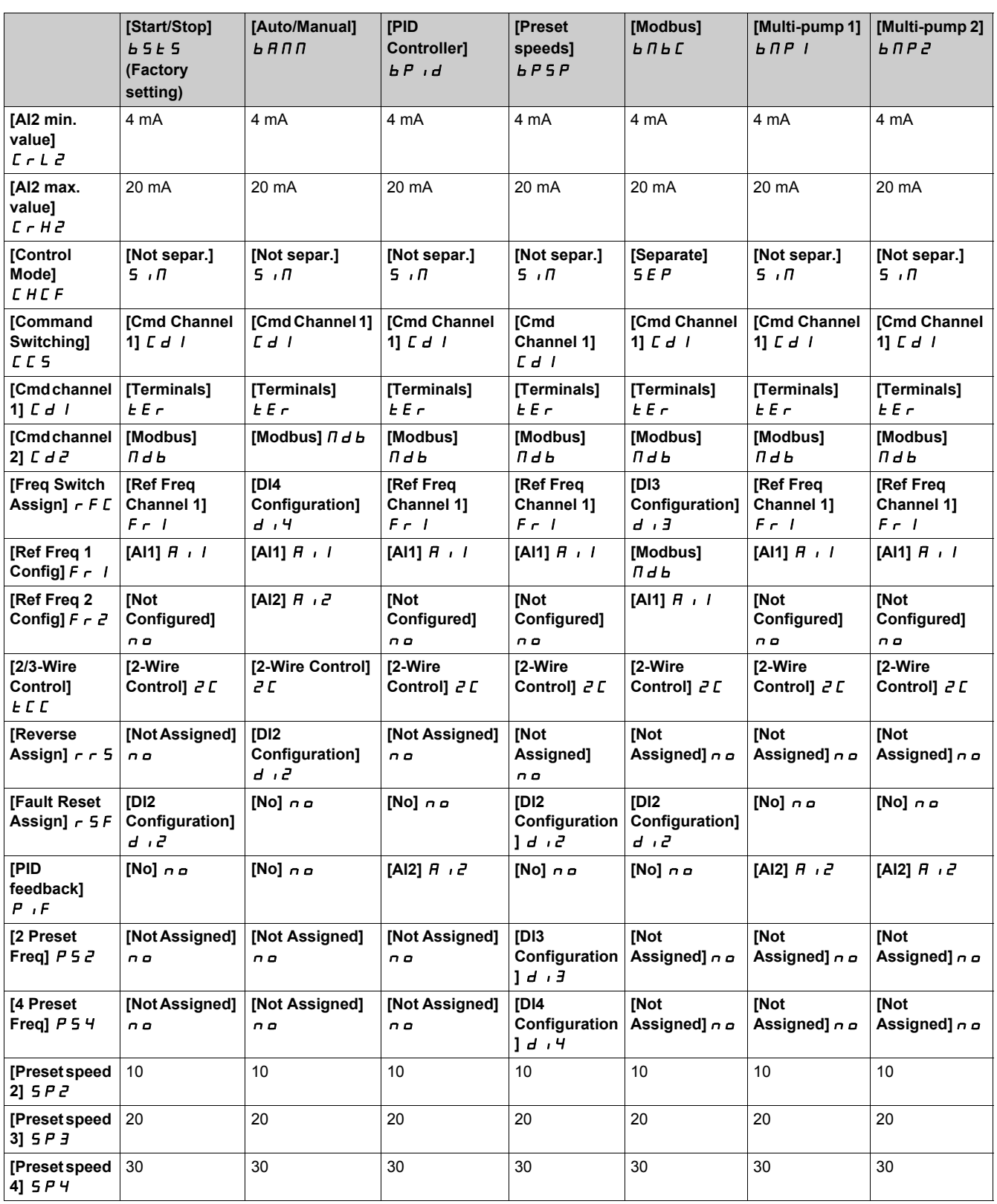

#### <span id="page-24-1"></span><span id="page-24-0"></span>**Basic Functions**

#### **Drive Ventilation**

If **[Fan mode]**  $F$   $F$   $\Pi$  is set to:

- **•** [Standard]  $5 \text{ }\mathsf{E}\ \mathsf{d}$ , the fan is activated during the all run time of the motor. According to drive rating, this could be the only available setting.
- **[Always]**  $r \cup n$ , the fan is always activated.

Fan speed and **[Fan Operation Time]** F P **b** E are monitored values:

- An abnormal low speed of the fan triggers a warning **[Fan Feedback Warning]** F F d R.
- As soon as **[Fan Operation Time]** F P **b** E reach the predefined value of 45,000 hours, a warning **[Fan Counter Warning]** F L L A is triggered.

**[Fan Operation Time]** F P b L counter can be set to 0 by using the **[Time Counter Reset]**  $r$  P  $r$ parameter.

#### <span id="page-25-1"></span><span id="page-25-0"></span>**Plain Text Display Terminal**

#### **Description of the Plain Text Display Terminal**

This Plain Text Display Terminal is a local control unit which can be either plugged on the drive or mounted on the door of the wall-mounted or floor-standing enclosure. It has a cable with connectors, which is connected to the drive front Modbus serial link.

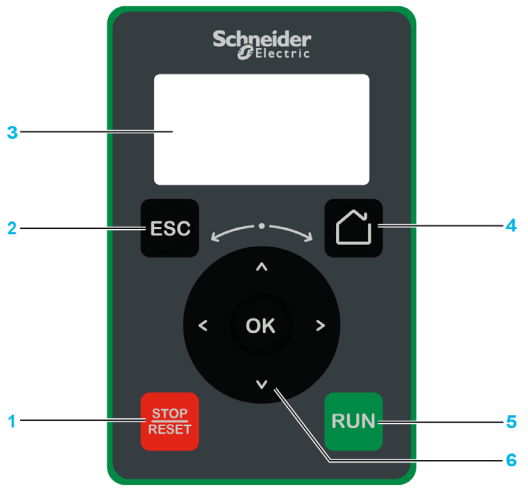

- **1 STOP / RESET**: Stop command / apply a Fault Reset.
- **2 ESC**: used to quit a menu/parameter or remove the currently displayed value in order to revert to the previous value retained in the memory
- **3 Graphic display**.
- **4 Home**: access directly the home page.
- **5 RUN**: executes the function assuming it has been configured.
- **6** Touch wheel / OK: used to save the current value or access the selected menu/parameter. The touch wheel is used to scroll fast into the menus. Up/down arrows are used for precise selections, right/left arrows are used to select digits when setting a numerical value of a parameter.

**NOTE:** Keys 1, 5 and 6 can be used to control the drive, if control via the Plain Text Display Terminal is activated. To activate the keys on the Plain Text Display Terminal, you first need to set **[Config Ref Freq 1]**  $F \rightharpoonup I$  to **[Ref.Frequency via Rmt.Term]** L C C.

#### **Description of the Graphic Display**

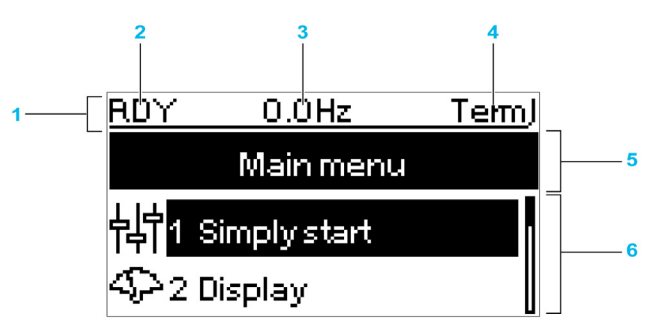

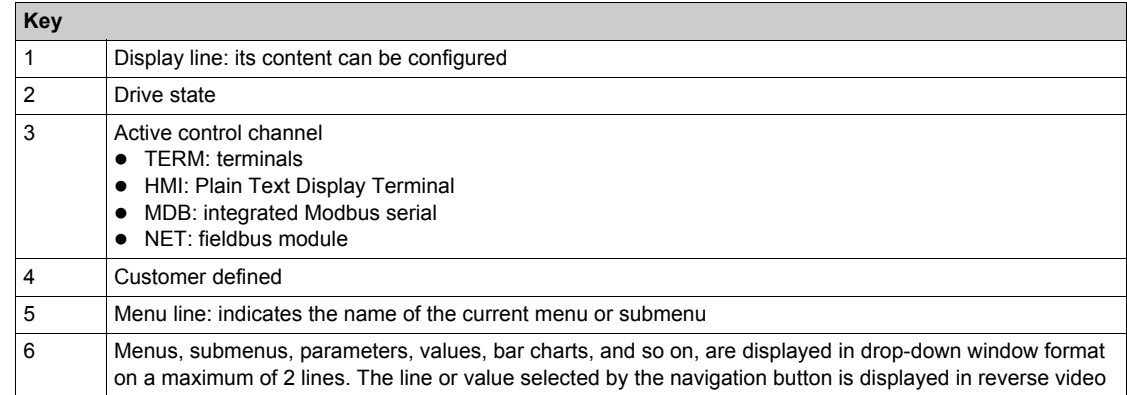

#### **Description of the Product Front LEDs**

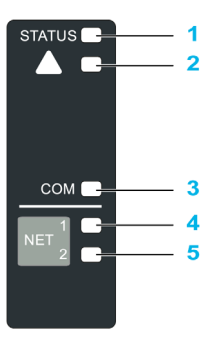

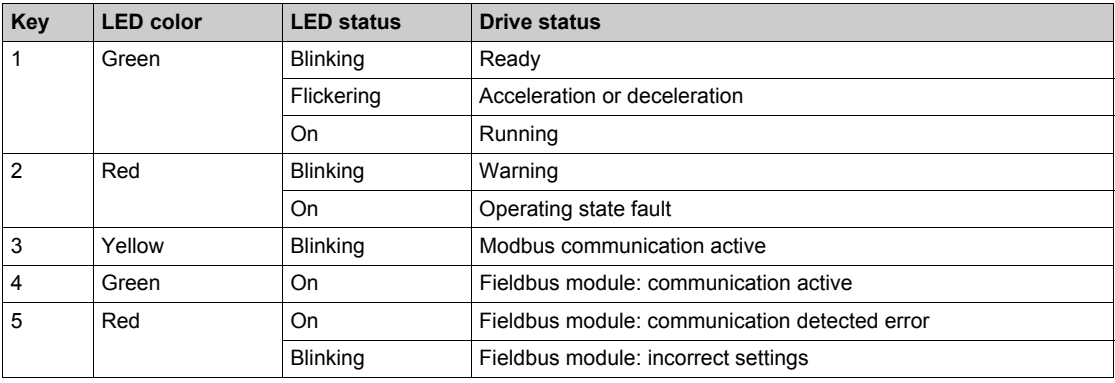

#### <span id="page-27-1"></span><span id="page-27-0"></span>**Structure of the Parameter Table**

#### **General Legend**

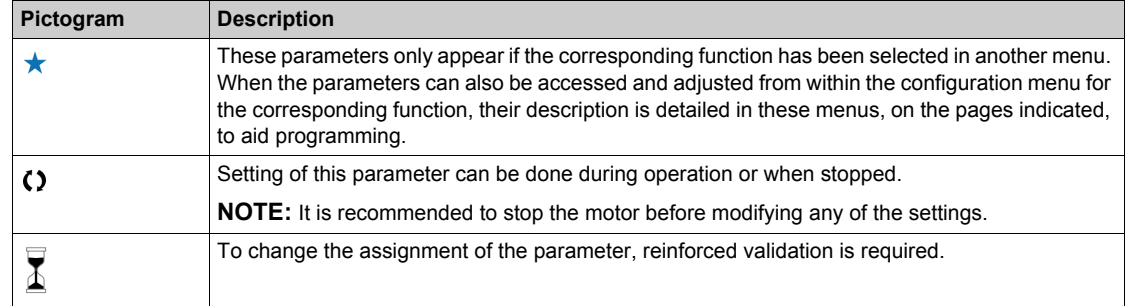

#### **Parameter Presentation**

Below is an example of a parameter presentation:

[Sample Menu]  $E \circ dE$  – Menu

#### **Access**

Parameters described below can be accessed by: [Path] Sub-path]

#### **About this menu**

Description of the menu or function

#### [Parameter1]  $C \circ dE$  /

Description of the parameter

Example of a table with a setting range:

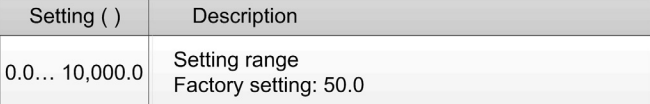

#### [Parameter2]  $L \circ dE$  2

Description of the parameter

Example of a table with a list of choices:

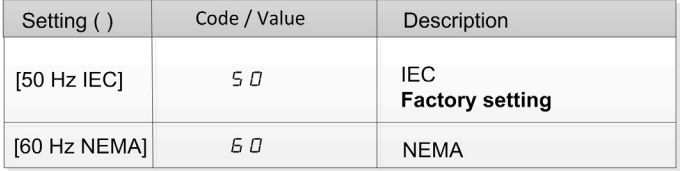

#### <span id="page-28-1"></span><span id="page-28-0"></span>**Finding a Parameter in This Document**

#### **With the Manual**

It is possible to use either the parameter name or the parameter code to search in the manual the page giving details of the selected parameter.

#### **Difference Between Menu and Parameter**

A dash after menu and submenu codes is used to differentiate menu commands from parameter codes. Example:

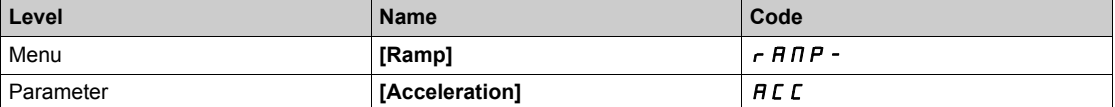

# <span id="page-30-0"></span>**Part II Programming**

#### **What Is in This Part?**

This part contains the following chapters:

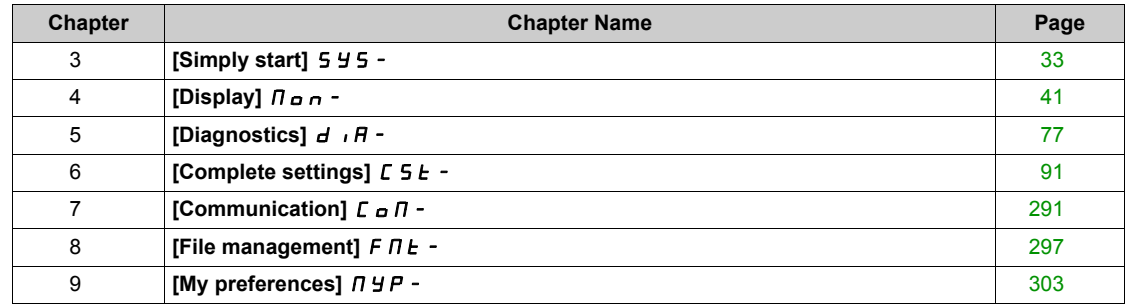

Programming

# <span id="page-32-0"></span>**Chapter 3 [Simply start] 5 Y 5 -**

#### **Introduction**

- **[Simply start]** 5 *4* 5 menu contains 3 tabs for quick access to mains features:
- Macro Configuration tab
- Simply Start tab which gives a quick access to basic parameters to set.
- Modified Parameters tab which gives a quick access to the last modified parameters.

#### **What Is in This Chapter?**

This chapter contains the following topics:

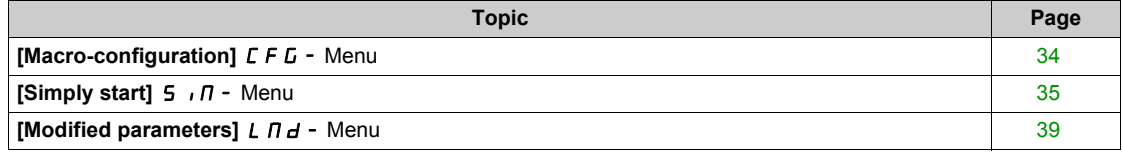

#### <span id="page-33-1"></span><span id="page-33-0"></span>**[Macro-configuration]** CFG- **Menu**

#### **Access**

**[Simply start] [Macro-configuration]**

#### **About This Menu**

# **WARNING**

#### **UNANTICIPATED EQUIPMENT OPERATION**

Verify that the selected macro configuration is compatible with the type of wiring used. **Failure to follow these instructions can result in death, serious injury, or equipment damage.**

#### **[Macro Config]**  $\Gamma$  F  $\Gamma$

Macro configuration.

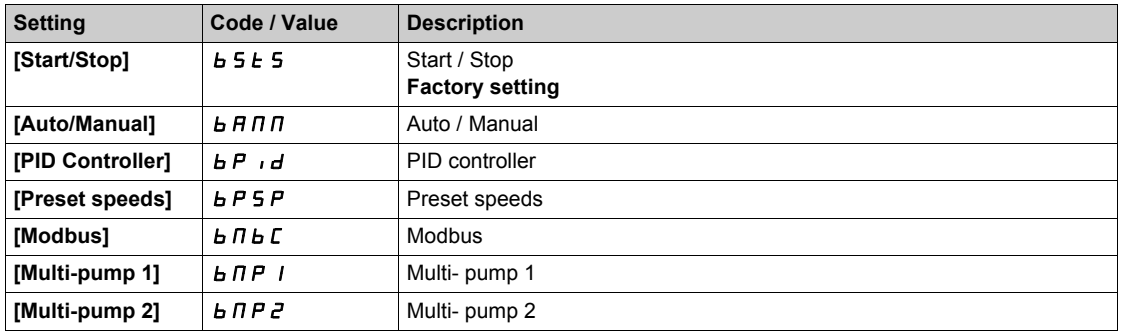

For more information, refer to the macro configuration presets table *[\(see page 23\)](#page-22-0)*.

#### <span id="page-34-1"></span><span id="page-34-0"></span>**[Simply start] 5 , n - Menu**

#### **Access**

**[Simply start] [Simply start]**

#### **About This Menu**

This menu provides a quick access to the basic parameters to set.

### **WARNING**

**LOSS OF CONTROL**

- Fully read and understand the manual of the connected motor.
- Verify that all motor parameters are correctly set by referring to the nameplate and the manual of the connected motor.

**Failure to follow these instructions can result in death, serious injury, or equipment damage.**

#### **[Nominal motor power]**  $nPr$   $\star$

Nominal motor power.

This parameter can be accessed if:

• **[Motor param choice]**  $\prod P \subseteq E$  is set to **[Mot Power]**  $\prod P \subseteq E$ .

Rated motor power given on the nameplate, in kW if **[Basic Frequency]**  $b \in \mathbb{R}$  is set to **[50Hz IEC]** 5 *D*, in HP if **[Basic Frequency]**  $b \in \mathbb{R}$  is set to **[60Hz NEMA]**  $b \in \mathbb{R}$ .

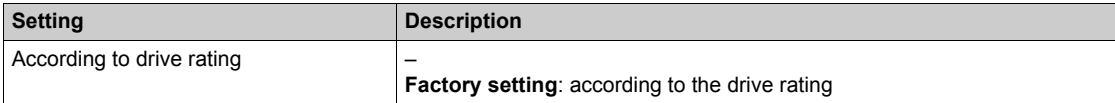

#### **[Nom Motor Current]**  $n \in r$

The rated motor current is given on the motor nameplate.

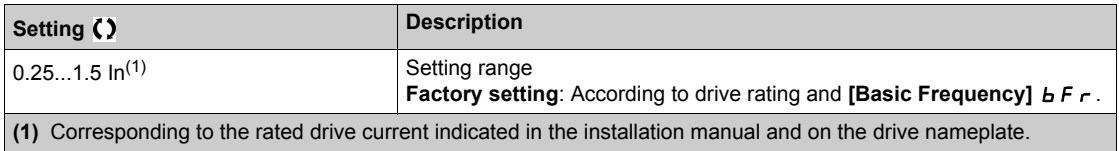

#### **[Motor Th Current] IE H**

Motor thermal monitoring current to be set to the rated current indicated on the nameplate.

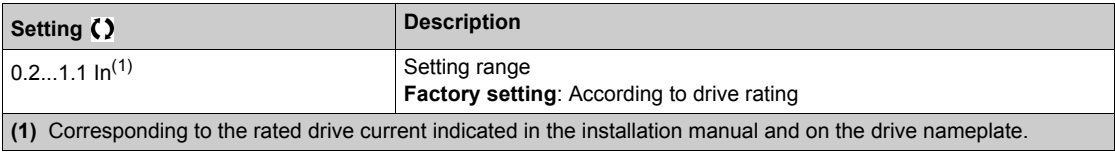

#### **[Acceleration] A C C**

Time to accelerate from 0 to the **[Rated Motor Freq]** F  $\cdot$  5. To have a repeatability in the ramps, the value of this parameter must be set according to the possibility of the application.

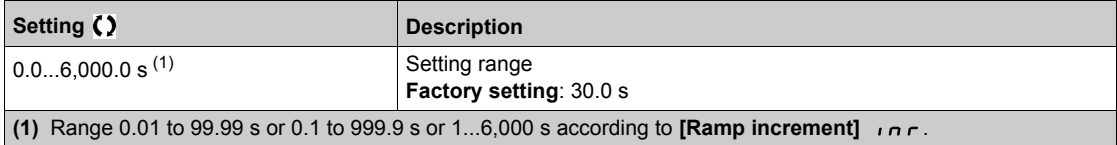

#### **[Deceleration] d E C**

Time to decelerate from the **[Rated Motor Freq]**  $F \rightharpoondown 5$  to 0. To have a repeatability in the ramps, the value of this parameter must be set according to the possibility of the application.

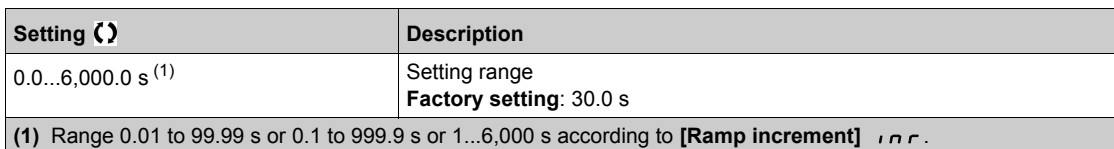

#### **[Low Speed]** *L* 5 P

Low speed.

Motor frequency at minimum reference, can be set between 0 and [High Speed] H 5 P.

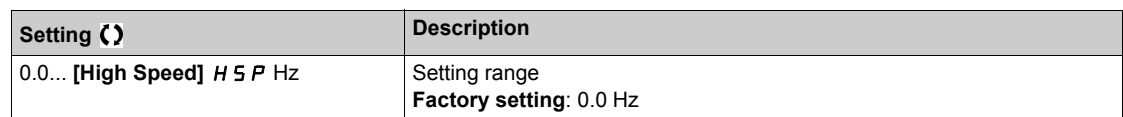

#### **[High Speed]**  $H5P$

High speed.

Motor frequency at maximum reference, can be set between [Low Speed] L 5 P and [Max Frequency] tFr. The factory setting changes to 60 Hz if **[Basic Frequency]** bFr is set to **[60Hz NEMA]** 60.

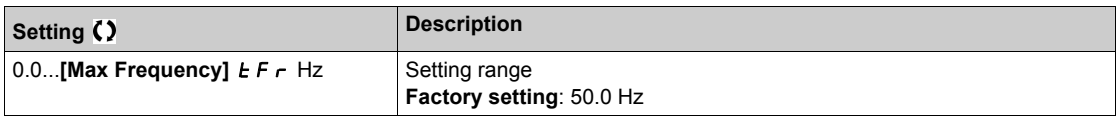

#### **[Output Ph Rotation]**  $PHr$

The modification of this parameter has the same consequence as an inversion of two phases of the motor wiring. It allows you to follow color standards for wiring or to adapt the rotation of the motor to the intended forward direction without any electrical wiring modification.

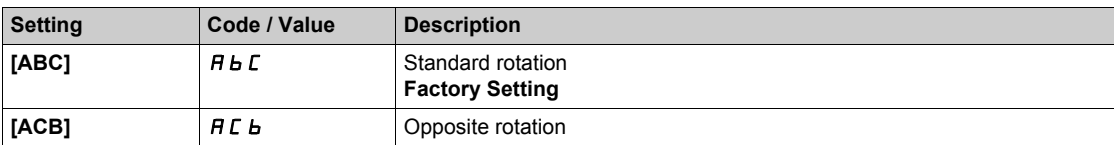
# **[Config Ref Freq 1]**  $F - 1$

Configuration reference frequency 1.

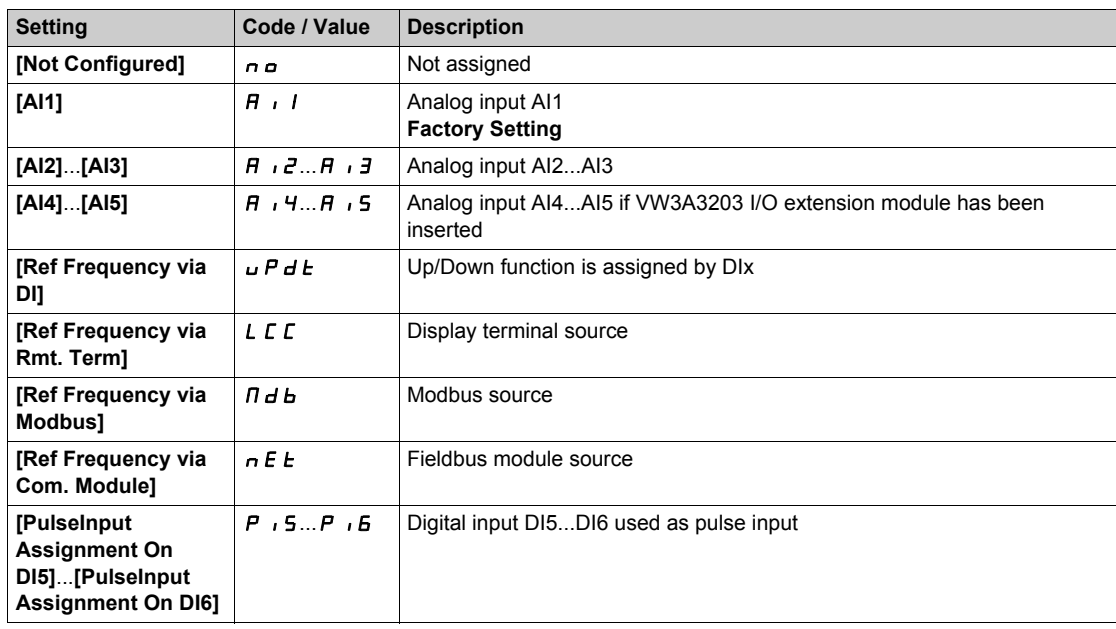

# **[OutPhaseLoss Assign]** *o PL*

Output phase loss assignment.

# **A A DANGER**

# **HAZARD OF ELECTRIC SHOCK, EXPLOSION OR ARC FLASH**

If output phase monitoring is disabled, phase loss and, by implication, accidental disconnection of cables, are not detected.

Verify that the setting of this parameter does not result in unsafe conditions.

**Failure to follow these instructions will result in death or serious injury.**

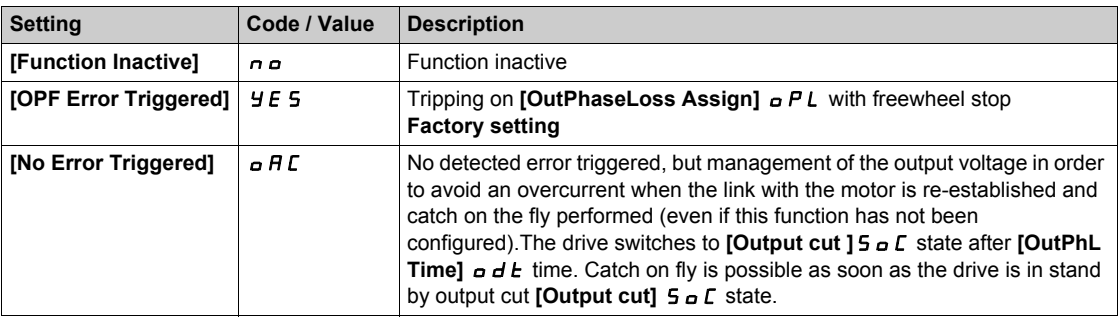

# $[2/3$ -wire control]  $E C \nabla$

2-wire or 3-wire control.

# **WARNING**

### **UNANTICIPATED EQUIPMENT OPERATION**

If this parameter is changed, the parameters **[Reverse Assign]**  $r$   $r$  5 and **[2-wire type]**  $E$   $E$  and the assignments of the digital inputs are reset to the factory setting.

Verify that this change is compatible with the type of wiring used.

**Failure to follow these instructions can result in death, serious injury, or equipment damage.**

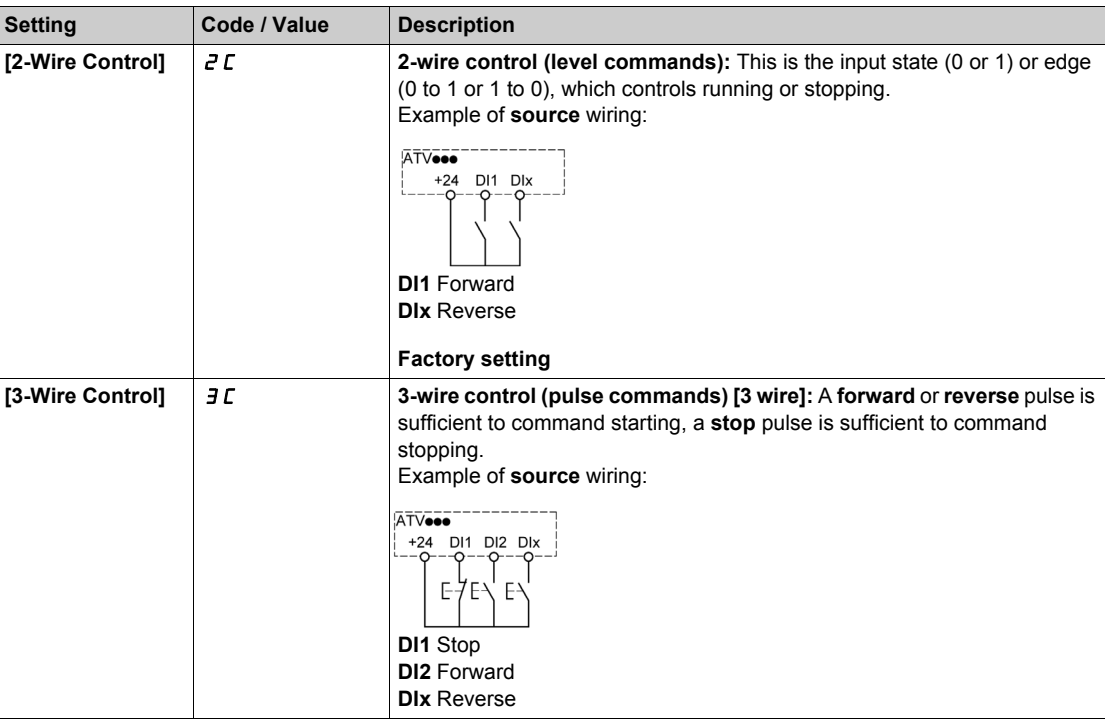

# **[Dual rating]**  $d \cdot t$

Dual rating state

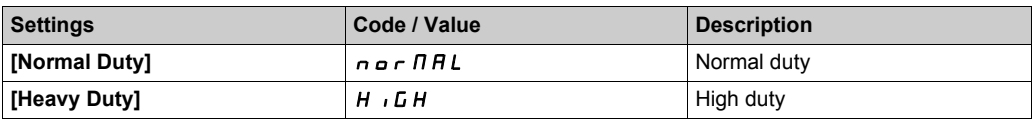

# **[Modified parameters]**  $L \nI \nI -$  Menu

### **Access**

**[Simply start] [Modified parameters]**

# **About This Menu**

This menu gives a quick access to the 10 last modified parameters

Simply start SYS-

# **Chapter 4 [Display]** *n* -

### **Introduction**

**(S)** [Display]  $\pi$  - menu shows monitoring data related to the drive and the application. It offers an application-oriented display in terms of energy, cost, cycle, efficiency, ... This is available with customized units and graphics view.

### **What Is in This Chapter?**

This chapter contains the following sections:

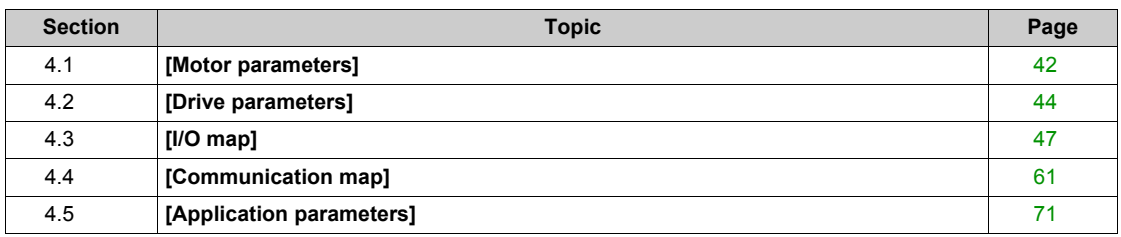

# <span id="page-41-0"></span>**Section 4.1 [Motor parameters]**

# **[Motor parameters]**  $\overline{M}$  $\overline{M}$  - Menu

#### **Access**

### **[Display] [Motor parameters]**

### **About This Menu**

This menu shows the motor-related parameters.

### **[Motor Speed] 5 P d**

Motor speed.

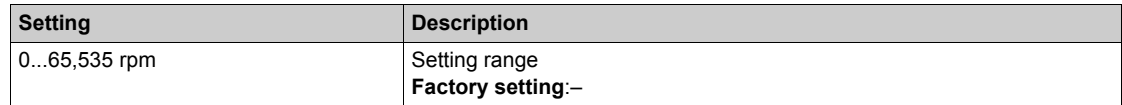

### **[Motor Voltage] U**  $\alpha$  P

Motor voltage.

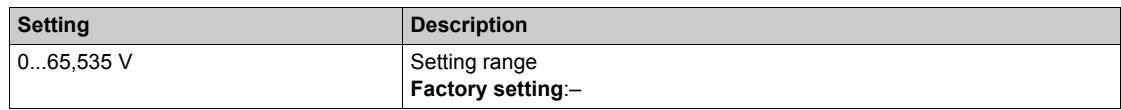

### **[Motor Power] o** P r

Motor power.

Output power in % (100% = nominal motor power).

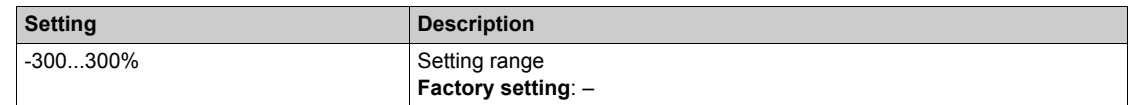

### **[Motor Torque]** *o t r*

Motor torque.

Output torque value (100% = nominal motor torque).

**NOTE:** The displayed value is always positive in motor mode and negative in generator mode whatever the direction.

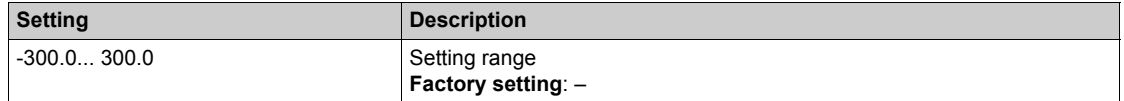

# **[Motor Current] L C r**

Motor current.

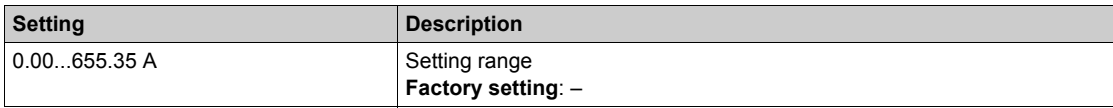

# **[Motor Therm state]**  $E Hr$

Motor thermal state.

The normal motor thermal state is 100%, the **[Motor Overload]**  $\sigma$  *L F* is set to 118%.

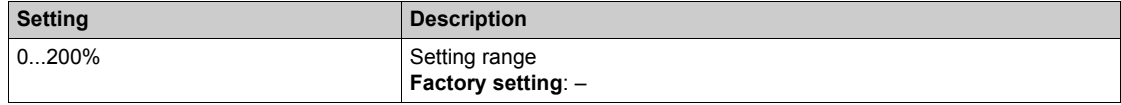

# <span id="page-43-0"></span>**Section 4.2 [Drive parameters]**

# **[Drive parameters]**  $\prod P$   $\cdot$  - Menu

#### **Access**

### **[Display] [Drive parameters]**

### **About This Menu**

This menu shows the drive-related parameters.

### **[Ref Frequency]**  $F \nI$

Frequency reference before ramp.

This parameter is read-only. It enables you to display the speed reference applied to the motor, regardless of which reference channel has been selected.

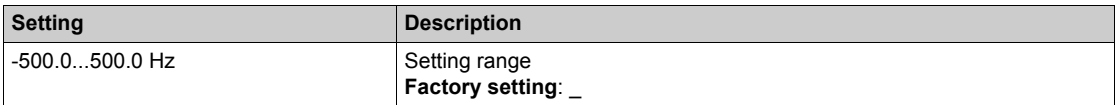

### **[Ref Frequency]** *L F r*

Reference frequency.

This parameter only appears if the function has been enabled. It is used to change the speed reference from the remote control. OK does not have to be pressed to enable a change of reference.

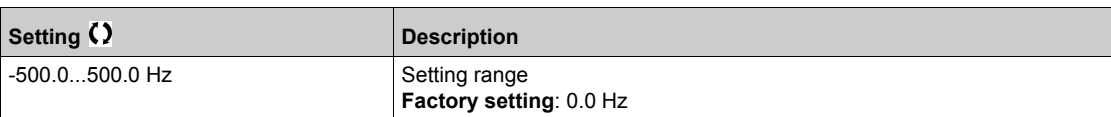

### **[Motor Frequency]**  $r$  F  $r$

Motor frequency.

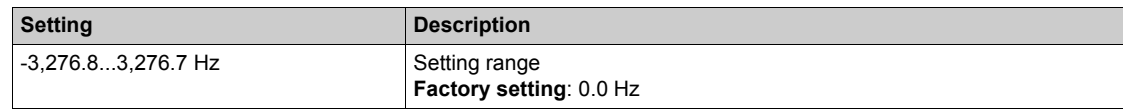

# **[Mains Voltage] uLn**

Mains voltage.

Line voltage based on DC bus measurement, motor running or stopped.

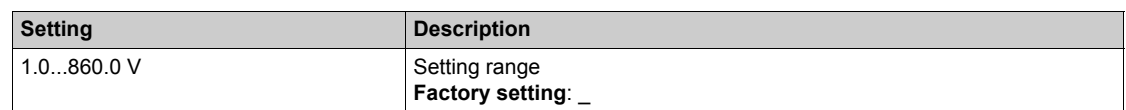

### **[DC Bus Voltage] u b u** 5

DC bus voltage.

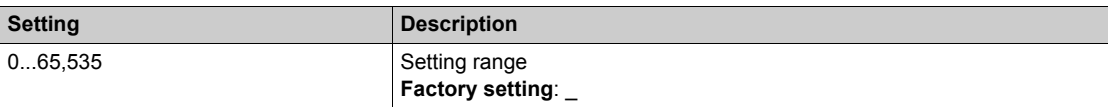

# **[Drive Therm State]**  $k$  Hd

Drive thermal state.

The normal drive thermal state is 100%, the **[Motor Overload]**  $\sigma$  *L F* is set to 118%.

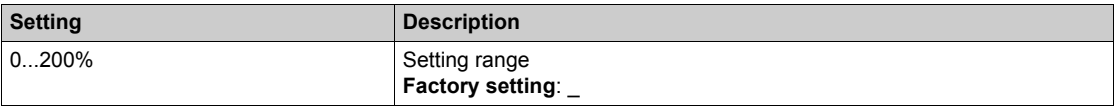

### **[Used Param. Set]**  $\Gamma$  F P 5  $\star$

Used parameter set.

Configuration parameter status (can be accessed if parameter switching has been enabled).

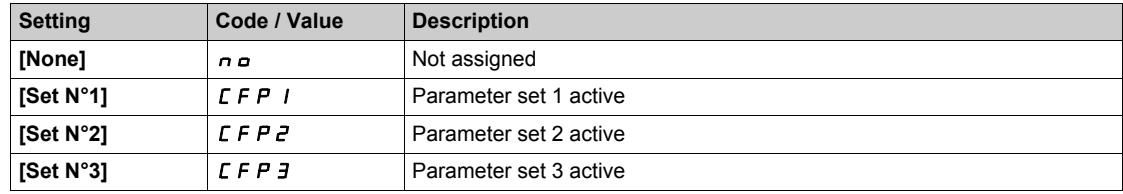

#### **[Motor Run Time]**  $r \notin H$

Motor run time.

Run elapsed time display (resettable) in seconds, minutes, or hours (length of time the motor has been switched on).

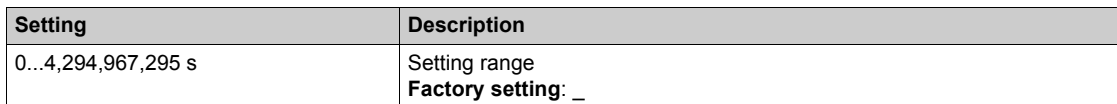

### **[Power-on Time]**  $PEH$

Power on time.

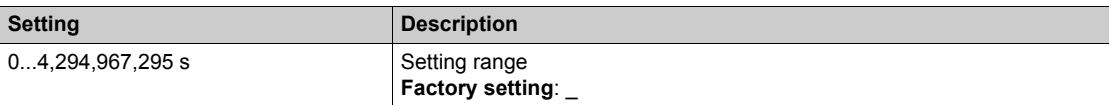

### **[IGBT Warning Counter]**  $E \nrightarrow \mathbb{R}$

IGBT Warning counter.

This parameter can be accessed if [Access Level] L A C is set to [Expert] E P r

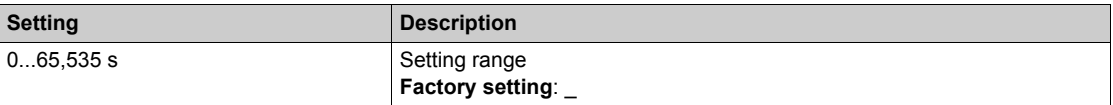

# **[PID Reference] r** P **C** ★

PID reference.

This parameter can be accessed if **[PID Feedback]**  $P$  , F is not set to **[Not Configured]**  $n \rho$ .

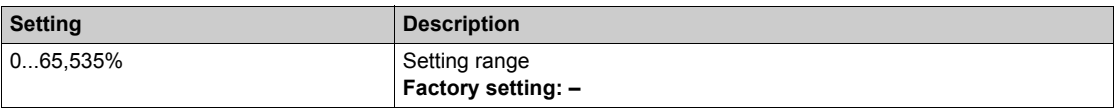

# **[PID feedback]**  $r$  P F  $\star$

PID feedback value.

This parameter can be accessed if **[PID Feedback]** P  $\overrightarrow{P}$  is not set to **[Not Configured]**  $\overrightarrow{P}$ 

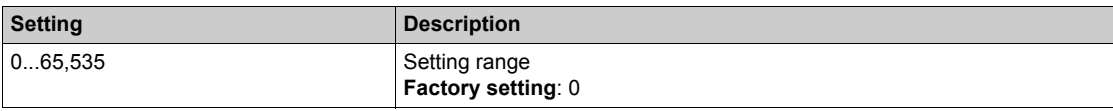

# **[PID Error]**  $r$   $P E$   $\star$

PID error value.

This parameter can be accessed if **[PID Feedback]**  $P \cdot F$  is not set to **[Not Configured]**  $n \rho$ 

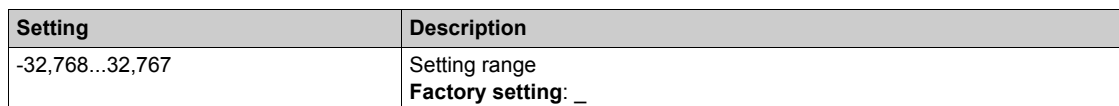

# **[PID Output]**  $r$  P o  $\star$

PID output value.

Output value with limitation.

This parameter can be accessed if **[PID Feedback]** P  $\cdot$  F is not set to **[Not Configured]**  $n a$ 

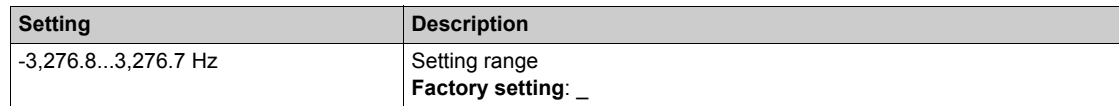

# <span id="page-46-0"></span>**Section 4.3 [I/O map]**

# **What Is in This Section?**

This section contains the following topics:

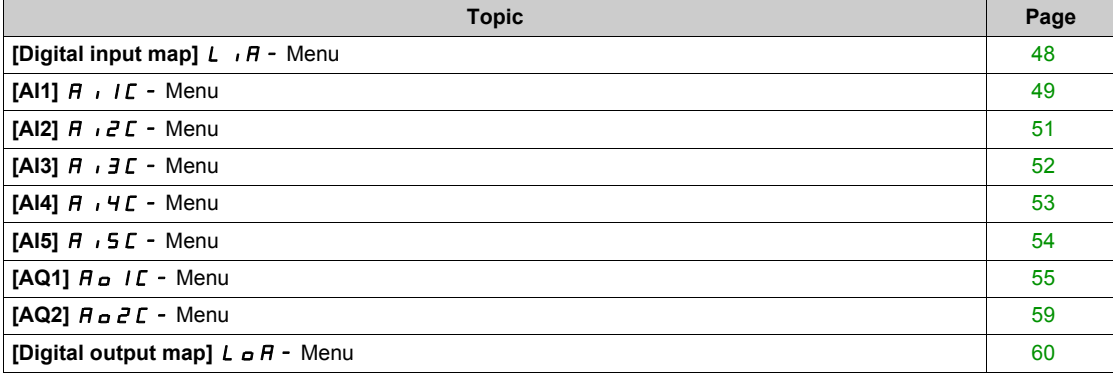

# <span id="page-47-0"></span>**[Digital input map]**  $L \cdot H -$  Menu

### **Access**

# **[Display] [I/O map] [Digital input map]**

## **About This Menu**

This menu presents the state and assignment of digital inputs.

Read-only parameters, cannot be configured.

It is used to visualize the state of the digital inputs.

It displays all the functions that are assigned to the digital input in order to verify for multiple assignments. If no functions have been assigned, **[No]**  $\sigma$  is displayed. Use the touch wheel to scroll through the functions.

# <span id="page-48-0"></span>**[AI1] A** , IL - Menu

### **Access**

```
[Display] [I/O map] [Analog inputs image] [AI1]
```
# **About This Menu**

This menu presents the characteristics of the analog input.

### <span id="page-48-1"></span>**[AI1]** AI1C

Physical value AI1.

AI1 customer image: value of analog input 1.

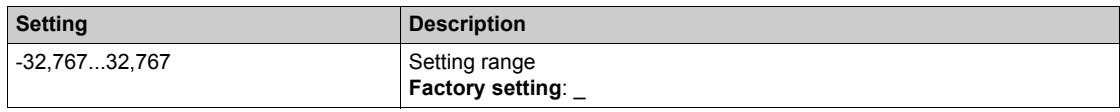

**NOTE:** The parameters [AI1 Assignment] A 1 1 A, [AI1 min value] U 1. [AI1 max value] U 1H 1 and **[AI1 filter]**  $\overline{H}$  , IF can be accessed on the Plain Text Display Terminal by pressing the **OK** key on the  $[Al1]$   $H$   $I$   $I$  parameter.

### <span id="page-48-2"></span>**[AI1 Assignment] A**  $\sqrt{1 + R}$

Analog input AI1 functions assignment.

Read-only parameter, cannot be configured. It displays all the functions associated with input AI1 in order to verify, for example, for compatibility problems.

If no functions have been assigned, **[No]**  $n \neq 0$  is displayed.

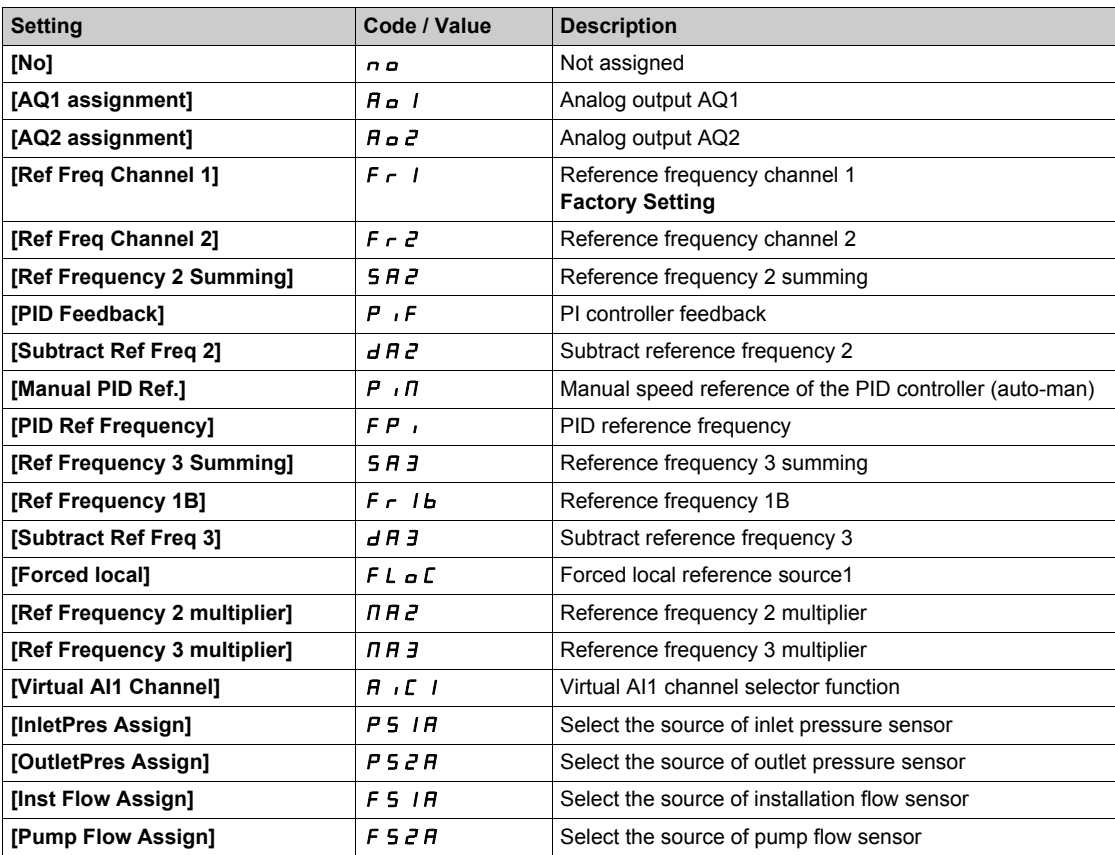

# <span id="page-49-0"></span>**[Al1 min value]**  $U/L$   $I$   $\star$

AI1 minimum value.

AI1 voltage scaling parameter of 0%.

This parameter can be accessed if [AI1 Type]  $H \cap I$  is set to [Voltage]  $10\,\mu$ .

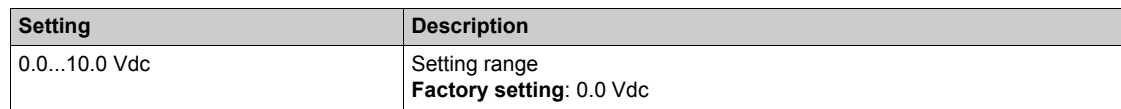

### <span id="page-49-1"></span>**[AI1 max value]**  $\cup$   $\cdot$  *H*  $\cdot$   $\star$

AI1 maximum value.

AI1 voltage scaling parameter of 100%.

This parameter can be accessed if [AI1 Type]  $H \cdot IE$  is set to [Voltage]  $10\,\mu$ .

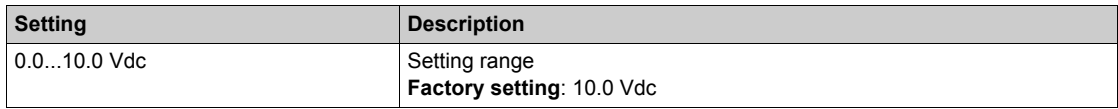

### <span id="page-49-2"></span>**[Al1 min. value]**  $C \rightharpoonup L$   $\mathbf{1} \star \mathbf{1}$

AI1 minimum value.

AI1 current scaling parameter of 0%.

This parameter can be accessed if  $[Al1 Type]$   $A \cdot IE$  is set to  $[Current]$   $D A$ .

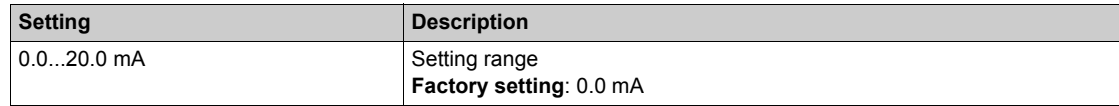

## <span id="page-49-3"></span>**[AI1 max. value]**  $C \rightharpoonup H$   $\uparrow \star$

AI1 maximum value.

AI1 current scaling parameter of 100%.

This parameter can be accessed if [AI1 Type]  $H \cdot IE$  is set to [Current]  $I\!I\!I\!I$ .

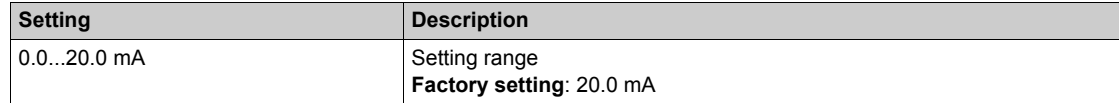

#### <span id="page-49-4"></span>**[AI1 filter]**  $H \cup IF$

Interference filtering cutoff time of the low-filter.

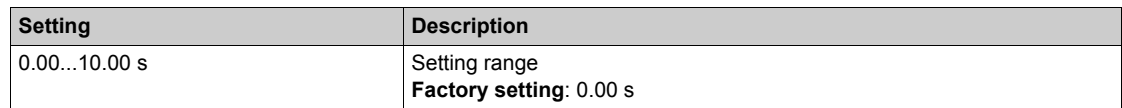

# <span id="page-50-0"></span>**[AI2]** AI2C- **Menu**

### **Access**

```
[Display] [I/O map] [Analog inputs image] [AI2]
```
### **About This Menu**

This menu presents the characteristics of the analog input.

### **[AI2]** AI2C

Physical value AI2. AI2 customer image: value of analog input 2. Identical to [AI1]  $\vec{H}$  , IC [\(see page 49\)](#page-48-1).

### **[AI2 Assignment]**  $\overline{H}$   $\overline{C}$   $\overline{H}$

**Analog input AI2 functions assignment. If no function has been assigned, <b>[No] n a** is displayed. Identical to [AI1 Assignment]  $H \cap I$  [\(see page 49\)](#page-48-2).

# **[Al2 min value]**  $U/LZ$

AI2 voltage scaling parameter of 0%. This parameter can be accessed if [AI2 type]  $H \cap Z$  is set to [Voltage]  $10 \cup$ . Identical to [AI1 min value] *u i L I* [\(see page 50\)](#page-49-0).

#### **[Al2 max value]**  $\cup$   $\cdot$   $HZ^*$

AI2 maximum value. This parameter can be accessed if  $[Al2 type]$   $A \rightarrow B \rightarrow B$  is set to  $[Voltage]$   $10 \rightarrow$ . Identical to [AI1 max value] **UIFF 1** [\(see page 50\)](#page-49-1).

### **[Al2 min. value]**  $C \rightharpoonup L$   $2 \star$

AI2 current scaling parameter of 0%. This parameter can be accessed if [AI2 type]  $A \cdot B \cdot B$  is set to [Current]  $D A$ . Identical to **[AI1 min. value]**  $\Gamma$   $\Gamma$   $\Gamma$  [\(see page 50\)](#page-49-2) with factory setting 4.0 mA.

#### **[AI2 max. value]**  $\Gamma$   $\vdash$  H  $\geq$   $\star$

AI2 maximum value. This parameter can be accessed if [AI2 type]  $H \cup Z$  is set to [Current]  $\Box H$ . AI2 current scaling parameter of 100%. Identical to **[AI1 max. value]**  $C \rightharpoonup H$  *I [\(see page 50\)](#page-49-3)*.

### **[AI2 filter]**  $\overline{H}$   $\overline{I}$   $\overline{C}$  **F**

Interference filtering. Identical to [AI1 filter]  $H \cdot IF$  [\(see page 50\)](#page-49-4).

# <span id="page-51-0"></span>**[AI3]** AI3C- **Menu**

### **Access**

```
[Display] \rightarrow [I/O map] \rightarrow [Analog inputs image] \rightarrow [Al3]
```
### **About This Menu**

This menu presents the characteristics of the analog input.

### $[A13]$   $A$ ,  $JC$

Physical value AI3. AI3 customer image: value of analog input 3. Identical to [AI1]  $\vec{H}$  , IC [\(see page 49\)](#page-48-1).

### **[AI3 Assignment] A**  $\cdot$  **3 A**

Analog input AI3 functions assignment. If no function has been assigned, **[No]**  $\overline{\phantom{a}}$  is displayed. Identical to [AI1 Assignment]  $\overline{H}$  ,  $\overline{I}$  *H* [\(see page 49\)](#page-48-2).

### **[AI3 min value]**  $U_1L \nexists \star$

AI3 voltage scaling parameter of 0%. This parameter can be accessed if [AI3 type]  $A \cdot B + B$  is set to [Voltage]  $10 \, \mu$ . Identical to **[AI1 min value] UILI** [\(see page 50\)](#page-49-0).

### **[AI3 max value]**  $U \cdot H \cdot \overline{J} \star$

AI3 voltage scaling parameter of 100%. This parameter can be accessed if  $[A13 type]$   $A \rightarrow B \rightarrow B$  is set to **[Voltage]**  $10 \mu$ . Identical to **[AI1 max value]** UIH1 *[\(see page 50\)](#page-49-1)*.

### **[AI3 min. value]**  $\Gamma$   $\Gamma$   $\Gamma$   $\exists$   $\star$

AI3 current scaling parameter of 0%. This parameter can be accessed if [AI3 type]  $A \cdot B \cdot B$  is set to [Current]  $D A$ . Identical to **[AI1 min. value]**  $\Gamma$   $\Gamma$  1 [\(see page 50\)](#page-49-2).

### **[AI3 max. value]**  $\Gamma \cap H \neq \mathbf{\star}$

AI3 current scaling parameter of 100%. This parameter can be accessed if [AI3 type]  $A \cdot B \cdot B$  is set to [Current]  $D A$ .

Identical to **[AI1 max. value]**  $\Gamma$   $\Gamma$  *H* 1 [\(see page 50\)](#page-49-3).

### **[AI3 filter]**  $A \cdot B \cdot B$

AI3 filter. Interference filtering. Identical to [AI1 filter]  $H \cdot IF$  [\(see page 50\)](#page-49-4).

# <span id="page-52-0"></span>**[AI4]** AI4C- **Menu**

### **Access**

```
[Display] [I/O map] [Analog inputs image] [AI4]
```
### **About This Menu**

This menu presents the characteristics of the analog input. It can be accessed if VW3A3203 I/O extension module has been inserted.

# $[A14]$   $B$ ,  $4C \star$

Physical value AI4. AI4 customer image: value of analog input 4. Identical to [AI1]  $H \cdot I\mathcal{L}$  [\(see page 49\)](#page-48-1).

### **[AI4 Assignment]**  $\vec{A}$   $\vec{A}$

Analog input AI4 functions assignment. If no function has been assigned, **[No]**  $\overline{\phantom{a}}$  is displayed. Identical to **[AI1 Assignment]**  $H \cdot I$  *I A [\(see page 49\)](#page-48-2)*.

# **[Al4 min value]**  $U/L$   $4\star$

AI4 voltage scaling parameter of 0%. This parameter can be accessed if [AI4 type]  $H \cdot HE$  is set to [Voltage]  $10\,\mu$ . Identical to **[AI1 min value]**  $U \cup I$  [\(see page 50\)](#page-49-0).

### **[Al4 max value]**  $\mathbf{u}$   $\mathbf{H}$   $\mathbf{H}$   $\star$

AI3 voltage scaling parameter of 100%. This parameter can be accessed if [AI4 type]  $H \cdot 4E$  is set to [Voltage]  $10\,\mu$ . Identical to **[AI1 max value]**  $\cup$  *H I* [\(see page 50\)](#page-49-1).

### **[Al4 min. value]**  $C \cap L$  4  $\star$

AI4 current scaling parameter of 0%. This parameter can be accessed if [AI4 type]  $H \cdot H$  is set to [Current]  $I\!I\!I$ . Identical to **[AI1 min. value]**  $C \rightharpoonup L$  *I [\(see page 50\)](#page-49-2)*.

## **[Al4 max. value]**  $C \rightarrow H H \star \star$

AI4 current scaling parameter of 100%. This parameter can be accessed if  $[Al4 type]$   $H \rightarrow HE$  is set to  $[Current]$   $I\,I\,R$ . Identical to **[AI1 max. value]**  $C \rightharpoonup H$  *I [\(see page 50\)](#page-49-3)*.

### **[AI4 filter]**  $A$ ,  $4F \star$

Interference filtering cut-off time of the low-filter. This parameter can be accessed if  $[Al4 type]$   $H \rightarrow HE$  is set to  $[Current]$   $I\,I\,I$ . Identical to **[AI1 filter]**  $H \cdot IF$  [\(see page 50\)](#page-49-4).

# <span id="page-53-0"></span>**[AI5]** AI5C- **Menu**

#### **Access**

```
[Display] [I/O map] [Analog inputs image] [AI5]
```
### **About This Menu**

This menu presents the characteristics of the analog input. It can be accessed if VW3A3203 I/O extension module has been inserted.

### $[A15]$   $\overline{H}$   $\overline{S}$   $\overline{C}$   $\overline{\overline{X}}$

AI5 customer image: value of analog input 5. Identical to **[AI1]**  $\vec{H}$  , IC [\(see page 49\)](#page-48-1).

### **[AI5 Assignment]**  $\vec{A}$  **AIS**

AI5 functions assignment. If no functions have been assigned. **[No]**  $n \rho$  is displayed. Identical to [AI1 Assignment]  $\overline{H}$  , I  $\overline{H}$  [\(see page 49\)](#page-48-2).

# **[AI5 min value]**  $U/L$  5  $\star$

AI5 voltage scaling parameter of 0%.

This parameter can be accessed if [AI5 type]  $A \cdot B \cdot B$  is set to [Voltage]  $10 \cdot$ . Identical to **[AI1 min value]** UIL1 *[\(see page 50\)](#page-49-0)*.

### **[AI5 max value]**  $U \cdot H5$   $\star$

AI3 voltage scaling parameter of 100%. This parameter can be accessed if [AI5 type]  $A \cdot B \cdot B$  is set to [Voltage]  $10 \, \mu$ . Identical to **[AI1 max value]** UIH1 *[\(see page 50\)](#page-49-1)*.

### **[Al5 min. value]**  $C \rightharpoondown L$  **5**  $\star$

AI5 current scaling parameter of 0%. This parameter can be accessed if  $[Al5 type]$   $A \cdot 5E$  is set to  $[Current]$   $D A$ . Identical to **[AI1 min. value]**  $\Gamma$   $\Gamma$  1 [\(see page 50\)](#page-49-2).

### **[AI5 max. value]**  $C \rightharpoondown H5 \star$

AI5 current scaling parameter of 100%. This parameter can be accessed if [AI5 type]  $H \rightarrow 5E$  is set to [Current]  $\Box H$ . Identical to **[AI1 max. value]**  $C \rightharpoonup H$  *I [\(see page 50\)](#page-49-3)*.

### **[AI5 filter]**  $\overline{A}$   $\overline{A}$   $\overline{B}$   $\overline{C}$   $\overline{D}$

Interference filtering cut-off time of the low-filter. Identical to **[AI1 filter]**  $H \cdot IF$  [\(see page 50\)](#page-49-4).

# <span id="page-54-0"></span>**[AQ1]**  $H_0$  *IC* - Menu

# **Access**

**[Display] [I/O map] [Analog outputs image] [AQ1]**

### **About This Menu**

Analogic output functions.

Following parameters can be accessed on the Plain Text Display Terminal by pressing the **OK** key on the [AQ1]  $H \circ I\Gamma$  parameter.

### **Minimum and Maximum Output Values**

The minimum output value, in volts, corresponds to the lower limit of the assigned parameter and the maximum value corresponds to its upper limit. The minimum value may be greater than the maximum value.

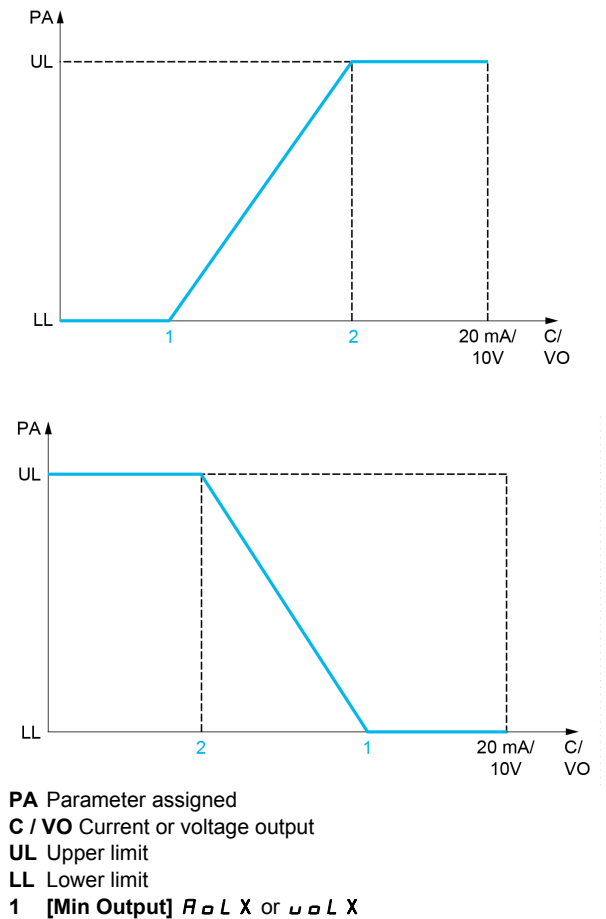

**2** [Max Output]  $H \circ HX$  or  $U \circ HX$ 

### **Scaling of the Assigned Parameter**

The scale of the assigned parameter can be adapted in accordance with requirements by modifying the values of the lower and upper limits with 2 parameters for each analog output.

These parameters are given in %. 100% corresponds to the total variation range of the configured parameter, so: 100% = upper limit - lower limit.

For example, **[Sign. torque]** 5  $E$  <sup>q</sup> which varies between -3 and +3 times the rated torque, 100% corresponds to 6 times the rated torque.

- The **[Scaling AQx min]**  $H \subseteq L$  X parameter modifies the lower limit: new value = lower limit + (range x  $H 5 L X$ ). The value 0% (factory setting) does not modify the lower limit.
- The **[Scaling AQx max]**  $\vec{H}$  **5 H X** parameter modifies the upper limit: new value = lower limit + (range  $x$   $A$  5 L X). The value 100% (factory setting) does not modify the upper limit.
- **[Scaling AQx min]**  $H 5 L X$  must always be lower than **[Scaling AQx max]**  $H 5 H X$ .

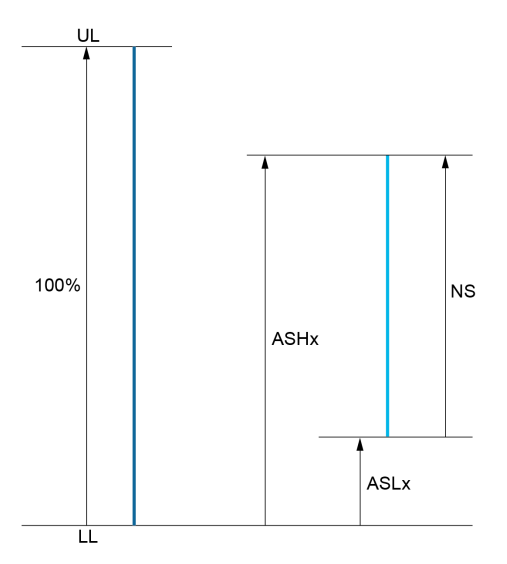

**UL** Upper limit of the assigned parameter

- **LL** Lower limit of the assigned parameter
- **NS** New scale
- **1** ASHx **2** ASLx
- 

#### **Application Example**

The value of the motor current at the AQ1 output is to be transferred with 0...20 mA, range 2 In motor, In motor being the equivalent of a 0.8 In drive.

- The **[Motor Current]**  $\sigma \Gamma$   $\tau$  parameter varies from 0 to 2 times the rated drive current, or a range of 2.5 times the rated drive current.
- [Scaling AQ1 min]  $H 5L 1$  must not modify the lower limit, which therefore remains at its factory setting of 0%.
- **[Scaling AQ1 max]**  $H$  5 H 1 must modify the upper limit by 0.5x the rated motor torque, or 100 100/5  $= 80\%$  (new value = lower limit + (range x ASH1).

## <span id="page-55-0"></span>**[AQ1]** AO1C

AQ1 customer image: value of analog output 1.

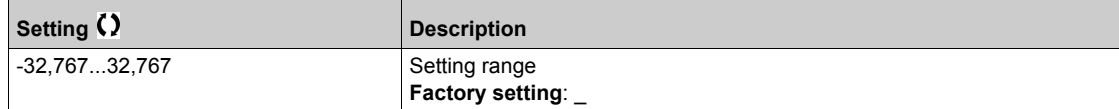

# <span id="page-56-0"></span>**[AQ1 Assignment]**  $\overline{H}$  o *I*

AQ1 assignment.

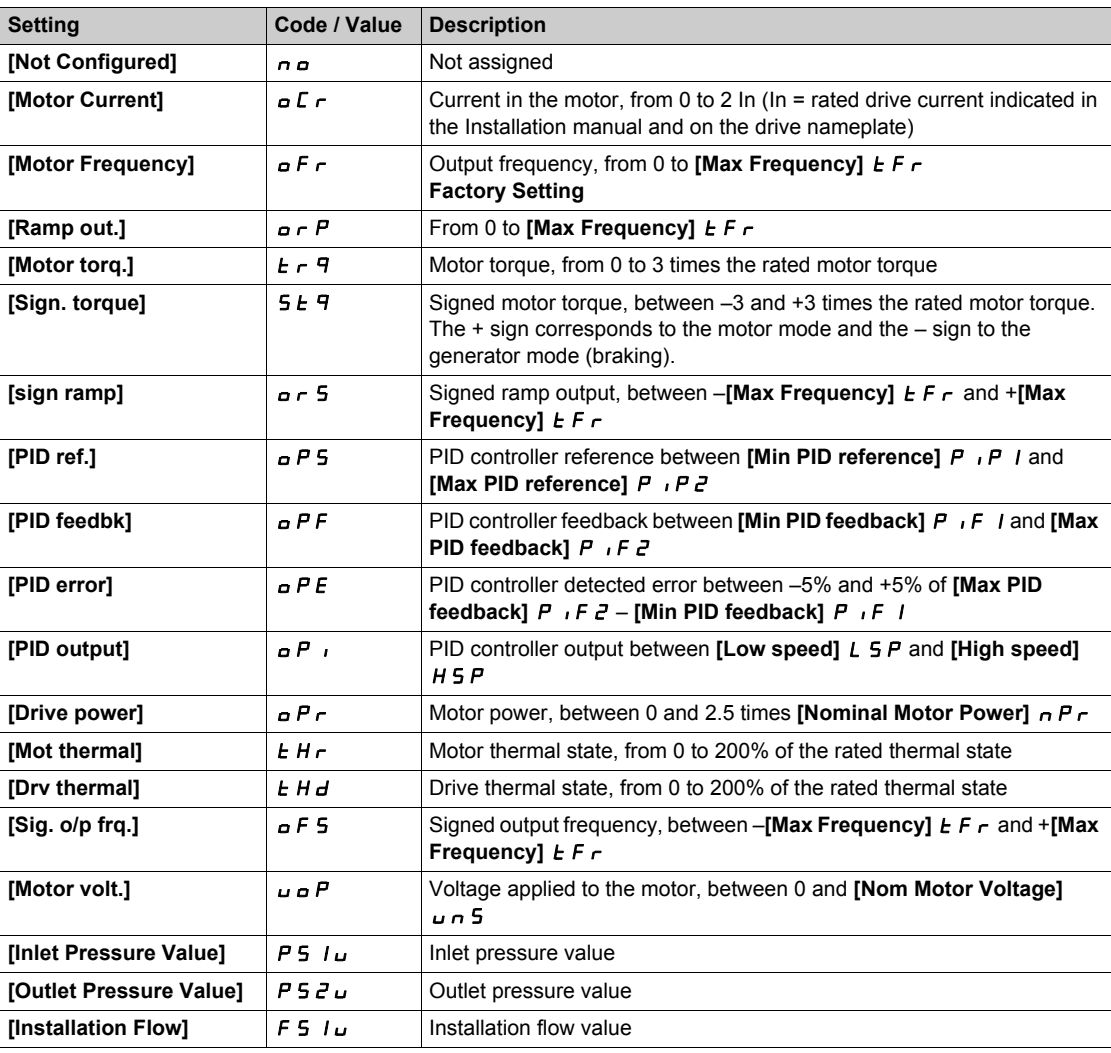

# <span id="page-56-1"></span> $[AQ1 min Output]$  **u p l**  $\uparrow$

AQ1 minimum output.

This parameter can be accessed if  $[AQ1 Type]$   $H \sigma$   $I \epsilon$  is set to  $[Voltage]$   $I \sigma$ .

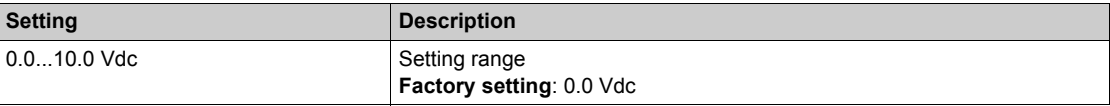

# <span id="page-56-2"></span>**[AQ1 max Output]**  $\overline{U}$   $\overline{D}$   $\overline{H}$   $\overline{I}$   $\overline{\overline{X}}$

AQ1 maximum output.

This parameter can be accessed if **[AQ1 Type]**  $A \circ I$  is set to **[Voltage]**  $I \Box \cup$ .

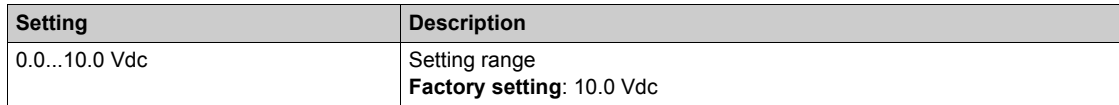

# <span id="page-57-0"></span>**[AQ1 min output]**  $H \circ L$   $\rightarrow \star$

AQ1 minimum output.

This parameter can be accessed if  $[AQ1 Type]$   $H<sub>o</sub>$  *I L* is set to  $[Current]$   $DH$ .

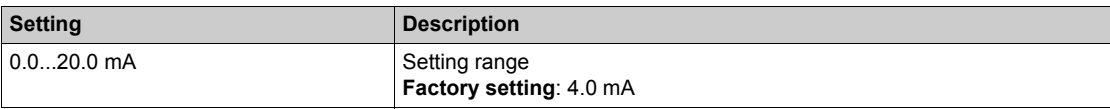

# <span id="page-57-1"></span>**[AQ1 Max Output]**  $H \circ H$   $\uparrow \star$

AQ1 maximum output.

This parameter can be accessed if  $[AQ1 \text{ Type}]$   $H \rightarrow IE$  is set to  $[Current]$   $D H$ .

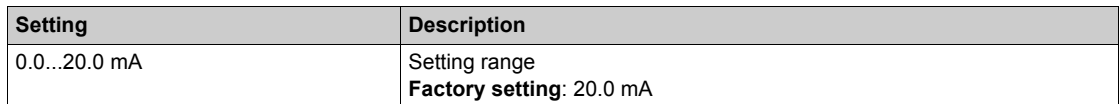

### <span id="page-57-2"></span>**[Scaling AQ1 min]**  $BSL1$

Scaling of the lower limit of the assigned parameter, as a % of the maximum possible variation.

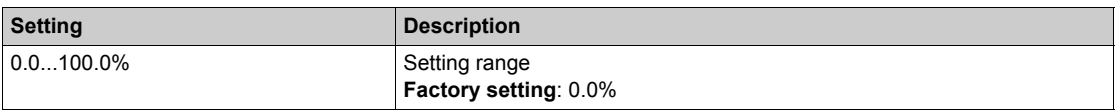

### <span id="page-57-3"></span>**[Scaling AQ1 max]**  $A5H1$

Scaling of the upper limit of the assigned parameter, as a % of the maximum possible variation.

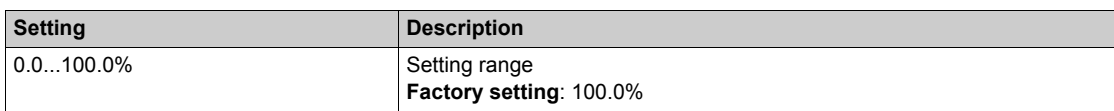

# <span id="page-57-4"></span>**[AQ1 Filter]** AO1F

Interference filtering.

This parameter is forced to 0 if  $[AQ1$  Assignment]  $H_{\Omega}$  1 is set to  $[DQ1]$   $d_{\Omega}$  1.

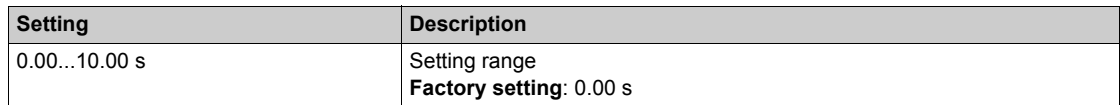

# <span id="page-58-0"></span>**[AQ2]**  $A \cup B \cup C$  - Menu

### **Access**

**[Display] [I/O map] [Analog outputs image] [AQ2]**

### **About This Menu**

Analog output functions.

Following parameters are visible on the Plain Text Display Terminal by pressing the OK key on the **[AQ2]**  $A \cup B \subset C$  parameter.

### **[AQ2]** AO2C

AQ2 customer image: value of analog output 2. Identical to [AQ1]  $H \circ I\Gamma$  [\(see page 56\)](#page-55-0).

#### **[AQ2 assignment]**  $A \circ B$

AQ2 assignment. Identical to **[AQ1 Assignment]** AO1 *[\(see page 57\)](#page-56-0)*.

### **[AQ2 min Output]**  $\overline{U}$  **D**  $\overline{L}$  **P**  $\overline{X}$

AQ2 minimum output. This parameter can be accessed if  $[AQ2 Type]$   $A \rightarrow B \rightarrow C$  is set to  $[Voltage]$   $IB \rightarrow$ Identical to **[AQ1 min Output]** *u a**L**l* **[\(see page 57\)](#page-56-1).** 

#### **[AQ2 max Output]**  $\omega$   $\omega$  H 2  $\star$

AQ2 maximum output. This parameter can be accessed if  $[AQ2 Type]$   $A \rightarrow B \rightarrow B$  is set to  $[Voltage]$   $IB \rightarrow$ Identical to **[AQ1 max Output] u** a H 1 [\(see page 57\)](#page-56-2).

### **[AQ2 min output]**  $H \circ L \neq \star$

AQ2 minimum output. This parameter can be accessed if  $[AQ2 Type]$   $A \rightarrow B$  is set to  $[Current]$   $D A$ . Identical to **[AQ1 min Output]**  $H \circ L$  *I [\(see page 58\)](#page-57-0)*.

#### **[AQ2 max output]**  $A \rightarrow B \rightarrow C \rightarrow C$

AQ2 maximum output. This parameter can be accessed if **[AQ2 Type]**  $A \cup B$  is set to **[Current]**  $D A$ . Identical to **[AQ1 max Output]**  $H \circ H$  *I [\(see page 58\)](#page-57-1)*.

### **[Scaling AQ2 min]**  $A5LZ$

Scaling of the lower limit of the assigned parameter, as a % of the maximum possible variation. Identical to **[Scaling AQ1 Min]**  $\overline{H}$  5 L *I [\(see page 58\)](#page-57-2)*.

#### **[Scaling AQ2 max]**  $A$  5  $H$   $\geq$

Scaling of the upper limit of the assigned parameter, as a % of the maximum possible variation. Identical to **[Scaling AQ1 max]**  $H$  5 H 1 [\(see page 58\)](#page-57-3).

#### **[AQ2 Filter]** AO2F

Interference filtering. This parameter is forced to 0 if **[AQ2 assignment]**  $A \circ B$  is set to **[DQ2]**  $\overline{d} \circ B$ . Identical to **[AQ1 Filter]**  $A \cdot B \cdot I \cdot F$  [\(see page 58\)](#page-57-4).

# <span id="page-59-0"></span>**[Digital output map]** *L*  $\alpha$  *R* - Menu

### **Access**

[Display] **→** [I/O map] → [Digital output map]

# **About This Menu**

This menu presents the state and assignment of digital outputs.

# <span id="page-60-0"></span>**Section 4.4 [Communication map]**

# **What Is in This Section?**

This section contains the following topics:

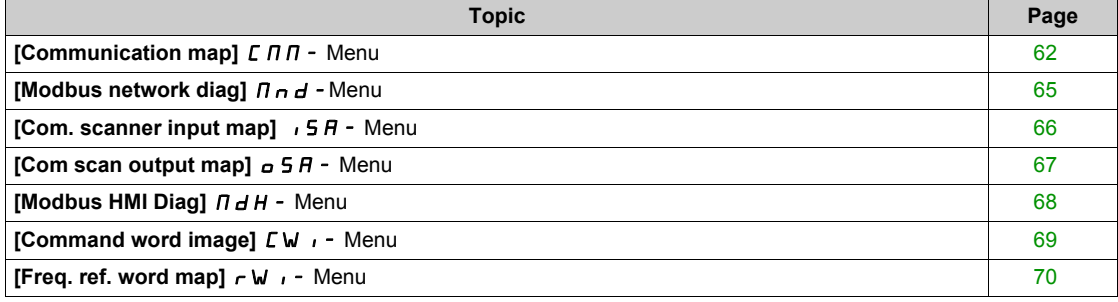

# <span id="page-61-0"></span>**[Communication map]**  $\Gamma \Pi$  - Menu

### **Access**

### **[Display] [Communication map]**

# <span id="page-61-1"></span>**[Command Channel]**  $C \cap dC$

Command channel.

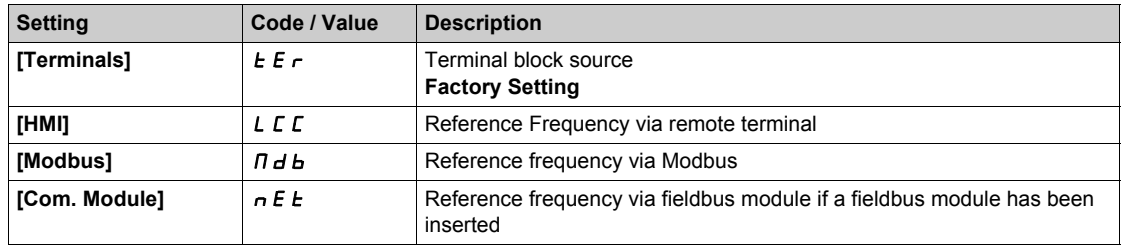

### <span id="page-61-2"></span>**[Cmd Register]**  $C \Pi d$

Command register.

# **[Control Mode]**  $CHCF$  is not set to **[I/O profile]**  $I$ **o**

Possible values in CiA402 profile, separate, or not separate mode:

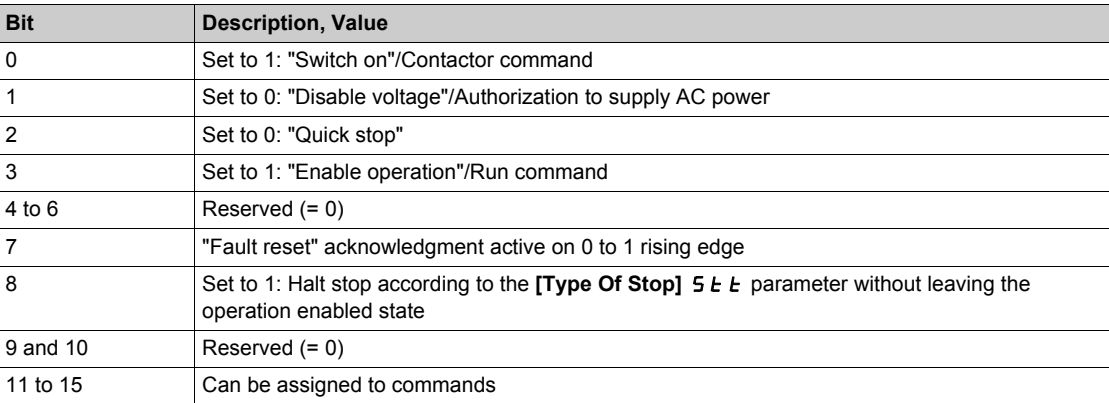

# Possible values in the I/O profile. On state command [2-Wire Control]  $2 \mathcal{L}$ :

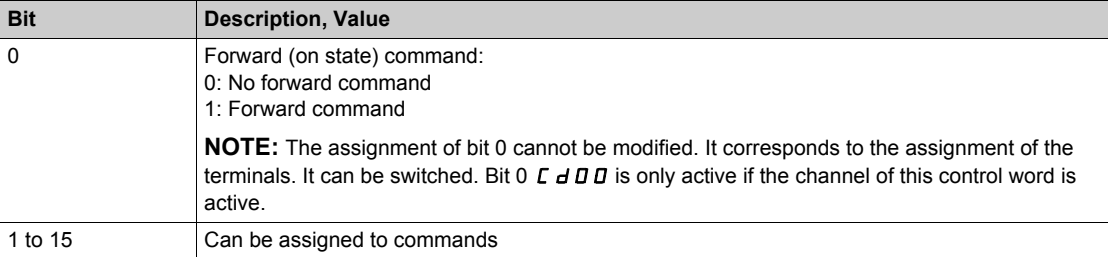

Possible values in the I/O profile. On edge command [3-Wire Control]  $\exists \, \mathcal{L}$ :

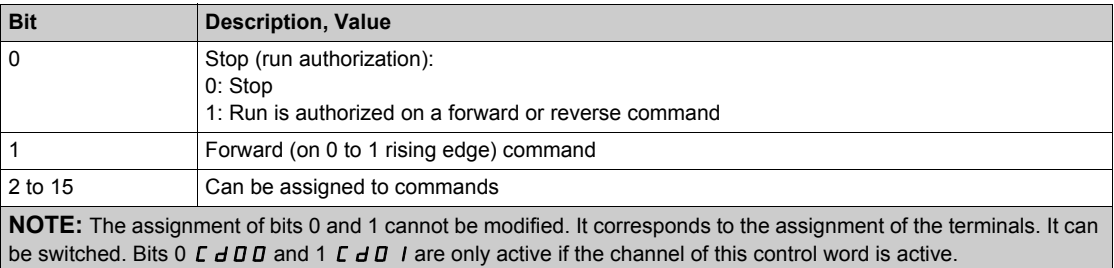

# **[Ref Freq Channel]**  $r$  F C C

Channel of reference frequency. Identical to **[Command Channel]**  $\Gamma \Pi d\Gamma$  [\(see page 62\)](#page-61-1)

# **[Pre-Ramp Ref Freq]**  $F$   $r$  H

Frequency reference before ramp.

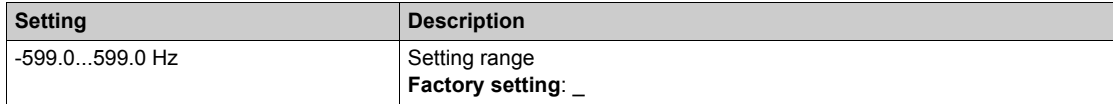

### **[CIA402 State Reg] E L A**

CIA402 State Register.

Possible values in CiA402 profile, separate, or not separate mode:

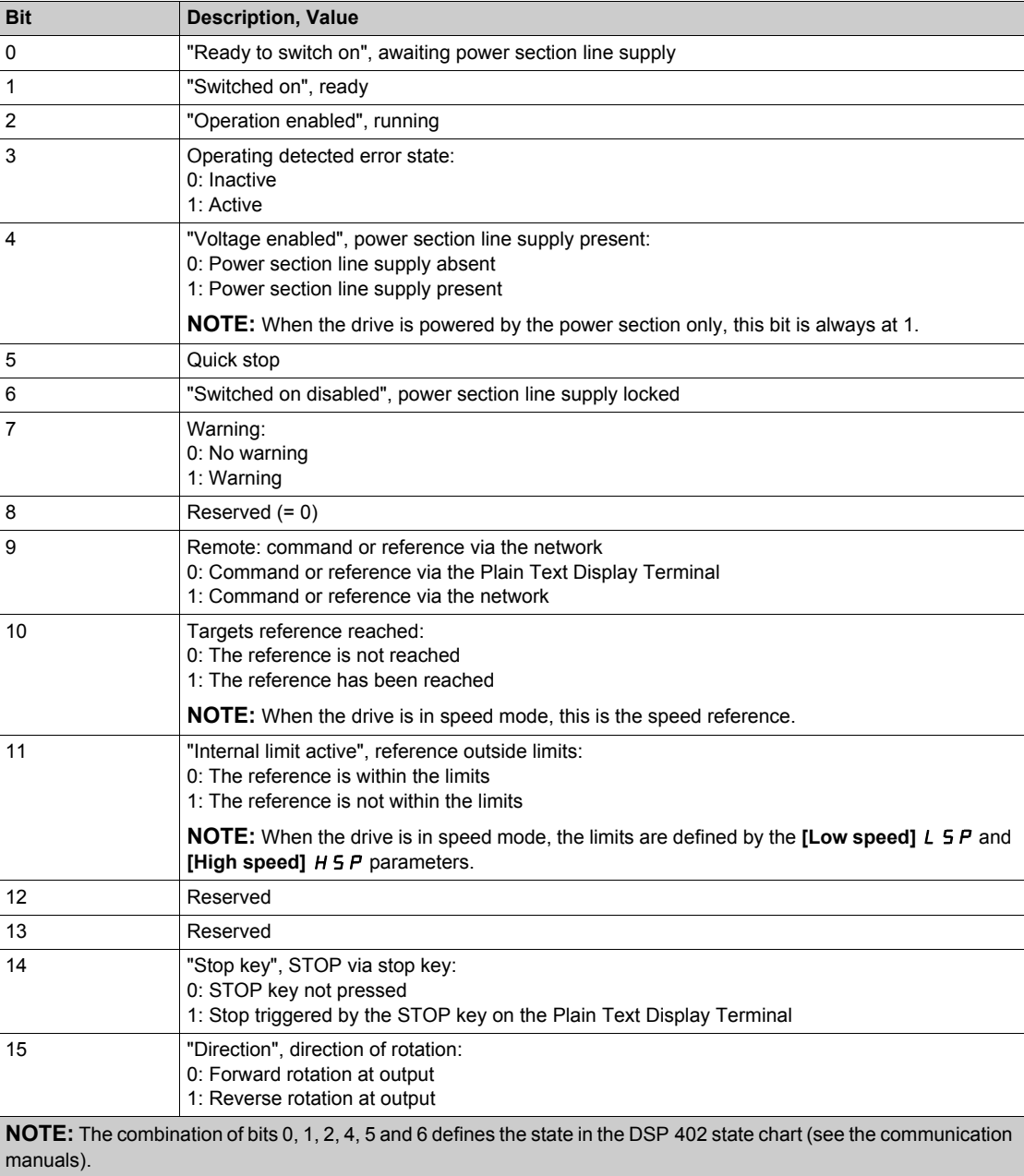

Possible values in the I/O profile:

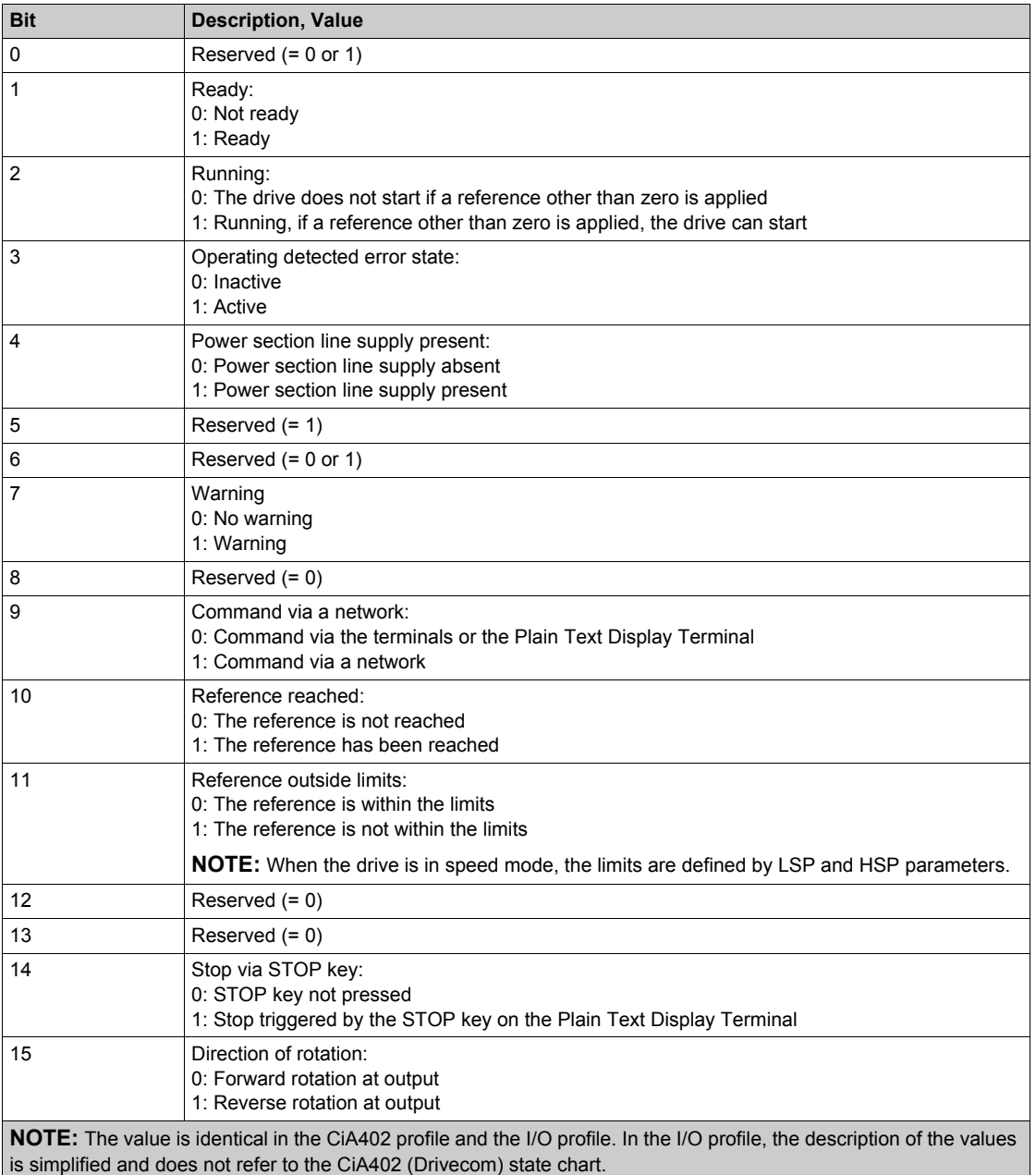

# <span id="page-64-0"></span>**[Modbus network diag]**  $\iint$   $\iint$  - **Menu**

### **Access**

### **[Display] [Communication map] [Modbus network diag]**

### **About This Menu**

Used for the Modbus serial communication port at the bottom of the control block. Refer to the Modbus serial embedded communication manual for a complete description.

# **[COM LED]**  $\overline{\overline{1}}$   $\overline{d}$   $\overline{b}$  1

View of the Modbus communication LED.

### **[Mdb Frame Nb]**  $\overline{M}$  **ICE**

Modbus network frames counter: number of processed frames.

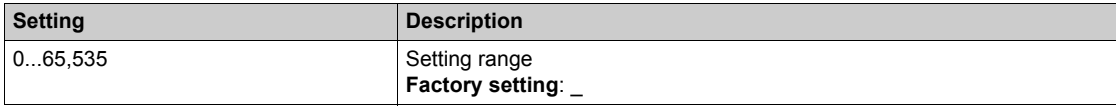

# **[Mb NET CRC errors]**  $\overline{M}$  1E C

Modbus network CRC error countered: number of CRC errors

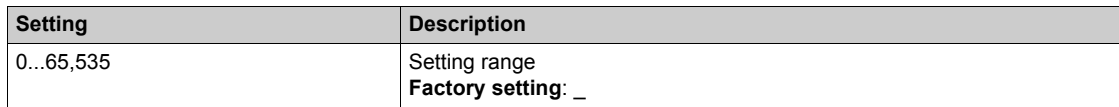

# <span id="page-65-0"></span>**[Com. scanner input map]**  $\sqrt{5}A$  - Menu

### **Access**

**[Display] [Communication map] [Modbus network diag] [Com. scanner input map]**

### **About This Menu**

Used for Modbus network.

### <span id="page-65-1"></span>**[Com Scan In1 val.]**  $n \pi$  /

Com scanner input 1 value. Value of the first input word.

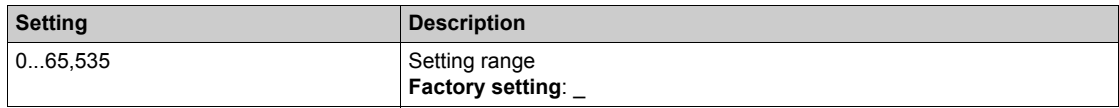

### **[Com Scan In2 val.]**  $n \, \overline{\smash[b]{B}}$

Com scanner input 2 value. Value of the second input word. Identical to **[Com Scan In1 val.]** n  $\Pi$  1 [\(see page 66\)](#page-65-1).

## **[Com Scan In3 val.]**  $n \nI$  3

Com scanner input 3 value. Value of the third input word. Identical to **[Com Scan In1 val.]**  $n \Pi$  *I [\(see page 66\)](#page-65-1)*.

### **[Com Scan In4 val.]**  $nM4$

Com scanner input 4 value. Value of the fourth input word. Identical to **[Com Scan In1 val.]**  $n \Pi$  *I [\(see page 66\)](#page-65-1)*.

### **[Com Scan In5 val.]**  $n \Pi$  5

Com scanner input 5 value. Value of the fifth input word. Identical to **[Com Scan In1 val.]**  $n \Pi$  *I [\(see page 66\)](#page-65-1)*.

### **[Com Scan In6 val.]**  $n \overline{16}$

Com scanner input 6 value. Value of the sixth input word. Identical to **[Com Scan In1 val.]**  $n \Pi$  *I [\(see page 66\)](#page-65-1)*.

#### **[Com Scan In7 val.]**  $n \pi$

Com scanner input 7 value. Value of the seventh input word. Identical to **[Com Scan In1 val.]** n  $\Pi$  *I [\(see page 66\)](#page-65-1)*.

### **[Com Scan In8 val.]**  $n \text{ }\overline{n}$  **B**

Com scanner input 8 value. Value of the eighth input word. Identical to **[Com Scan In1 val.]**  $n \pi$  *I [\(see page 66\)](#page-65-1)*.

# <span id="page-66-0"></span>**[Com scan output map]**  $\circ$  5 A - Menu

### **Access**

# **[Display] [Communication map] [Com scan output map]**

### **About This Menu**

Used for Modbus networks.

### <span id="page-66-1"></span>**[Com Scan Out1 val.]**  $n \in I$

Com scanner output 1 value. Value of the first output word.

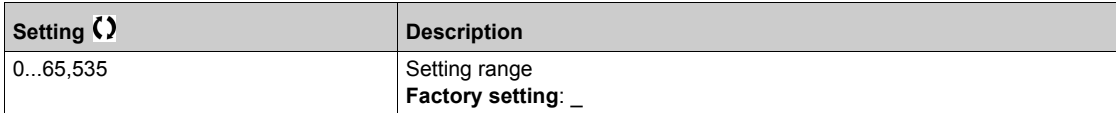

#### **[Com Scan Out2 val.]**  $n \in \mathbb{Z}$

Com scanner output 2 value. Value of the second output word. Identical to **[Com Scan Out1 val.]**  $n \in I$  [\(see page 67\)](#page-66-1).

### **[Com Scan Out3 val.]**  $nC$  **3**

Com scanner output 3 value. Value of the third output word. Identical to **[Com Scan Out1 val.]**  $n \in I$  [\(see page 67\)](#page-66-1).

#### **[Com Scan Out4 val.]**  $n \in 4$

Com scanner output 4 value. Value of the fourth output word. Identical to **[Com Scan Out1 val.]** nC1 *[\(see page 67\)](#page-66-1)*.

#### **[Com Scan Out5 val.]**  $nE$  **5**

Com scanner output 5 value. Value of the fifth output word. Identical to **[Com Scan Out1 val.]**  $n \in I$  [\(see page 67\)](#page-66-1).

#### **[Com Scan Out6 val.]**  $nE6$

Com scanner output 6 value. Value of the sixth output word. Identical to **[Com Scan Out1 val.]**  $n \in I$  [\(see page 67\)](#page-66-1).

### **[Com Scan Out7 val.]** nC7

Com scanner output 7 value. Value of the seventh output word. Identical to **[Com Scan Out1 val.]** nC1 *[\(see page 67\)](#page-66-1)*.

### **[Com Scan Out8 val.]**  $nE$  **B**

Com scanner output 8 value. Value of the eighth output word. Identical to **[Com Scan Out1 val.]** nC1 *[\(see page 67\)](#page-66-1)*.

# <span id="page-67-0"></span>**[Modbus HMI Diag]**  $\prod dH$  - Menu

### **Access**

# **[Display] [Communication map] [Modbus HMI Diag]**

### **About This Menu**

Used for the Modbus serial communication port at the front of the control block (used by the Plain Text Display Terminal)

# $[COM LED]$   $ADB$ <sup>2</sup>

View of the Modbus HMI communication LED.

### **[Mdb NET frames]**  $\overline{M}$  2 L L

Terminal Modbus 2: number of processed frames.

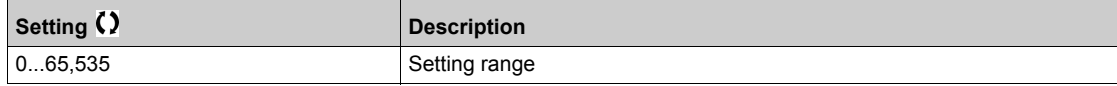

# **[Mdb NET CRC errors]**  $\overline{M}$  2 E L

Terminal Modbus 2: number of CRC errors.

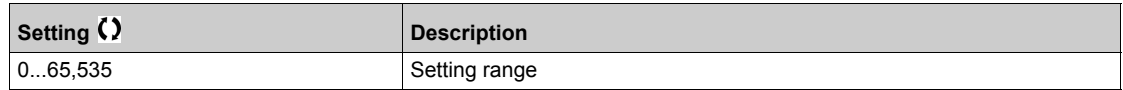

# <span id="page-68-0"></span>**[Command word image]**  $\Gamma W$ <sub>1</sub> - Menu

### **Access**

# **[Display] [Communication map] [Command word image]**

# **About This Menu**

Command word image.

# **[Modbus Cmd]**  $C \nmid T d$  1

Command word image built with Modbus port source. Identical to **[CMD Value]**  $C \Pi d$  [\(see page 62\)](#page-61-2).

# **[COM. Module Cmd.]**  $C \cap d$  3

Command word image built with fieldbus module source. Identical to [CMD Value]  $C \Pi d$  [\(see page 62\)](#page-61-2).

# <span id="page-69-0"></span>**[Freq. ref. word map]**  $rW_1 -$  Menu

### **Access**

**[Display] [Communication map] [Freq. ref. word map]**

# **About This Menu**

Frequency reference image.

# **[Modbus Ref Freq]** *LF-1*

Frequency reference image built with Modbus port source (LFR\_MDB).

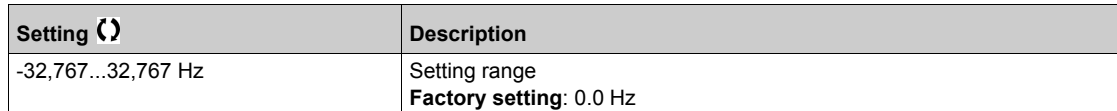

### **[Com Module Ref Freq] LFr** 3

Frequency reference image built with fieldbus module source (LFR\_COM).

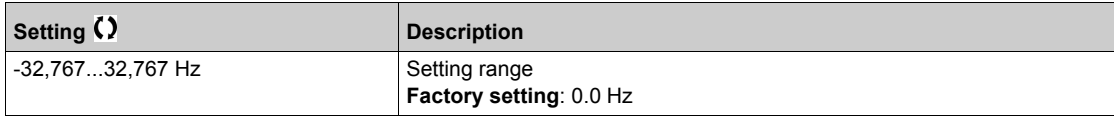

# <span id="page-70-0"></span>**Section 4.5 [Application parameters]**

# **What Is in This Section?**

This section contains the following topics:

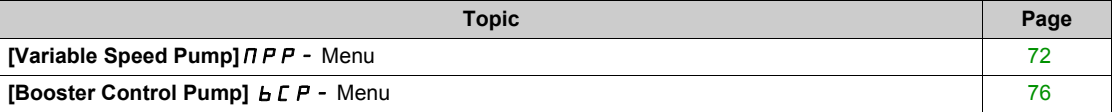

# <span id="page-71-0"></span>**[Variable Speed Pump]**  $\prod P P$  - Menu

### **Access**

### **[Display] [Application parameters] [Variable Speed Pump]**

# **[Available Pumps]**  $\overline{APB}n$

Number of available pumps.

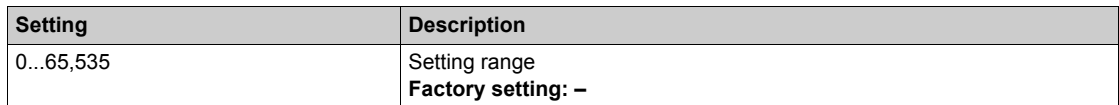

### **[Nb of Staged Pumps]**  $\prod P 5 n$

Number of staged pumps.

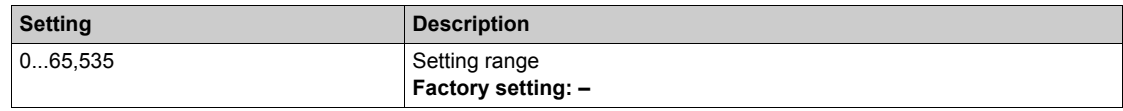

### <span id="page-71-1"></span>**[Lead Pump]** PL id

Lead pump.

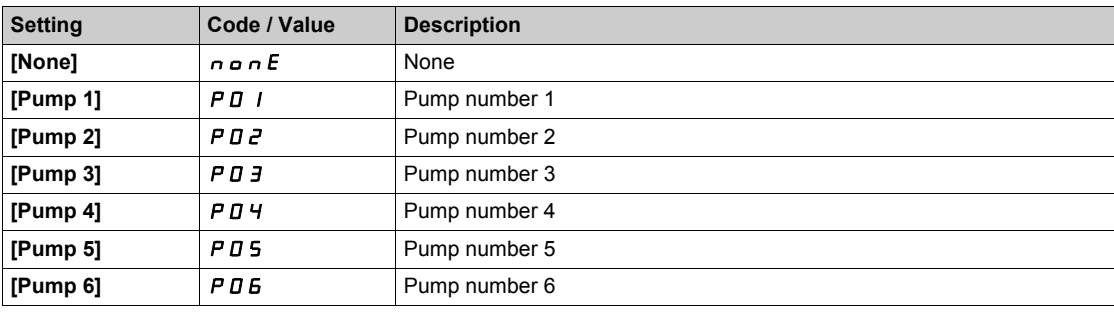

# **[Next Staged Pump]**  $P n E$  5

Next pump to stage. Identical to **[Lead Pump]**  $PL \cdot d$  [\(see page 72\)](#page-71-1).

# **[Next Destaged Pump]**  $P n E d$

Next pump to destage. Identical to **[Lead Pump]**  $PL \cdot d$  [\(see page 72\)](#page-71-1).

### **[Pump 1 State]**  $\vec{P}$  **15**  $\star$

Pump 1 state.

This parameter can be accessed if **[Nb Of Pumps]**  $\prod P P n$  is not set 1 or higher.

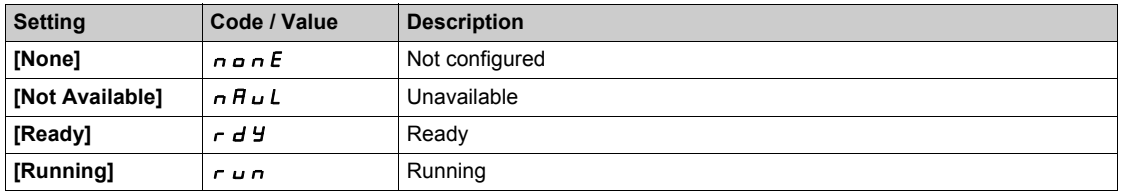
# <span id="page-72-0"></span>**[Pump 1 Type]**  $P I E \star$

Pump 1 type.

This parameter can be accessed if **[Nb Of Pumps]**  $\prod P P n$  is not set 1 or higher.

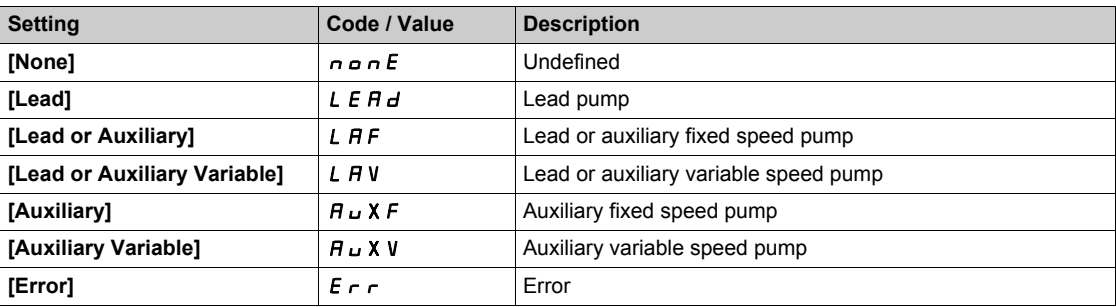

## <span id="page-72-1"></span>**[Pump 1 Runtime]**  $P$   $1aE \star$

Pump 1 running time.

This parameter can be accessed if **[Nb Of Pumps]**  $\prod P P n$  is not set 1 or higher.

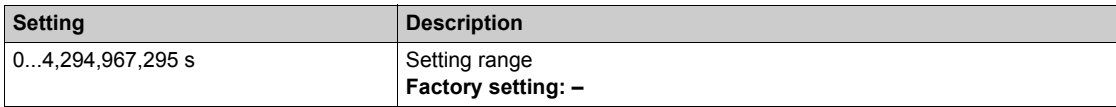

### <span id="page-72-2"></span>**[Pump 1 Nb Starts]**  $P I_n 5 \star$

Pump 1 number of starts.

This parameter can be accessed if **[Nb Of Pumps]**  $\prod P P n$  is not set 1 or higher.

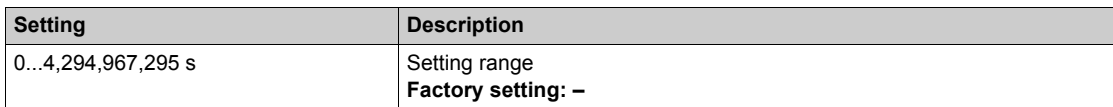

#### **[Pump 2 State]**  $PZ$  **5**  $\star$

Pump 2 state.

This parameter can be accessed if **[Nb Of Pumps]**  $\prod P P n$  is not set 2 or higher. Identical to **[Pump 1 State]** P 15 [\(see page 72\)](#page-71-0).

#### **[Pump 2 Type]**  $P \, \overline{e} \, E \, \overline{\star}$

Pump 2 type.

This parameter can be accessed if **[Nb Of Pumps]**  $\prod P P n$  is not set 2 or higher. Identical to **[Pump 1 Type]** P I **L** [\(see page 73\)](#page-72-0).

#### **[Pump 2 Runtime]**  $P\overline{e}$  o  $E$   $\overline{\star}$

Pump 2 running time.

This parameter can be accessed if **[Nb Of Pumps]**  $\prod P P n$  is not set 2 or higher. Identical to **[Pump 1 Runtime]** P I a *E* [\(see page 73\)](#page-72-1).

#### **[Pump 2 Nb Starts]**  $P \neq n 5 \star$

Pump 2 number of starts. This parameter can be accessed if **[Nb Of Pumps]**  $\prod P P n$  is not set 2 or higher. Identical to **[Pump 1 Nb Starts]** P 1n 5 [\(see page 73\)](#page-72-2).

# **[Pump 3 State]**  $P \cdot 35 \times 10^4$

Pump 3 state.

This parameter can be accessed if **[Nb Of Pumps]**  $\prod P P_n$  is not set 3 or higher. Identical to **[Pump 1 State]** P 15 [\(see page 72\)](#page-71-0).

# **[Pump 3 Type]**  $P \exists E$   $\star$

Pump 3 type.

This parameter can be accessed if **[Nb Of Pumps]**  $\prod P P n$  is not set 3 or higher. Identical to **[Pump 1 Type]** P 1 L [\(see page 73\)](#page-72-0).

## **[Pump 3 Runtime]**  $P \cdot \exists o \in \mathcal{F}$

Pump 3 running time.

This parameter can be accessed if **[Nb Of Pumps]**  $\prod P P n$  is not set 3 or higher. Identical to **[Pump 1 Runtime]** P  $I \circ E$  [\(see page 73\)](#page-72-1).

#### **[Pump 3 Nb Starts]**  $P \nexists n 5 \times 1$

Pump 3 number of starts.

This parameter can be accessed if **[Nb Of Pumps]**  $\prod P P n$  is not set 3 or higher. Identical to **[Pump 1 Nb Starts]** P 1n 5 [\(see page 73\)](#page-72-2).

#### **[Pump 4 State]**  $P 45 \star$

Pump 4 state.

This parameter can be accessed if **[Nb Of Pumps]**  $\prod P P n$  is not set 4 or higher. Identical to **[Pump 1 State]** P 15 [\(see page 72\)](#page-71-0).

# **[Pump 4 Type]**  $P 4E \star$

Pump 4 type.

This parameter can be accessed if **[Nb Of Pumps]**  $\prod P P n$  is not set 4 or higher. Identical to [Pump 1 Type]  $P$  1 L [\(see page 73\)](#page-72-0).

# **[Pump 4 Runtime]**  $P_4 \circ F_2 \star \star$

Pump 4 running time.

This parameter can be accessed if **[Nb Of Pumps]**  $\prod P P n$  is not set 4 or higher. Identical to **[Pump 1 Runtime]** P  $I \circ E$  [\(see page 73\)](#page-72-1).

#### **[Pump 4 Nb Starts]**  $P_1$   $P_2$   $\uparrow$

Pump 4 number of starts.

This parameter can be accessed if **[Nb Of Pumps]**  $\prod P P_n$  is not set 4 or higher. Identical to **[Pump 1 Nb Starts]** P 1 n 5 [\(see page 73\)](#page-72-2).

#### **[Pump 5 State]**  $P55 \star$

Pump 5 state.

This parameter can be accessed if **[Nb Of Pumps]**  $\prod P P n$  is not set 5 or higher. Identical to **[Pump 1 State]** P 15 [\(see page 72\)](#page-71-0).

### **[Pump 5 Type]**  $P5L \times$

Pump 5 type.

This parameter can be accessed if **[Nb Of Pumps]**  $\prod P P n$  is not set 5 or higher. Identical to **[Pump 1 Type]** P 1 *L* [\(see page 73\)](#page-72-0).

#### **[Pump 5 Runtime]**  $P 5$   $\sigma$   $E$   $\star$

Pump 5 running time.

This parameter can be accessed if **[Nb Of Pumps]**  $\prod P P n$  is not set 5 or higher. Identical to **[Pump 1 Runtime]** P I o E [\(see page 73\)](#page-72-1).

# **[Pump 5 Nb Starts]**  $P5n5 \times$

Pump 5 number of starts.

This parameter can be accessed if **[Nb Of Pumps]**  $\prod P P n$  is not set 5 or higher. Identical to **[Pump 1 Nb Starts]** P  $1 \cdot 5$  [\(see page 73\)](#page-72-2).

#### **[Pump 6 State]**  $P55 \star$

Pump 6 state.

This parameter can be accessed if **[Nb Of Pumps]**  $\prod P P n$  is not set 6 or higher. Identical to **[Pump 1 State]** P 15 [\(see page 72\)](#page-71-0).

#### **[Pump 6 Type]**  $P5E \star$

Pump 6 type.

This parameter can be accessed if **[Nb Of Pumps]**  $\prod P P n$  is not set 6 or higher. Identical to **[Pump 1 Type]** P 1 *L* [\(see page 73\)](#page-72-0).

#### **[Pump 6 Runtime]**  $P6$  o  $E \star$

Pump 6 running time.

This parameter can be accessed if **[Nb Of Pumps]**  $\prod P P n$  is not set 6 or higher. Identical to **[Pump 1 Runtime]** P I a *E* [\(see page 73\)](#page-72-1).

# **[Pump 6 Nb Starts]**  $P_{6n}$  5  $\star$

Pump 6 number of starts. This parameter can be accessed if **[Nb Of Pumps]**  $\prod P P n$  is not set 6 or higher. Identical to **[Pump 1 Nb Starts]** P 1<sub>n</sub> 5 [\(see page 73\)](#page-72-2).

# **[Booster Control Pump]**  $b \in P$  - Menu

## **Access**

# **[Display] [Application parameters] [Booster Control Pump]**

# **[Booster Status]** *b C* **5**

Booster status.

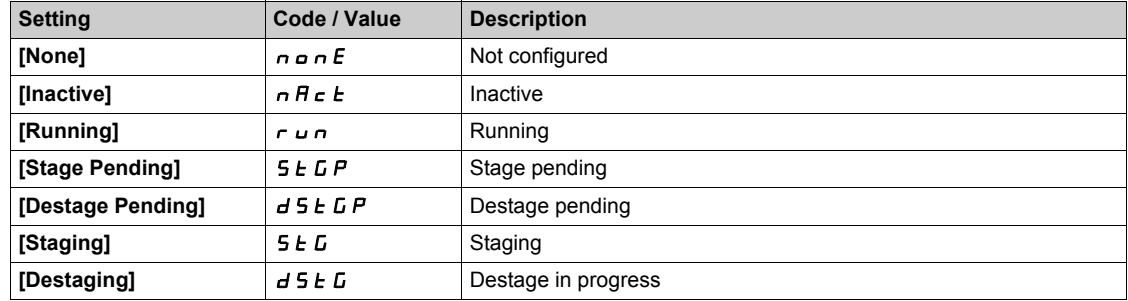

# **Chapter 5 [Diagnostics]** *d i H* -

## **Introduction**

**[Diagnostics]**  $d \cdot A$  - menu presents drive and application data useful when diagnostics is required.

# **What Is in This Chapter?**

This chapter contains the following sections:

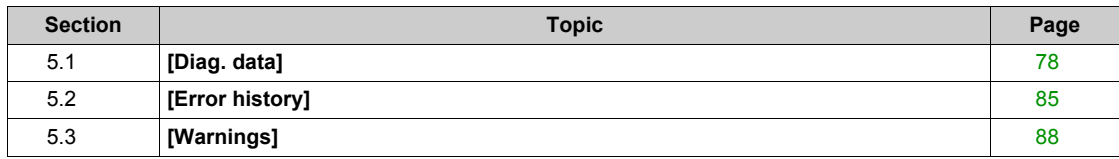

# <span id="page-77-0"></span>**Section 5.1 [Diag. data]**

# **What Is in This Section?**

This section contains the following topics:

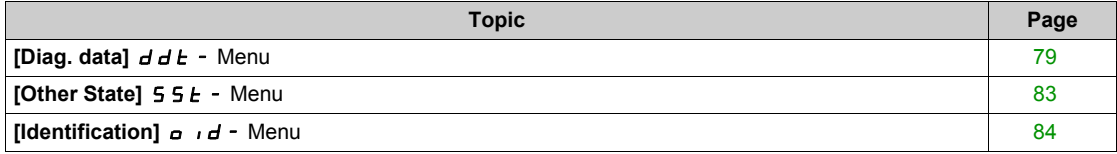

# <span id="page-78-0"></span>**[Diag. data]**  $d dE$  - Menu

## **Access**

**[Diagnostics] [Diag. data]**

# **About This Menu**

This menu presents the actual warning and detected error in addition to drive data.

# <span id="page-78-1"></span>**[Last Warning]** *L A L r*

Last warning which occurred.

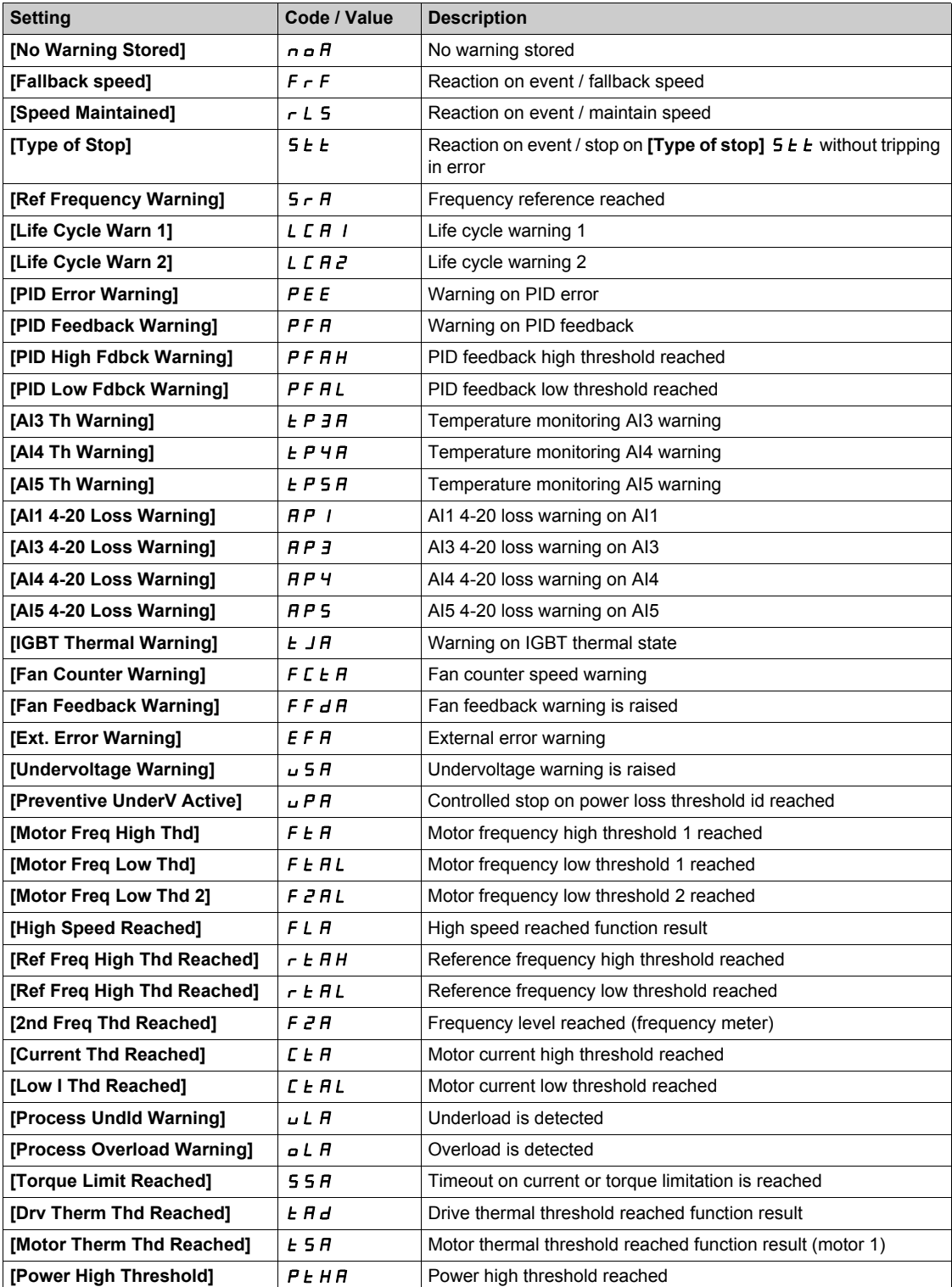

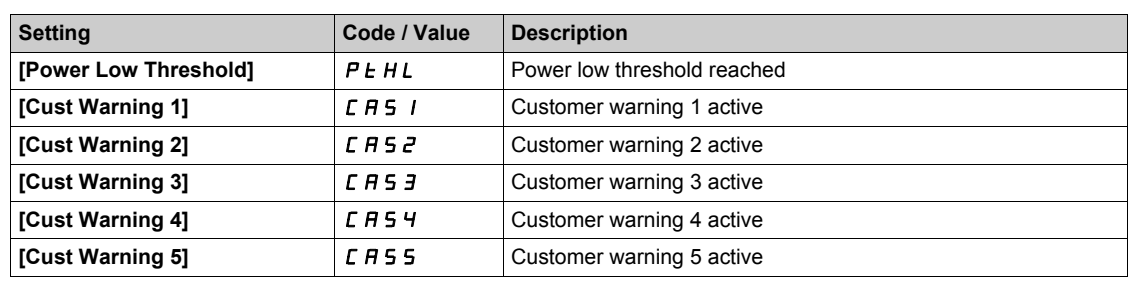

# <span id="page-79-0"></span>**[Last Error]** *LF E*

Last error which occurred.

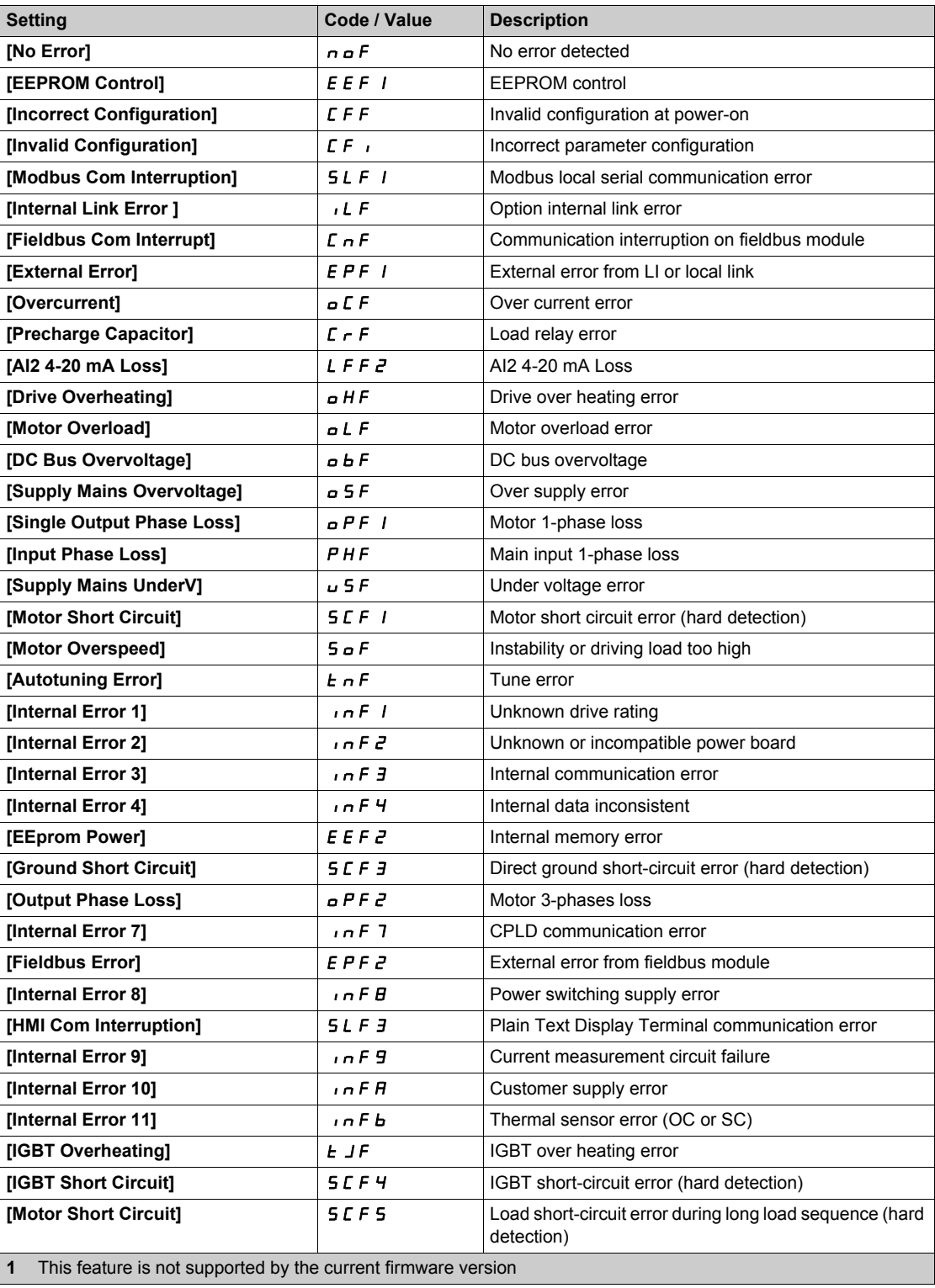

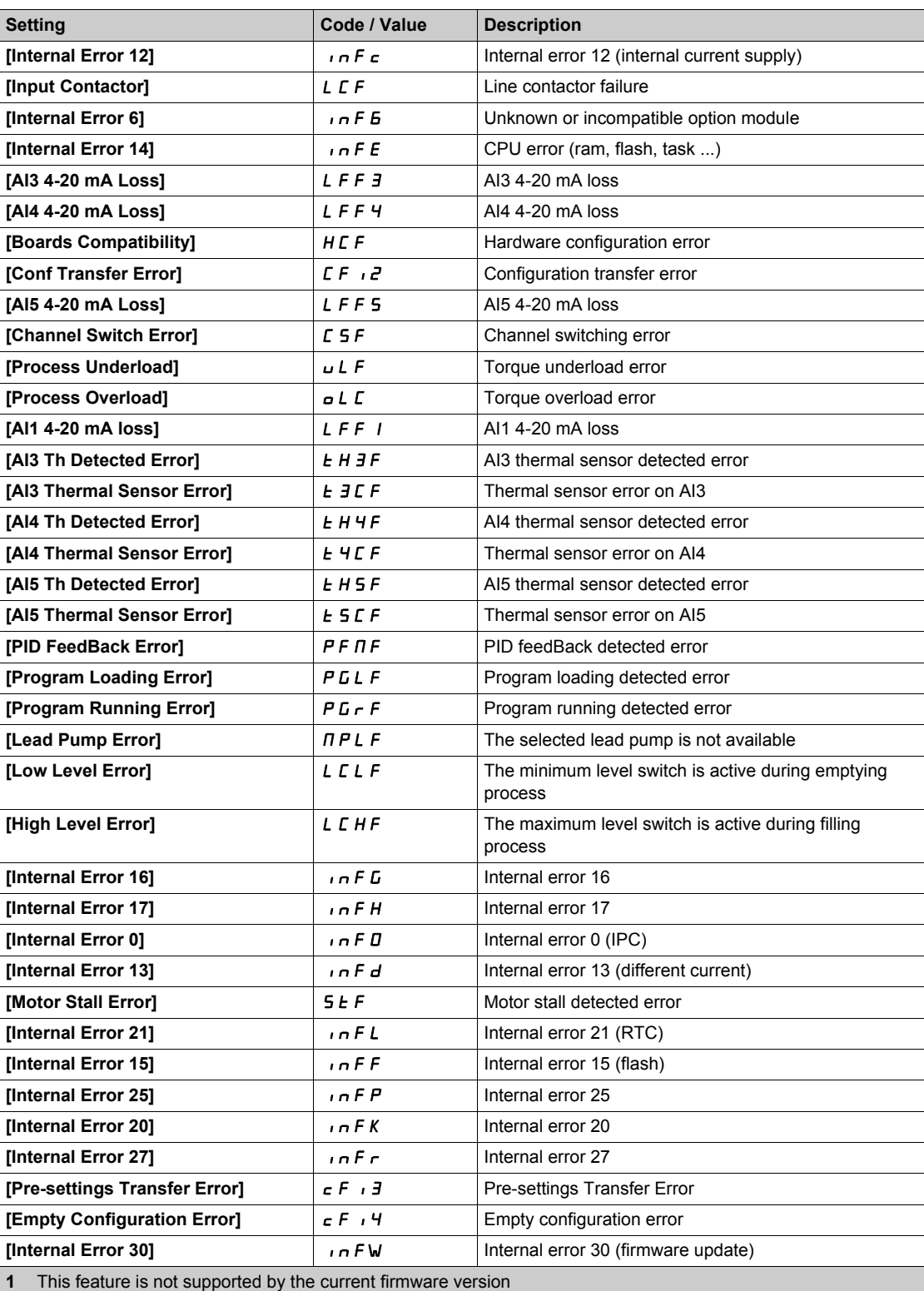

# **[Nb Of Start]**  $n 5 \pi$

Number of motor starts (resettable).

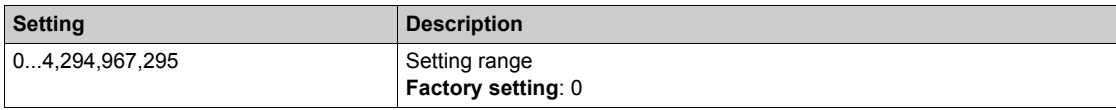

# **[Motor Run Time]**  $r \cancel{t}$  H

Motor run time.

Run elapsed time display (resettable) in seconds (length of time the motor has been switched on).

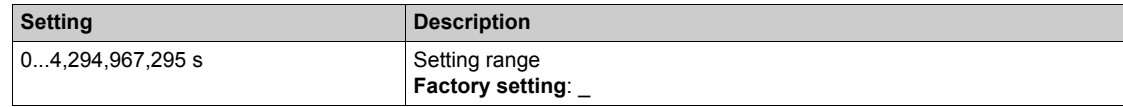

# <span id="page-82-0"></span>**[Other State] 55 E - Menu**

#### **Access**

**[Diagnostics] [Diag. data] [Other State]**

### **About This Menu**

List of secondary states.

# **List**

**[Sleep Active]** 5 L  $\Pi$ **[Sleep Boost active]**  $5LPb$ **[Sleep Checking activated]**  $A5LC$ **[Set 1 active]**  $\Gamma$  F P 1 [Set 2 active]  $\sqrt{CP}P^2$ **[Set 3 active]**  $\Gamma$  F P 3 **[PID Active]**  $H \cup E \cup$ **[DC Bus Charged]**  $d b L$ **[Fast stop Active]** F 5 Ł **[Fallback Frequency]**  $F$   $\vdash$   $F$ **[Speed Maintained]**  $r L 5$ **[Type of stop]**  $5 \text{ }\epsilon \text{ }\epsilon$ **[Frequency ref. att.]**  $5 - A$ **[Forward]**  $\prod$  **F**  $\vdash$  **d [Reverse]**  $n \cdot r$  5 **[In motor fluxing]** FLX **[Autotuning]**  $E \cup n$ 

# <span id="page-83-0"></span>**Identification]** *o i d* - Menu

### **Access**

# **[Diagnostics] [Diag. data] [Identification]**

## **About This Menu**

This is a read-only menu that cannot be configured. It enables the following information to be displayed:

- Drive reference, power rating, and voltage
- Drive software version
- Drive serial number
- Type of option modules present, with their software version
- Plain Text Display Terminal type and version

# <span id="page-84-0"></span>**Section 5.2 [Error history]**

# **[Error history]**  $PFH$  - Menu

#### **Access**

# **[Diagnostics] [Error history]**

#### **About This Menu**

This menu shows the 8 last detected errors  $(dP1 to dPB)$ .

Pressing OK key on the selected error code in the Error history list displays the drive data recorded when the error has been detected.

**NOTE:** Same content for **[Last Error 1]**  $dP$  *I* to **[Last Error 8]**  $dPB$ .

#### <span id="page-84-1"></span>**[Last Error 1]**  $dP1$

Last error 1.

Identical to [Last Error] L F L [\(see page 80\)](#page-79-0).

### **[Drive State] H 5 1**

HMI status.

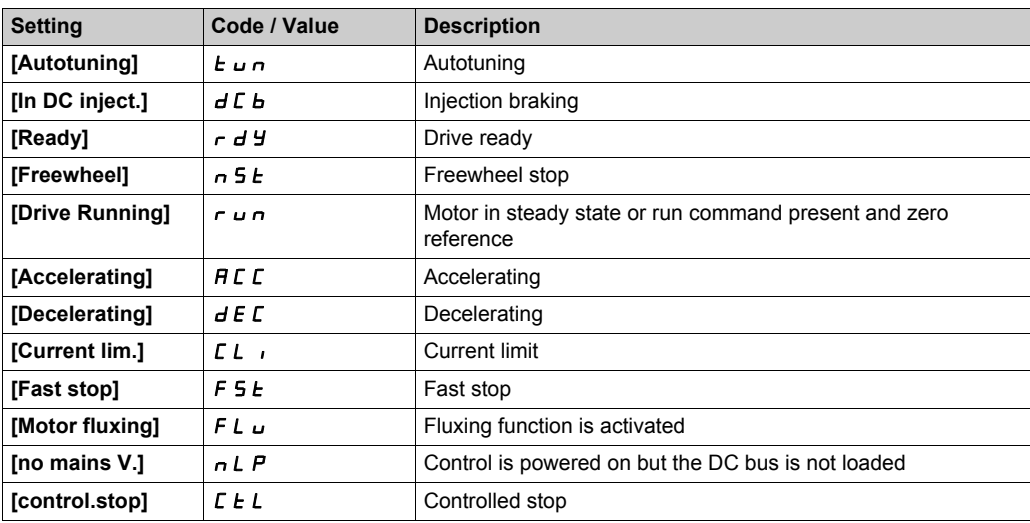

## **[Last Error 1 Status] E P 1**

Status of last error 1. DRIVECOM status register (same as **[ETA state word]** E *E R*).

#### **[ETI state word] IP I**

ETI state word.

ETI status register (see the communication parameter file).

# $[Cmd word]$   $C$   $nP$   $l$

Cmd word.

Command register (same as [Cmd word]  $\Gamma \Pi d$ ).

# **[Motor current]** *L C P 1*

Motor current (same as **[Motor Current]**  $L \subset r$ ).

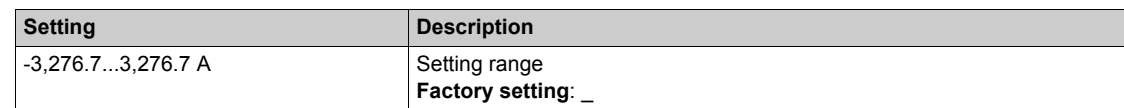

### **[Output frequency]**  $r$  F P 1

Output frequency (same as **[Output frequency]**  $rF$ .

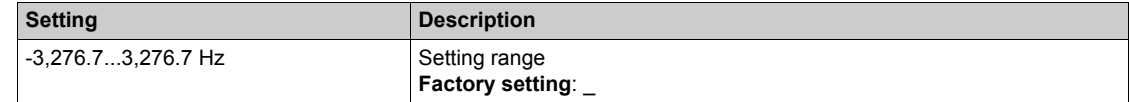

#### **[Elapsed Time]**  $r \neq P$  1

Elapsed time.

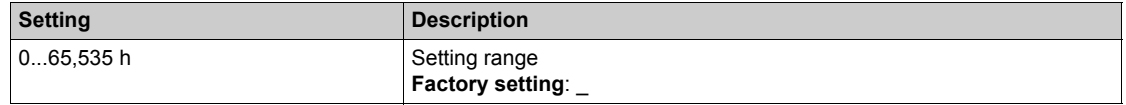

## **[DC bus voltage]**  $U L P I$

DC bus voltage (same as **[DC bus voltage]**  $\cup$  **L**  $\mid$  **P** 1).

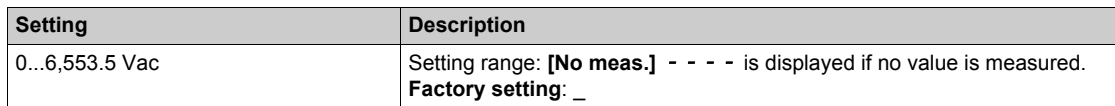

#### **[Motor therm state]**  $EHP1$

Motor thermal state (same as **[Motor Therm state]**  $E H r$ ).

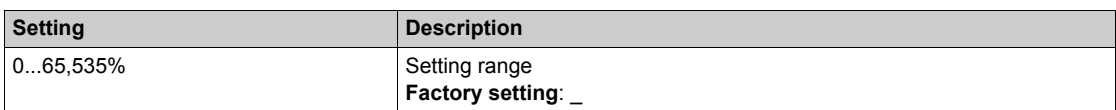

#### <span id="page-85-0"></span>**[Command Channel]** *d C C* /

Command channel (same as **[Command channel]**  $\mathcal{L} \Pi d\mathcal{L}$ ).

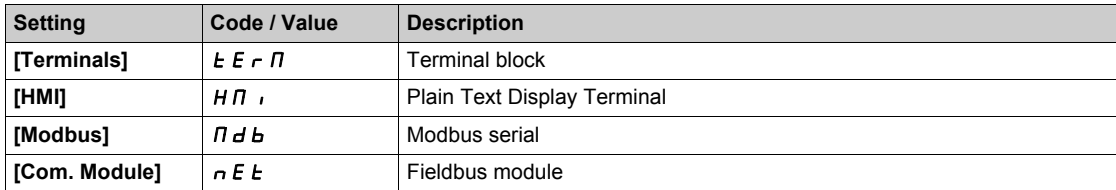

# **[Ref Freq Channel]**  $d \cdot C$  /

Channel for reference frequency (same as **[Ref Freq Channel]**  $r$  F C C). Identical to **[Command channel]**  $\overline{d}$  **C**  $\overline{c}$  1 [\(see page 86\)](#page-85-0).

#### **[Motor Torque]**  $\alpha$  *L P 1*

Estimated motor torque value (same as **[Motor Torque]**  $a \, b \, r$ ).

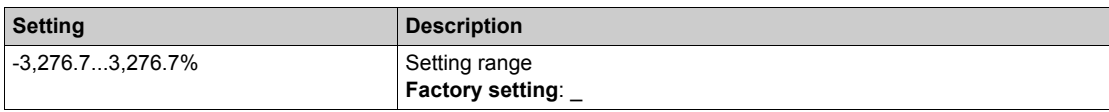

## **[Drive Thermal State]**  $E dP1$

Measured drive thermal state (same as **[Drive Therm State]**  $E$  H  $d$ ).

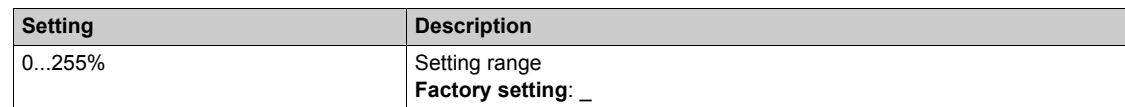

# **[IGBT Junction Temp]** *L* JP 1

Estimated junction temperature value.

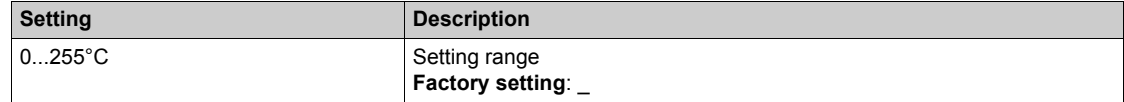

#### **[Switching Frequency]**  $5FF1$

Switching frequency applied (related to [Switching Frequency] 5 F  $\tau$ ).

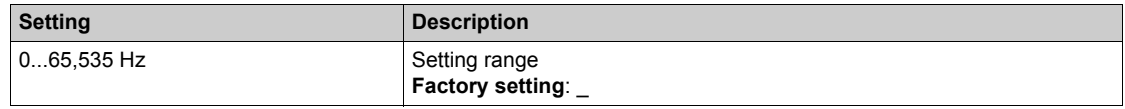

# **[Last Error 2]** dP2 **to [Last Error 8]** dP8

Last error 2... Last error 8 Identical to [Last Error1]  $dP$  *I [\(see page 85\)](#page-84-1)*.

# <span id="page-87-0"></span>**Section 5.3 [Warnings]**

# **What Is in This Section?**

This section contains the following topics:

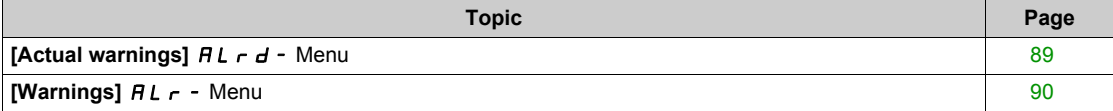

# <span id="page-88-0"></span>**[Actual warnings]**  $HL - d$  **- Menu**

#### **Access**

# **[Diagnostics] [Warnings] [Actual warnings]**

## **About This Menu**

List of current warnings.

If a warning is active,  $\checkmark$  and  $\blacksquare$  appears on the Plain Text Display Terminal.

# **List of Available Warnings**

Identical to [Last warning] L A L r [\(see page 79\)](#page-78-1).

# <span id="page-89-0"></span>**[Warnings]** ALr- **Menu**

## **Access**

**[Diagnostics] [Warnings]**

# **About This Menu**

This menu presents the warning history (30 past warnings).

# **[Warning History] AL H**

Identical to **[Last warning]** L  $HL$   $\rightarrow$  [\(see page 79\)](#page-78-1).

# **Chapter 6 [Complete settings]**  $C5E$  -

# **Introduction**

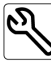

- **[Complete settings]**  $\Gamma$  5  $\epsilon$  menu presents all the settings related to drive functions for:
- Motor and drive configuration
- Application functions
- Monitoring functions

# **What Is in This Chapter?**

This chapter contains the following sections:

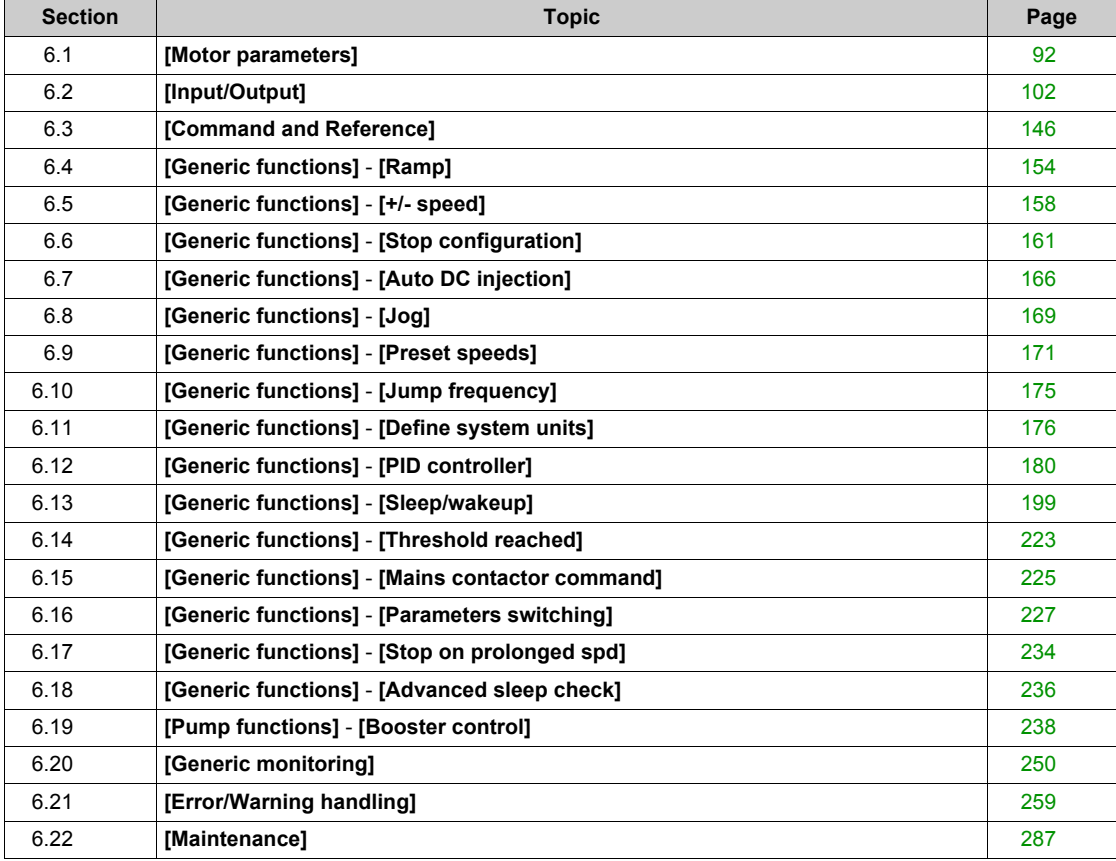

# <span id="page-91-0"></span>**Section 6.1 [Motor parameters]**

# **[Motor parameters]**  $\overline{APB}$  - Menu

#### **Access**

**[Complete settings] [Motor parameters]**

#### **About This Menu**

# **WARNING**

#### **LOSS OF CONTROL**

- Fully read and understand the manual of the connected motor.
- Verify that all motor parameters are correctly set by referring to the nameplate and the manual of the connected motor.

**Failure to follow these instructions can result in death, serious injury, or equipment damage.**

# **[Basic Frequency] b** F r ★

Basic frequency.

This parameter modifies the presets of the following parameters:

- $\bullet$  [High Speed]  $H5P$
- [Motor Freq Thd]  $F L d$
- **•** [Nom Motor Voltage] un 5
- **[Nominal Motor Freq]**  $F \nI$  5
- **[Max Frequency]**  $E$  F  $r$

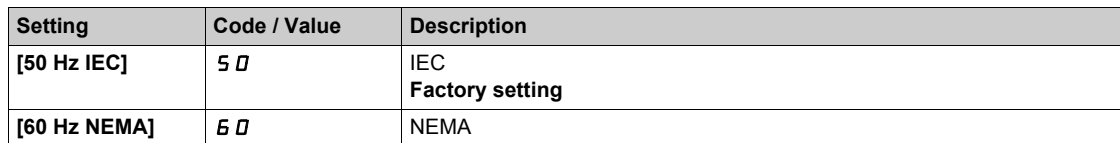

#### **[Nominal motor Power]**  $nPr$   $\star$

Nominal motor power.

Rated motor power given on the nameplate, in kW if **[Basic Frequency]**  $b \in \mathcal{F}$  is set to **[50Hz IEC]** 5 *D*, in HP if **[Basic Frequency]**  $b \in \mathbb{R}$  is set to **[60Hz NEMA]**  $b \in \mathbb{R}$ .

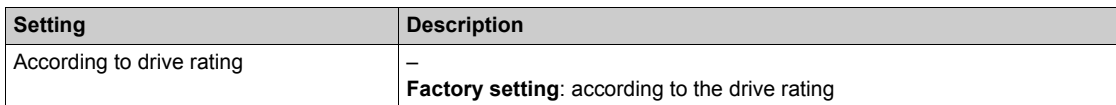

### **[Nom Motor Voltage] un 5**  $\star$

Nominal motor voltage.

Rated motor voltage given on the nameplate.

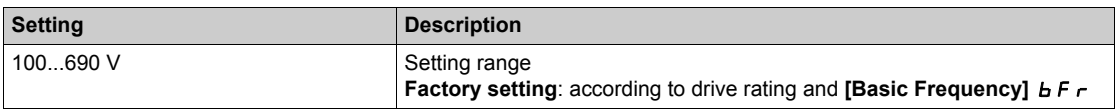

# **[Nom Motor Current]**  $n \in \mathcal{F}$

Rated motor current given on the nameplate.

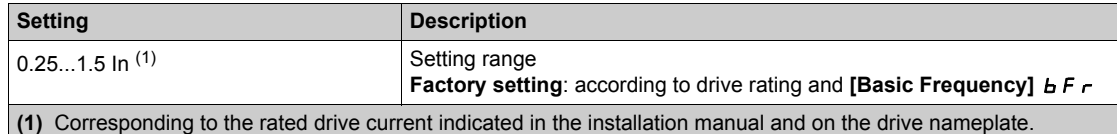

# **[Nominal Motor Freq]**  $F \nightharpoonup 5$  \*

Nominal motor frequency.

The factory setting is 50 Hz, or preset to 60 Hz if **[Basic Frequency]**  $b \nvdash r$  is set to 60 Hz.

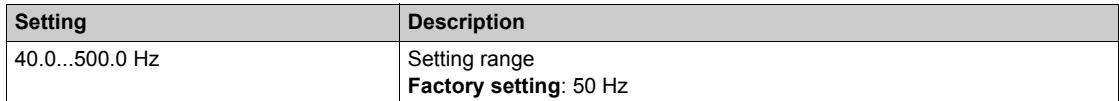

## **[Nominal Motor Speed]**  $n 5P$  $\star$

Nominal motor speed.

If the nameplate indicates the synchronous speed and the slip in Hz or as a %, use any 1 of the formulas to calculate the rated speed:

- Nominal speed = Synchronous speed x  $\frac{100 \text{slip as a }\%}{100}$
- Nominal speed = Synchronous speed x  $\frac{60 \text{slip in Hz}}{60}$  (60 Hz motors)
- Nominal speed = Synchronous speed x  $\frac{50 \text{slip in Hz}}{50}$  (50 Hz motors).

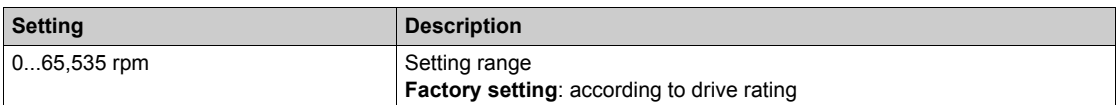

#### **[Max Frequency]**  $E$  F  $\tau$

Maximum output frequency.

The factory setting is 60 Hz, or preset to 72 Hz if **[Basic Frequency]**  $b \in \mathbb{F}$  is set to 60 Hz.

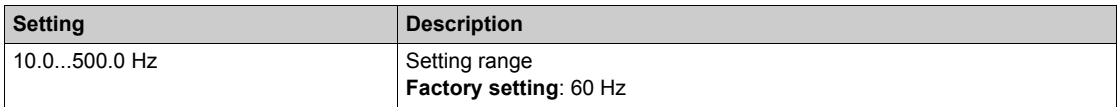

#### **[Motor Th Current] IE H**

Motor thermal monitoring current to be set to the rated current indicated on the nameplate.

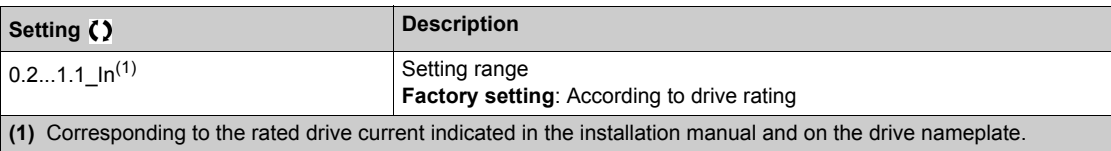

# **[Output Ph Rotation]**  $PHr$

Output phase rotation.

Modifying this parameter operates as an inversion of 2 of the 3 motor phases. This results in changing the direction of rotation of the motor.

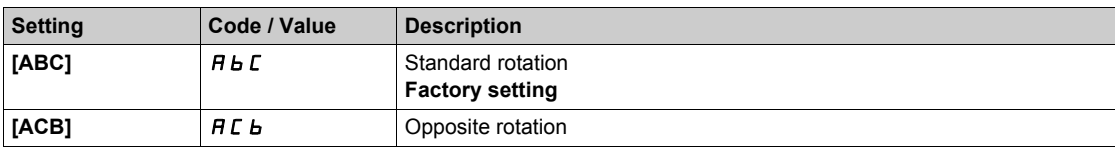

# **[Motor Control Type]**  $C \tcdot E$

Motor control type.

**NOTE:** Select the motor control type before entering parameter values.

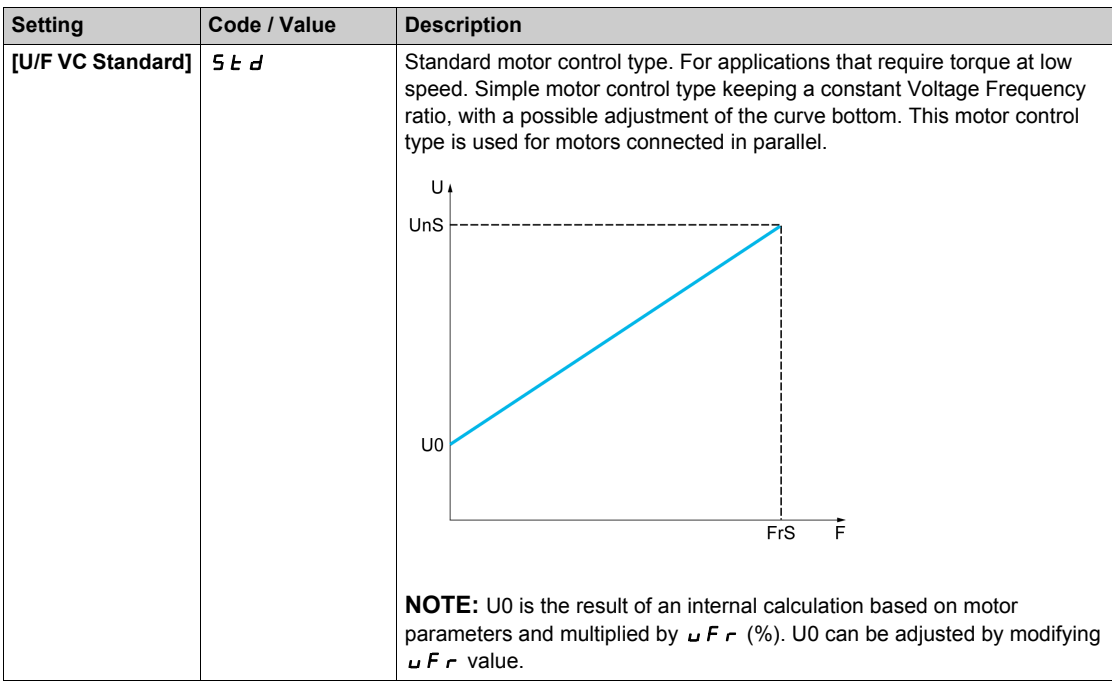

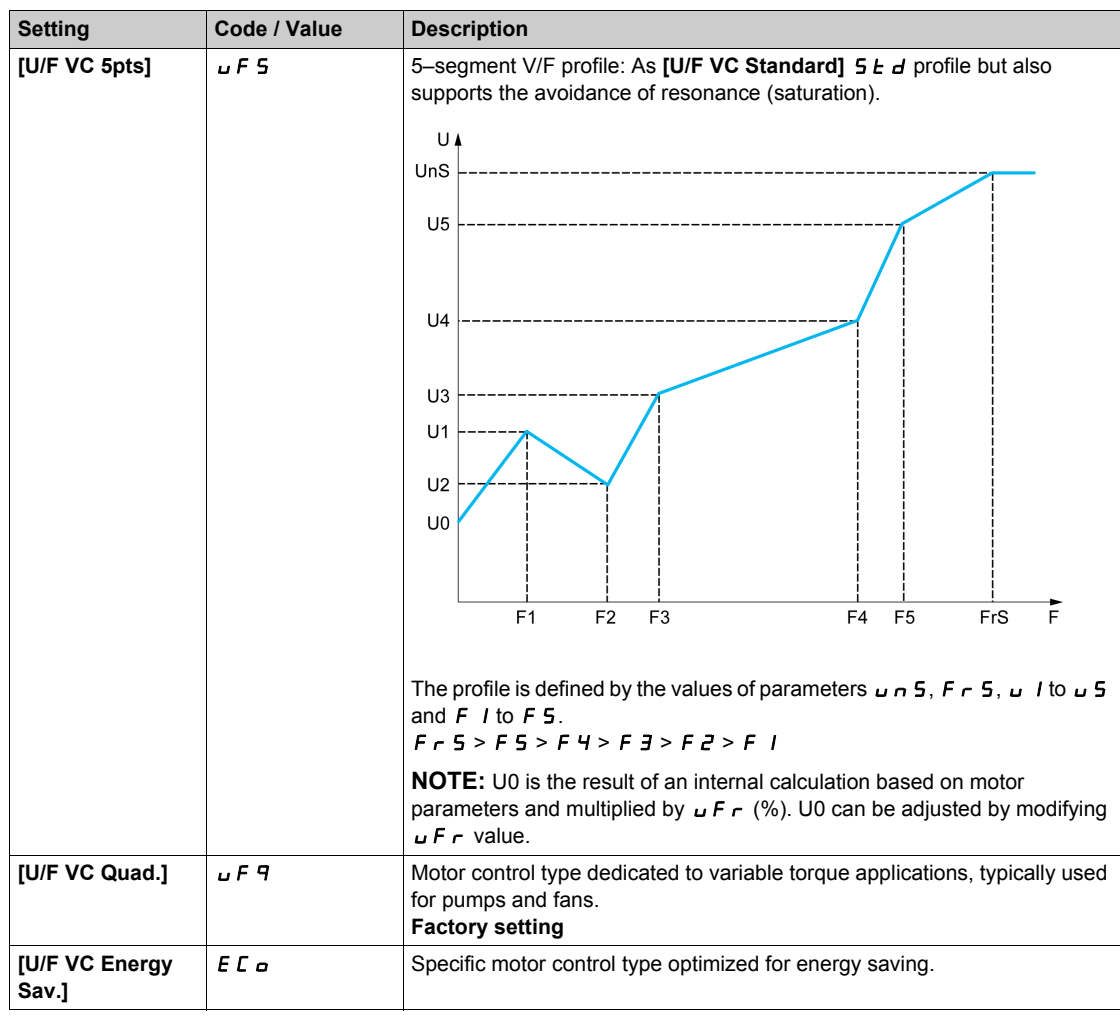

# **[U/F Profile]** PFL

U/F profile.

This parameter can be accessed if **[Motor Control Type]** *L L is set to [U/F VC Quad.] u F 9.* 

This parameter is used to adjust the fluxing current level at zero speed, in % of nominal motor current at nominal speed.

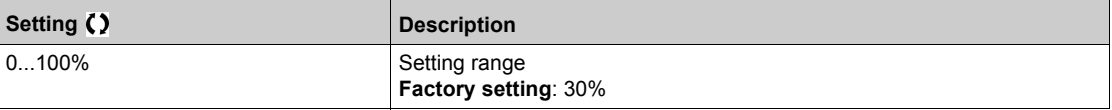

# $[U1]$   $\cup$   $I^*$

Voltage point 1 on 5 points V/F.

This parameter can be accessed if **[Motor Control Type]**  $\mathcal{L} \mathcal{L} \mathcal{L}$  is set to **[V/F 5pts]**  $\mathcal{L} \mathcal{F}$  5.

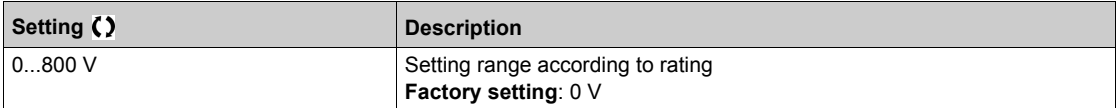

# **[F1]**  $F_1$   $\star$

Frequency point 1 on 5 points V/F.

V/F profile setting.

This parameter can be accessed if **[Motor Control Type]**  $\mathcal{L}$  **L**  $\mathcal{L}$  is set to **[V/F 5pts]**  $\mathcal{L}$  **F** 5.

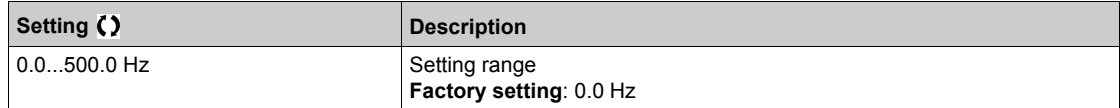

# $[U2]$   $\cup$   $\geq$   $\star$

Voltage point 2 on 5 points V/F.

V/F profile setting.

This parameter can be accessed if **[Motor Control Type]**  $E E E$  is set to **[V/F 5pts]**  $E F$  5.

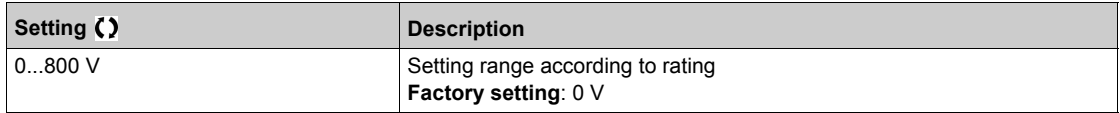

# $[F2]$   $F$   $2 \star$

Frequency point 2 on 5 points V/F.

V/F profile setting.

This parameter can be accessed if **[Motor Control Type]**  $\mathcal{L}$   $\mathcal{L}$  is set to **[V/F 5pts]**  $\mathcal{L}$  F 5.

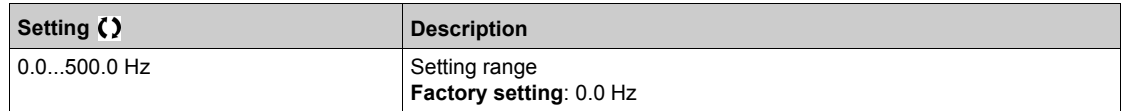

# [U3]  $\overline{U}$   $\overline{J}$   $\overline{J}$   $\overline{J}$

Voltage point 3 on 5 points V/F.

V/F profile setting.

This parameter can be accessed if **[Motor Control Type]**  $\mathcal{L}$   $\mathcal{L}$  is set to **[V/F 5pts]**  $\mathcal{L}$  **F** 5.

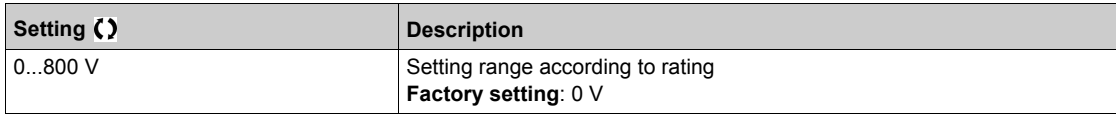

# $[F3]$   $F \cancel{3} \star$

Frequency point 3 on 5 points V/F.

V/F profile setting.

This parameter can be accessed if **[Motor Control Type]**  $\mathcal{L}$   $\mathcal{L}$  is set to **[V/F 5pts]**  $\mathcal{L}$  F 5.

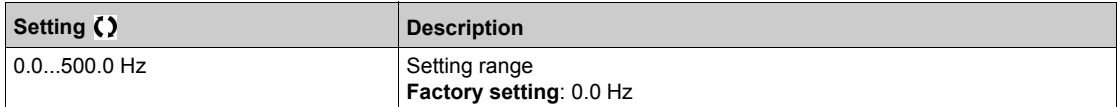

# $[U4]$   $\cup$  4<sup>\*</sup>

Voltage point on 4 points V/F.

V/F profile setting.

This parameter can be accessed if **[Motor Control Type]**  $\mathcal{L}$  **L**  $\mathcal{L}$  is set to **[V/F 5pts]**  $\mathcal{L}$  **F** 5.

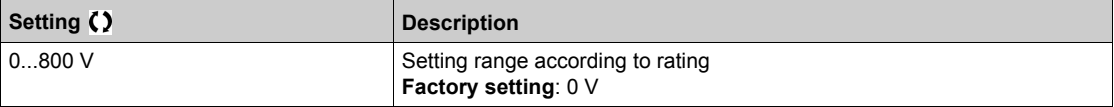

# $[FA]$   $F$  4  $\star$

Frequency point 4 on 5 points V/F.

V/F profile setting.

This parameter can be accessed if **[Motor Control Type]**  $\mathcal{L}$  **L**  $\mathcal{L}$  is set to **[V/F 5pts]**  $\mathcal{L}$  **F** 5.

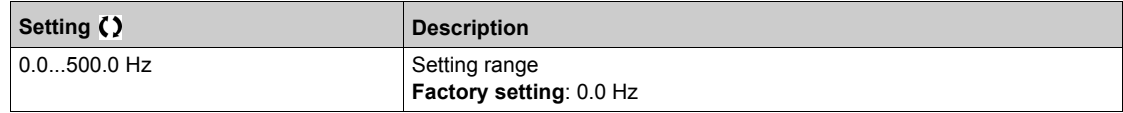

# $[U5]$   $\cup$  5  $\star$

Voltage point 5 on 5 points V/F.

V/F profile setting.

This parameter can be accessed if **[Motor Control Type]**  $\mathcal{L}$  **L**  $\mathcal{L}$  is set to **[V/F 5pts]**  $\mathcal{L}$  **F** 5.

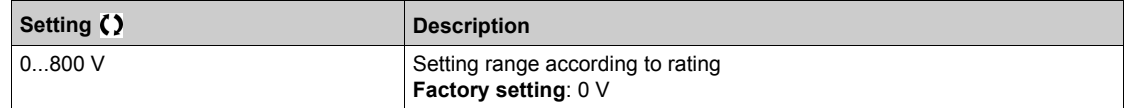

# $[F5]$   $F5$   $\star$

Frequency point 5 on 5 points V/F.

V/F profile setting.

This parameter can be accessed if **[Motor Control Type]**  $\mathcal{L} \mathcal{L} \mathcal{L}$  is set to **[V/F 5pts]**  $\mathcal{L} \mathcal{F}$  5.

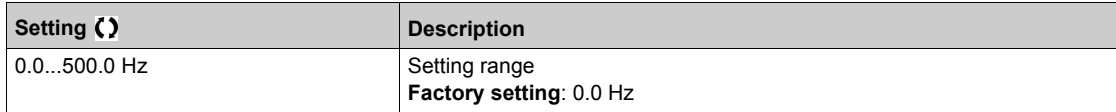

#### **[IR compensation]**  $U$  F r

This parameter is used to optimize torque at low speed, or to adapt to special cases (for example: for motors connected in parallel, decrease **[IR compensation]**  $\cup$  F r). If there is insufficient torque at low speed, increase **[IR compensation]** UFr. A too high value can avoid the motor to start (locking) or change the current limiting mode.

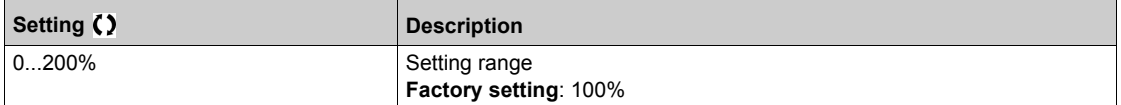

# **[Slip compensation]** SLP

Slip compensation.

This parameter is set to 0% when **[Motor Control Type]**  $\mathcal{L}$  Le is set to **[U/F VC Quad.]**  $\mathcal{L}$  F 9.

The speeds given on motor nameplates are not necessarily exact.

If the slip setting is lower than the actual slip, the motor is not rotating at the correct speed in steady state, but at a lower speed than the reference.

If the slip setting is higher than the actual slip, the motor is overcompensated and the speed is unstable.

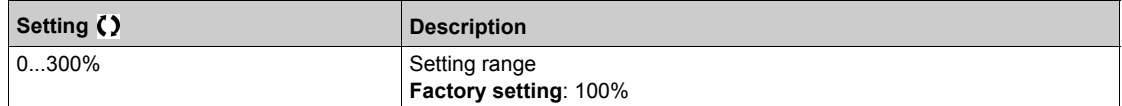

### **[Switching frequency] 5 F r**

Drive switching frequency.

# *NOTICE*

### **DAMAGE TO THE DRIVE**

Verify that the switching frequency of the drive does not exceed 4 kHz if the EMC filter is disconnected for operation of the drive in an IT mains.

**Failure to follow these instructions can result in equipment damage.**

Adjustment range: The maximum value is limited to 4 kHz if **[Motor surge limit.]**  $\overline{S} \cup \overline{L}$  parameter is configured.

If **[Sinus Filter Activation]**  $\sigma$  F is set to **[Yes]**  $\overline{Y}$  E 5, the minimum value is 2 kHz and the maximum value is limited to 6 kHz or 8 kHz according to drive rating.

**NOTE:** In the event of excessive temperature rise, the drive automatically reduces the switching frequency and reset it once the temperature returns to normal.

In case of high-speed motor, it is advised to increase the PWM frequency **[Switching frequency]** 5 F r at 8, 12 kHz

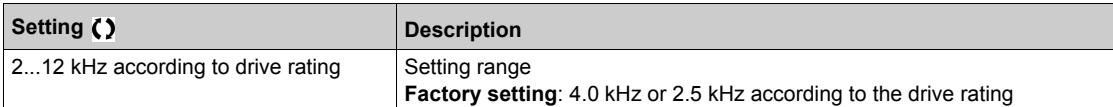

# **[Switch Freq Type]**  $5FE \star$

Switching frequency type.

### This parameter can be accessed if **[Access Level]** L  $H\Gamma$  is set to **[Expert]** E P r.

The motor switching frequency is modified (reduced) when the internal temperature of the drive is too high.

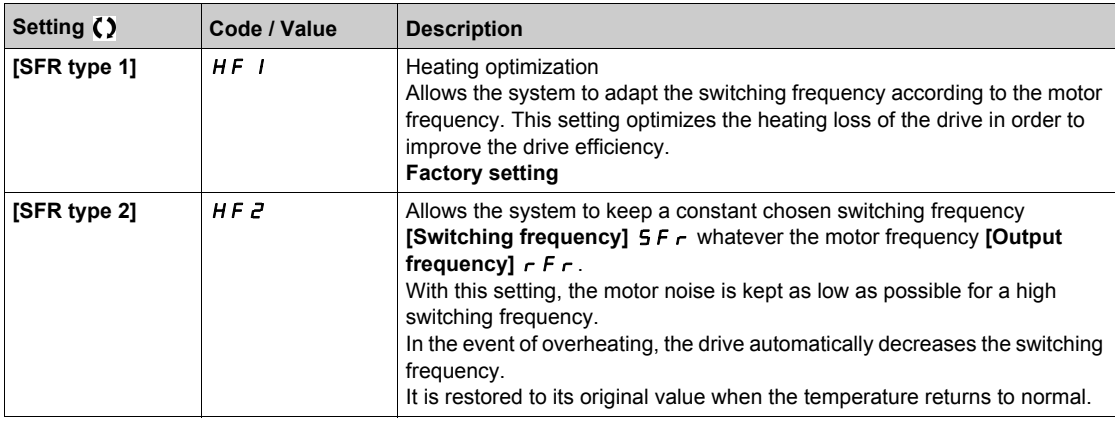

#### **[Noise Reduction]**  $\overline{a}$   $\overline{c}$  d

Motor noise reduction.

Random frequency modulation helps to prevent any resonance, which may occur at a fixed frequency.

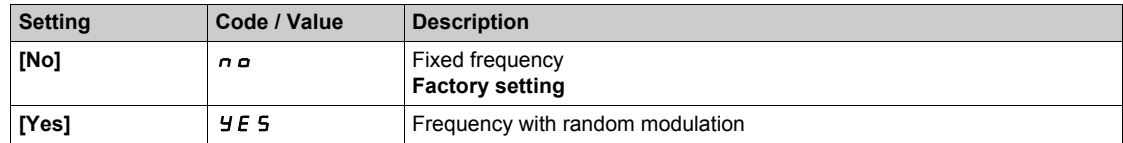

### **[Motor Surge Limit.]**  $5 \cup L$

Surge voltage limitation.

This function limits motor over voltages and is useful in the following applications:

- NEMA motors
- Old or poor quality motors
- Spindle motors
- Rewound motors

This parameter can remain set to **[No]** n a for 230/400 Vac motors used at 230 Vac, or if the length of cable between the drive and the motor does not exceed:

- 4 m with unshielded cables
- 10 m with shielded cables

**NOTE:** When **[Motor Surge Limit.]**  $5 \mu L$  is set to **[Yes]**  $4E$  S, the maximum switching frequency **[Switching freq.]**  $5F_r$  is modified.

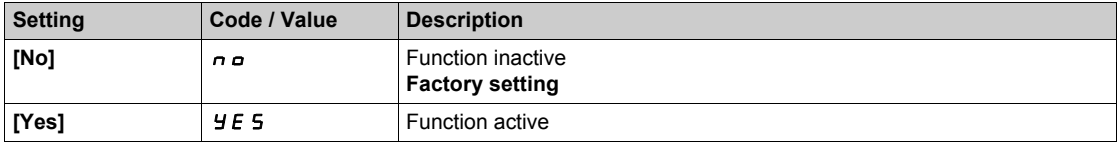

### **[Attenuation Time] 5 P k**

Attenuation time.

The value of the **[Volt surge limit. opt ]**  $S \nightharpoonup P$  parameter corresponds to the attenuation time of the cable used. It has been defined to prevent the superimposition of voltage wave reflections resulting from long cable lengths. It limits over voltages to twice the DC bus rated voltage.

As surge voltage depends on many parameters such as types of cable, different motor powers in parallel, different cable lengths in parallel, etc., we recommend using an oscilloscope to check the over voltage values obtained at the motor terminals.

For long cable lengths, an output of the filter or a dV/dt filter must be used.

To retain the overall drive performance, do not increase the  $5aP$  value unnecessarily.

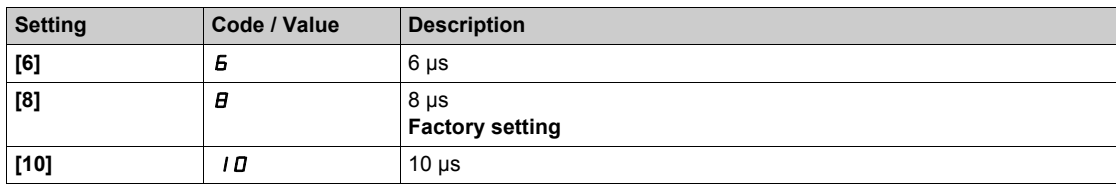

# **[Current Limitation]**  $CL \rightarrow \star$

Internal current limit.

# *NOTICE*

# **OVERHEATING AND DAMAGE TO THE MOTOR**

- Verify that the motor is properly rated for the maximum current to be applied to the motor.
- Consider the duty cycle of the motor and all factors of your application including derating requirements in determining the current limit.

#### **Failure to follow these instructions can result in equipment damage.**

**NOTE:** If the setting is less than 0.25. In, the drive may lock in **[OutPhaseLoss Assign]**  $\sigma$  **PL** if this has been enabled. If it is less than the no-load motor current, the motor cannot run.

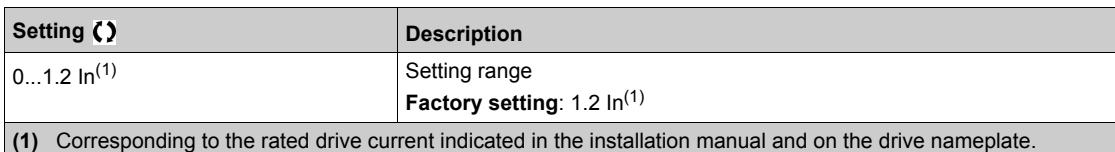

# **[Autotuning]**  $E \cup B$

# **WARNING**

# **UNEXPECTED MOVEMENT**

Autotuning moves the motor in order to tune the control loops.

- Only start the system if there are no persons or obstructions in the zone of operation.
- During autotuning, the motor makes small movements. Noise development and mechanical oscillations of the system are normal.

# **Failure to follow these instructions can result in death, serious injury, or equipment damage.**

In any case, the motor has to be stopped before performing a tune operation. Verify that the application does not make the motor turn during the tune operation.

The tune operation optimizes:

- The motor performances at low speed.
- The estimation of the motor torque.
- The accuracy of the estimation of the process values in sensorless operation and monitoring.

Autotuning is only performed if no stop command has been activated. If a "freewheel stop" or "fast stop" function has been assigned to a digital input, this input must be set to 1 (active at 0).

Autotuning takes priority over any run or prefluxing commands, which will be taken into account after the autotuning sequence.

If autotuning has detected error, the drive always displays **[No action]**  $\sigma$  and, depending on the configuration of **[Tuning Error Resp]**  $E \nI$ , may switch to **[Autotuning]**  $E \nI$   $n$  detected error mode.

Autotuning may last for several seconds. Do not interrupt the process. Wait for the Plain Text Display **Terminal to change to [No action]**  $n \rho$ .

**NOTE:** The motor thermal state has a significant influence on the tuning result. Always perform a motor tuning with the motor stopped and cold. Verify that the application does not have the motor operate during a tuning operation.

To redo a motor tuning, wait that it is stopped and cold. Set first **[Autotuning]** tUn to **[Erase Autotuning]**  $\Gamma$  L  $\tau$ , then redo the motor tuning.

The use of the motor tuning without doing a **[Erase Autotuning]**  $\Gamma L$   $\tau$  first is used to get the thermal state estimation of the motor.

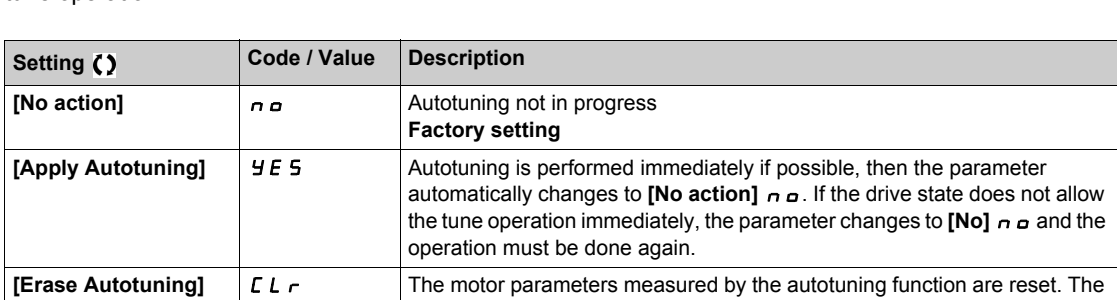

**Status]**  $E \cup B$  is set to **[Not done]**  $E \cap B$ .

default motor parameter values are used to control the motor. **[Autotuning** 

The cable length has an influence on the tune result. If the wiring is modified, it is necessary to redo the tune operation.

### **[Autotuning Status]**  $E \cup S$

Autotuning status.

(for information only, cannot be modified)

This parameter is not saved at drive power-off. It shows the autotuning status since the last power-on.

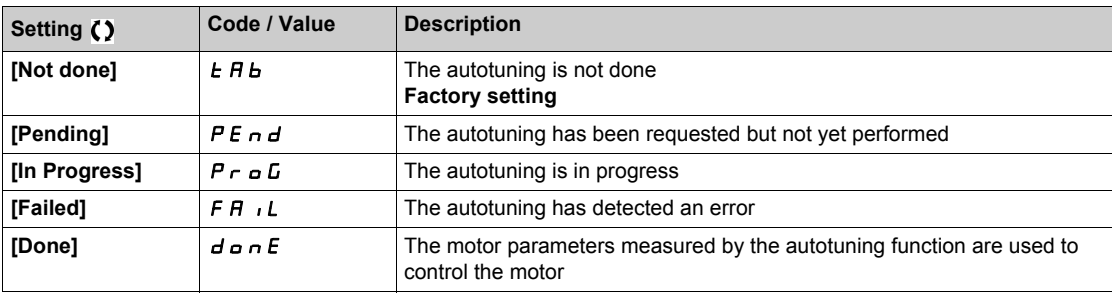

#### **[Dual rating]**  $d \cdot t$

Dual rating state

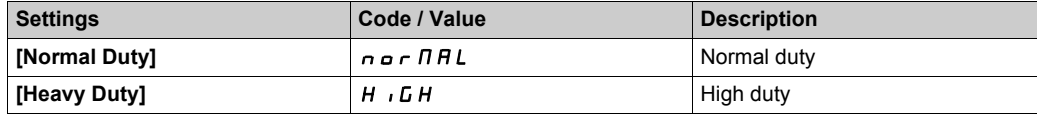

# <span id="page-101-0"></span>**Section 6.2 [Input/Output]**

# **What Is in This Section?**

This section contains the following topics:

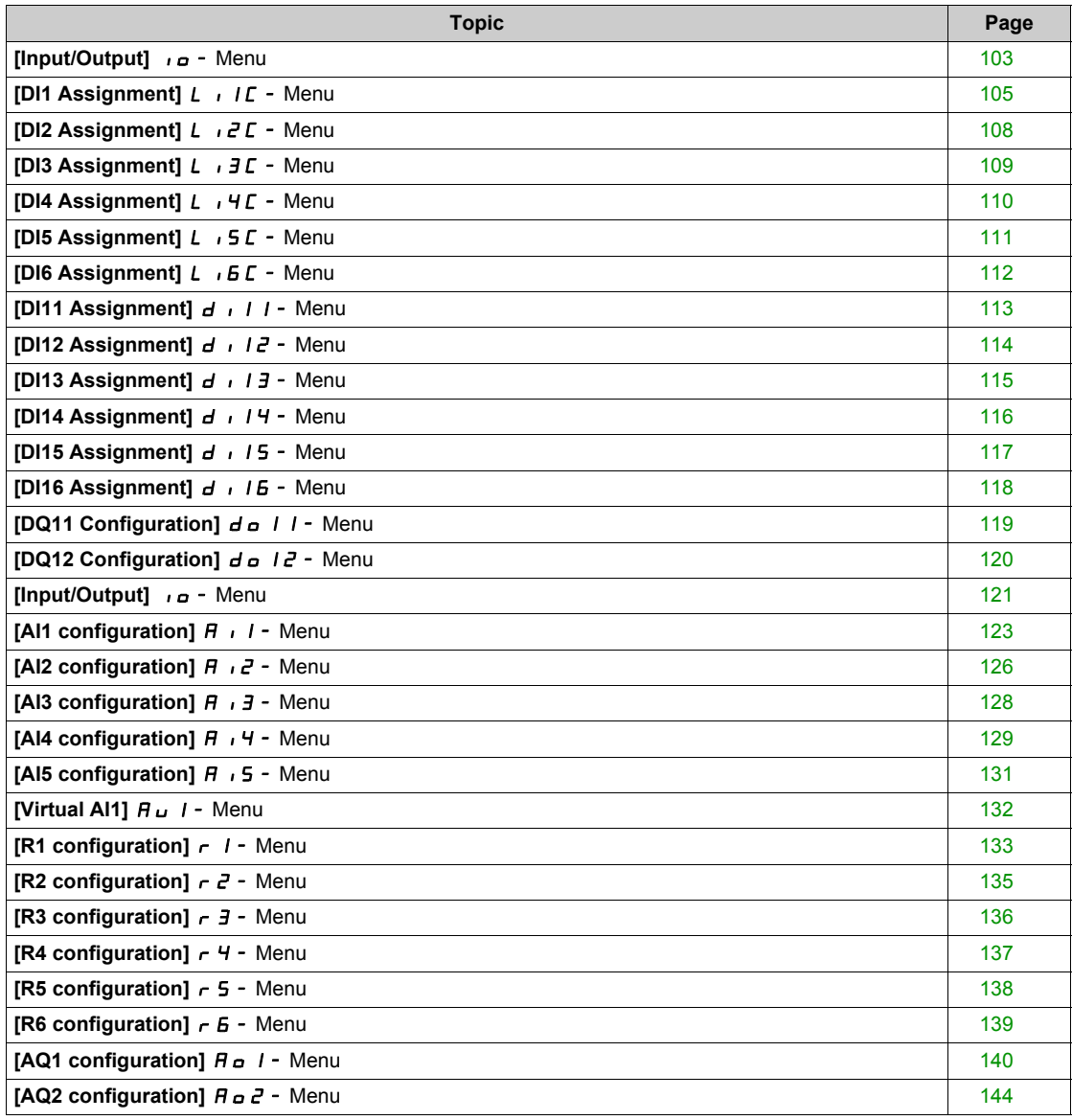

# <span id="page-102-0"></span>**[Input/Output]** IO- **Menu**

#### **Access**

**[Complete settings]**  $\rightarrow$  **[Input/Output]** 

**[2/3-wire control]**  $E C \nightharpoonup \overline{\mathbb{A}}$ 

2-wire or 3-wire control.

# **WARNING**

# **UNANTICIPATED EQUIPMENT OPERATION**

If this parameter is changed, the parameters **[Reverse Assign]**  $r$   $r$  5 and **[2-wire type]**  $E$   $E$  and the assignments of the digital inputs are reset to the factory setting.

Verify that this change is compatible with the type of wiring used.

**Failure to follow these instructions can result in death, serious injury, or equipment damage.**

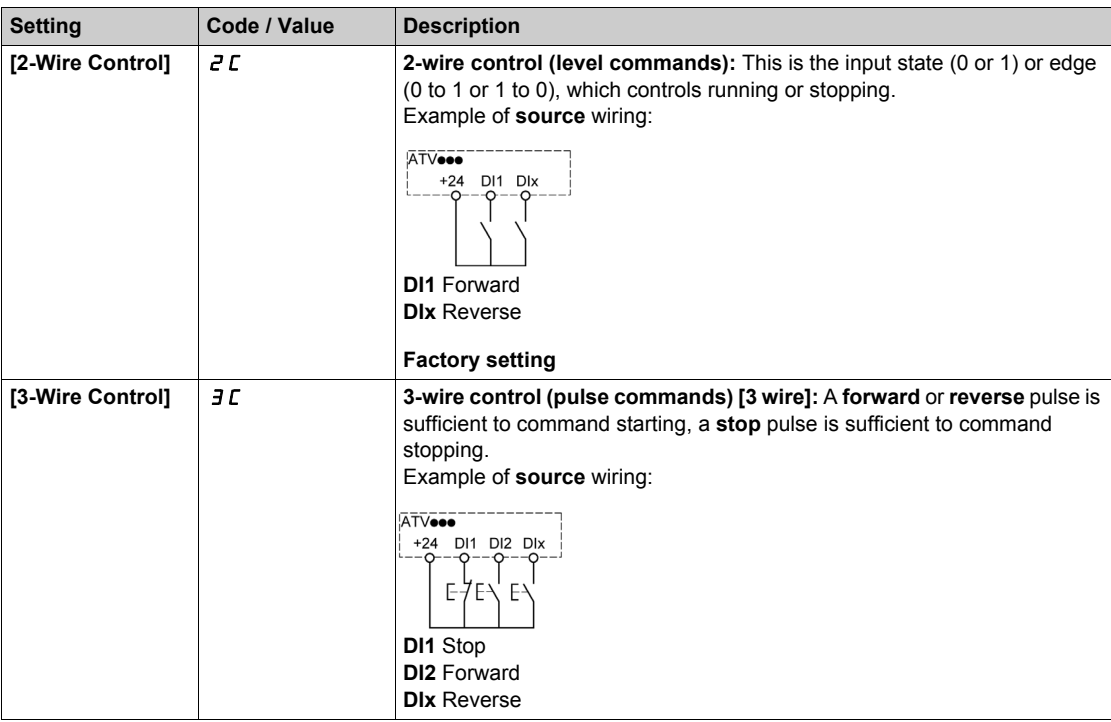

# **[2-wire type]**  $E E E \star \overline{E}$

Type of 2-wire control.

This parameter can be accessed if [2/3-wire control]  $E C E$  is set to [2-Wire Control]  $E C$ .

**WARNING**

# **UNANTICIPATED EQUIPMENT OPERATION**

Verify that the parameter setting is compatible with the type of wiring used.

**Failure to follow these instructions can result in death, serious injury, or equipment damage.**

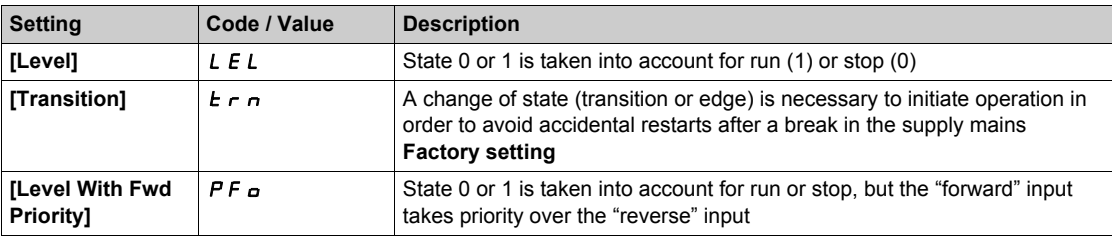

# **[Reverse Assign]**  $r$   $r$  5

Reverse assignment.

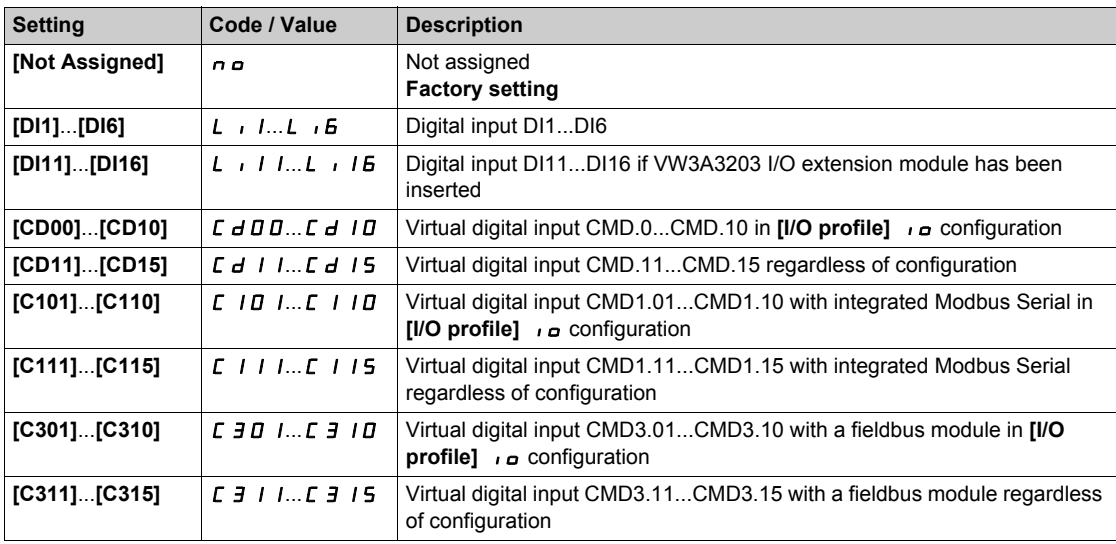

# <span id="page-104-0"></span>**[DI1 Assignment]** Li1C- **Menu**

#### **Access**

# [Complete settings] → [Input/Output] → [DI1 Assignment]

# **[DI1 Low Assignment] L IL**

DI1 low assignment.

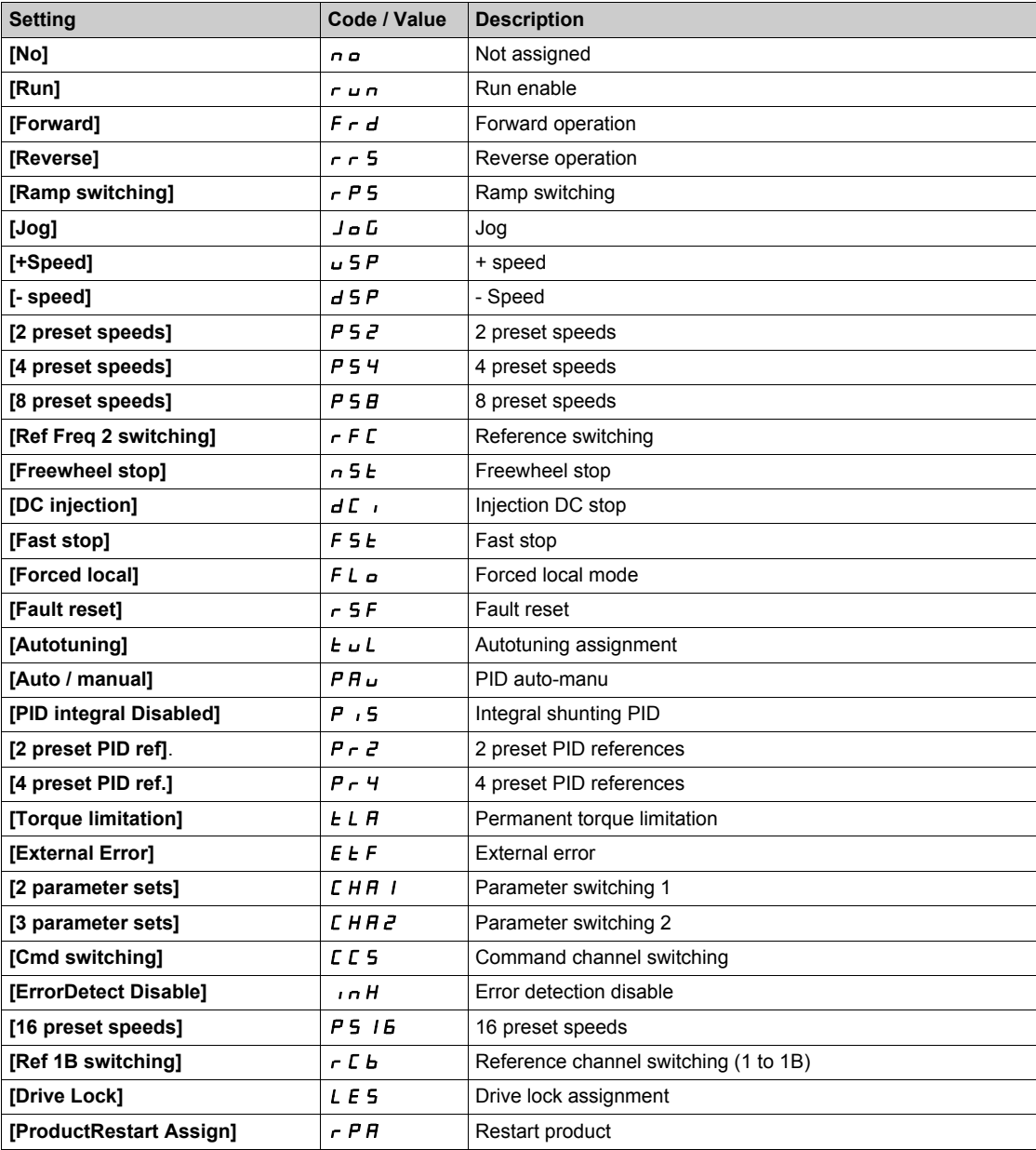

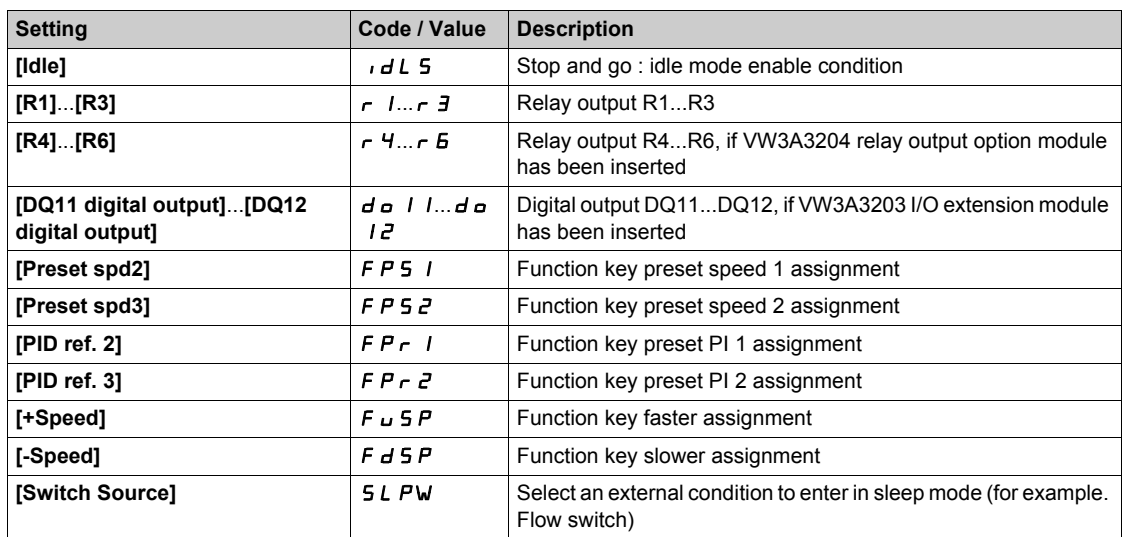

# **[DI1 High Assignment] L IH**

DI1 high assignment.

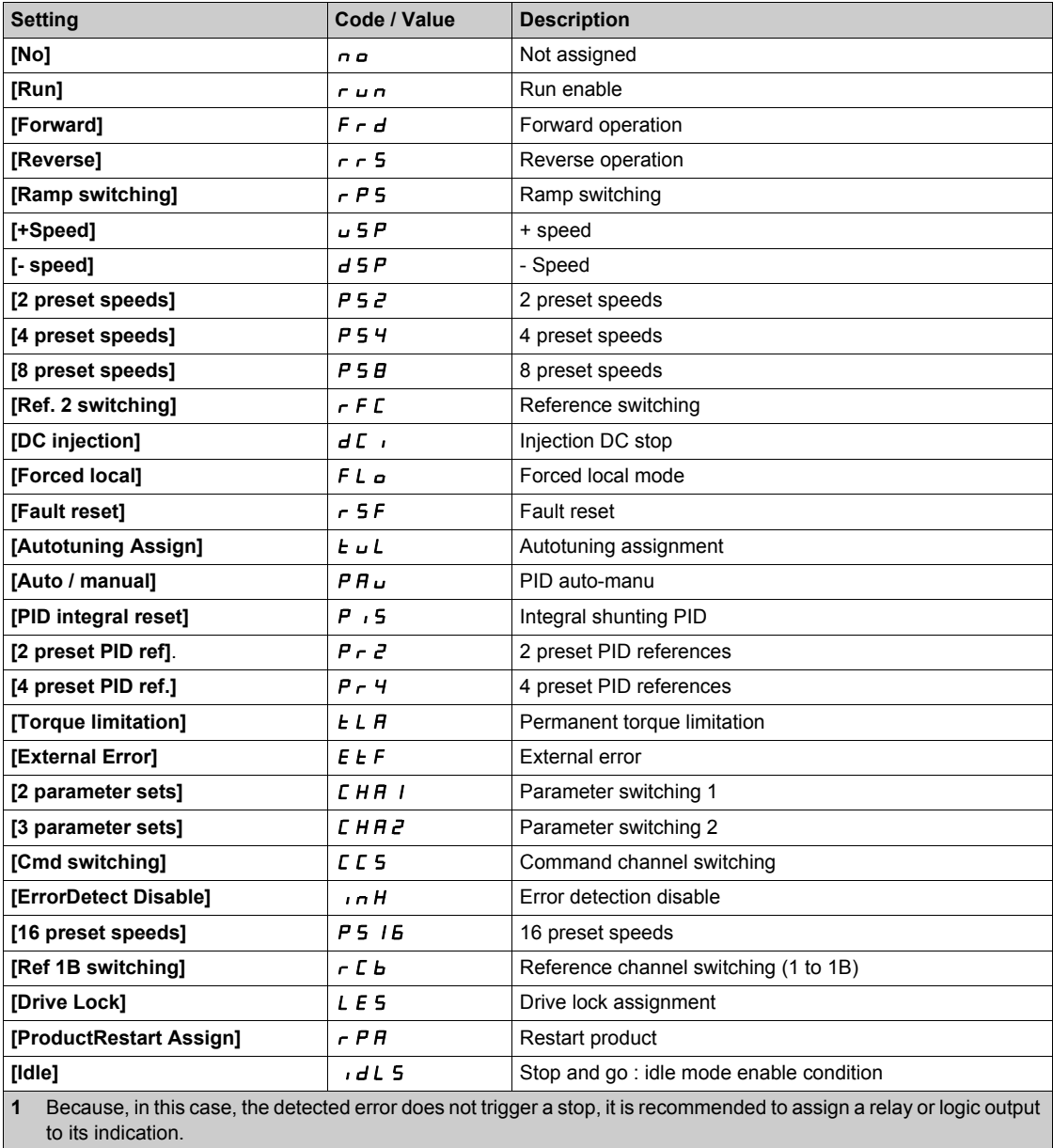

 $\blacksquare$ 

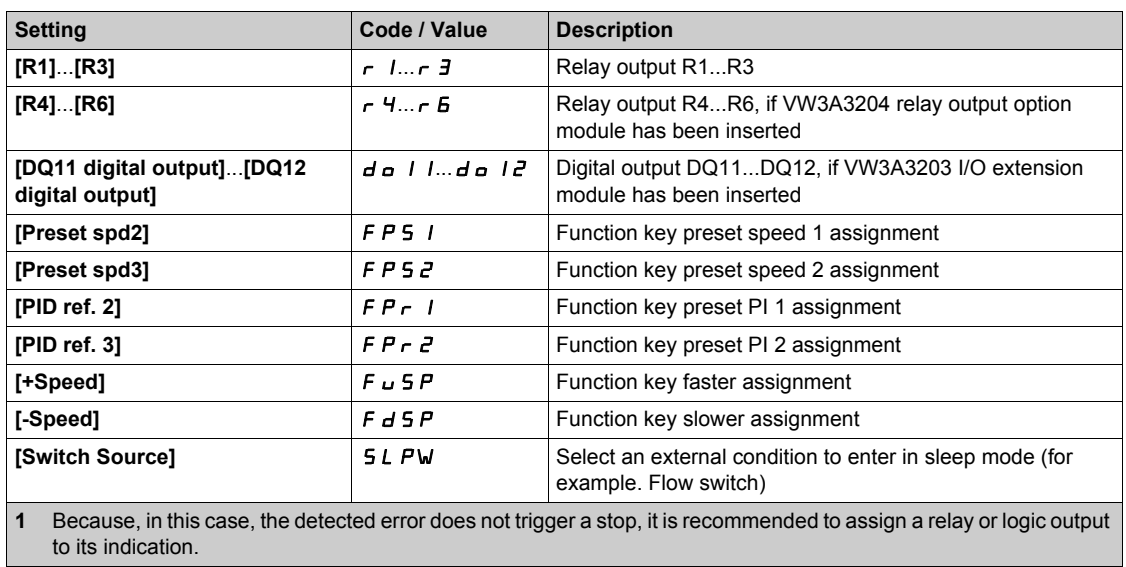

# **[D1 Delay]** *L 1 d*

DI1 delay.

**NOTE:** Commands received via this digital input are processed once the delay time set via this parameter has elapsed.

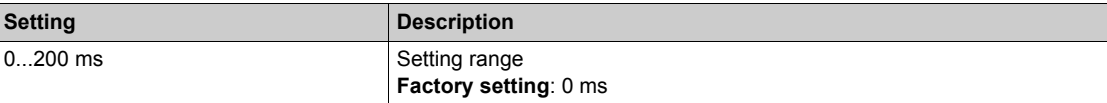

# <span id="page-107-0"></span>**[DI2 Assignment]** LI2C- **Menu**

## **Access**

[Complete settings] → [Input/Output] → [DI2 Assignment]

## **About This Menu**

Identical to **[DI1 Assignment]** L  $\sqrt{I}$  I F - menu [\(see page 105\)](#page-104-0).

# **[DI2 Low Assignment] L 2 L**

DI2 low assignment.

# **[DI2 High Assignment]** *L 2 H*

DI2 high assignment.

# **[DI2 Delay]** *L 2 d*

DI2 delay.
# **[DI3 Assignment]**  $L$  ,  $J\overline{L}$  - Menu

#### **Access**

[Complete settings] → [Input/Output] → [DI3 Assignment]

## **About This Menu**

Identical to **[DI1 Assignment]** L  $\sqrt{LC}$  - menu [\(see page 105\)](#page-104-0).

## **[DI3 Low Assignment] L 3L**

DI3 low assignment.

### **[DI3 High Assignment] L 3H**

DI3 high assignment.

## **[DI3 Delay]** *L* 3 d

DI3 delay.

# **[DI4 Assignment]**  $L$  ,  $4L$  - Menu

### **Access**

[Complete settings] → [Input/Output] → [DI4 Assignment]

### **About This Menu**

Identical to **[DI1 Assignment]** L  $\sqrt{I}$  I F - menu [\(see page 105\)](#page-104-0).

## **[DI4 Low Assignment] L 4L**

DI4 low assignment.

## **[DI4 High Assignment] L 4H**

DI4 high assignment.

## **[DI4 Delay]**  $L$  4 d

DI4 delay.

# **[DI5 Assignment]** LI5C- **Menu**

### **Access**

[Complete settings] → [Input/Output] → [DI5 Assignment]

### **About This Menu**

Identical to **[DI1 Assignment]** L  $\sqrt{LC}$  - menu [\(see page 105\)](#page-104-0).

## **[DI5 Low Assignment] L 5 L**

DI5 low assignment.

## **[DI5 High Assignment]** L5H

DI5 high assignment.

## **[DI5 Delay]** L5d

DI5 delay.

## **[DI6 Assignment]** *L*  $\cdot$  *G C* - Menu

### **Access**

[Complete settings] → [Input/Output] → [DI6 Assignment]

### **About This Menu**

Identical to **[DI1 Assignment]** L  $\sqrt{I}$  I F - menu [\(see page 105\)](#page-104-0).

## **[DI6 Low Assignment] L 6 L**

DI6 low assignment.

## **[DI6 High Assignment] L 6 H**

DI6 high assignment.

## **[DI6 Delay]** *L 6 d*

DI6 delay.

# **[DI11 Assignment]** dI11- **Menu**

### **Access**

**[Complete settings] [Input/Output] [DI11 Assignment]**

### **About This Menu**

Identical to **[DI1 Assignment]** L  $\cdot$  I L - menu [\(see page 105\)](#page-104-0).

# **[DI11 Low Assignment]** *L* 1 IL ★

DI11 low assignment.

## **[DI11 High Assignment]** *L* 1 1 H  $\star$

DI11 high assignment.

## **[DI11 Delay]** *L* 11d\*

DI11 delay.

# **[DI12 Assignment] d** 1 12 - Menu

### **Access**

[Complete settings] → [Input/Output] → [DI12 Assignment]

### **About This Menu**

Identical to **[DI1 Assignment]** L i I C - menu [\(see page 105\)](#page-104-0).

# **[DI12 Low Assignment]** *L* 12L ★

DI12 low assignment.

## **[DI12 High Assignment]** *L* 12H<sup>★</sup>

DI12 high assignment.

## **[DI12 Delay]** L12d

DI12 delay.

# **[DI13 Assignment]** dI13- **Menu**

### **Access**

**[Complete settings] [Input/Output] [DI13 Assignment]**

### **About This Menu**

Identical to **[DI1 Assignment]** L  $\cdot$  I L - menu [\(see page 105\)](#page-104-0).

# **[DI13 Low Assignment]** *L* 13L ★

DI13 low assignment.

## **[DI13 High Assignment]**  $L$   $I$   $J$   $H$   $\star$

DI13 high assignment.

## **[DI13 Delay]** *L* 13d ★

DI13 delay.

# **[DI14 Assignment] d** 1 14 - Menu

### **Access**

[Complete settings] → [Input/Output] → [DI14 Assignment]

### **About This Menu**

Identical to **[DI1 Assignment]** L  $\cdot$  I C - menu [\(see page 105\)](#page-104-0).

# **[DI14 Low Assignment]** *L* 14L ★

DI14 low assignment.

# **[DI14 High Assignment]** L14H

DI14 high assignment.

## **[DI14 Delay]** *L* 14d\*

DI14 delay.

# **[DI15 Assignment]** dI15- **Menu**

### **Access**

**[Complete settings] [Input/Output] [DI15 Assignment]**

### **About This Menu**

Identical to **[DI1 Assignment]** L  $\cdot$  I L - menu [\(see page 105\)](#page-104-0).

# **[DI15 Low Assignment]** *L* 15 L ★

DI15 low assignment.

## **[DI15 High Assignment]**  $L$  15 H<sup>\*</sup>

DI15 high assignment.

## **[DI15 Delay]** *L* 15d ★

DI15 delay.

# **[DI16 Assignment]** dI16- **Menu**

### **Access**

[Complete settings] → [Input/Output] → [DI16 Assignment]

### **About This Menu**

Identical to **[DI1 Assignment]** L  $\cdot$  I C - menu [\(see page 105\)](#page-104-0).

# **[DI16 Low Assignment]** *L* 15 L ★

DI16 low assignment.

## **[DI16 High Assignment]**  $L$  16 H<sup>\*</sup>

DI16 high assignment.

## **[DI16 Delay]** *L* 16 d ★

DI16 delay.

## <span id="page-118-0"></span>**[DQ11 Configuration]**  $d \rho$  1 1 - Menu

#### **Access**

### **[Complete settings] → [Input/Output] → [DQ11 Configuration]**

#### **About This Menu**

Following parameters can be accessed if VW3A3203 I/O extension module has been inserted.

## **[DQ11 Assignment]**  $d \circ 11 \star$

Digital output 11 assignment. Identical to **[R2 Assignment]**  $r^2$  [\(see page 135\)](#page-134-0)

#### **[DQ11 actv delay]**  $d + 1$

DQ11 activation delay time.

The delay cannot be set for the **[Operating State "Fault"]** FL E and **[Mains Contactor]** L L C assignments, and remains at 0.

The change in state only takes effect once the configured time has elapsed when the information becomes true.

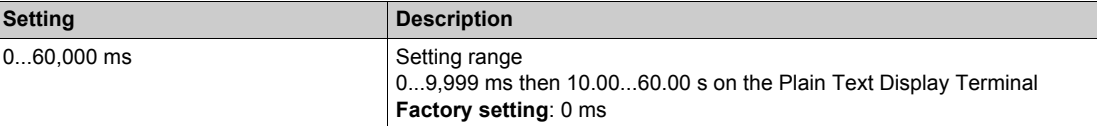

## **[DQ11 status]**  $d$   $1$   $15$   $\star$

DQ11 status (output active level).

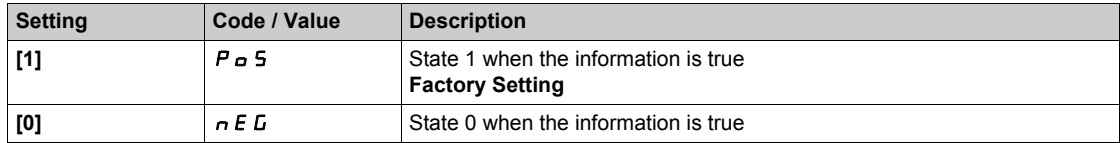

The configuration **[1]** P <sub>Q</sub> S cannot be modified for the **[Operating State "Fault"]** F L E, **[Brake Sequence]**  $b L L$ , and **[Mains Contactor]**  $L L L$  assignments.

### $[$ DQ11 hold delay]  $d$  1 1 H  $\star$

DQ11 holding delay time.

The holding time cannot be set for the **[Operating State "Fault"]** FL L, **[Brake Sequence]** b L C, and **[Mains Contactor] L L C** assignments, and remains at 0.

The change in state only takes effect once the configured time has elapsed when the information becomes false.

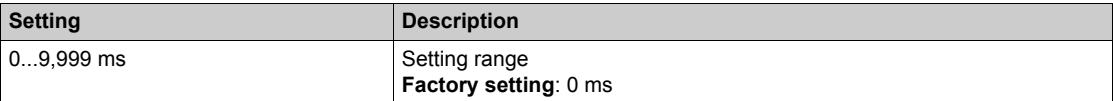

# **[DQ12 Configuration]**  $d \circ l \cdot d - 1$  Menu

#### **Access**

## **[Complete settings] [Input/Output] [DQ12 Configuration]**

## **About This Menu**

## Identical to **[DQ11 Configuration]**  $d \rho 11$ - Menu [\(see page 119\)](#page-118-0).

Following parameters can be accessed if VW3A3203 I/O extension module has been inserted.

## **[DQ12 Assignment] do**  $12 \star$

Digital output 12 assignment.

## **[DQ12 actv delay]**  $d$   $d$   $d$   $d$

DQ12 activation delay time.

## **[DQ12 status]**  $d$  125  $\star$

DQ12 status (output active level).

## **[DQ12 hold delay]**  $d$   $l$   $2H$   $\star$

DQ12 holding delay time.

## **[Input/Output]** IO- **Menu**

#### **Access**

## [Complete settings] → [Input/Output]

## **[Ref Freq Template] b** 5 P

Low speed management (template).

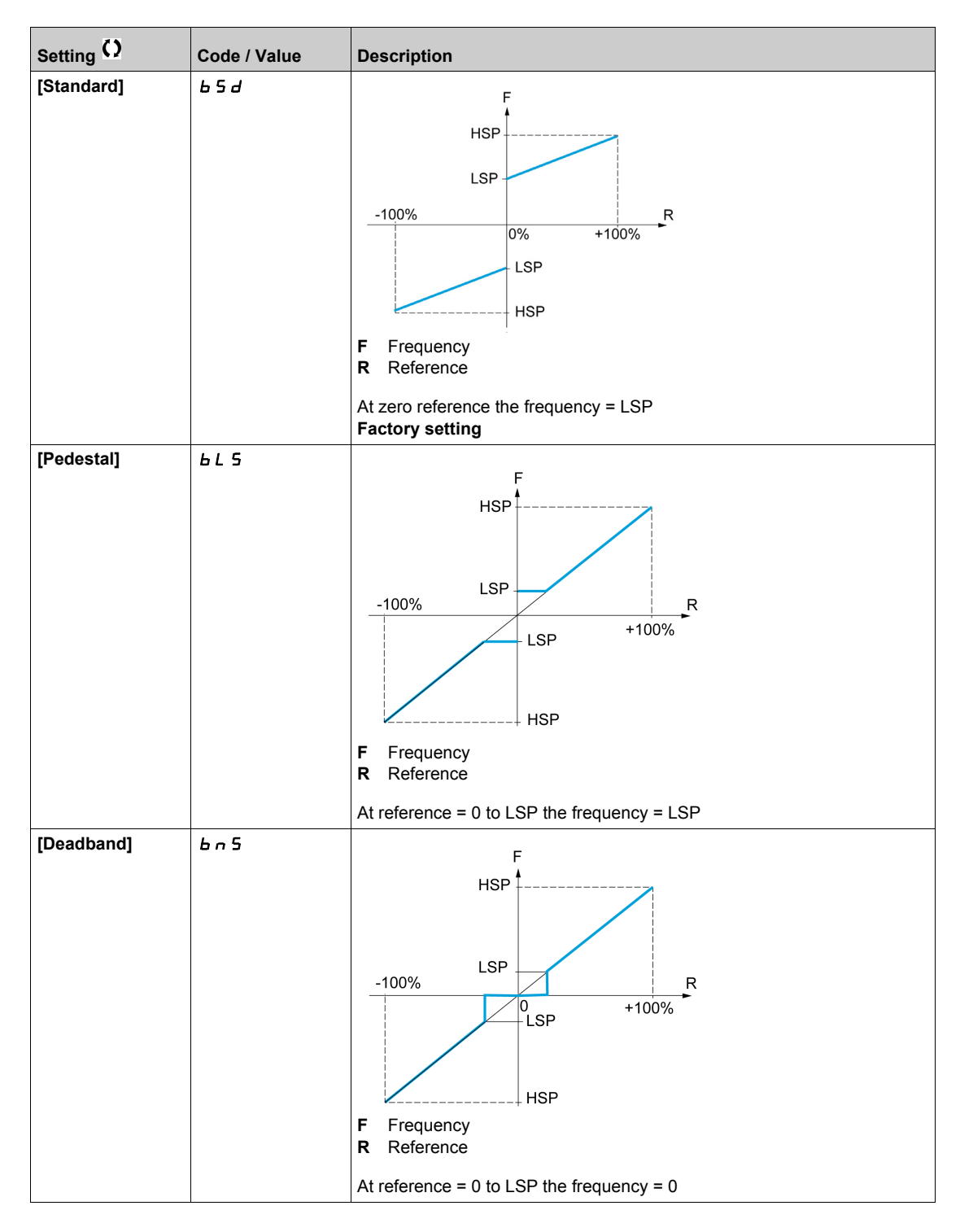

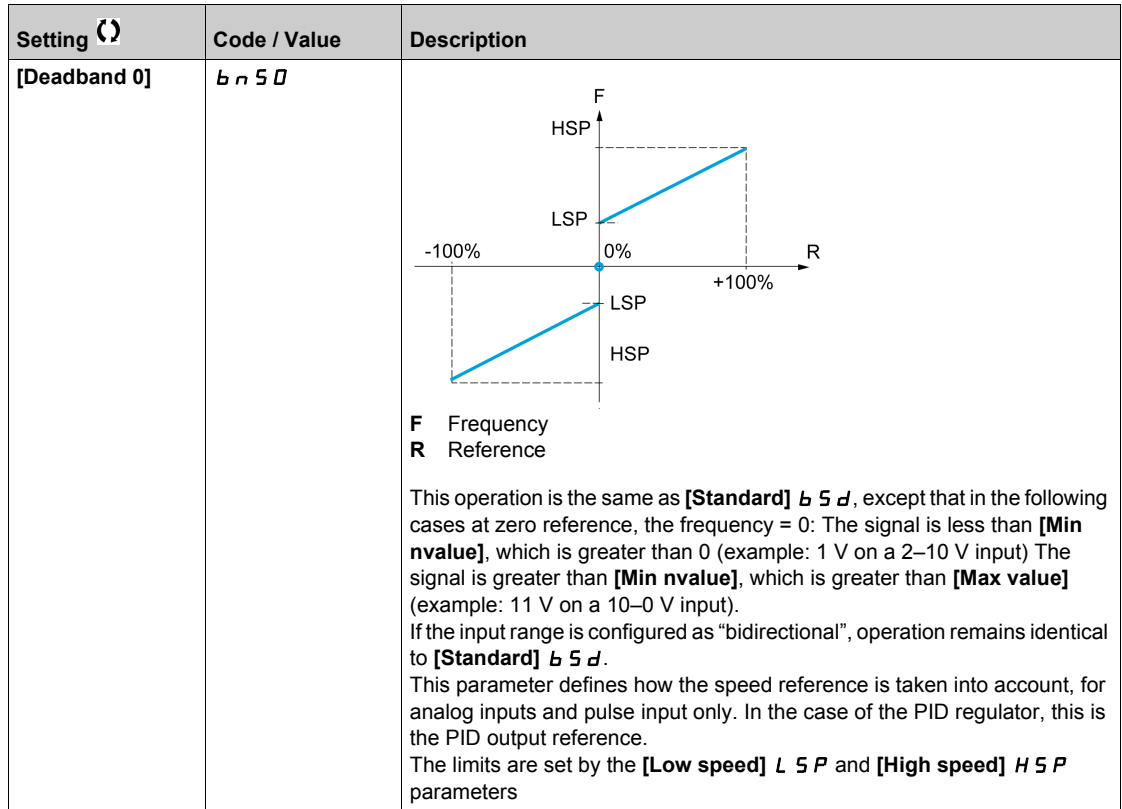

## **[AI1 configuration] A**  $\rightarrow$  1 - Menu

#### **Access**

## **[Complete settings] [Input/Output] [AI1 configuration]**

## **About This Menu**

The input can be delinearized by configuring an intermediate point on the input/output curve of this input:

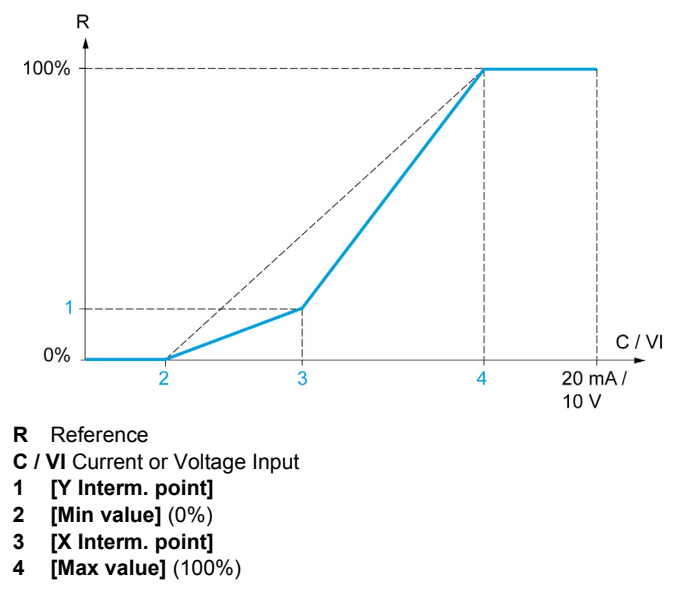

**NOTE:** For **[X Interm. point]**, 0% corresponds to **[Min value]** and 100% to **[Max value]**.

## <span id="page-123-0"></span>**[AI1 Assignment] A**  $\sqrt{1 + R}$

Analog input AI1 functions assignment.

Read-only parameter, cannot be configured. It displays all the functions associated with input AI1 in order to verify, for example, for compatibility problems.

If no functions have been assigned, **[No]**  $\overline{\phantom{a}}$  is displayed.

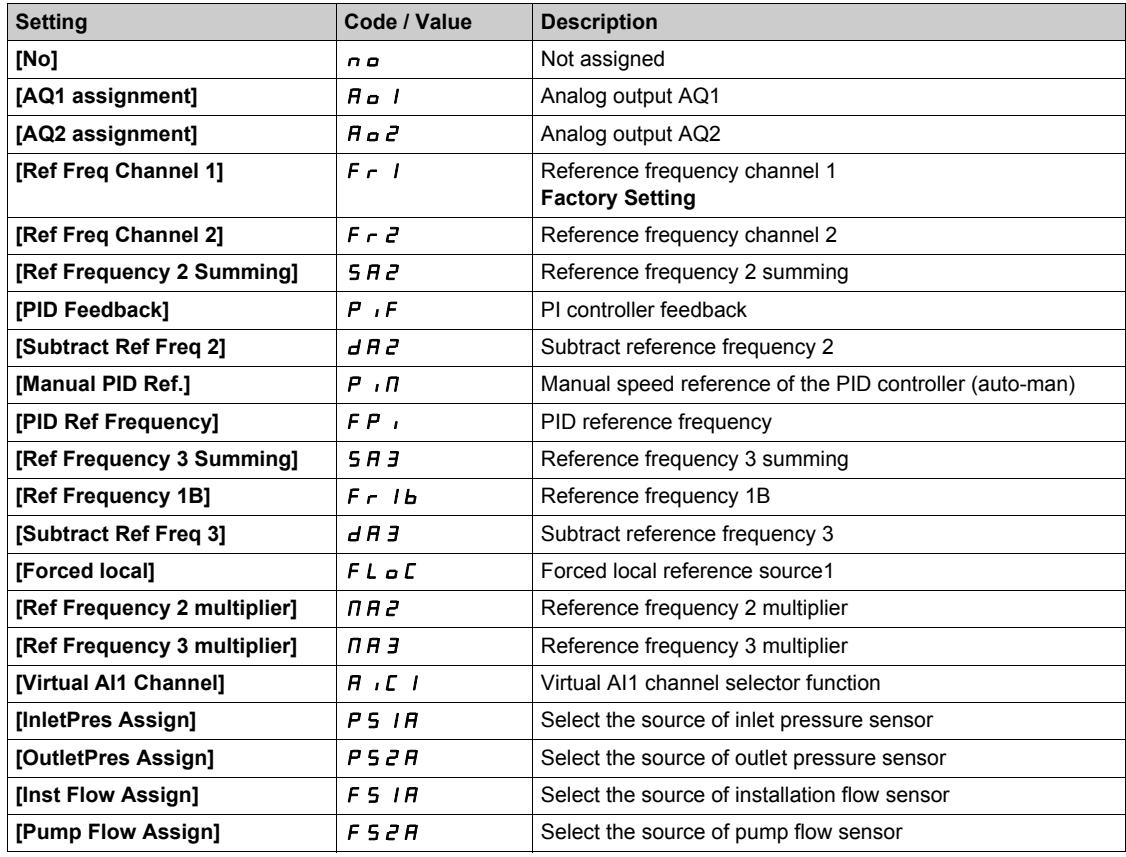

### **[AI1 Type]**  $H$  ,  $1E$

Configuration of analog input AI1.

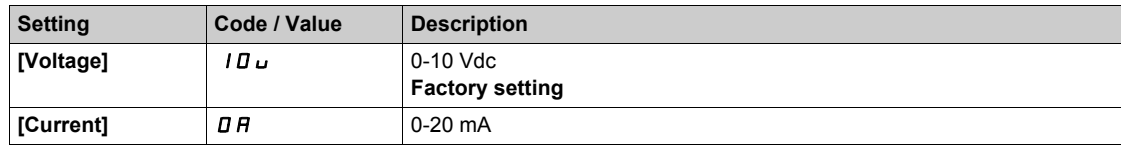

## <span id="page-123-1"></span>**[AI1 min value]**  $U/L$   $I +$

AI1 voltage scaling parameter of 0%.

This parameter can be accessed if [AI1 Type]  $H \cdot IE$  is set to [Voltage]  $I D \cup I$ .

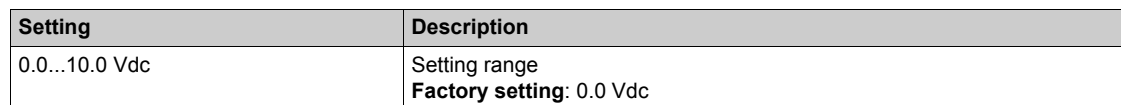

## <span id="page-123-2"></span>**[AI1 max value]**  $\overline{U}$   $\overline{H}$   $\overline{I}$   $\overline{\overline{X}}$

AI1 voltage scaling parameter of 100%.

This parameter can be accessed if  $[Al1 Type]$   $H \rightarrow IE$  is set to  $[Voltage]$   $I \Box$ 

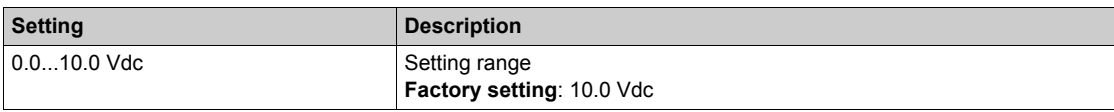

## <span id="page-124-0"></span>**[Al1 min. value]**  $C_rL_1\star\star$

AI1 current scaling parameter of 0%.

This parameter can be accessed if [AI1 Type]  $H \cup I$  is set to [Current]  $I\!I\!I$ .

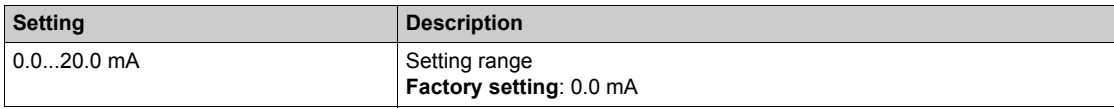

## <span id="page-124-1"></span>**[AI1 max. value]**  $C \cap H$   $\rightarrow$

AI1 current scaling parameter of 100%.

This parameter can be accessed if **[AI1 Type]**  $H \cup I$  is set to **[Current]**  $I\!\!I\!\!I$ *R*.

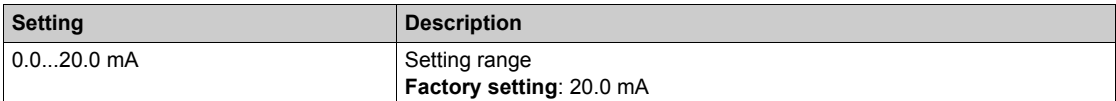

### <span id="page-124-2"></span>**[AI1 filter]**  $H \cup IF$

AI1 cutoff time of the low filter.

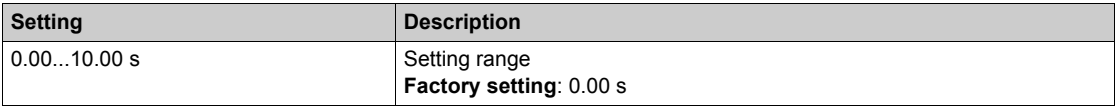

#### <span id="page-124-3"></span>**[AI1 X Interm. point]**  $H \cup I$ **E**

Input delinearization point coordinate. Percentage of the physical input signal.

0% corresponds to [AI1 min value] (u IL<sub>I</sub>)

100% corresponds to [AI1 max value]  $(U/H)$ 

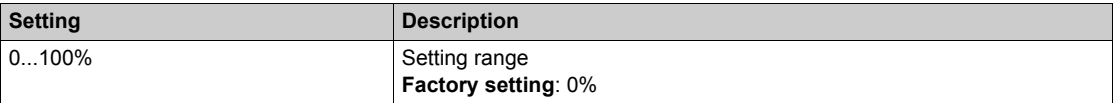

## <span id="page-124-4"></span>**[AI1 Y Interm. point]**  $\overline{A}$   $\overline{I}$  15

Input delinearization point coordinate (frequency reference).

Percentage of the internal frequency reference corresponding to the [AI1 X Interm. point] ( $\overline{H}$  , IE) percentage of physical input signal.

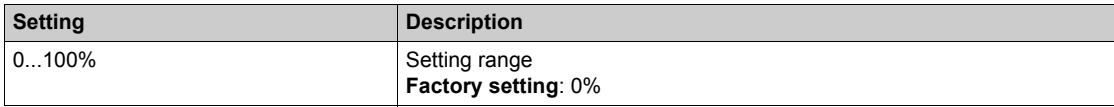

## **[AI2 configuration]**  $\overline{A}$   $\overline{C}$  - Menu

#### **Access**

### **[Complete settings] → [Input/Output] → [AI2 configuration]**

#### **[AI2 Assignment] A**  $\imath$  **2 A**

AI2 functions assignment. Identical to **[AI1 Assignment]**  $\overline{H}$  , **I**  $\overline{H}$  [\(see page 124\)](#page-123-0).

#### <span id="page-125-0"></span>**[AI2 Type]**  $A \cdot B \cdot B$

Configuration of analog input AI2.

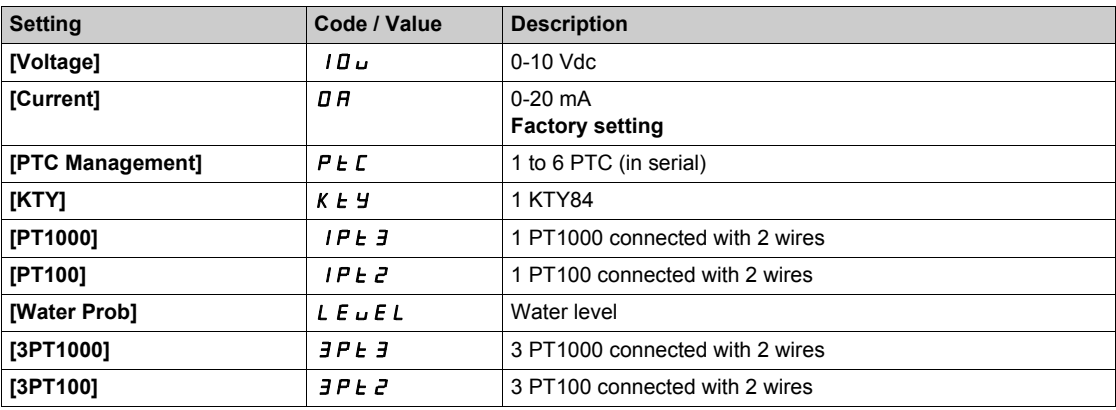

## **[Al2 min value]**  $U \cup L$   $2 \star$

AI2 voltage scaling parameter of 0%. This parameter can be accessed if **[AI2 Type]**  $A \cdot B \cdot B$  is set to **[Voltage]**  $10 \cdot B$ . Identical to **[AI1 min value]** الحاد سـ Intentical to **[AI1 min value]** 

## **[Al2 max value]**  $\overline{U}$  if  $\overline{E}$   $\overline{\overline{X}}$

AI2 voltage scaling parameter of 100%. This parameter can be accessed if [AI2 Type]  $A \cdot B \cdot E$  is set to [Voltage]  $10 \, \mu$ . Identical to **[AI1 max value]** UIH1 *[\(see page 124\)](#page-123-2)*.

### **[Al2 min. value]**  $\Gamma$   $\Gamma$   $\Gamma$   $\Gamma$   $\geq$   $\star$

AI2 current scaling parameter of 0%. This parameter can be accessed if  $[Al2 Type]$   $H \rightarrow ZE$  is set to  $[Current]$   $D H$ . Identical to **[AI1 min. value]**  $\mathcal{L} \cdot \mathcal{L}$  *I [\(see page 125\)](#page-124-0)* with factory setting: 4.0 mA.

#### **[Al2 max. value]**  $\Gamma$   $\Gamma$   $\vdash$   $H$   $\geq$   $\star$

AI2 current scaling parameter of 100%. This parameter can be accessed if **[AI2 Type]**  $A \cdot B \cdot B$  is set to **[Current]**  $B \cdot B$ . Identical to [AI1 max. value]  $C \rightharpoonup H$  1 [\(see page 125\)](#page-124-1).

#### **[AI2 filter] A A A A A**

AI2 filter. Identical to [AI1 filter]  $H \cdot IF$  [\(see page 125\)](#page-124-2).

### **[AI2 X Interm. point]**  $\overline{A}$   $\overline{C}$   $\overline{E}$

AI2 delinearization input level. Identical to [AI1 X Interm. point]  $H \cdot I E$  [\(see page 125\)](#page-124-3).

## **[AI2 Y Interm. point]**  $\overline{A}$   $\overline{A}$   $\overline{C}$  5

AI2 delinearization output level. Identical to **[AI1 Y Interm. point]**  $H \rightarrow I5$  [\(see page 125\)](#page-124-4).

## **[AI3 configuration]**  $\overline{A}$   $\overline{A}$  - Menu

#### **Access**

**[Complete settings] [Input/Output] [AI3 configuration]**

#### **[AI3 Assignment] A**  $\overline{AB}$  **AI3**

AI3 functions assignment. Identical to **[AI1 Assignment]**  $\vec{H}$  , **If [\(see page 124\)](#page-123-0)**.

#### **[AI3 Type]**  $A \cdot B \cdot B$

Configuration of analog input AI3. Identical to **[AI2 Type]**  $\vec{H}$   $\vec{L}$  **E** [\(see page 126\)](#page-125-0).

#### **[AI3 min value]**  $U/L \exists \star$

AI3 voltage scaling parameter of 0%. Identical to **[AI1 min value]** است I [\(see page 124\)](#page-123-1). This parameter can be accessed if **[AI3 Type]**  $A \cdot B \cdot B$  is set to **[Voltage]**  $10 \cdot B$ .

#### **[AI3 max value]**  $\cup$   $\cdot$  **H**  $\exists$   $\star$

AI3 voltage scaling parameter of 100%. Identical to **[AI1 max value]** UIH1 *[\(see page 124\)](#page-123-2)*. This parameter can be accessed if [AI3 Type]  $A \cdot B \cdot B$  is set to [Voltage]  $10 \, \mu$ .

#### **[AI3 min. value]**  $\Gamma$   $\Gamma$   $\Gamma$   $\Gamma$   $\Gamma$   $\star$

AI3 current scaling parameter of 0%. Identical to **[AI1 min. value]**  $C - L$  *I [\(see page 125\)](#page-124-0)*. This parameter can be accessed if  $[Al3 Type]$   $A \rightarrow B$  is set to  $[Current]$   $D A$ .

#### **[AI3 max. value]**  $C \rightharpoonup H \rightharpoonup \rightharpoonup \$

AI3 current scaling parameter of 100%. Identical to [AI1 max. value]  $C \rightharpoonup H$  1 [\(see page 125\)](#page-124-1). This parameter can be accessed if  $[Al3 Type]$   $A \rightarrow B$  is set to  $[Current]$   $D A$ .

#### **[AI3 filter]**  $A \cdot B \cdot B$

AI3 cutoff time of the low filter. Identical to **[AI1 filter]**  $H \cdot IF$  [\(see page 125\)](#page-124-2).

#### **[AI3 X Interm. point]**  $\overline{H}$   $\overline{J}$   $\overline{E}$

AI3 delinearization input level. Identical to **[AI1 X Interm. point]**  $H \cup I$  *I E [\(see page 125\)](#page-124-3)*.

#### **[AI3 Y Interm. point]**  $\overline{A}$   $\overline{A}$   $\overline{B}$  5

AI3 delinearization output level. Identical to **[AI1 Y Interm. point]** A<sub>1</sub> 15 [\(see page 125\)](#page-124-4).

## **[AI4 configuration]**  $\overline{A}$   $\overline{A}$   $\overline{A}$  - Menu

#### **Access**

### **[Complete settings] → [Input/Output] → [AI4 configuration]**

## **[AI4 Assignment] A** ,  $4A + B$

AI4 functions assignment.

This parameter can be accessed if VW3A3203 I/O extension module has been inserted. Identical to [AI1 Assignment]  $A \cdot I \cdot A$  [\(see page 124\)](#page-123-0).

## <span id="page-128-0"></span>[Al4 Type]  $\vec{H}$   $\rightarrow$  4  $\vec{E}$   $\star$

Configuration of analog input AI4.

This parameter can be accessed if VW3A3203 I/O extension module has been inserted.

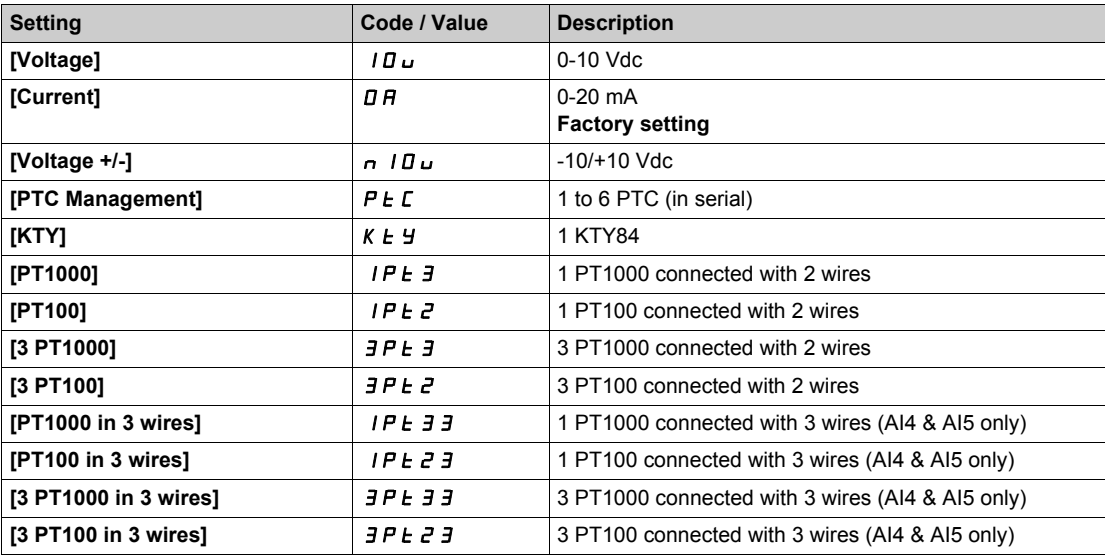

### **[Al4 min value]**  $U/L4$   $\star$

AI4 voltage scaling parameter of 0%. Identical to **[AI1 min value]** ULI [\(see page 124\)](#page-123-1).

#### **[Al4 max value]**  $U \cdot H$   $H \star \star$

AI4 voltage scaling parameter of 100%. Identical to **[AI1 max value]** UIH1 *[\(see page 124\)](#page-123-2)*.

#### [Al4 min. value]  $C_r L 4 \star$

AI4 current scaling parameter of 0%. Identical to **[AI1 min. value]**  $C \rightharpoonup L$  *I [\(see page 125\)](#page-124-0)*.

#### **[Al4 max. value]**  $C \rightarrow H + \star \star$

AI4 current scaling parameter of 100%. Identical to [AI1 max. value]  $\Gamma$  - H 1 [\(see page 125\)](#page-124-1).

#### **[AI4 filter]**  $\overline{A}$   $\overline{A}$   $\overline{A}$

AI4 cutoff time of the low filter.

This parameter can be accessed if VW3A3203 I/O extension module has been inserted. Identical to [AI1 filter]  $H \cdot IF$  [\(see page 125\)](#page-124-2).

# [AI4 X Interm. point]  $\overline{A}$  , 4 E  $\overline{\star}$

AI4 delinearization input level.

This parameter can be accessed if VW3A3203 I/O extension module has been inserted. Identical to **[AI1 X Interm. point]**  $H \cup I E$  [\(see page 125\)](#page-124-3).

## **[AI4 Y Interm. point]**  $\overline{A}$  ,  $\overline{4}$  **5**  $\overline{\overline{6}}$

AI4 delinearization output level.

This parameter can be accessed if VW3A3203 I/O extension module has been inserted. Identical to **[AI1 Y Interm. point]**  $H$  , 15 [\(see page 125\)](#page-124-4).

## **[AI5 configuration]**  $\overline{A}$   $\overline{B}$  - Menu

#### **Access**

**[Complete settings] [Input/Output] [AI5 configuration]**

## **[AI5 Assignment]**  $\vec{A}$  **AIS**

AI5 functions assignment.

This parameter can be accessed if VW3A3203 I/O extension module has been inserted. Identical to [AI1 Assignment]  $\overline{H}$  , 1  $\overline{H}$  [\(see page 124\)](#page-123-0).

## [Al5 Type]  $\overline{A}$   $\overline{B}$   $\overline{C}$   $\overline{C}$   $\overline{C}$

Configuration of analog input AI5.

This parameter can be accessed if VW3A3203 I/O extension module has been inserted. Identical to **[AI4 Type]**  $\vec{H}$  , 4  $\vec{E}$ . *(see page 129)* 

#### **[AI5 min value]**  $U/L$  5  $\star$

AI5 voltage scaling parameter of 0%. Identical to **[AI1 min value]** است IL 1 [\(see page 124\)](#page-123-1).

#### **[AI5 max value]**  $\cup$   $\cdot$  H 5  $\star$

AI5 voltage scaling parameter of 100%. Identical to **[AI1 max value] UILT 1** [\(see page 124\)](#page-123-2).

#### **[AI5 min. value]**  $\Gamma$   $\sim$  L 5  $\star$

AI5 current scaling parameter of 0%. Identical to **[AI1 min. value]**  $C \rightharpoonup L$  *I [\(see page 125\)](#page-124-0)*.

#### **[Al5 max. value]**  $C \rightharpoondown H5 \star$

AI5 current scaling parameter of 100%. Identical to **[AI1 max. value]**  $C \rightharpoonup H$  *I [\(see page 125\)](#page-124-1)*.

#### **[AI5 filter]**  $A \cdot 5F \star$

AI5 cutoff time of the low filter.

This parameter can be accessed if VW3A3203 I/O extension module has been inserted. Identical to **[AI1 filter]**  $H \cdot IF$  [\(see page 125\)](#page-124-2).

#### **[AI5 X Interm. point]**  $\overline{A}$  **AIF**

AI5 delinearization input level.

This parameter can be accessed if VW3A3203 I/O extension module has been inserted. Identical to **[AI1 X Interm. point]**  $H \cdot I E$  [\(see page 125\)](#page-124-3).

### **[AI5 Y Interm. point]**  $\overline{A}$   $\overline{B}$  **5 5**  $\overline{X}$

AI5 delinearization output level.

This parameter can be accessed if VW3A3203 I/O extension module has been inserted. Identical to **[AI1 Y Interm. point]** A<sub>1</sub> 15 [\(see page 125\)](#page-124-4).

# **[Virtual AI1]**  $H_{U}$  / - **Menu**

### **Access**

# **[Complete settings] [Input/Output] [Virtual AI1]**

## **[AIV1 Assignment]**  $\overline{A}$  **V 1H**

Virtual AI1 function assignment.

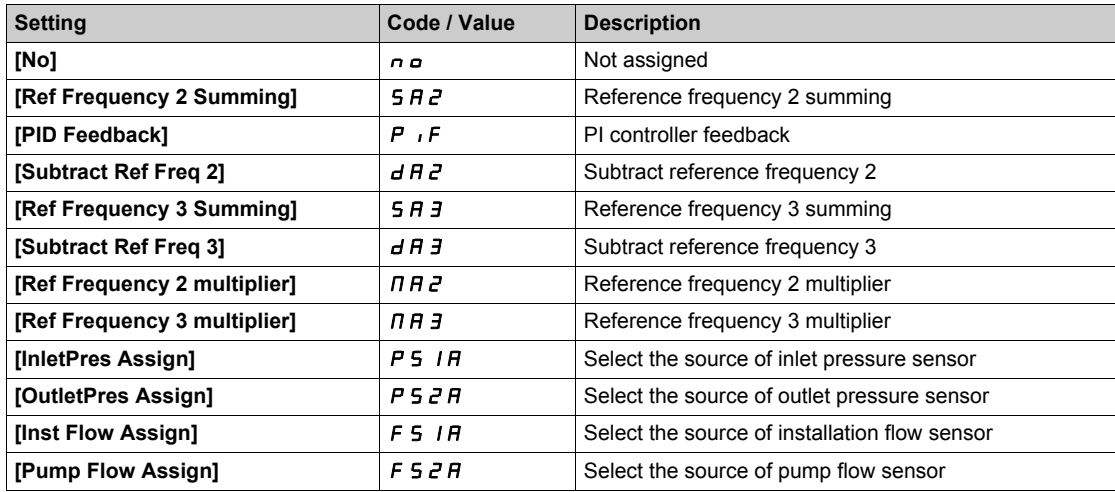

# <span id="page-132-0"></span>**[R1 configuration]** r1- **Menu**

#### **Access**

## **[Complete settings] → [Input/Output] → [R1 configuration]**

## <span id="page-132-1"></span>**[R1 Assignment]**  $r-1$

R1 assignment.

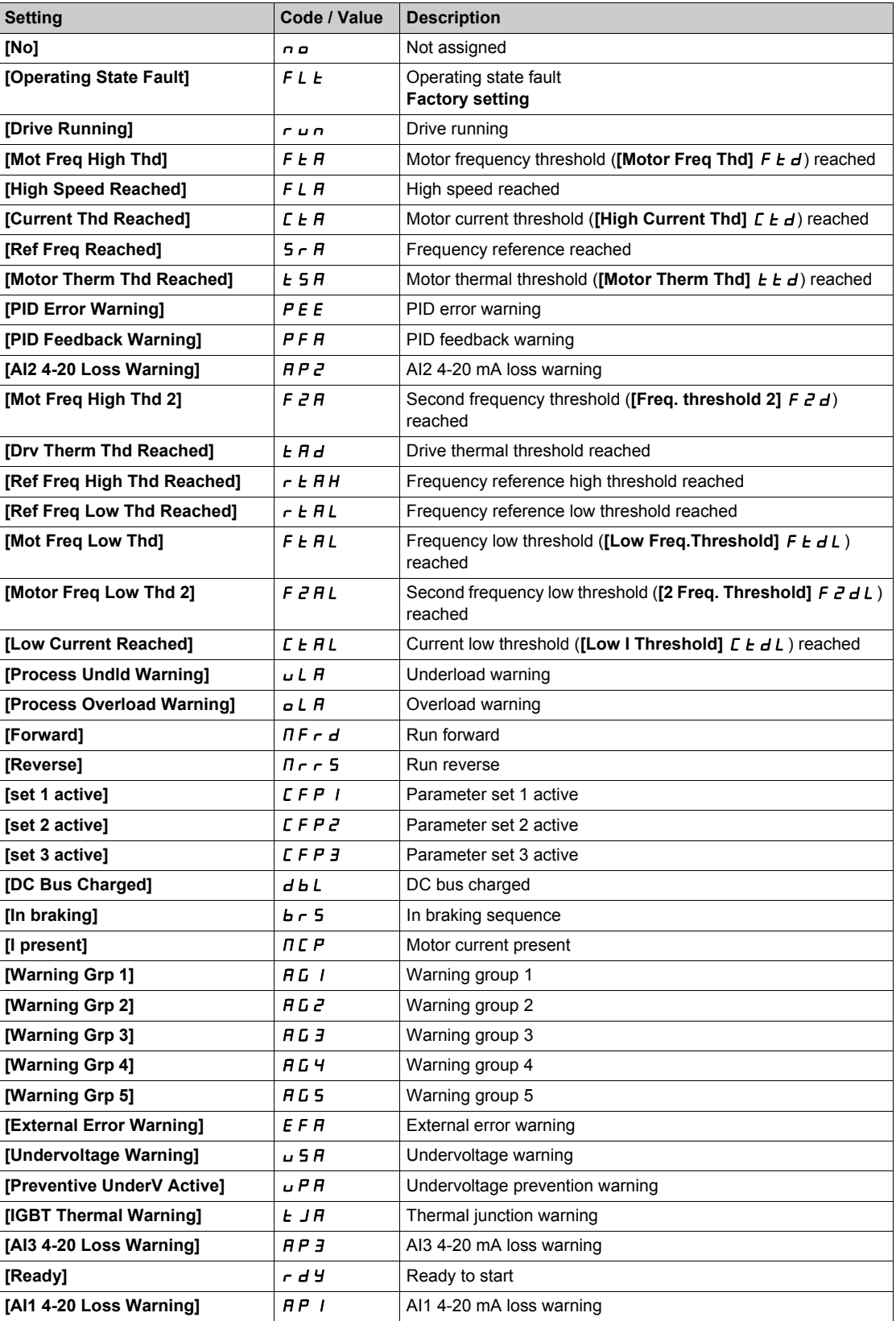

## **[R1 Delay time]**  $r-1d$

R1 activation delay time.

The change in state takes effect once the configured time has elapsed when the information becomes true. The delay cannot be set for the **[Operating State Fault]** F L E assignment; and remains at 0.

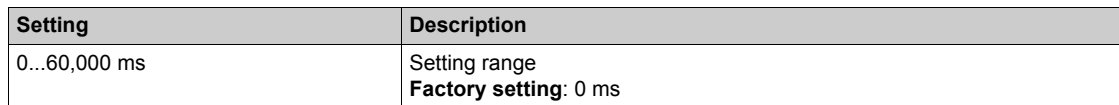

## **[R1 Active at]**  $r$  15

R1 status (output active level).

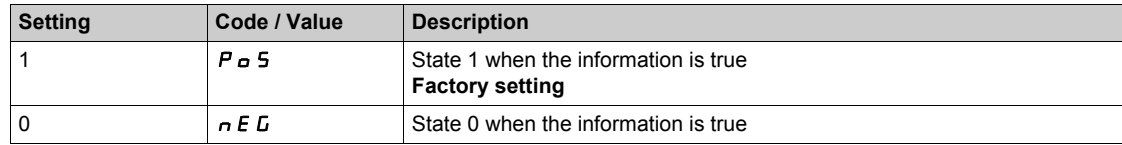

Configuration [1]  $P_0$  5 cannot be modified for the **[Operating State "Fault"]** F L *E* assignment.

### **[R1 Holding time]**  $r$  **1H**

R1 holding delay time.

The change in state takes effect once the configured time has elapsed when the information becomes false.

The holding time cannot be set for the **[Operating State "Fault"]** F L E assignment, and remains at 0.

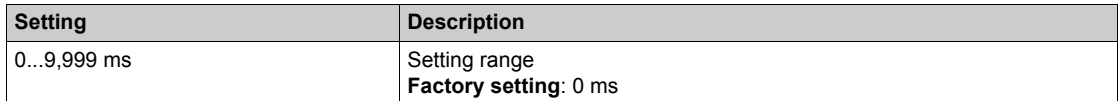

## **[R2 configuration]** r2- **Menu**

#### **Access**

**[Complete settings] → [Input/Output] → [R2 configuration]** 

### **About This Menu**

Identical to **[R1 configuration]**  $r$  1 - Menu [\(see page 133\)](#page-132-0).

### <span id="page-134-0"></span>**[R2 Assignment]**  $r^2$

R2 assignment.

Factory setting: **[Drive Running]**  $r$  u n

Identical to **[R1 Assignment]**  $r$  1 [\(see page 133\)](#page-132-1) in addition to:

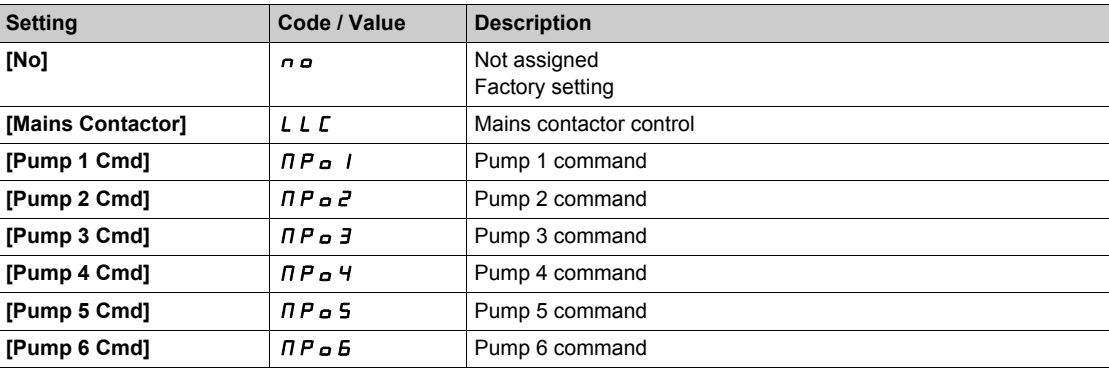

## **[R2 Delay time]**  $r$  2 d

R2 activation delay time.

### **[R2 Active at]**  $\sim$  2 5

R2 status (output active level).

## **[R2 Holding time]**  $r$   $2H$

R2 holding delay time.

# **[R3 configuration]**  $r \nvert 3 - M$ enu

## **Access**

**[Complete settings] → [Input/Output] → [R3 configuration]** 

## **About This Menu**

Identical to **[R1 configuration]**  $r$  1 - Menu [\(see page 133\)](#page-132-0).

## **[R3 Assignment]**  $r \nvert 3$

R3 assignment. Factory setting: [Ready]  $r d$  Y Identical to **[R2 Assignment]**  $r^2$  [\(see page 135\)](#page-134-0).

## **[R3 Delay time]**  $r \n3 d$

R3 activation delay time.

## **[R3 Active at]**  $r \neq 5$

R3 status (output active level).

## **[R3 Holding time]**  $r$  3H

R3 holding delay time.

## **[R4 configuration]**  $r + 4 -$  Menu

### **Access**

**[Complete settings] → [Input/Output] → [R4 configuration]** 

## **About This Menu**

Identical to **[R1 configuration]**  $r$  1 - Menu [\(see page 133\)](#page-132-0). Following parameters can be accessed if VW3A3204 relay output option module has been inserted.

## **[R4 Assignment]** r4

R4 assignment. Identical to **[R2 Assignment]**  $r^2$  [\(see page 135\)](#page-134-0).

## **[R4 Delay time]**  $r4d \star$

R4 activation delay time.

## **[R4 Active at]**  $r$  45  $\star$

R4 status (output active level).

## **[R4 Holding time]**  $r$   $4H\star$

R4 holding delay time.

# **[R5 configuration]** r5- **Menu**

## **Access**

**[Complete settings] [Input/Output] [R5 configuration]**

## **About This Menu**

Identical to **[R1 configuration]**  $r$  1 - Menu [\(see page 133\)](#page-132-0). Following parameters can be accessed if VW3A3204 relay output option module has been inserted.

## **[R5 Assignment]** r5

R5 assignment. Identical to **[R2 Assignment]**  $r^2$  [\(see page 135\)](#page-134-0).

## $[RS$  Delay time]  $r$  5 d  $\star$

R5 activation delay time.

## **[R5 Active at]**   $r$  5 S ★

R5 status (output active level).

## **[R5 Holding time]**  $r$  5 H $\star$

R5 holding delay time.

## **[R6 configuration]**  $r_6$  - Menu

### **Access**

**[Complete settings] [Input/Output] [R6 configuration]**

## **About This Menu**

Identical to **[R1 configuration]**  $r$  1 - Menu [\(see page 133\)](#page-132-0). Following parameters can be accessed if VW3A3204 relay output option module has been inserted.

## [R6 Assignment] **r 6** ★

R6 assignment. Identical to **[R2 Assignment]**  $r^2$  [\(see page 135\)](#page-134-0).

## $[R6$  Delay time]  $r6d \star$

R6 activation delay time.

## **[R6 Active at]**  $r$  **6 5**  $\star$

R6 status (output active level).

## **[R6 Holding time]**  $r6H\star$

R6 holding delay time.

# **[AQ1 configuration]**  $A \circ I - \text{Menu}$

#### **Access**

## **[Complete settings] [Input/Output] [AQ1 configuration]**

### **Minimum and Maximum Output Values**

The minimum output value, in volts, corresponds to the lower limit of the assigned parameter and the maximum value corresponds to its upper limit. The minimum value may be greater than the maximum value.

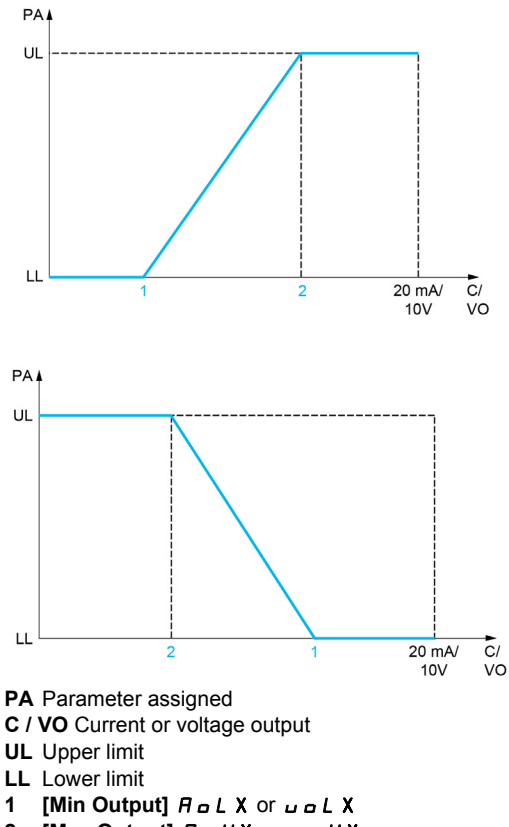

**2** [Max Output]  $H \circ H X$  or  $U \circ H X$ 

#### **Scaling of the Assigned Parameter**

The scale of the assigned parameter can be adapted in accordance with the requirements by modifying the values of the lower and upper limits with two parameters for each analog output.

These parameters are given in %. 100% corresponds to the total variation range of the configured parameter, so: 100% = upper limit - lower limit.

For example, **[Sign. torque]**  $5 \text{ } \text{ } \text{ } 5 \text{ } \text{ } \text{ }$  which varies between  $-3$  and +3 times the rated torque, 100% corresponds to 6 times the rated torque.

- The **[Scaling AQx min]**  $H \subseteq L$  X parameter modifies the lower limit: new value = lower limit + (range x  $H 5L X$ ). The value 0% (factory setting) does not modify the lower limit.
- The **[Scaling AQx max]**  $\vec{H}$  **5 H X**) parameter modifies the upper limit: new value = lower limit + (range  $\times$   $\overline{A}$  5 L X). The value 100% (factory setting) does not modify the upper limit.
- **[Scaling AQx min]**  $H 5L X$  must always be lower than **[Scaling AQx max]**  $H 5H X$ .

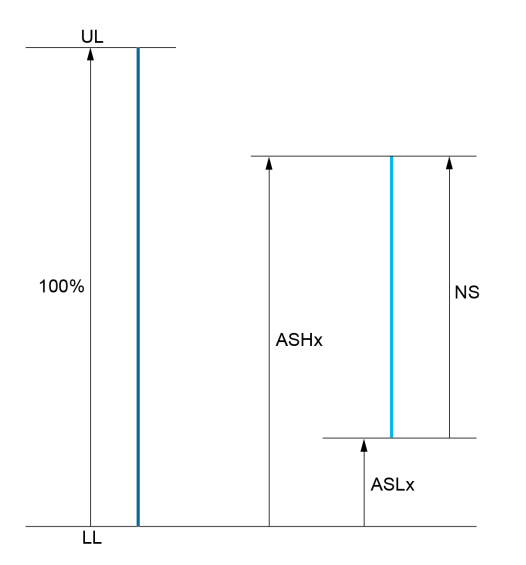

**UL** Upper limit of the assigned parameter

- **LL** Lower limit of the assigned parameter
- **NS** New scale
- **1** ASHx
- **2** ASLx

#### **Application Example**

The value of the motor current at the AQ1 output is to be transferred with 0...20 mA, range 2 in motor, In motor being the equivalent of a 0.8 In drive.

- The **[Motor Current]**  $\sigma \Gamma$  r parameter varies from 0 to 2 times the rated drive current, or a range of 2.5 times the rated drive current.
- **[Scaling AQ1 min]**  $A \subseteq L$  I must not modify the lower limit, which therefore remains at its factory setting of 0%.
- **IScaling AQ1 max]**  $H_5H_1$  must modify the upper limit by 0.5x the rated motor torque, or 100 100/5  $= 80\%$  (new value = lower limit + (range x **[Scaling AQ1 max]**  $H_5H_1$ ).

## **[AQ1 Assignment]** AO1

AQ1 assignment.

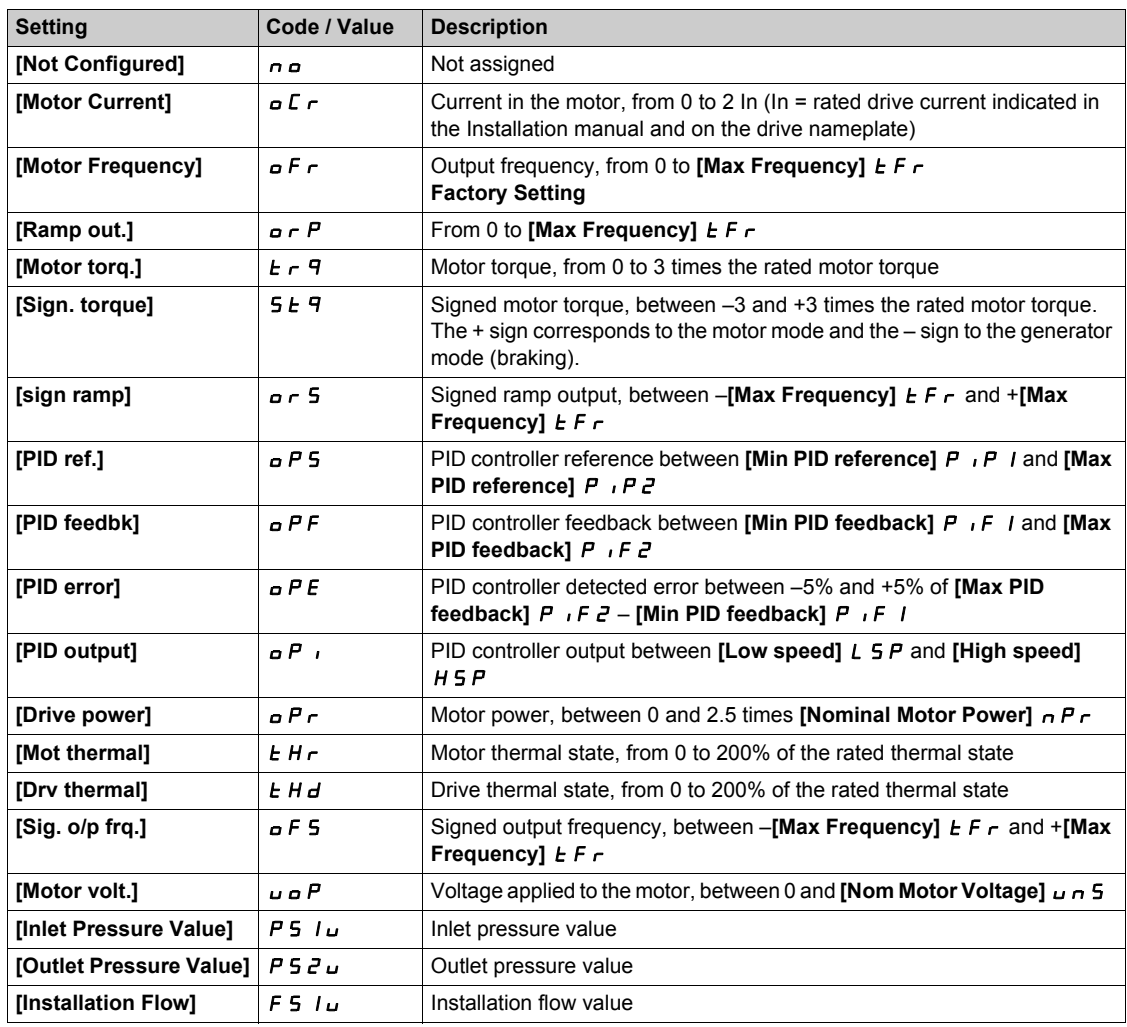

## **[AQ1 Type]**  $H_0$  *I E*

AQ1 type.

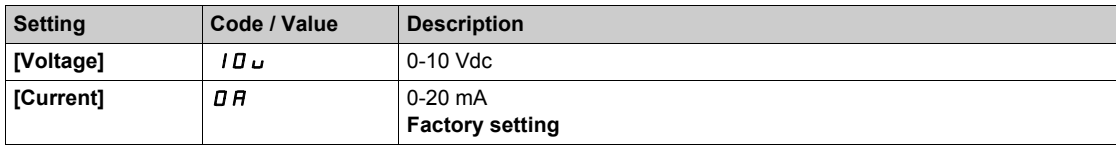

## <span id="page-141-0"></span>**[AQ1 min output]**  $H \circ L$   $\rightarrow \star$

AQ1 current scaling parameter of 0%.

This parameter can be accessed if **[AQ1 Type]**  $A \cdot B \cdot I \cdot B$  is set to **[Current]**  $D A$ .

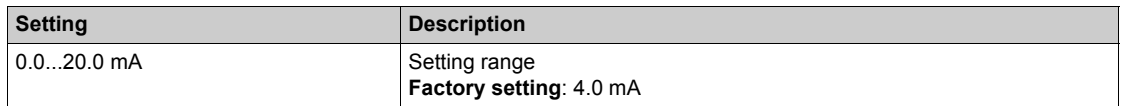

## <span id="page-142-0"></span>**[AQ1 max output]**  $H \circ H$   $\rightarrow$

AQ1 current scaling parameter of 100%.

This parameter can be accessed if  $[AQ1 Type]$   $H<sub>o</sub>$  *I L* is set to  $[Current]$   $DH$ .

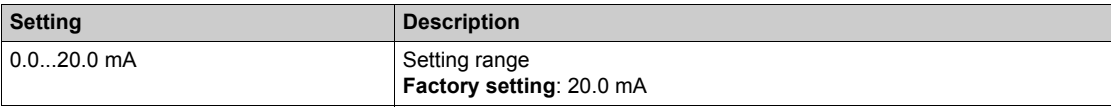

## **[AQ1 min Output]**  $\overline{U}$  **D**  $\overline{L}$  **I**  $\overline{X}$

AQ1 voltage scaling parameter of 0%.

This parameter can be accessed if  $[AQ1 \text{ Type}]$   $H \circ IE$  is set to  $[Voltage]$   $IB \cup$ .

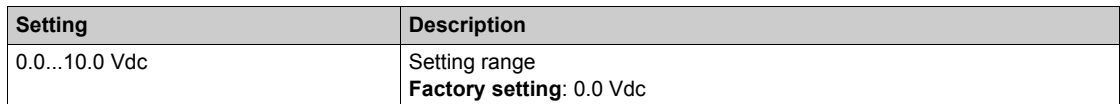

### **[AQ1 max Output]**  $\overline{U}$   $\overline{D}$   $\overline{H}$   $\overline{I}$   $\overline{\overline{X}}$

AQ1 voltage scaling parameter of 100%.

This parameter can be accessed if **[AQ1 Type]**  $H \circ I$  is set to **[Voltage]**  $I \circ I \circ I$ .

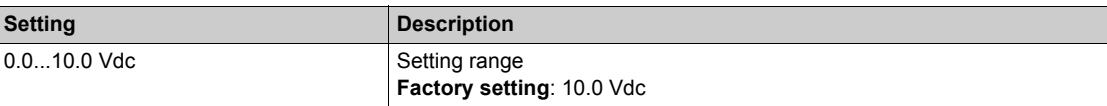

### **[Scaling AQ1 min]**  $A5L1$

AQ1 scaling parameter of 0%.

Scaling of the lower limit of the assigned parameter, as a % of the maximum possible variation.

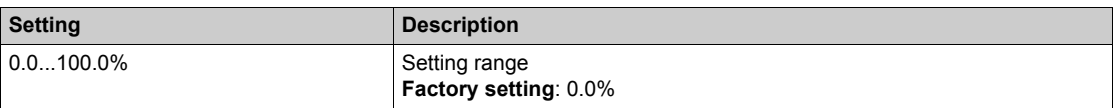

### **[Scaling AQ1 max]**  $A5H1$

AQ1 scaling parameter of 100%.

Scaling of the upper limit of the assigned parameter, as a % of the maximum possible variation.

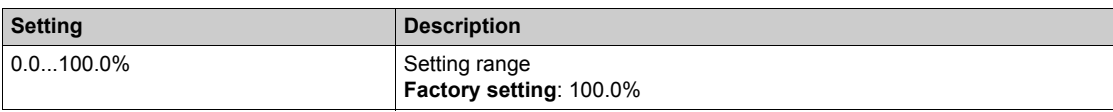

#### **[AQ1 Filter]** AO1F

AQ1 cutoff time of the low-filter.

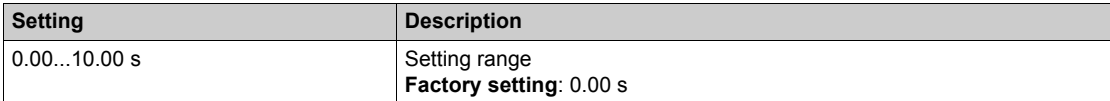

# **[AQ2 configuration]**  $A \circ B = C$  Menu

#### **Access**

### **[Complete settings] [Input/Output] [AQ2 configuration]**

### **[AQ2 assignment]**  $A \rightarrow B$

AQ2 assignment.

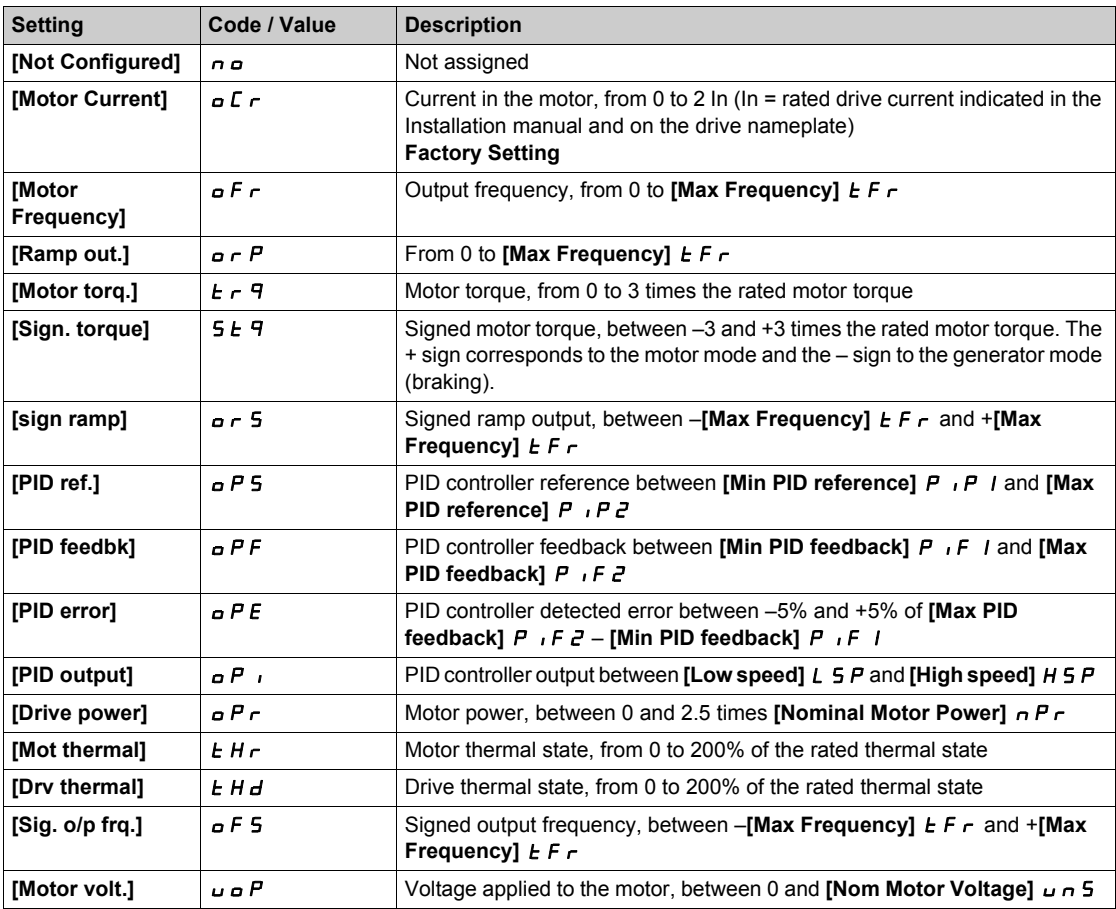

### **[AQ2 Type]**  $H \circ H$

AQ2 type.

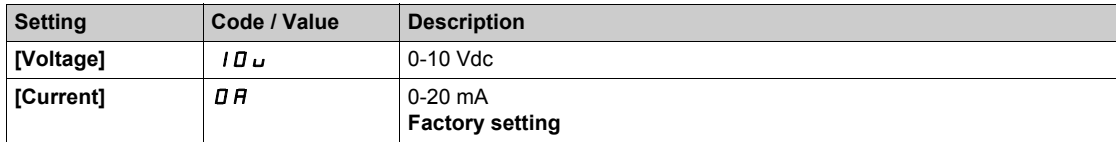

## **[AQ2 min output]**  $H \circ L \nightharpoonup \star$

AQ2 current scaling parameter of 0%.

This parameter can be accessed if  $[AQ2 Type]$   $A \rightarrow B$  is set to  $[Current]$   $D A$ . Identical to **[AQ1 min output]**  $H \circ L$  *I [\(see page 142\)](#page-141-0)*.

## **[AQ2 max output]**  $\vec{A}$   $\vec{B}$   $\vec{B}$   $\vec{C}$   $\vec{C}$

AQ2 current scaling parameter of 100%. This parameter can be accessed if  $[AQ2 Type]$   $A \rightarrow B$  is set to  $[Current]$   $D A$ . Identical to **[AQ1 max output]**  $A \cup A$  *I* [\(see page 143\)](#page-142-0).
### **[AQ2 min Output]**  $\overline{U}$  **D**  $\overline{L}$  **P**  $\overline{\overline{X}}$

AQ2 voltage scaling parameter of 0%. This parameter can be accessed if **[AQ2 Type]**  $H \circ H2E$  is set to **[Voltage]**  $H \circ H2E$ . Identical to **[AQ1 min Output]** *u* a *L I* [\(see page 143\)](#page-142-0).

### **[AQ2 max Output]**  $\overline{U}$  o H  $\overline{C}$   $\overline{\overline{X}}$

AQ2 voltage scaling parameter of 100%. This parameter can be accessed if  $[AQ2 Type]$   $A \cup B \cup C$  is set to  $[Voltage]$   $IB \cup C$ . Identical to **[AQ1 max Output]**  $\overline{u}$  **D**  $H$  1 [\(see page 143\)](#page-142-1).

### **[Scaling AQ2 min]**  $A5LZ$

AQ2 scaling parameter of 0%. Identical to **[Scaling AQ1 min]**  $A = L$  *I [\(see page 143\)](#page-142-2)*.

#### **[Scaling AQ2 max]**  $A$  **5 H 2**

AQ2 scaling parameter of 100%. Identical to **[Scaling AQ1 max]**  $A$  5 H 1 [\(see page 143\)](#page-142-3).

### **[AQ2 Filter]**  $A \circ B \in F$

AQ2 cutoff time of the low-filter. Identical to **[AQ1 Filter]**  $H \circ I$  *IF [\(see page 143\)](#page-142-4)*.

# **Section 6.3 [Command and Reference]**

## **[Command and Reference]**  $\Gamma$   $\Gamma$   $\Gamma$  - Menu

#### **Access**

### **[Complete settings] [Command and Reference]**

#### <span id="page-145-0"></span>**Command and Reference Channels Parameter Can Be Accessed**

Run commands (forward, reverse, stop, and so on) and references can be sent using the following channels:

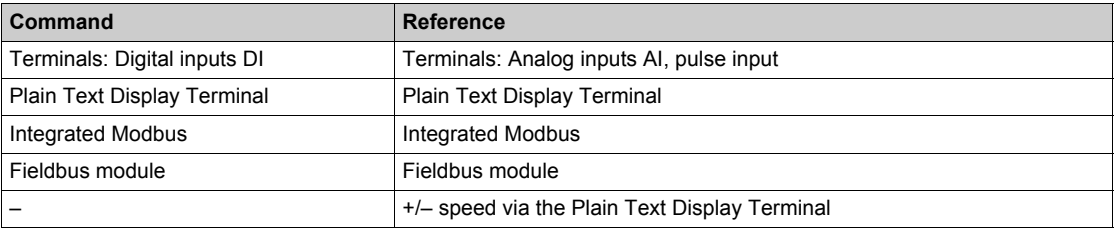

**NOTE:** The stop keys on the Plain Text Display Terminal can be programmed as non-priority keys. A stop key can only have priority if the **[Stop Key Enable]** P 5 *E* parameter menu is set to **[Yes]** Y E 5.

The behavior of the drive can be adapted according to requirements:

- **[Not separ.] 5**  $\sqrt{n}$ : Command and reference are sent via the same channel.
- **[Separate] 5 E P**: Command and reference may be sent via different channels. In these configurations, control via the communication bus is performed in accordance with the DRIVECOM standard with only 5 freely assignable bits (see communication parameter manual). The application functions cannot be accessed via the communication interface.
- **·** [I/O profile] **IO:** The command and the reference can come from different channels. This configuration both simplify and extends use via the communication interface. Commands may be sent via the digital inputs on the terminals or via the communication bus. When commands are sent via a bus, they are available on a word, which acts as virtual terminals containing only digital inputs. Application functions can be assigned to the bits in this word. More than one function can be assigned to the same bit.

**NOTE:** Stop commands from the Plain Text Display Terminal remain active even if the terminals are not the active command channel.

### **Reference Channel for [Not separ.] 5** I.D. [Separate] **5** E P and [I/O profile]  $\overline{I}$  a Configurations, PID Not Configured

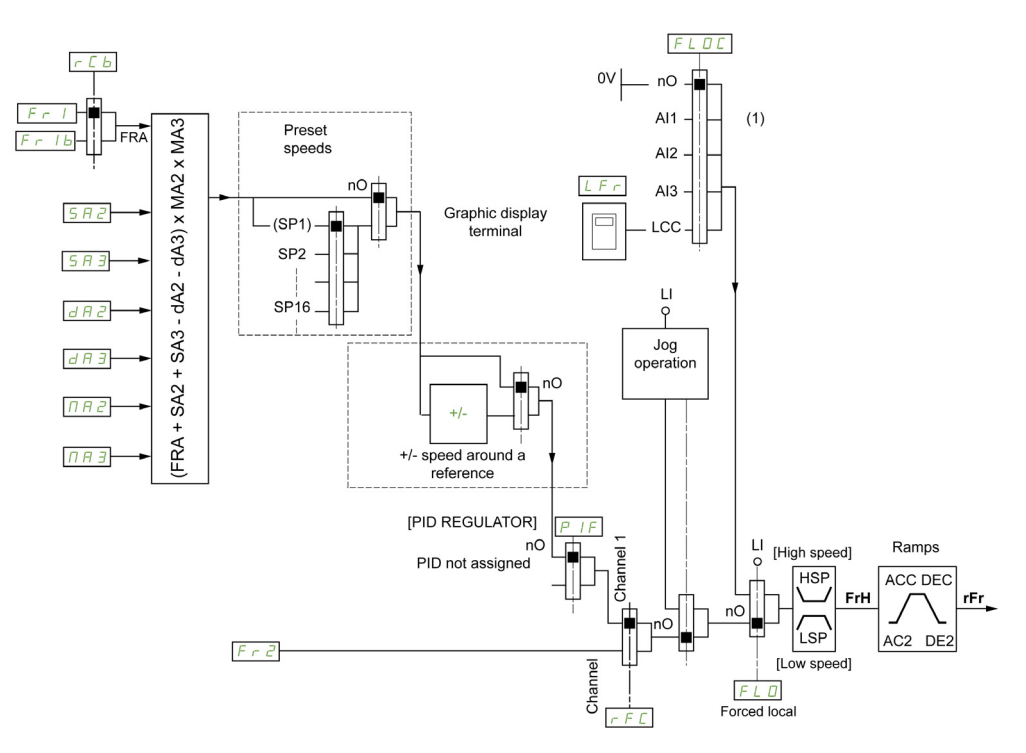

**(1) Note**: Forced local is not active in **[I/O]**.

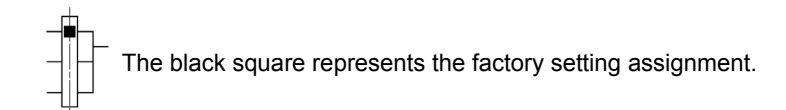

 $F \sim 1$ : terminals (including I/O extension module), Plain Text Display Terminal, integrated Modbus, communication card, and fieldbus module.

Fr  $Ib$ , for  $5EP$  and  $Ia$ : terminals (including I/O extension module), Plain Text Display Terminal, integrated Modbus, and fieldbus module.

F  $\cdot$  1 b, for 5  $\cdot$  n: Plain Text Display Terminal, only accessible if F  $\cdot$  1 = terminals.

SR2, SR3, dR2, dR3,  $\overline{A}$ R3, MR2, MR3: terminals (including I/O extension module), Plain Text Display Terminal, integrated Modbus, communication card, and fieldbus module.

 $F \nI$ : terminals (including I/O extension module), Plain Text Display Terminal, integrated Modbus, +/speed, and fieldbus module.

### **Reference Channel for [Not separ.]** 5 *i*  $\Pi$ , [Separate]  $5 \text{ } F$  and [I/O profile] *i* a Configurations, PID Configured with **PID References at the Terminals**

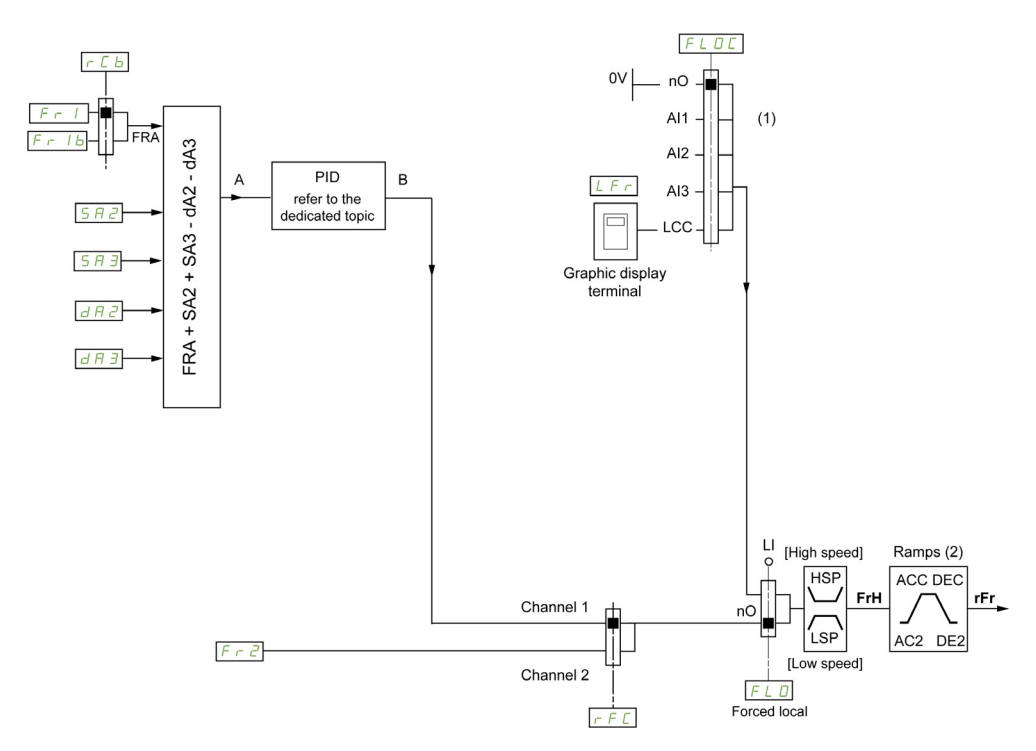

**(1) Note**: Forced local is not active in **[I/O profile]**.

**(2)** Ramps not active if the PID function is active in automatic mode.

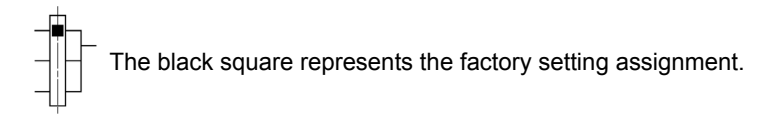

 $F \sim 1$ : terminals (including I/O extension module), Plain Text Display Terminal, integrated Modbus, communication card, and fieldbus module.

Fr  $Ib$ , for  $5E$  P and  $Ib$  is terminals (including I/O extension module), Plain Text Display Terminal, integrated Modbus, and fieldbus module.

 $F \rightharpoonup I$  b, for S  $\cdot$   $\pi$ : Plain Text Display Terminal, only accessible if  $F \rightharpoonup I$  = terminals.

SR2, SR3, dR2, dR3: terminals (including I/O extension module), Plain Text Display Terminal, integrated Modbus, communication card, and fieldbus module.

 $F \rightharpoonup$  2: terminals (including I/O extension module), Plain Text Display Terminal, integrated Modbus, +/speed, and fieldbus module.

#### **[Low Speed]** *L* 5 P

Motor frequency at low speed.

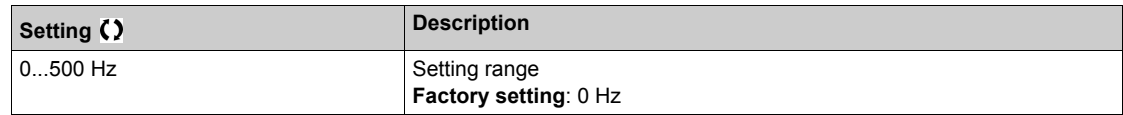

### **[High Speed]**  $H5P$

Motor frequency at high speed.

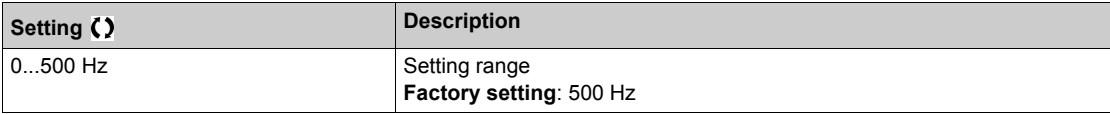

### **[Ref Freq 1 Config]**  $F - 1$

Configuration reference frequency 1.

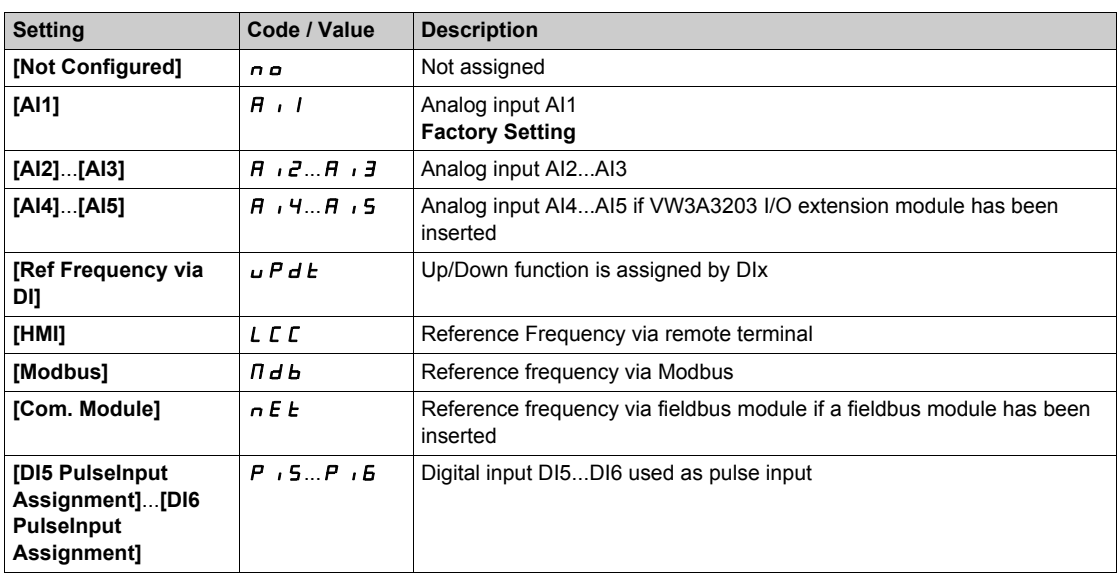

### **[Reverse Disable]**  $r \in \mathbb{R}$

Reverse directions disable.

Lock of movement in reverse direction does not apply to direction requests sent by digital inputs.

Reverse direction requests sent by digital inputs are taken into account.

Reverse direction requests sent by the Plain Text Display Terminal or sent by the line are not taken into account.

Any reverse speed reference originating from the PID, summing input, and so on, is interpreted as a zero reference (0 Hz).

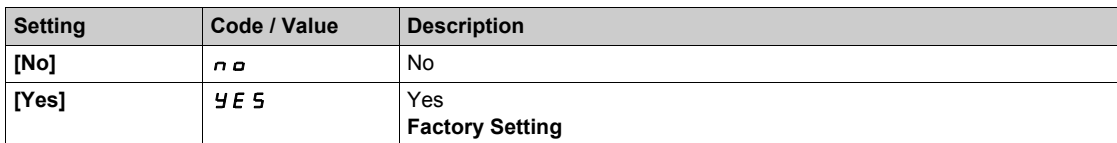

## **[Stop Key Enable]**  $P 5E \cancel{\triangle}$

Stop key enable.

## **WARNING**

### **LOSS OF CONTROL**

This function disables the Stop key of the Display Terminal if the setting of the parameter **[Command Channel]**  $C \nvert \nvert I \rvert dC$  is not  $H \nvert \nvert I \rvert$ .

Only set this parameter to  $\sigma \rho$  if you have implemented appropriate alternative stop functions.

**Failure to follow these instructions can result in death, serious injury, or equipment damage.**

This is a freewheel stop. If the active command channel is the Plain Text Display Terminal, the stop is performed according to the **[Type of stop]**  $5 \text{ } E$  irrespective of the configuration of **[Stop Key Enable]**  $PSE$ .

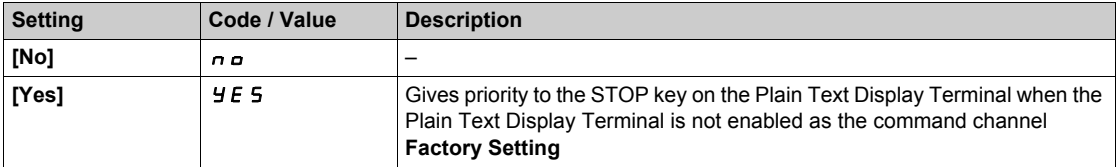

## <span id="page-149-0"></span>**[Control Mode]**  $C$  H  $C$  F  $\overline{\Delta}$

Mixed mode configuration.

## **WARNING**

**UNANTICIPATED EQUIPMENT OPERATION**

Disabling **[I/O profile] I** is resets the drive to the factory settings.

Verify that restoring the factory settings is compatible with the type of wiring used.

**Failure to follow these instructions can result in death, serious injury, or equipment damage.**

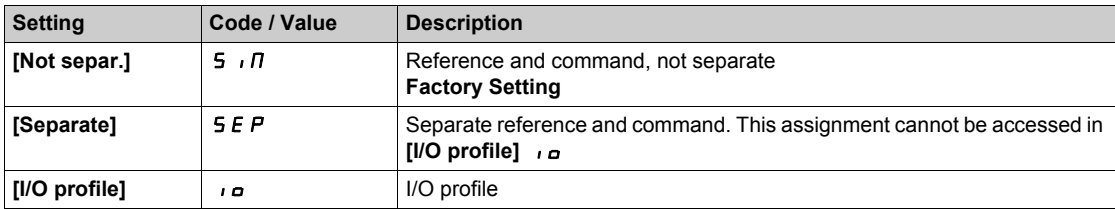

### **[Command Switching]** *C* C 5 <sup>★</sup>

Control channel switch.

This parameter can be accessed if **[Control Mode]** CHCF is set to **[Separate]** SEP or to **[I/O profile]** IO.

If the assigned input or bit is at 0, channel **[Cmd channel 1]**  $C \cdot d$  I is active.If the assigned input or bit is at 1, channel **[Cmd channel 2]**  $C \cdot d$  *e* is active.

# **WARNING**

### **UNANTICIPATED EQUIPMENT OPERATION**

This parameter can cause unintended movements, for example an inversion of the direction of the rotation of the motor, a sudden acceleration or a stop.

- Verify that the setting of this parameter does not cause unintended movements.
- Verify that the setting of this parameter does not result in unsafe conditions.

**Failure to follow these instructions can result in death, serious injury, or equipment damage.**

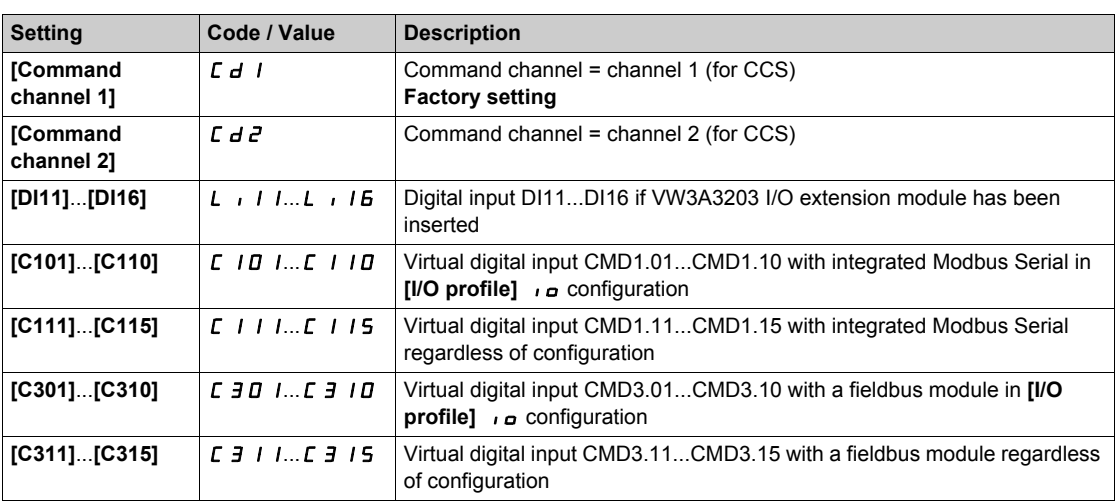

## **[Cmd channel 1]**  $C \, d \, 1^*$

Command channel 1 assignment.

This parameter can be accessed if **[Control Mode]**  $\Gamma$  H  $\Gamma$  F is set to **[Separate]**  $\Gamma$  **5**  $\Gamma$  or **[I/O profile]**  $\Gamma$ 

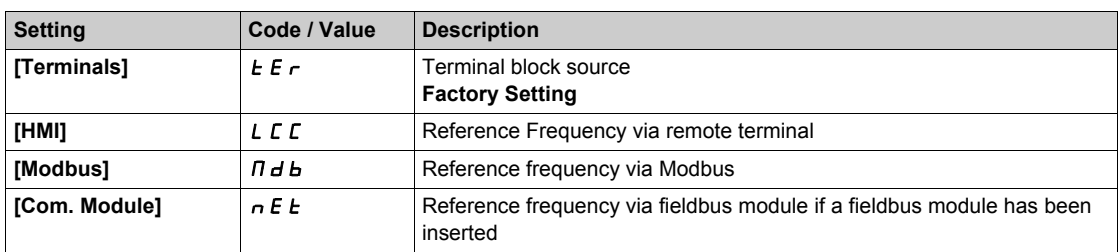

### **[Cmd channel 2]**  $C \rightarrow 2^{\star}$

Command channel 2 assignment.

This parameter can be accessed if **[Control Mode]** CHCF is set to **[Separate]** SEP or **[I/O profile]** IO. Identical to **[Cmd channel 1]**  $E \, d$  I with factory setting **[Modbus]**  $\Pi d b$ .

### **[Freq Switch Assign]**  $r$  F C

## **WARNING**

### **UNANTICIPATED EQUIPMENT OPERATION**

This parameter can cause unintended movements, for example an inversion of the direction of the rotation of the motor, a sudden acceleration or a stop.

- Verify that the setting of this parameter does not cause unintended movements.
- Verify that the setting of this parameter does not result in unsafe conditions.

**Failure to follow these instructions can result in death, serious injury, or equipment damage.**

frequency switching assignment.

If the assigned input or bit is at 0, channel **[Ref Freq Channel 1]**  $F \rightharpoonup I$  is active.

If the assigned input or bit is at 1, channel **[Ref Freq Channel 2]**  $F \rightharpoonup P$  is active.

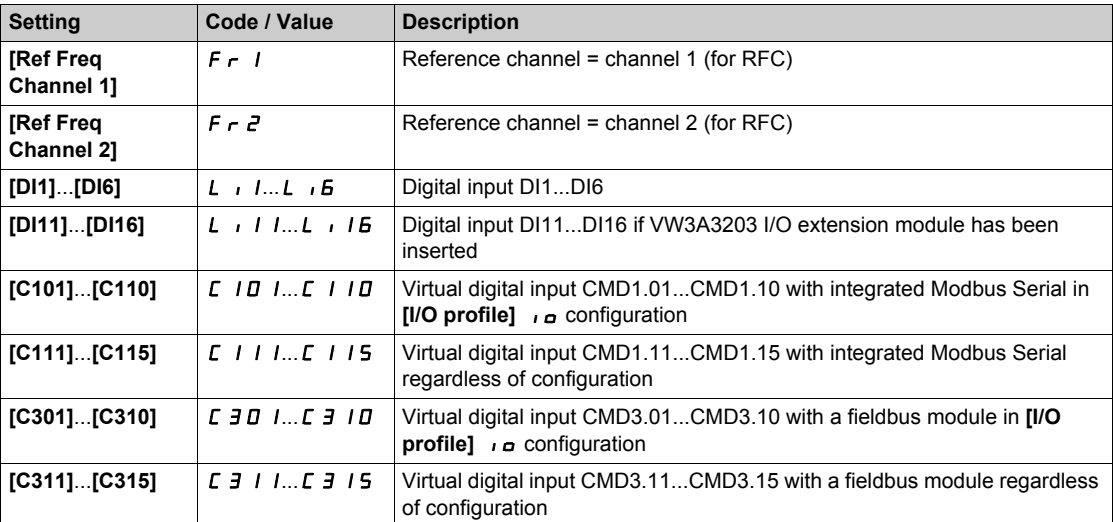

## **[Ref Freq 2 Config]**  $F \nightharpoonup e^2$

Configuration reference frequency 2.

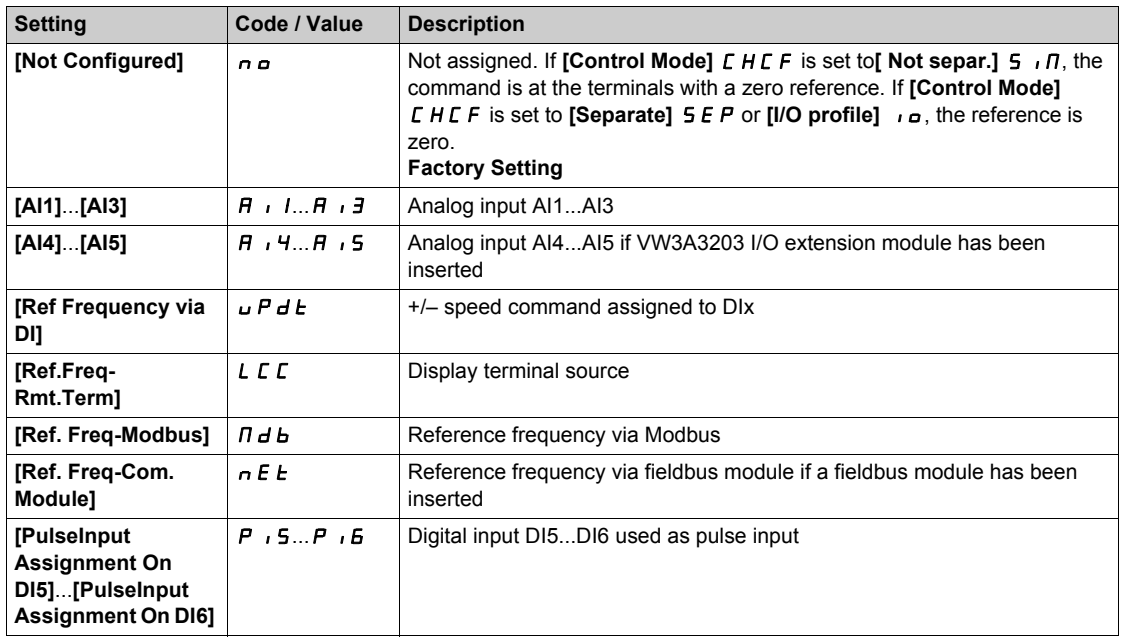

## **[Copy Ch1-Ch2]**  $C$   $\sigma$   $P$   $\overline{\Delta}$

Copy channel 1 reference frequency to channel 2.

## **WARNING**

### **UNANTICIPATED EQUIPMENT OPERATION**

This parameter can cause unintended movements, for example an inversion of the direction of the rotation of the motor, a sudden acceleration or a stop.

- Verify that the setting of this parameter does not cause unintended movements.
- Verify that the setting of this parameter does not result in unsafe conditions.

**Failure to follow these instructions can result in death, serious injury, or equipment damage.**

Can be used to copy the current reference and/or the command with switching in order to avoid speed surges, for example.

If **[Control Mode]** CHCF [\(see page 150\)](#page-149-0) is set to **[Not separ.]** S<sub>IM</sub> or **[Separate]** SEP, copying is possible only from channel 1 to channel 2.

If **[Control Mode]** CHCF is set to **[I/O profile]**  $\overline{I}$ , copying is possible in both directions.A reference or a command cannot be copied to a channel on the terminals.The reference copied is **[Pre-Ramp Ref Freq]**  $F \nightharpoonup H$  (before ramp) unless the destination channel reference is set via  $+/-$  speed. In this case, the reference copied is **[Output frequency]**  $rF$  (after ramp).

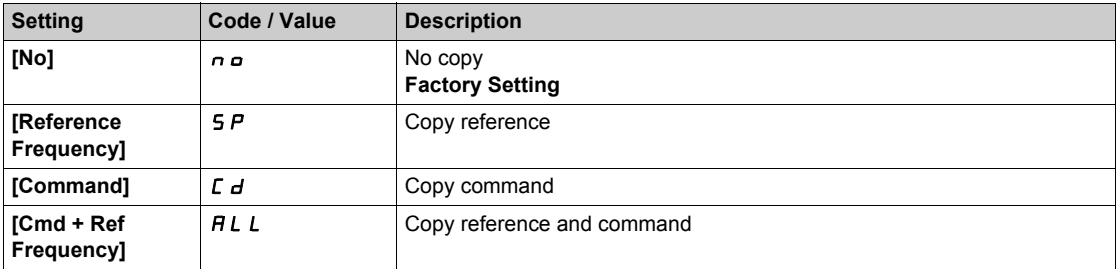

As the Plain Text Display Terminal may be selected as the command and/or reference channel, its action modes can be configured.

Comments:

- The Plain Text Display Terminal command/reference is only active if the command and/or reference channels from the terminal are active except for BMP with Local/ Remote key (command via the Plain Text Display Terminal), which takes priority over these channels. Press Local/ Remote key again to revert control to the selected channel.
- Command and reference via the Plain Text Display Terminal are impossible if the latter is connected to more than one drive.
- The preset PID reference functions can only be accessed if **[Control Mode]**  $CHCF$  is set to **[Not separ.**] **5**  $\iota$  *n* or **[Separate] 5** *E P*.
- The command via the Plain Text Display Terminal can be accessed regardless of the **[Control Mode]** CHCF.

### **[Forced Local Freq] FL o C**

Forced local reference source assignment.

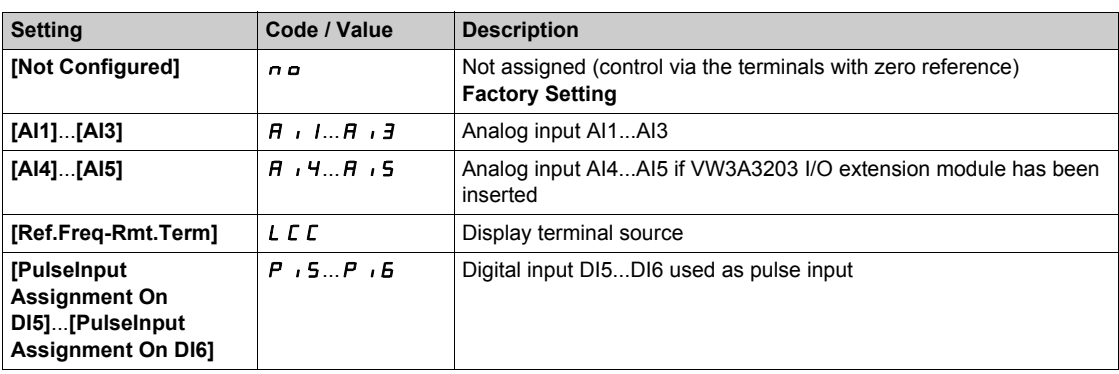

## **[Time-out Forc. Local]**  $FL$   $\theta$   $E$   $\star$

Time for channel confirmation after forced local.

This parameter can be accessed if **[Forced Local Assign]**  $F L \neq$  is not set to **[No]**  $n \neq$ .

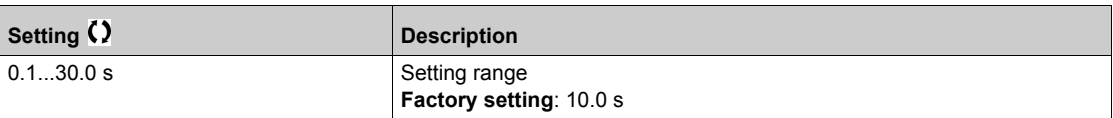

### **[Forced Local Assign]** F L a

Forced local assignment.

Forced local mode is active when the input is at state 1.

**[Forced Local Assign]** FL o is forced to **[No]**  $n \circ p$  if **[Control Mode]** CHCF is set to **[I/O profile]**  $n \circ p$ .

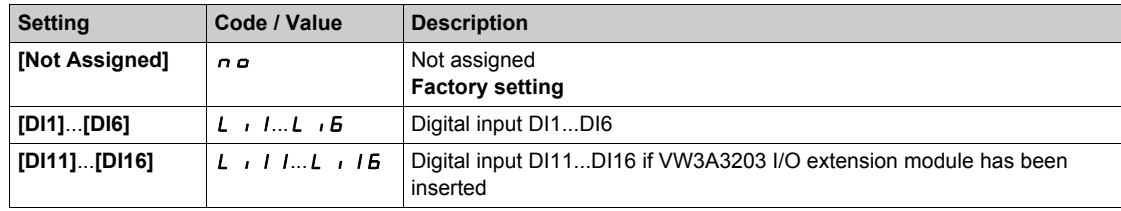

# **Section 6.4 [Generic functions] - [Ramp]**

## **[Ramp]**  $r$   $A \Pi P$  - Menu

### **Access**

### **[Complete settings] [Generic functions] [Ramp]**

### **[Ramp Type]**  $r$  P Ł

Type of ramp.

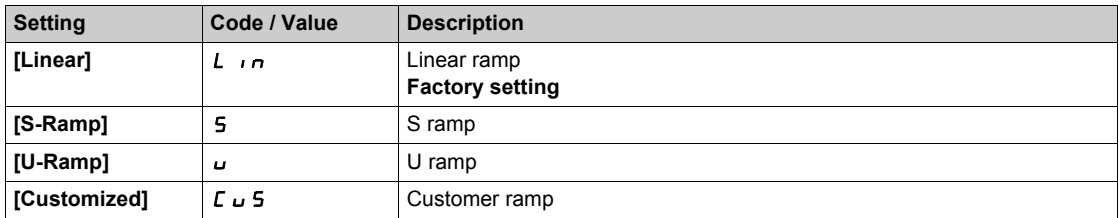

### **[Ramp increment] Inf**

This parameter is valid for **[Acceleration]**  $H C C$ , **[Deceleration]**  $d E C$ , **[Acceleration 2]**  $H C Z$  and **[Deceleration 2]**  $dE$   $dE$ .

This table presents the parameter settings:

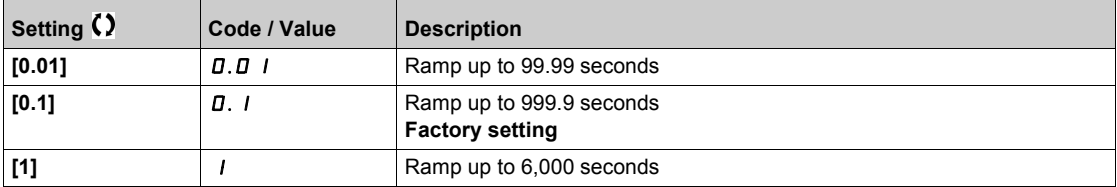

### **[Acceleration] A C C**

Time to accelerate from 0 to the **[Rated Motor Freq]**  $F \rightharpoondown 5$ .

To have repeatability in ramps, the value of this parameter must be set according to the possibility of the application.

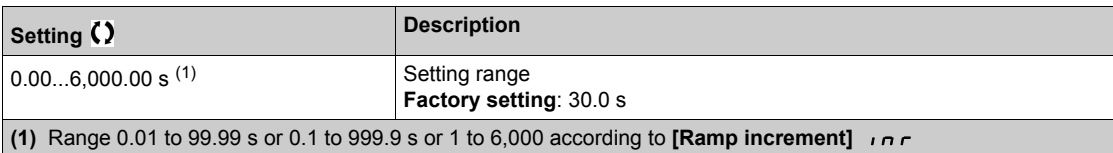

### **[Deceleration] d E C**

Time to decelerate from the **[Rated Motor Freq]**  $F \rightharpoonup 5$  to 0.

To have repeatability in ramps, the value of this parameter must be set according to the possibility of the application.

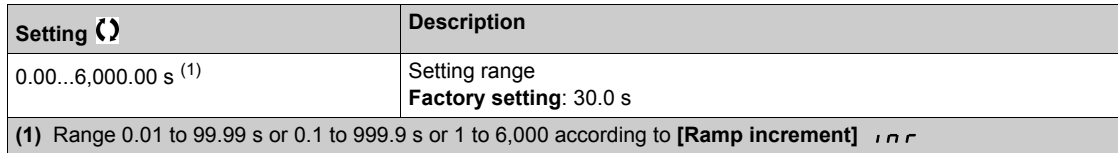

#### **[Begin Acc round]**  $E \times I$   $\star$

Rounding of start of acceleration ramp as a % of the **[Acceleration]**  $H L L$  or **[Acceleration 2]**  $H L Z$  ramp time.

Can be set from 0 to 100%.

This parameter can be accessed if the **[Ramp type]**  $\mathsf{F}$  P  $\mathsf{F}$  is set to **[Customized]**  $\mathsf{F}$   $\mathsf{u}$  5.

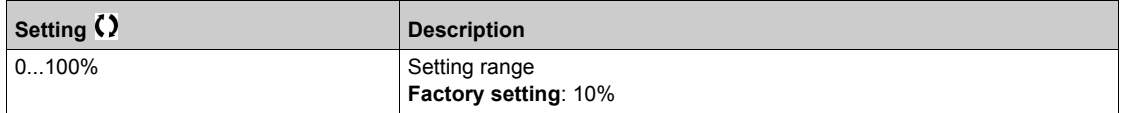

### **[End Acc round]**  $E \cdot H \cdot Z \cdot \bigstar$

Rounding of end of acceleration ramp as a % of the **[Acceleration]**  $H L L$  or **[Acceleration 2]**  $H L Z$  ramp time.

Can be set between 0 and (100% - [Begin Acc round]  $E H 1$ ).

This parameter can be accessed if the **[Ramp type]**  $r$  P  $E$  is set to **[Customized]**  $E \cup 5$ .

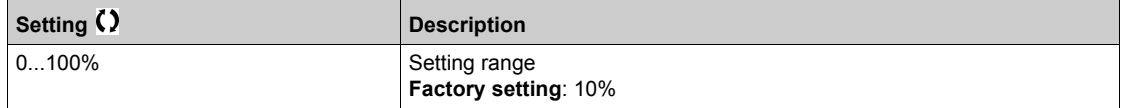

### **[Begin Dec round]**  $E \overline{H} \overline{J} \overline{K}$

Rounding of start of deceleration ramp as a % of the **[Deceleration]**  $dE\mathbf{C}$  or **[Deceleration 2]**  $dE\mathbf{C}$  ramp time.

Can be set from 0 to 100%.

This parameter can be accessed if the **[Ramp type]**  $r \nvert P$ **E** is set to **[Customized]**  $\Gamma \cup \Gamma$ 

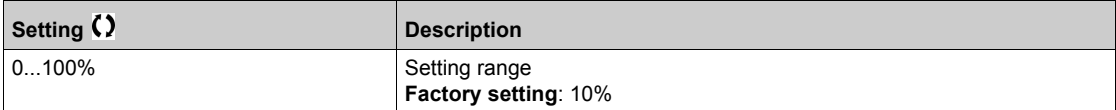

### **[End Dec round]**  $E H H \star \star$

Rounding of end of deceleration ramp as a % of the **[Deceleration]**  $dE E$  or **[Deceleration 2]**  $dE$  *2* ramp time.

Can be set between 0 and (100% - [Begin Dec round]  $E \overline{H} \overline{J}$ ).

This parameter can be accessed if the **[Ramp type]**  $r$  P E is **[Customized]**  $\Gamma$   $\cup$  5.

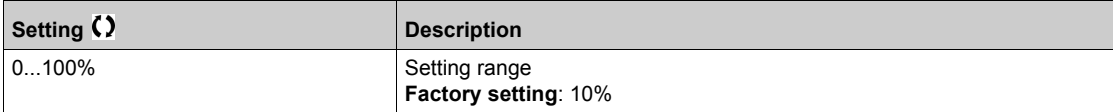

### **[SwitchRamp2]**  $F \rightharpoonup E$

Ramp switching threshold

The second ramp is switched if the value of  $[SwitchRamp2]$   $F$   $r$   $E$  is not 0 (0 deactivates the function) and the output frequency is greater than  $\text{[SwitchRamp2]}$   $F \rightharpoonup k$ .

Threshold ramp switching can be combined with **[Ramp switch ass.]**  $r$   $P$  5 switching as follows:

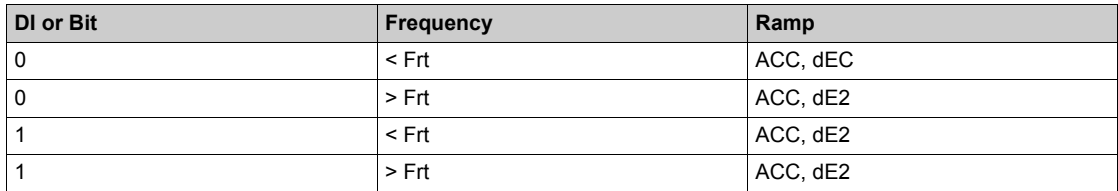

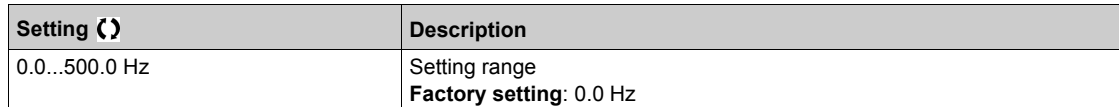

### **[Ramp switch ass.]**  $r$   $P$  5

Ramp switching.

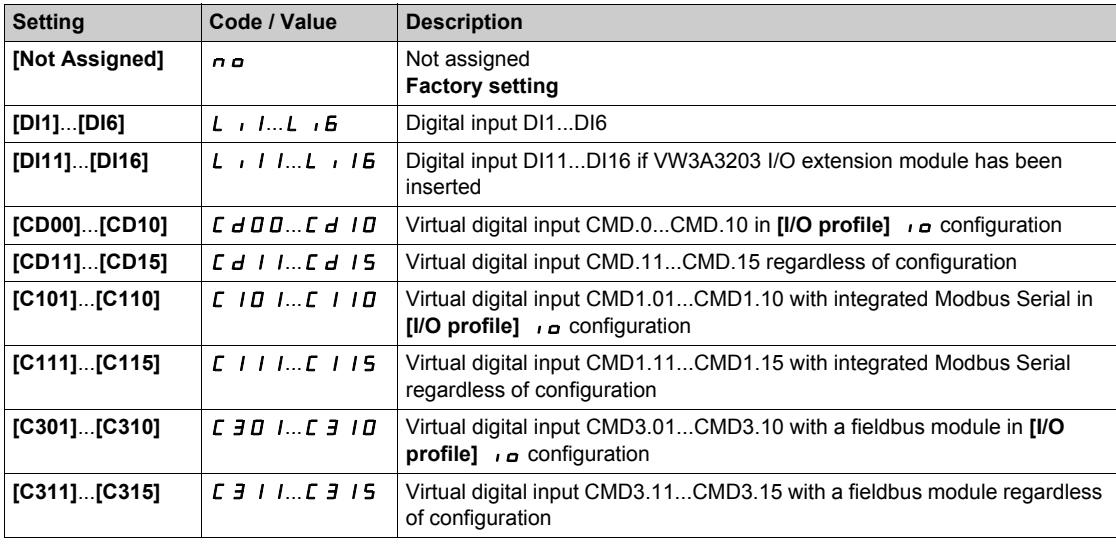

## [Acceleration 2] **A** C 2 ★

Time to accelerate from 0 to the **[Rated motor freq.]**  $F \rightharpoondown 5$ . To have repeatability in ramps, the value of this parameter must be set according to the possibility of the application.

This parameter can be accessed if  $[SwitchRamp2]$   $F$   $r$   $F$  is greater than 0 or if  $[Ramp switch ass.]$   $r$   $P$  5 is assigned.

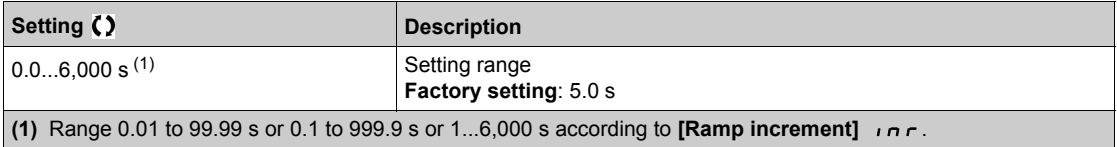

### **[Deceleration 2]**  $\overline{d} \in \mathbb{Z}$   $\star$

Time to decelerate from the **[Rated motor freq.]** F  $\sim$  5 to 0. To have repeatability in ramps, the value of this parameter must be set according to the possibility of the application.

This parameter can be accessed if **[SwitchRamp2]**  $F \rightharpoonup E$  is greater than 0 or if **[Ramp switch ass.]**  $\rightharpoonup P$  5 is assigned.

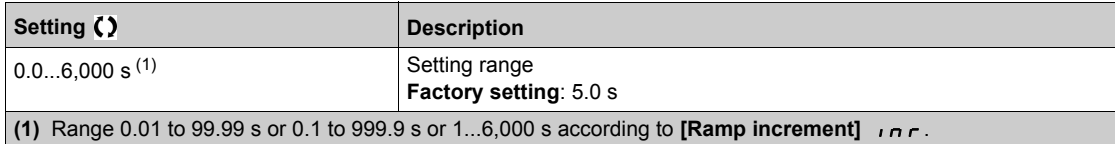

### **[Dec.Ramp Adapt]**  $b \rightharpoondown R$

Deceleration ramp adaptation.

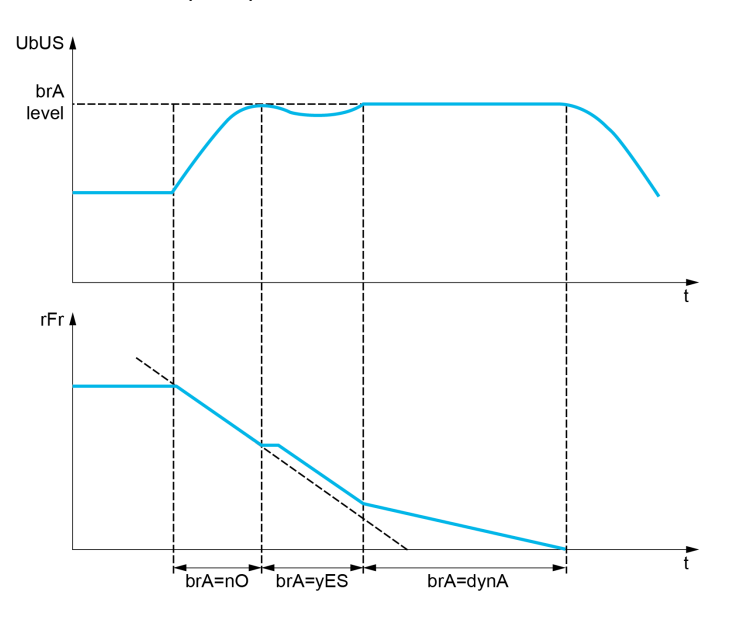

Activating this function automatically adapts the deceleration ramp, if this has been set at a too low value according to the inertia of the load, which can cause an overvoltage detected error.

The function is incompatible with applications requiring:

- Positioning on a ramp
- The use of a braking resistor (the resistor would not operate correctly).

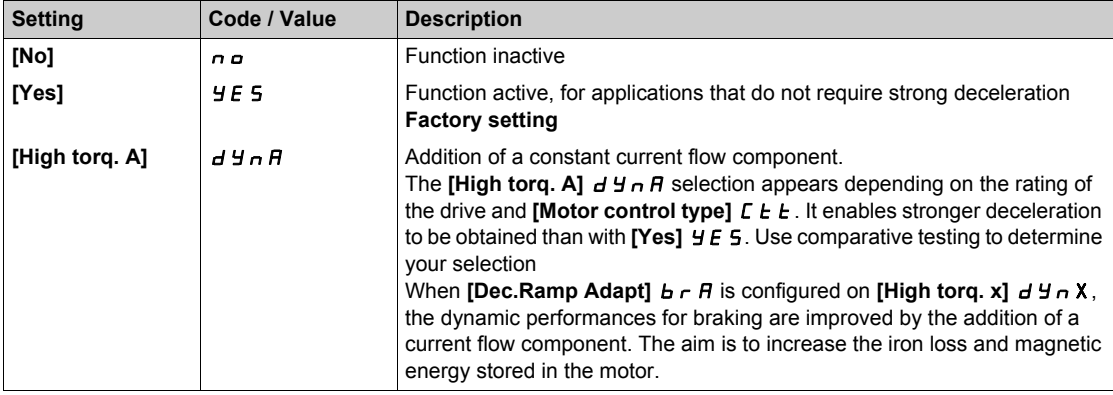

# **Section 6.5 [Generic functions] - [+/- speed]**

## **[+/- speed]**  $\cup$  *P d -* Menu

### **Access**

### **[Complete settings] [Generic functions] [+/- speed]**

#### **About This Menu**

This function can be accessed if reference channel **[Ref Freq 2 Config]** F  $\tau$  2 is set to **[Ref Frequency** via DI] u P d *E* 

**NOTE:** This function cannot be used with some other functions.

### 2 types of operations are available:

- **Use of single action keys:** 2 digital inputs are required in addition to the operating directions. The input assigned to the "+ speed" command increases the speed, the input assigned to the "– speed"
	- command decreases the speed.
- **Use of double action keys:** Only one digital input assigned to "+ speed" is required.

+/– speed with double-press buttons:

Description: 1 button pressed twice (2 steps) for each direction of rotation. A contact closes each time the button is pressed.

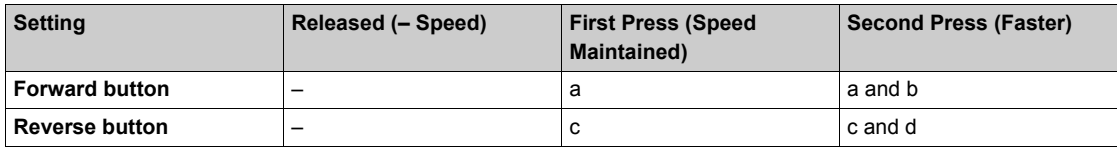

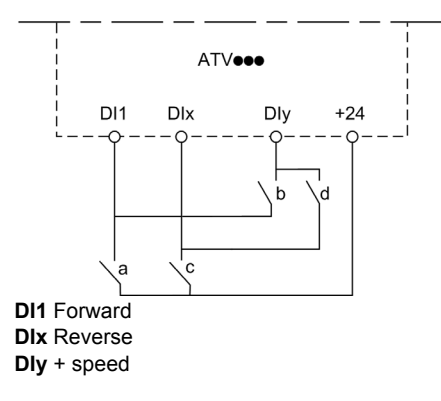

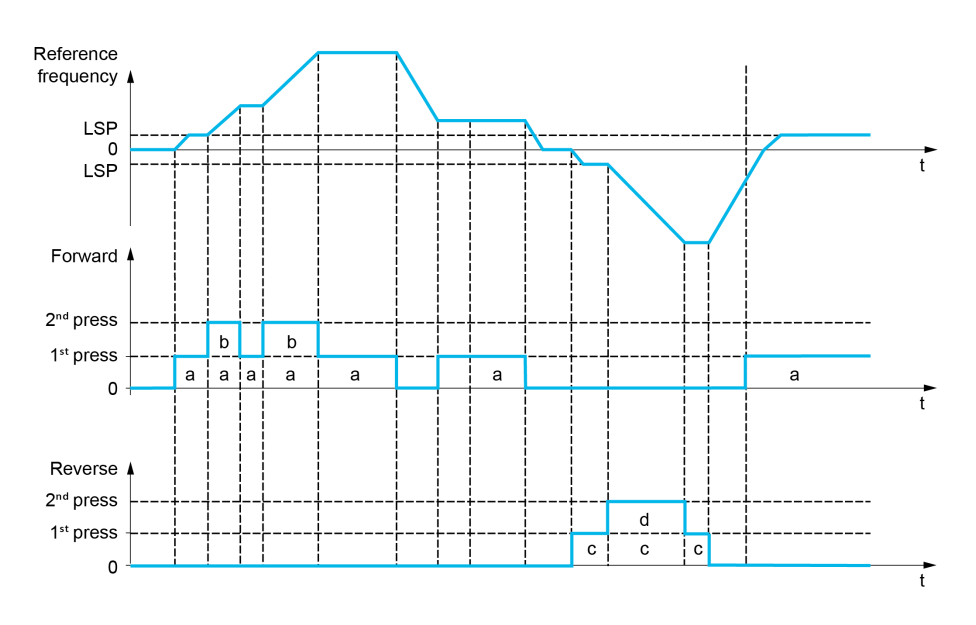

Do not use this +/– speed type with a 3-wire control.

Whichever type of operation is selected, the max. speed is set by [High speed]  $H 5 P$ .

**NOTE:** If the reference is switched via **[Freq Switch Assign]**  $r$  F C from any reference channel to another reference channel with "+/- speed", the value of reference **[Motor Frequency]**  $\mathsf{F} \mathsf{F}$  (after ramp) may be copied at the same time in accordance with the **[Copy Ch1-Ch2]**  $\mathcal{L} \circ \mathcal{P}$  parameter.

If the reference is switched via **[Freq Switch Assign]**  $r \in \mathcal{L}$  from one reference channel to any other reference channel with "+/- speed", the value of reference **[Motor Frequency]**  $\mathsf{F} \mathsf{F}$  (after ramp) is copied at the same time.

This helps to prevent the speed from being incorrectly reset to zero when switching takes place.

#### **[+ Speed Assign]**  $\cup$  5 P

Increase speed input assignment.

Function active if the assigned input or bit is at 1.

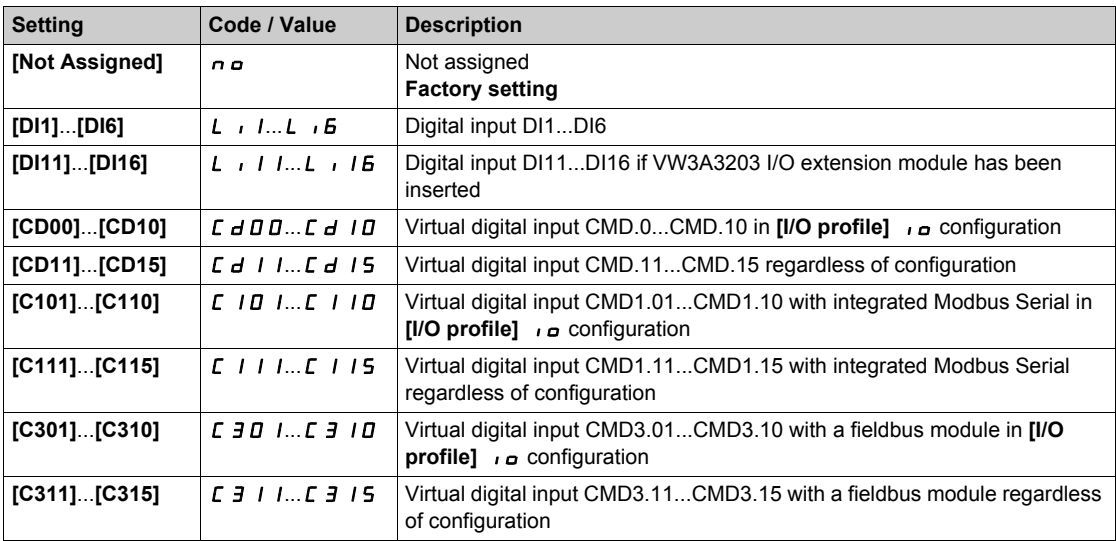

### **[- Speed Assign]**  $d$  5  $P$

Down speed input assignment. See the assignment conditions.

Parameter settings identical to [+ Speed Assign] u 5 P.

Function active if the assigned input or bit is at 1.

### **[Ref Frequency Save] 5 L r \***

Reference frequency saves. This parameter can be accessed if [+ Speed Assign]  $\cup$  5 P is not set to [Not **Assigned**]  $\overline{\phantom{a}}$  *n*  $\overline{\phantom{a}}$ .

Associated with the "+/– speed" function, this parameter can be used to save the reference:

- When the run commands disappear (saved to RAM).
- When the supply mains or the run commands disappear (saved to EEPROM).

Therefore, next time the drive starts up, the speed reference is the last reference frequency saved.

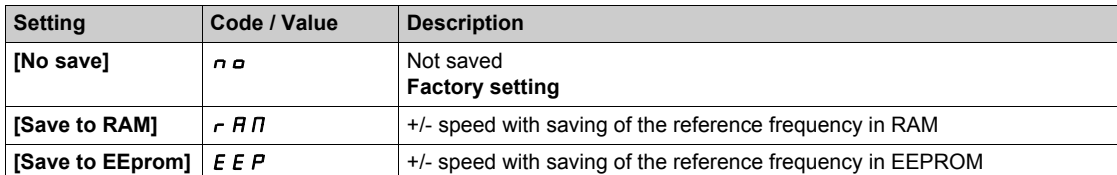

## **Section 6.6 [Generic functions] - [Stop configuration]**

### **[Stop configuration]**  $5 \text{ } E E$  **- Menu**

### **Access**

**[Complete settings] [Generic functions] [Stop configuration]**

### **About This Menu**

**NOTE:** This function cannot be used with some other functions.

### **[Type of stop] 5** *E E*

Normal stop mode.

Stop mode on disappearance of the run command or appearance of a stop command.

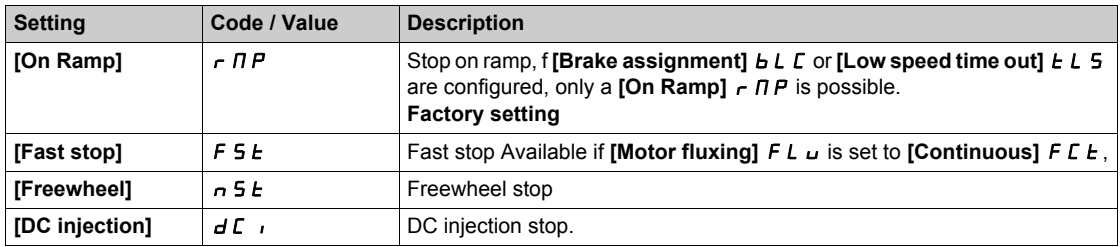

### **[Freewheel stop ass.]**  $n 5k$

Freewheel stop.

The stop is activated when the input or the bit changes to 0. If the input returns to state 1 and the run command is still active, the motor will only restart if [2/3-wire control]  $E\subset\mathcal{C}$  is set to [2-Wire Control]  $\partial\mathcal{C}$ and if **[2-wire type]**  $E E E$  is set to **[Level]**  $L E L$  or **[Fwd priority]**  $P F_{\theta}$ . If not, a new run command must be sent.

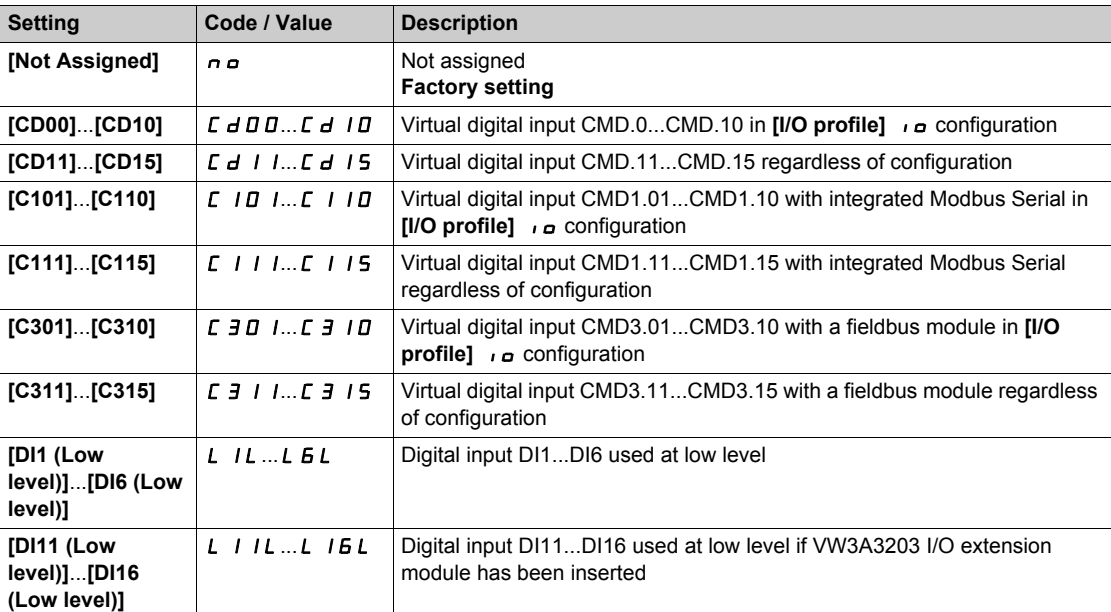

## **[Freewheel stop Thd]**  $F F E \star$

Freewheel stop threshold.

Speed threshold below which the motor switches to freewheel stop.

This parameter supports switching from a ramp stop or a fast stop to a freewheel stop below a low speed threshold.

This parameter can be accessed if:

- **•** [Type of stop]  $5 \text{ }\epsilon$  L is set to **[Fast stop]**  $F$  5 L or **[Ramp stop]**  $r \Pi P$ , and
- [Auto DC Injection]  $H \, d \, L$  is configured.

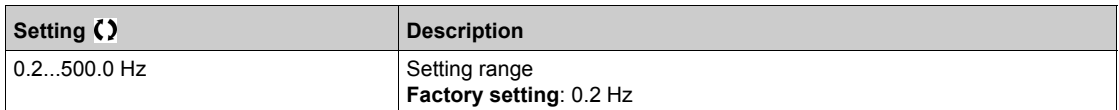

### **[Fast stop ass.]**  $F$  5  $E$

Fast stop.

The stop is activated when the input changes to 0 or the bit changes to 1 (bit in **[I/O profile]**  $\iota$ **a** at 0).

If the input returns to state 1 and the run command is still active, the motor will only restart if **[2/3-wire control]**  $E C E$  is set to [2-Wire Control]  $2 C$  and if [2-wire type]  $E C E$  is set to [Level]  $L E L$  or [Fwd **priority**]  $PF_{\mathcal{D}}$ .

If not, a new run command must be sent.

**NOTE:** This function cannot be used with some other functions.

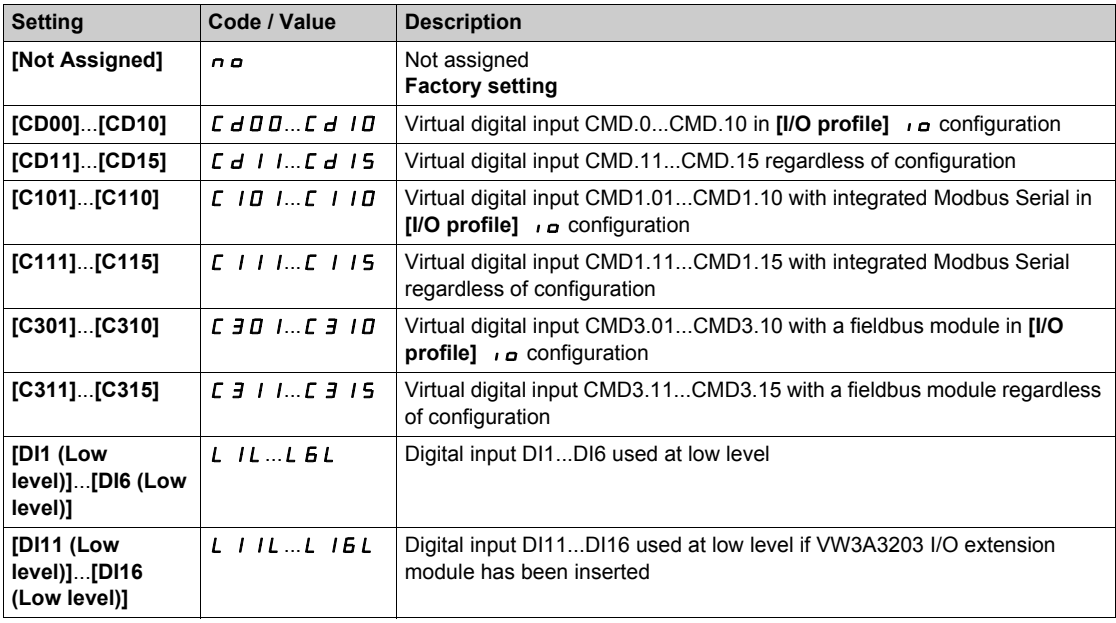

### **[Ramp Divider]**  $d\mathsf{C} \in \mathbf{\star}$

Fast Stop deceleration ramp reduction coefficient.

This parameter can be accessed if:

- **[Type of stop]**  $5 \text{ } E E$  is set to **[Fast stop]**  $F 5E$ , or
- **•** [Fast stop assign.]  $F 5E$  is not set to  $[No] \n\sim$

The ramp that is enabled (**[Deceleration]**  $dE$  *C* or **[Deceleration 2]**  $dE$  *2*) is then divided by this coefficient when stop requests are sent.

Value 0 corresponds to a minimum ramp time.

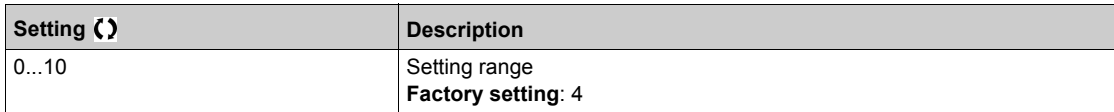

### **[DC Injection Assign]**  $dC$

DC injection brake assignment.

## **WARNING**

### **UNINTENDED MOVEMENT**

- Do not use DC injection to generate holding torque when the motor is at a standstill.
- Use a holding brake to keep the motor in the standstill position.

**Failure to follow these instructions can result in death, serious injury, or equipment damage.**

DC injection braking is initiated when the assigned input or bit changes to state 1.

If the input returns to state 0 and the run command is still active, the motor will only restart if **[2/3-wire control]**  $E C$  is set to [2-Wire Control]  $2 C$  and if [2-wire type]  $E C E$  is set to [Level]  $L E L$  or [Fwd **priority]** PF<sub>o</sub>. If not, a new run command must be sent.

**NOTE:** This function cannot be used with some other functions.

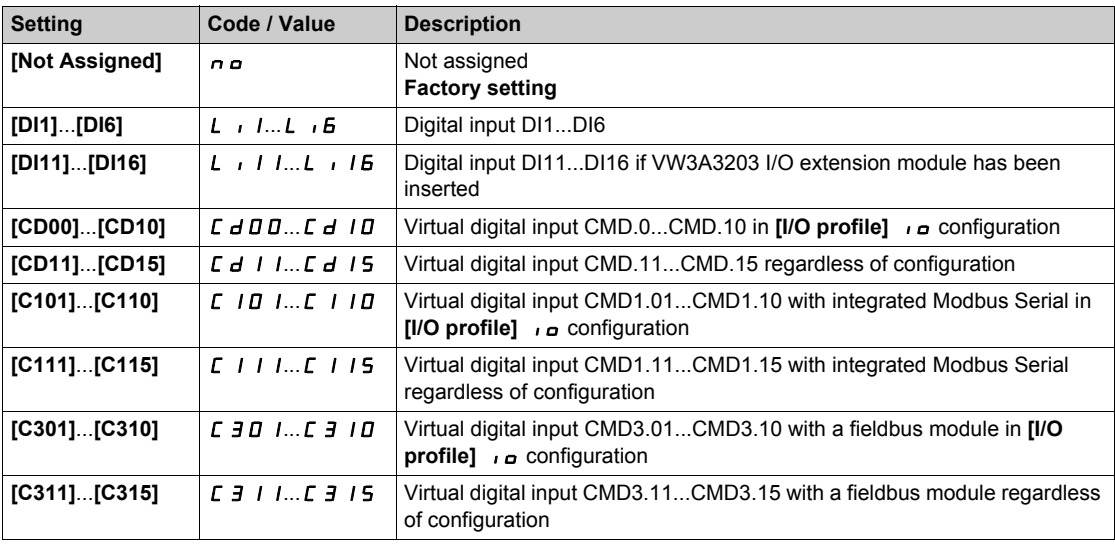

### **[DC inject. level 1]**  $\overrightarrow{d}$   $\overrightarrow{L}$   $\overrightarrow{R}$

DC injection current.

## *NOTICE*

### **OVERHEATING AND DAMAGE TO THE MOTOR**

Verify that the connected motor is properly rated for the DC injection current to be applied in terms of amount and time in order to avoid overheating and damage to the motor.

**Failure to follow these instructions can result in equipment damage.**

Level of DC injection braking current activated via digital input or selected as stop mode.

This parameter can be accessed if:

- **•** [Type of stop]  $5 \text{ } E E$  is set to [DC injection]  $dE$ , or
- **[DC.Brake DI]**  $dC$  is not set to **[No]**  $nQ$ .

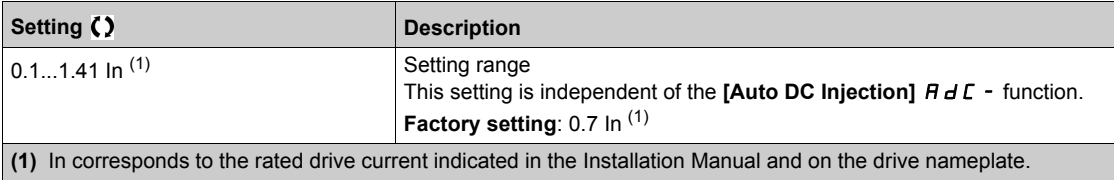

## **[DC injection time 1]**  $t$  d  $\rightarrow \star$

DC injection time 1.

## *NOTICE*

### **OVERHEATING AND DAMAGE TO THE MOTOR**

Verify that the connected motor is properly rated for the DC injection current to be applied in terms of amount and time in order to avoid overheating and damage to the motor.

**Failure to follow these instructions can result in equipment damage.**

Maximum current injection time **[DC inject. level 1]**  $\overrightarrow{d}$  C. After this time, the injection current becomes **[DC inject. level 2]**  $\overline{I}$   $\overline{I}$   $\overline{C}$ .

This parameter can be accessed if:

- **•** [Type of stop]  $5 \text{ } E E$  is set to [DC injection]  $dE$ , or
- **[DC.Brake DI]**  $dC$  is not set to **[No]**  $nQ$ .

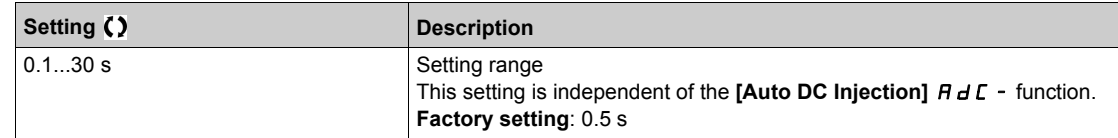

### **[DC inject. level 2]**  $\overrightarrow{d}$   $\overrightarrow{C}$   $\overrightarrow{c}$   $\overrightarrow{c}$

DC injection current 2.

## *NOTICE*

### **OVERHEATING AND DAMAGE TO THE MOTOR**

Verify that the connected motor is properly rated for the DC injection current to be applied in terms of amount and time in order to avoid overheating and damage to the motor.

**Failure to follow these instructions can result in equipment damage.**

Injection current activated by digital input or selected as stop mode once period **[DC injection time 1]**  $t d$ , has elapsed.

This parameter can be accessed if:

- **•** [Type of stop]  $5 \leq k$  is set to [DC injection]  $d \in I$ , or
- **[DC.Brake DI]**  $dC$  is not set to **[No]**  $nQ$ .

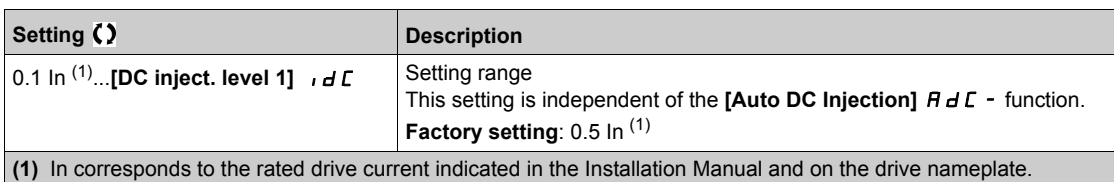

### **[DC Inj Time 2]**  $E dE \star$

2nd DC injection time.

## *NOTICE*

## **OVERHEATING AND DAMAGE TO THE MOTOR**

Verify that the connected motor is properly rated for the DC injection current to be applied in terms of amount and time in order to avoid overheating and damage to the motor.

**Failure to follow these instructions can result in equipment damage.**

Maximum injection time **[DC inject. level 2]** I d C 2 for injection, selected as stop mode only. This parameter can be accessed if **[Type of stop]**  $5 \text{ E } E$  is set to **[DC injection]**  $dE$  .

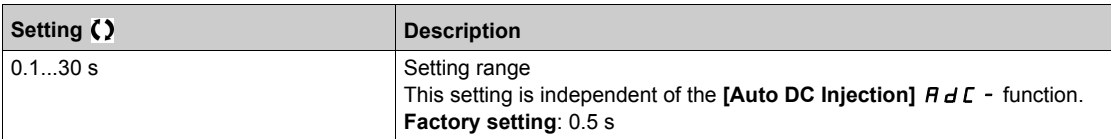

# **Section 6.7 [Generic functions] - [Auto DC injection]**

## **[Auto DC injection]**  $H dC$  **- Menu**

#### **Access**

**[Complete settings] [Generic functions] [Auto DC injection]**

### **About This Menu**

This menu presents the automatic injection of motor current function. This is used to hold the rotor of the motor at the end of the deceleration ramp.

## **[Auto DC Injection]**  $A dC$

Automatic DC Injection.

## **A A DANGER**

### **HAZARD OF ELECTRIC SHOCK, EXPLOSION, OR ARC FLASH**

If the parameter **[Auto DC Injection]**  $H \, d\mathcal{L}$  is set to **[Continuous]**  $\mathcal{L} \, k$ , DC injection is always active, even if the motor does not run.

Verify that using this setting does not result in unsafe conditions.

**Failure to follow these instructions will result in death or serious injury.**

# **WARNING**

### **UNINTENDED MOVEMENT**

Do not use DC injection to generate holding torque when the motor is at a standstill.

Use a holding brake to keep the motor in the standstill position.

**Failure to follow these instructions can result in death, serious injury, or equipment damage.**

Automatic current injection on stopping (at the end of the ramp).

**NOTE:** There is an interlock between this function and **[Motor fluxing]** FLU. If **[Motor fluxing]** FLU is set to **[Continuous]** F L L, **[Auto DC Injection]**  $H dL$  must be **[No]**  $n a$ .

**[Auto DC Injection]**  $H dL$  is forced to **[No]**  $n \rho$  when **[Brake assignment]**  $b L L$  is not set to **[No]**  $n \rho$ . This parameter gives rise to the injection of current even if a run command has not been sent.

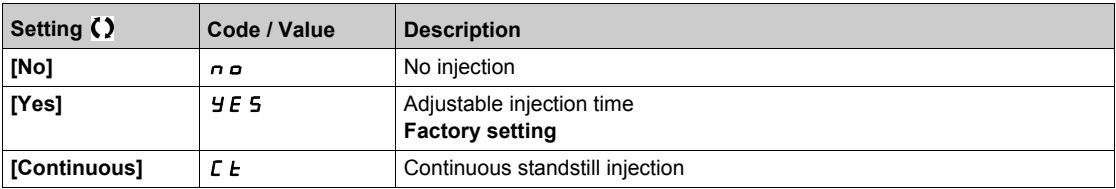

### **[Auto DC inj Level 1]**  $5dC_1$  $\star$

Auto DC injection level 1.

## *NOTICE*

### **OVERHEATING AND DAMAGE TO THE MOTOR**

Verify that the connected motor is properly rated for the DC injection current to be applied in terms of amount and time in order to avoid overheating and damage to the motor.

**Failure to follow these instructions can result in equipment damage.**

Level of standstill DC injection current **[Auto DC Injection]**  $H dE$  is not **[No]**  $n \rho$ .

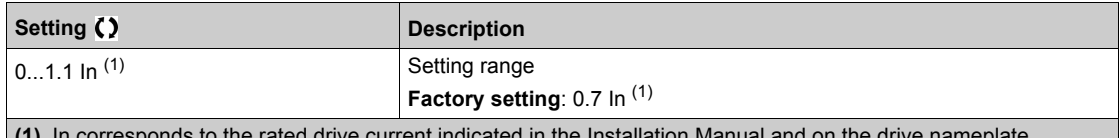

**(1)** In correspond

### **[Auto DC Inj Time 1]**  $t dC$   $\rightarrow \star$

Auto DC injection time 1.

### **OVERHEATING AND DAMAGE TO THE MOTOR**

Verify that the connected motor is properly rated for the DC injection current to be applied in terms of amount and time in order to avoid overheating and damage to the motor.

*NOTICE*

**Failure to follow these instructions can result in equipment damage.**

This parameter can be accessed if **[Auto DC Injection]**  $H dL$  is not set to **[No]**  $n \rho$ .

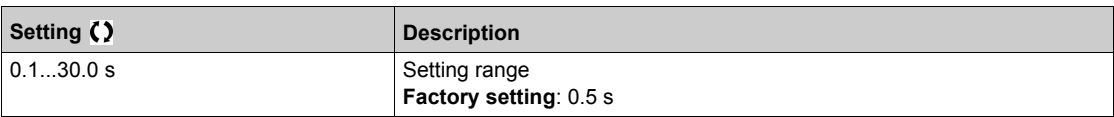

### **[Auto DC inj Level 2]**  $5 dC2 \star$

Auto DC injection level 2.

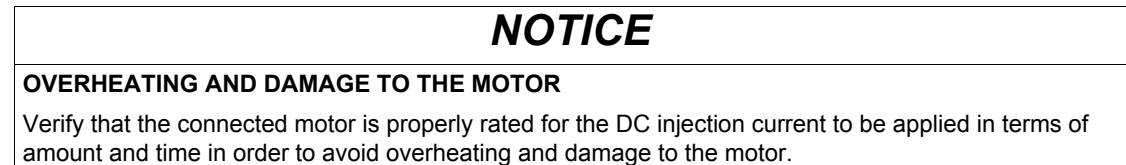

**Failure to follow these instructions can result in equipment damage.**

Second level of standstill DC injection current.

This parameter can be accessed if **[Auto DC Injection]**  $H dL$  is not set to **[No]**  $n \rho$ .

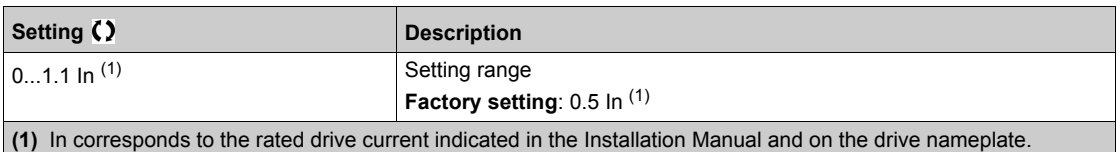

## **[Auto DC Inj Time 2]**  $E dE 2 \star$

Auto DC injection time 2.

## *NOTICE*

### **OVERHEATING AND DAMAGE TO THE MOTOR**

Verify that the connected motor is properly rated for the DC injection current to be applied in terms of amount and time in order to avoid overheating and damage to the motor.

### **Failure to follow these instructions can result in equipment damage.**

Second standstill injection time.

This parameter can be accessed if **[Auto DC Injection]**  $H dC$  is set to **[YES]**  $YE$  5.

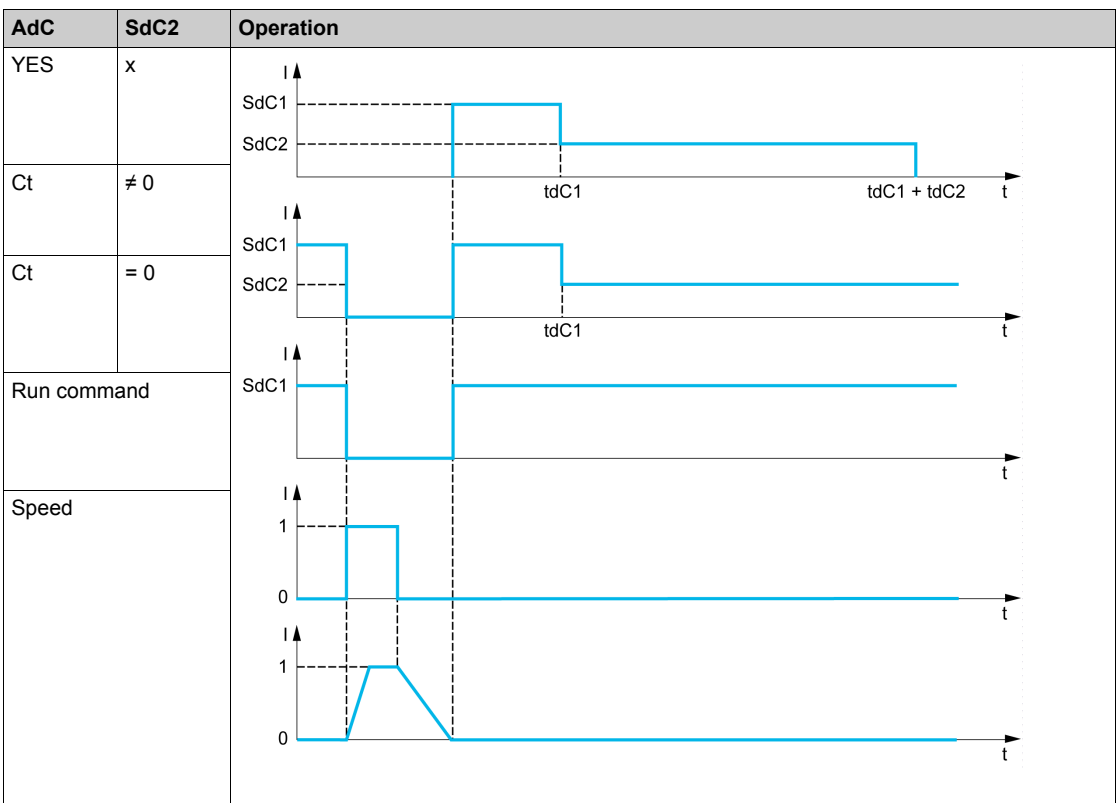

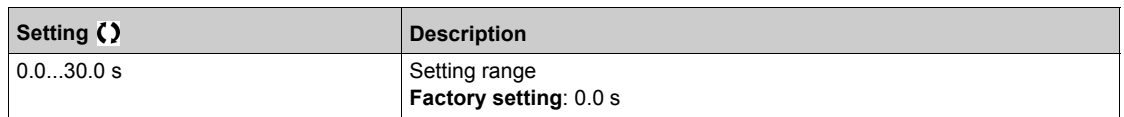

## **Section 6.8 [Generic functions] - [Jog]**

## **[Jog]** jOG- **Menu**

### **Access**

### **[Complete settings] [Generic functions] [Jog]**

### **[Jog Assign]**Jog

Jog assignment.

The JOG function is only active if the command channel and the reference channels are on the terminals. The function is active when the assigned input or bit is at 1.

Example: 2-wire control operation ([2/3-Wire Control]  $E C =$  [2-Wire Control ]  $2C$ .

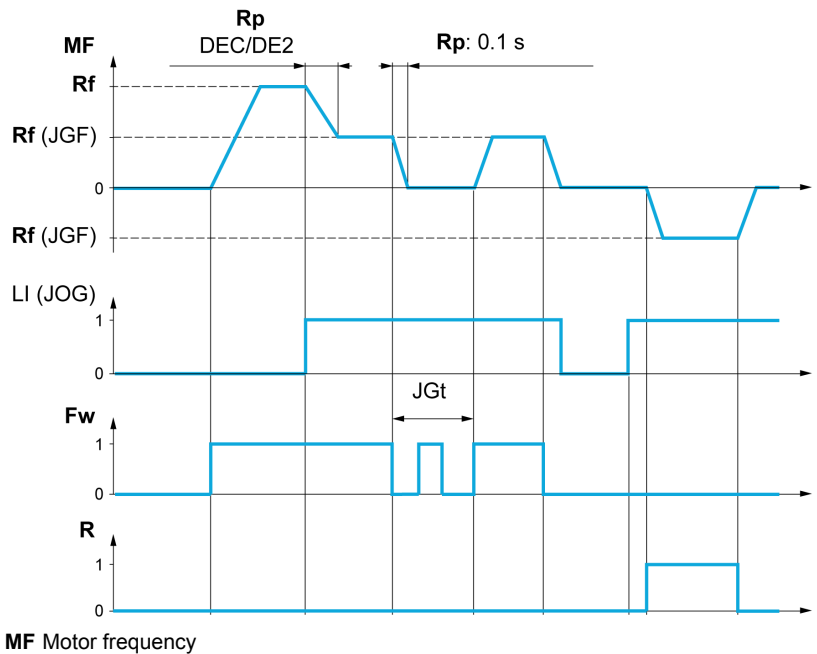

**Rf** Reference

**Rp** Ramp

**Rp: 0.1 s** Ramp forced to 0.1 S

**Fw** Forward

**R** Reverse

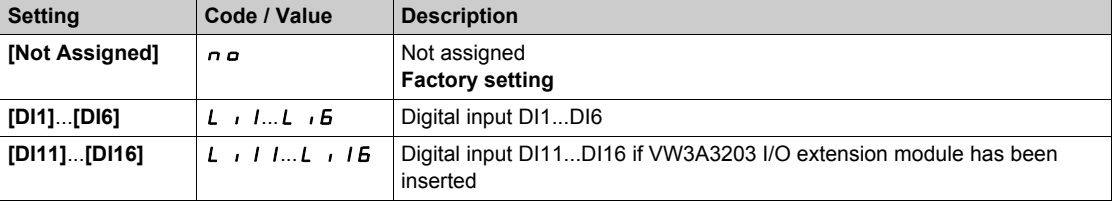

## **[Jog frequency] (**JGF**)**

This parameter can be accessed if  $\textsf{[Jog Assign]} (J \textit{of})$  is not set to  $\textsf{[No]} (\textit{of})$ .

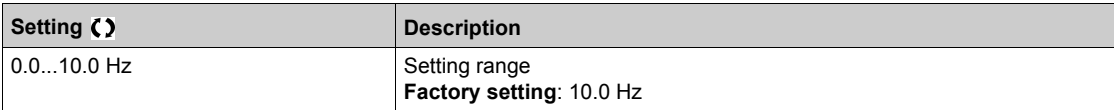

# **[Jog Delay] (**JGt**)**

This parameter can be accessed if **[Jog Assign]** ( $J \alpha L$ ) is not set to **[No]** ( $\alpha \alpha$ ).

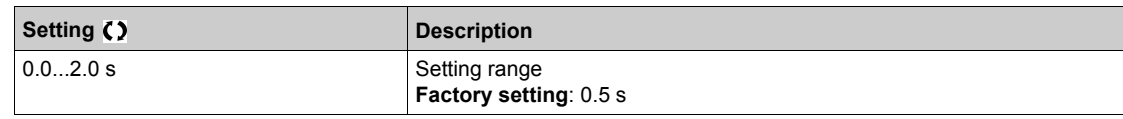

## **Section 6.9 [Generic functions] - [Preset speeds]**

## **[Preset speeds]** PSS- **Menu**

**Access**

### **[Complete settings] [Generic functions] [Preset speeds]**

### **About This Menu**

**NOTE:** This function cannot be used with some other functions.

### <span id="page-170-0"></span>**Combination Table for Preset Speed Inputs**

2, 4, 8 or 16 speeds can be preset, requiring 1, 2, 3 or 4 digital inputs respectively.

It is necessary to configure:

- 2 and 4 speeds in order to obtain 4 speeds.
- 2, 4 and 8 speeds in order to obtain 8 speeds.
- 2, 4, 8 and 16 speeds in order to obtain 16 speeds.

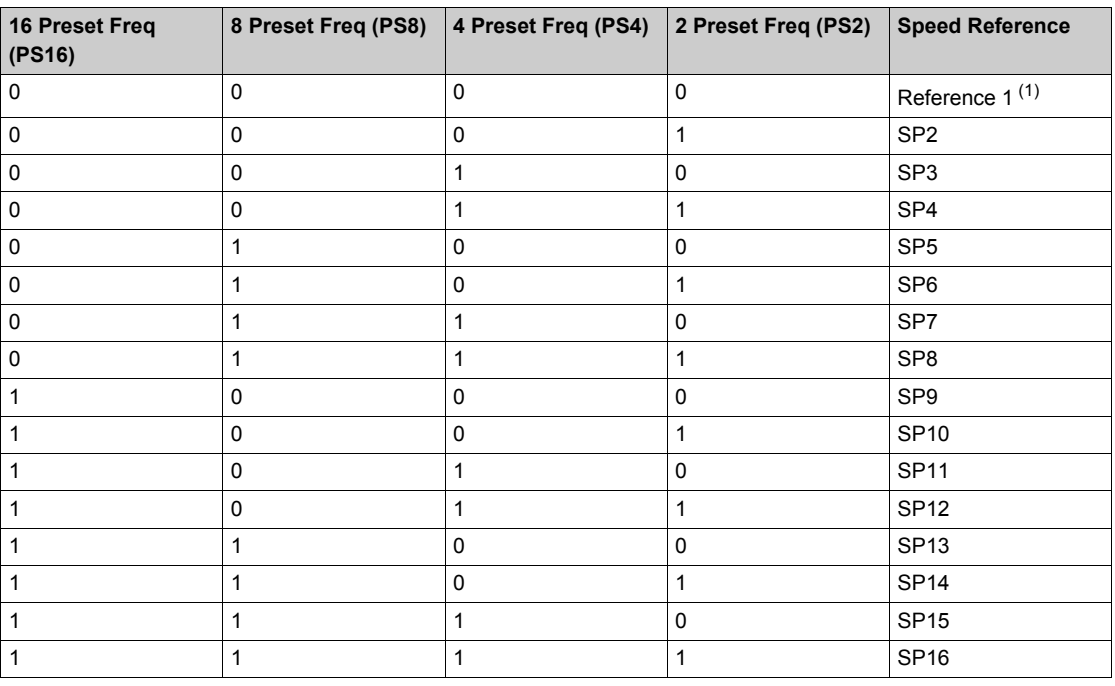

(1) Reference 1 = SP1, refer to diagram *[\(see page 146\)](#page-145-0)*

## **[2 Preset Freq]** PS2

2 preset freq assignment.

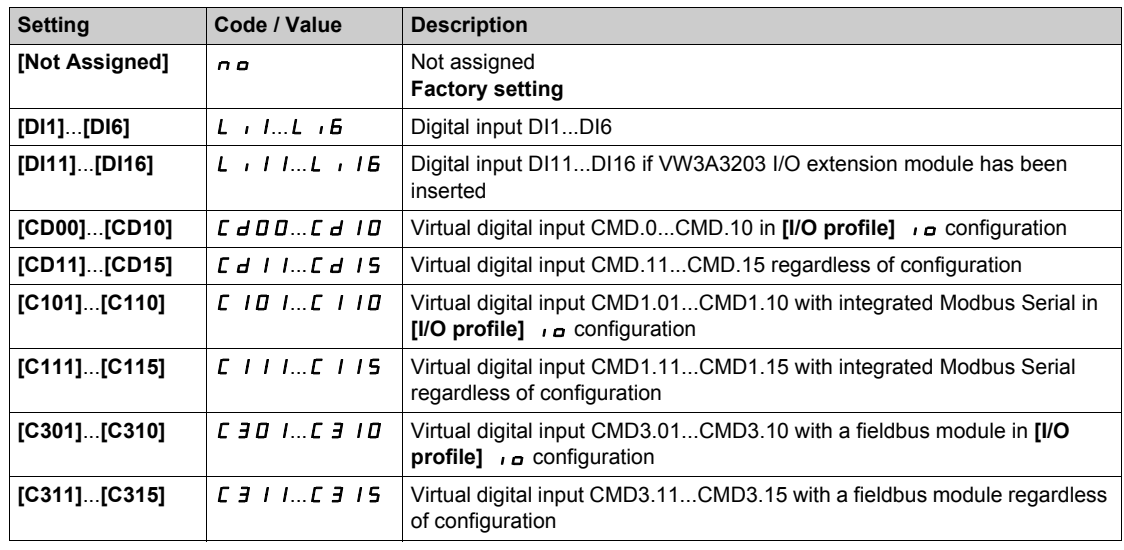

### **[4 Preset Freq]** PS4

4 preset freq assignment.

Identical to [2 Preset Freq] P 5 2

To obtain 4 speeds, you must also configure 2 speeds.

### **[8 Preset Freq] PSB**

8 preset freq assignment. Identical to [2 Preset Freq] P 5 2 To obtain 8 speeds, you must also configure 2 and 4 speeds.

### **[16 Preset Freq]** PS16

16 preset freq assignment.

Identical to [2 Preset Freq] P 5 2

To obtain 16 speeds, you must also configure 2, 4 and 8 speeds.

### **[Preset speed 2] 5** *P 2* ★

Preset speed 2. See the combination table for preset speed inputs *[\(see page 171\)](#page-170-0)*.

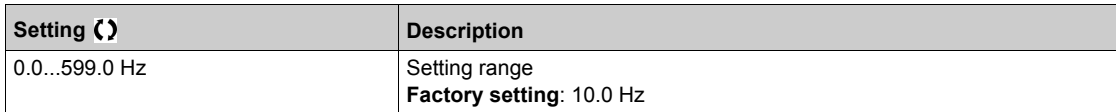

### **[Preset speed 3]**  $5P\overrightarrow{3}$

Preset speed 3. See the combination table for preset speed inputs *[\(see page 171\)](#page-170-0)*.

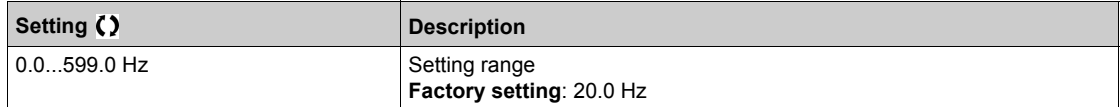

### **[Preset speed 4]**  $5P4*$

Preset speed 4. See the combination table for preset speed inputs *[\(see page 171\)](#page-170-0)*.

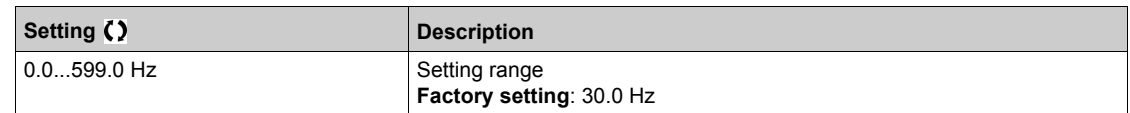

### **[Preset speed 5]**  $5P5*$

Preset speed 5. See the combination table for preset speed inputs *[\(see page 171\)](#page-170-0)*.

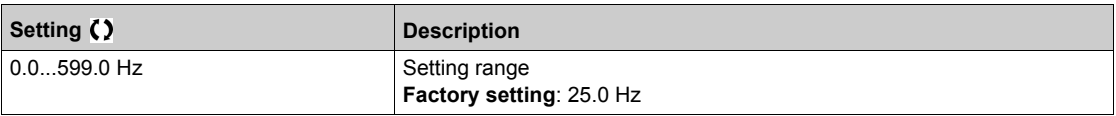

### **[Preset speed 6]**  $5P5*$

Preset speed 6. See the combination table for preset speed inputs *[\(see page 171\)](#page-170-0)*.

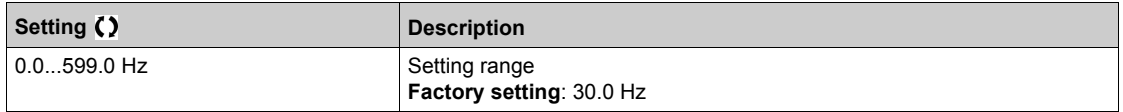

### **[Preset speed 7] 5 P 7**  $\star$

Preset speed 7. See the combination table for preset speed inputs *[\(see page 171\)](#page-170-0)*.

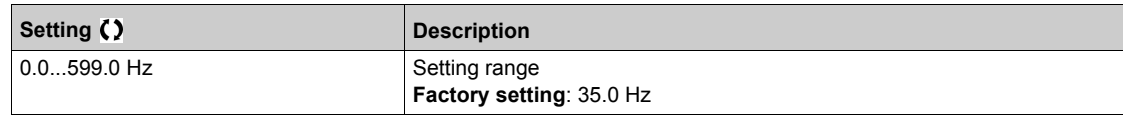

### **[Preset speed 8]**  $5PBA$

Preset speed 8. See the combination table for preset speed inputs *[\(see page 171\)](#page-170-0)*.

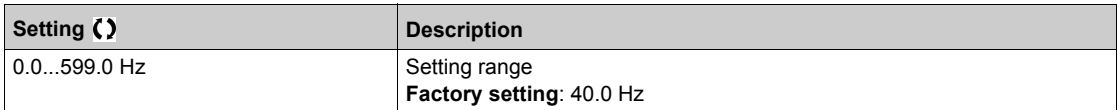

### **[Preset speed 9]**  $5P9*$

Preset speed 9. See the combination table for preset speed inputs *[\(see page 171\)](#page-170-0)*.

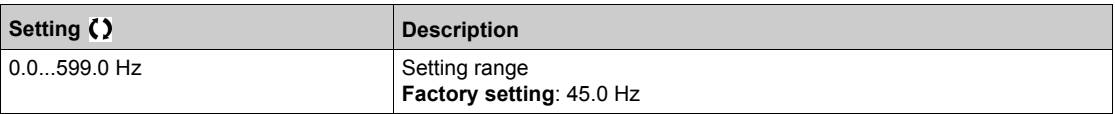

### **[Preset speed 10]**  $5P$   $1D \star$

Preset speed 10. See the combination table for preset speed inputs *[\(see page 171\)](#page-170-0)*.

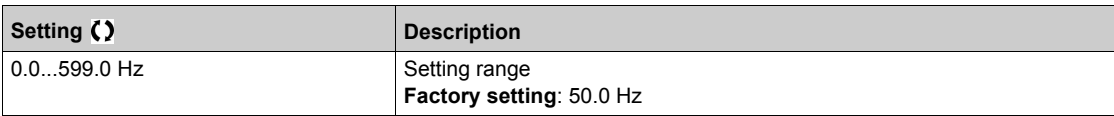

### **[Preset speed 11]**  $5P$  **|**  $\rightarrow \star$

Preset speed 11. See the combination table for preset speed inputs *[\(see page 171\)](#page-170-0)*.

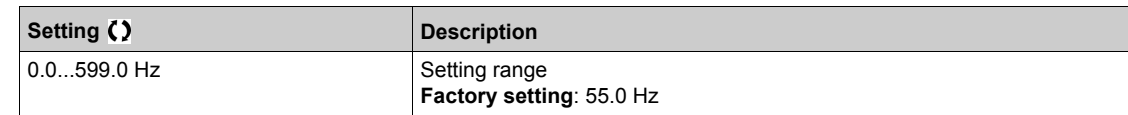

### **[Preset speed 12]**  $5P$  $12 \times$

Preset speed 12. See the combination table for preset speed inputs *[\(see page 171\)](#page-170-0)*.

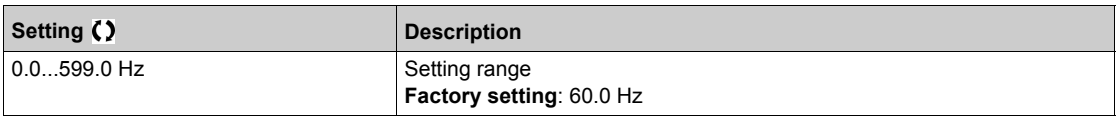

### **[Preset speed 13]**  $5P$   $13\star$

Preset speed 13. See the combination table for preset speed inputs *[\(see page 171\)](#page-170-0)*.

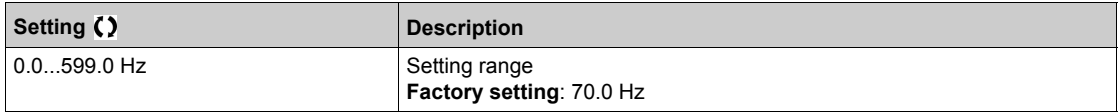

### **[Preset speed 14]**  $5P$  $14*$

Preset speed 14. See the combination table for preset speed inputs *[\(see page 171\)](#page-170-0)*.

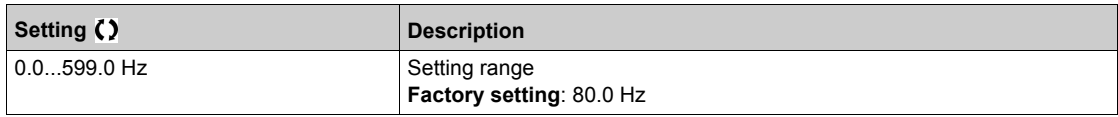

### **[Preset speed 15]**  $5P$   $15*$

Preset speed 15 See the combination table for preset speed inputs *[\(see page 171\)](#page-170-0)*.

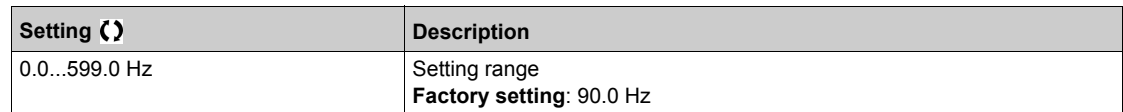

### **[Preset speed 16]**  $5P$   $16 \star$

Preset speed 16. See the combination table for preset speed inputs *[\(see page 171\)](#page-170-0)*.

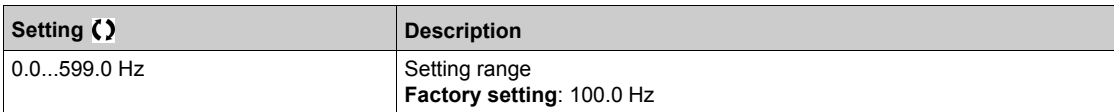

## **Section 6.10 [Generic functions] - [Jump frequency]**

## **[Jump frequency]** JUF- **Menu**

#### **Access**

#### **[Complete settings] [Jump frequency]**

### **About This Menu**

This function helps to prevent prolonged operation within an adjustable range around the regulated frequency.

This function can be used to help to prevent a speed, which could cause resonance, being reached. Setting the function to 0 renders it inactive.

### **[Skip Frequency]** JPF

Jump frequency.

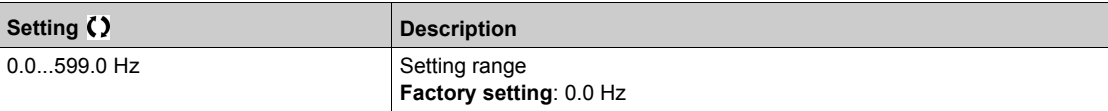

### **[Skip Frequency 2]** JF 2

Jump frequency 2.

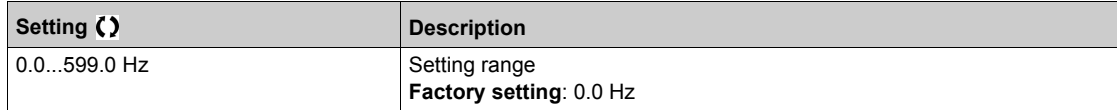

#### **[3rd Skip Frequency]** JF 3

Jump frequency 3.

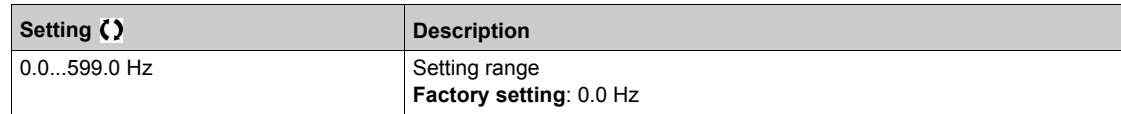

### **[Skip.Freq.Hysteresis]** JFH

Jump frequency bandwidth.

This parameter can be accessed if at least one skip frequency  $JPF$ ,  $JFZ$ , or  $JFZ$  is different from 0. Skip frequency range: between  $JPF - JFH$  and  $JPF + JFH$  for example.

This adjustment is common to the 3 frequencies  $JPF$ ,  $JFZ$ ,  $JFJ$ .

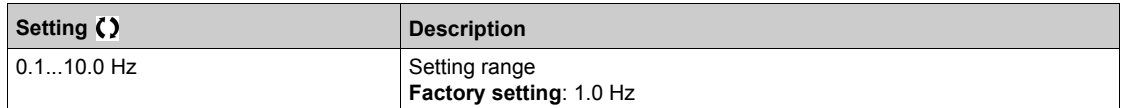

# **Section 6.11 [Generic functions] - [Define system units]**

## **[Define system units]**  $5 \cup C$  **- Menu**

### **Access**

### **[Complete settings] [Generic functions] [Define system units]**

#### **About This Menu**

In order to be easy to configure, commission, operate, and maintain, the drive uses the application units.

The physicals that are concerned by application units are:

- Pressure values
- Flow rate values
- Temperature values
- Currency values

**NOTE:** Some other default system units are automatically deduced from configurable system units or from other parameters.

System unit applies by default to all communication parameters and HMI (Plain Text Display Terminal, Web server, DTM-based software).

When a system unit is changed, there is no rescaling of values. Numerical values are kept, but the meaning of these values is not the same:

- After a change, the behavior of the product will not change (the system stays numerically the same).
- If new values are written through communication or through HMI in new unit, then the behavior is impacted. In that case, all parameters should be reconfigured according to the new selected unit.
- In order to avoid issues due to a modification of system unit parameters, system units should be modified only during the installation of the product and before the commissioning of the functions.

The precision of the physical values is selected at the same time as the unit.

By default, values are signed.

Default range of values are:

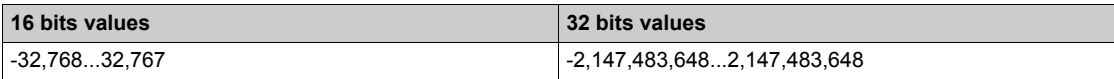

### **[P sensor unit]**  $5 \cup P r$

Default system application unit used for pressure.

Available pressure units:

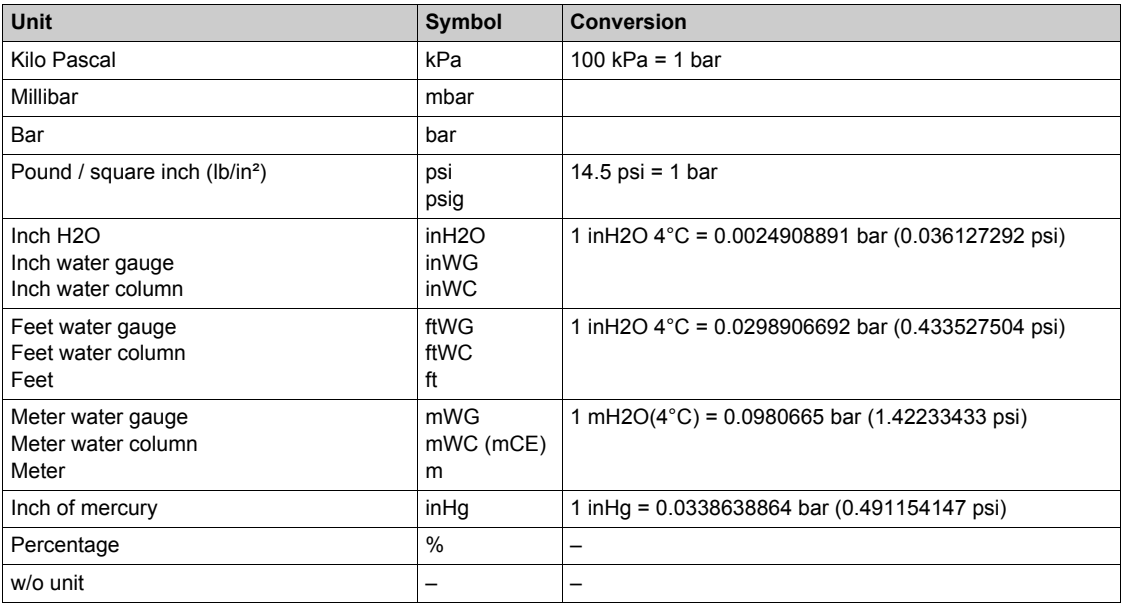

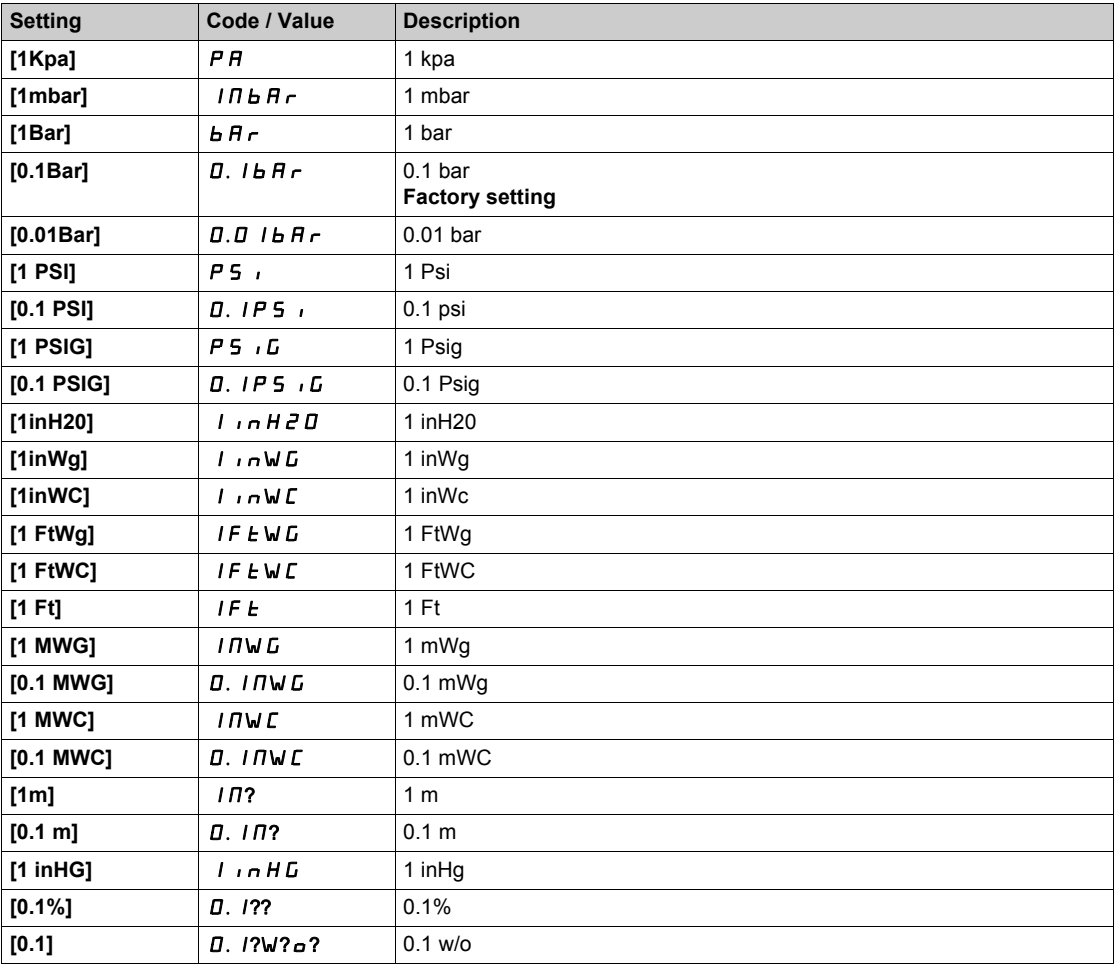

## **[Flow rate unit]**  $5 \cup Fr$

Default system application unit used for flow rate.

Available flow units:

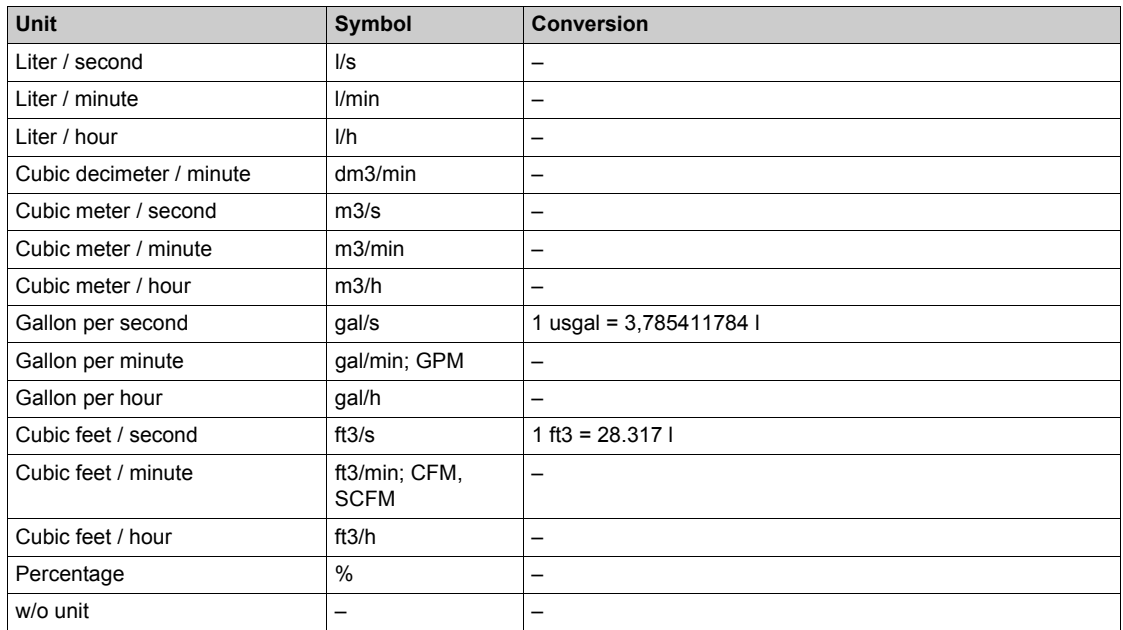

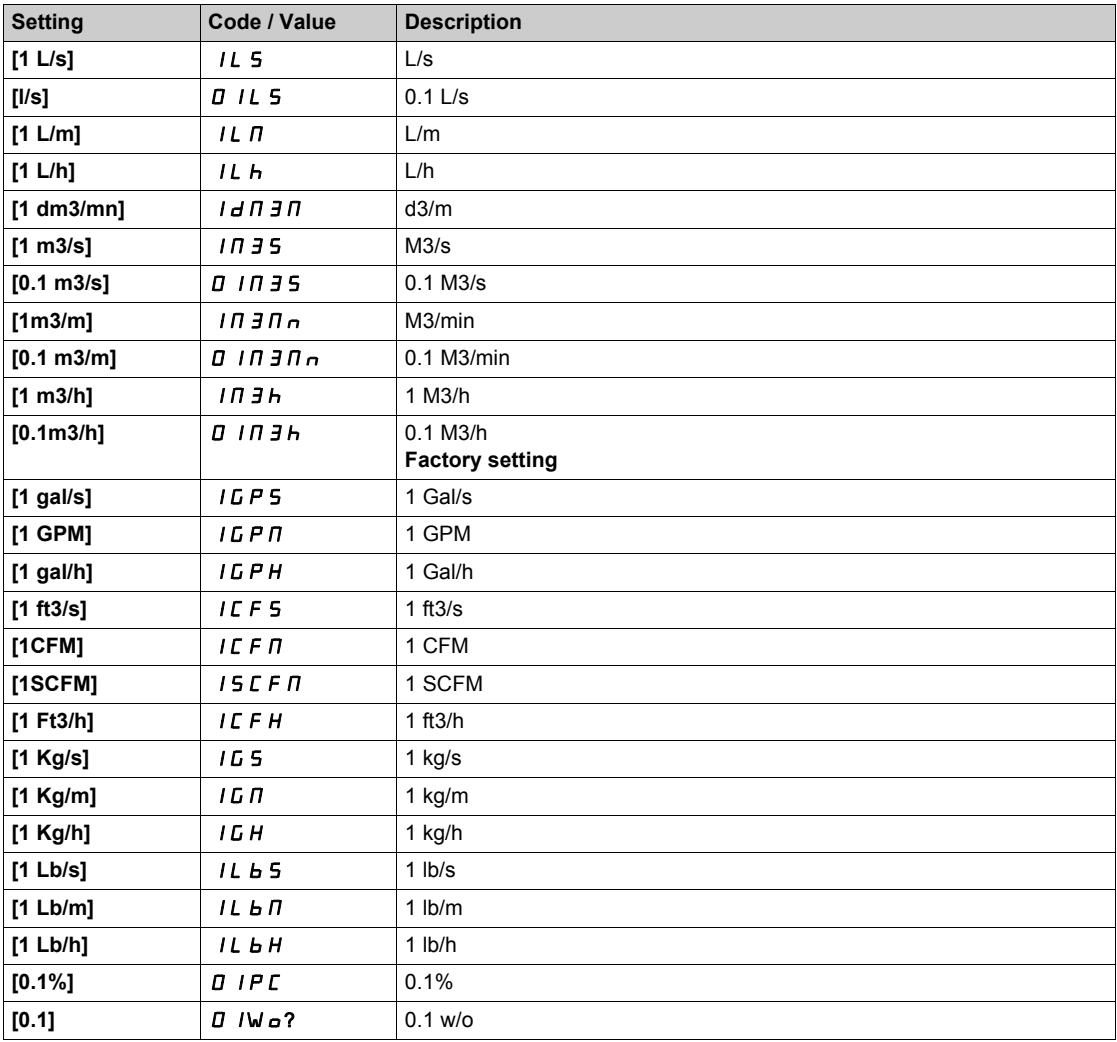

### **[Temperature unit]**  $5 \cup E$  *P*

Default system application unit used for temperature.

Available temperature units:

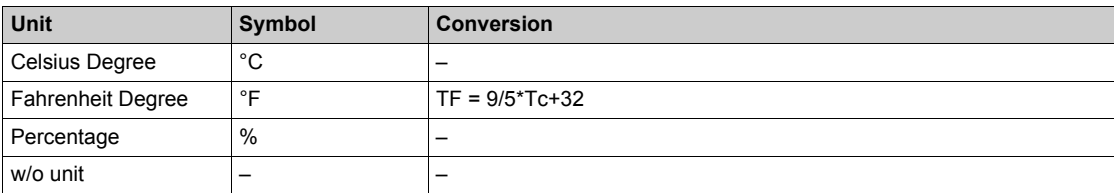

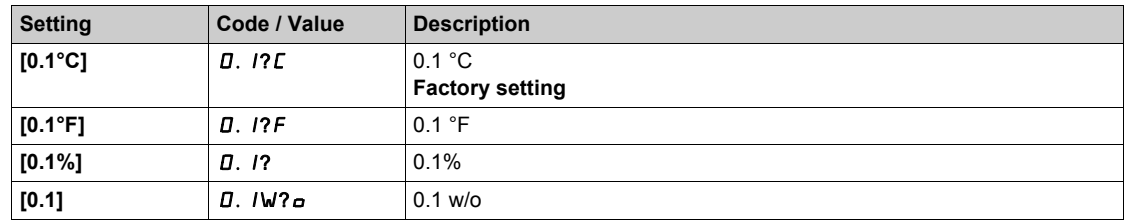

## **[Currency unit list] 5** u **C** u

Default system application unit used for currency.

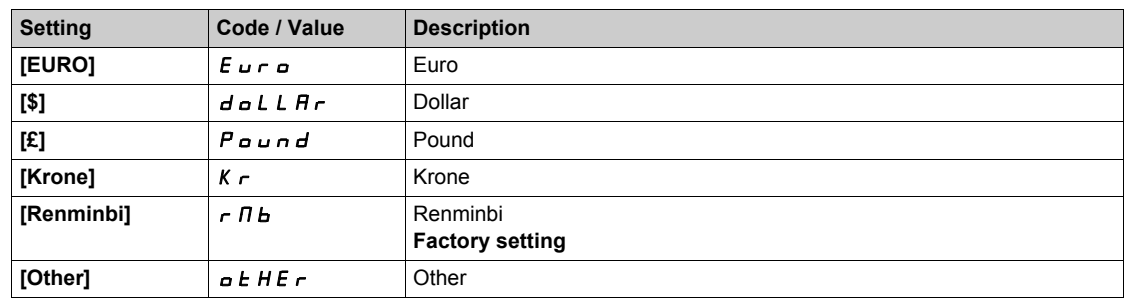

### **[Liquid Density]**  $r$  H  $q$

Density of the fluid to be pumped.

This parameter can be accessed if **[Access Level]** L  $H L$  is not set to **[Expert]** E P r.

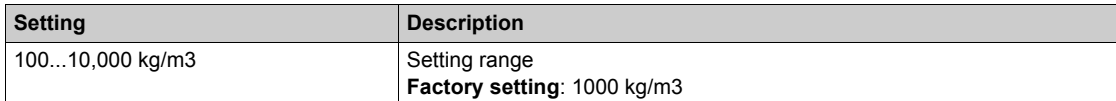

# **Section 6.12 [Generic functions] - [PID controller]**

### **What Is in This Section?**

This section contains the following topics:

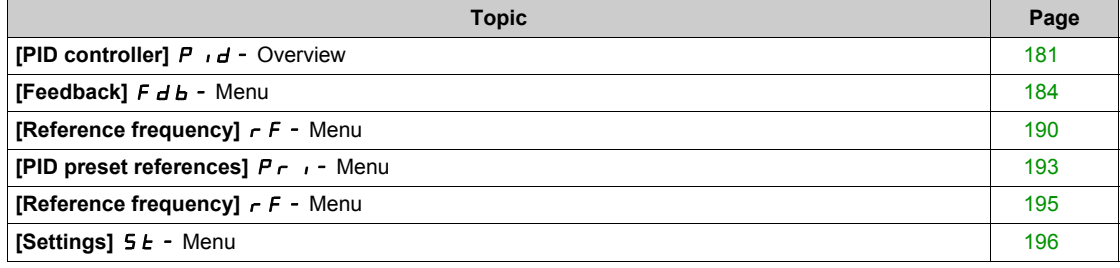
# **[PID controller]**  $P \cdot d -$  Overview

#### **About This Menu**

**NOTE:** This function cannot be used with some other functions.

#### <span id="page-180-0"></span>**Block Diagram**

The function is activated by assigning an analog input to the PID feedback (measurement).

The PID feedback needs to be assigned to one of the analog inputs AI1 to AI5 or a pulse input, according to whether any I/O extension module has been inserted.

The PID reference needs to be assigned to the following parameters:

- Preset references via digital inputs (**[Ref PID Preset 2]**  $r$  P 2, **[Ref PID Preset 3]**  $r$  P 3, **[Ref PID Preset 41**<sub>r</sub>  $P$  4).
- In accordance with the configuration of **[Intern PID Ref]** P<sub>II</sub>:
	- **D** [Internal PID ref]  $r P$ , or
	- **O** Reference A **[Ref Freq 1 Config]**  $F \rightarrow I$  or **[Ref.1B channel]**  $F \rightarrow Ib$ .

#### **Combination Table for Preset PID References:**

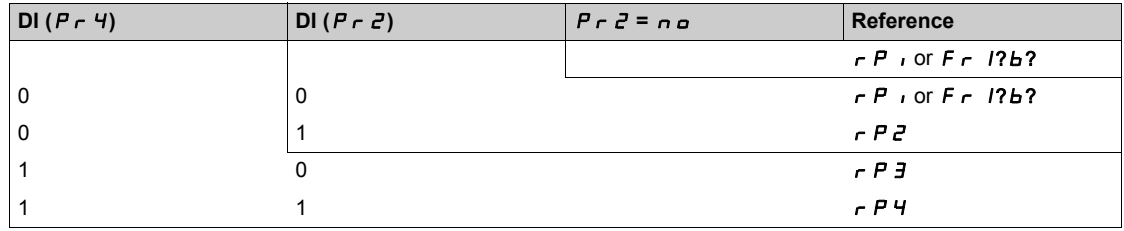

A predictive speed reference can be used to initialize the speed on restarting the process.

- Scaling of feedback and references:
- **[Min PID feedback]** P<sub>IFI</sub>, **[Max PID feedback]** P<sub>IF</sub> 2 parameters can be used to scale the PID feedback (sensor range). This scale must be maintained for all other parameters.
- **[Min PID Process]** P<sub>I</sub>P<sub>1</sub>, **[Max PID Process]** P<sub>I</sub>P<sub>2</sub> parameters can be used to scale the adjustment range, for example the reference. **Check that the adjustment range remains within the sensor range.**

The maximum value of the scaling parameters is 32,767. To facilitate the installation, it is recommended to use values as close as possible to this maximum level, while retaining powers of 10 in relation to the actual values. The scaling is without unit if **[Type of control]**  $E \cdot D E E$  is set to **[NA]**  $n \cdot H$ , in % if set to **[OTHER]**  $\alpha$  *E H E r*, in process unit if set to **[PRESSURE]**  $P$  *r E* 5 5 or **[FLOW]**  $F$  *L*  $\alpha$  W.

#### **Example**

Adjustment of the volume in a tank, 6...15 m3.

- Probe used 4-20 mA, 4.5 m<sup>3</sup> for 4 mA and 20 m<sup>3</sup> for 20 mA, with the result that P<sub>IF1</sub> = 4,500 and  $P$ ,  $FZ = 20,000$ .
- Adjustment range 6 to 15 m<sup>3</sup>, with the result that P<sub>I</sub>P<sub>1</sub> = 6,000 (min. reference) and P<sub>I</sub>P<sub>2</sub> = 15,000 (max. reference).
- Example references:
	- $\circ$   $\sim$  P 1 (internal reference) = 9,500
	- $\circ$   $\sim$  P  $\bar{e}$  (preset reference) = 6,500
	- $\circ$   $\sim$   $\mathsf{P}$  3 (preset reference) = 8,000
	- $\circ$   $\sim$  P 4 (preset reference) = 11,200

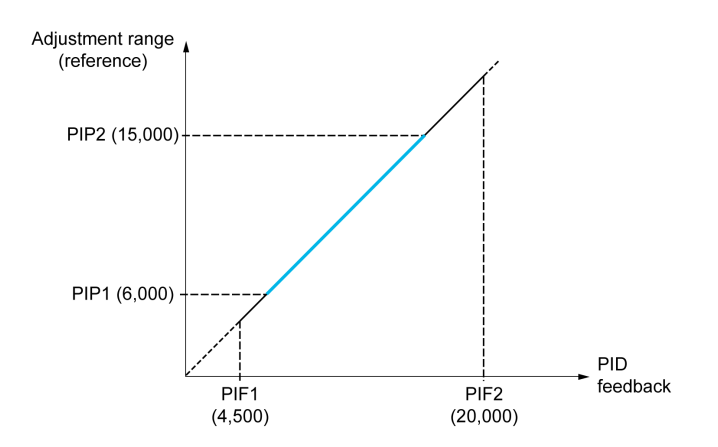

Other parameters:

- Reversal of the direction of correction **[PID Inversion]** P<sub>IC</sub>. If **[PID Inversion]** P<sub>IC</sub> is set to **[No]**  $n_{\alpha}$ , the speed of the motor increases when the detected error is positive (for example pressure control with a compressor). If **[PID Inversion]** P<sub>IC</sub> is set to **[Yes]**  $4E$  5, the speed of the motor decreases when the detected error is positive (for example temperature control using a cooling fan).
- The integral gain may be short-circuited by a digital input.
- A warning on the **[PID feedback]** P **F** may be configured.
- A warning on the **[PID error]**  $r$  **P E** may be configured.

#### **"Manual - Automatic" Operation with PID**

This function combines the PID controller, the preset speeds, and a manual reference. Depending on the state of the digital input, the speed reference is given by the preset speeds or by a manual reference input via the PID function.

Manual PID reference **[Manual PID reference]** P  $\cdot$   $\Pi$ :

- Analog inputs AI1 to AI5
- Pulse inputs

Predictive speed reference **[Predictive Speed Ref]** F P i:

- $[Al1]$   $H$   $I$  : analog input
- $[Al2]$   $H \rightarrow P$ : analog input
- $[Al3]$   $H$   $I$   $J$ : analog input
- [AI4]  $\overline{H}$  , 4: analog input if VW3A3203 I/O extension module has been inserted
- **[AI5]**  $\overline{A}$  , 5: analog input if VW3A3203 I/O extension module has been inserted
- **[DI5 PulseInput Assignment]** P , 5: pulse input
- **[DI6 PulseInput Assignment]** P **i 6**: pulse input
- **[Ref.Freq-Rmt.Term]** *L C C*: Plain Text Display Terminal
- **[Modbus]**  $\Pi$  **d b**: integrated Modbus
- **[Com. Module]**  $n \in L$ : fieldbus option module (if inserted)

#### **Setting Up the PID Controller**

#### **1. Configuration in PID mode.**

Refer to the Block Diagram *[\(see page 181\)](#page-180-0)*.

# **2. Perform a test in factory settings mode.**

To optimize the drive, adjust **[PID Prop.Gain]**  $r$  P G or **[PID Intgl.Gain]**  $r \cdot I$  gradually and independently, and observe the effect on the PID feedback in relation to the reference.

#### **3. If the factory settings are unstable or the reference is incorrect.**

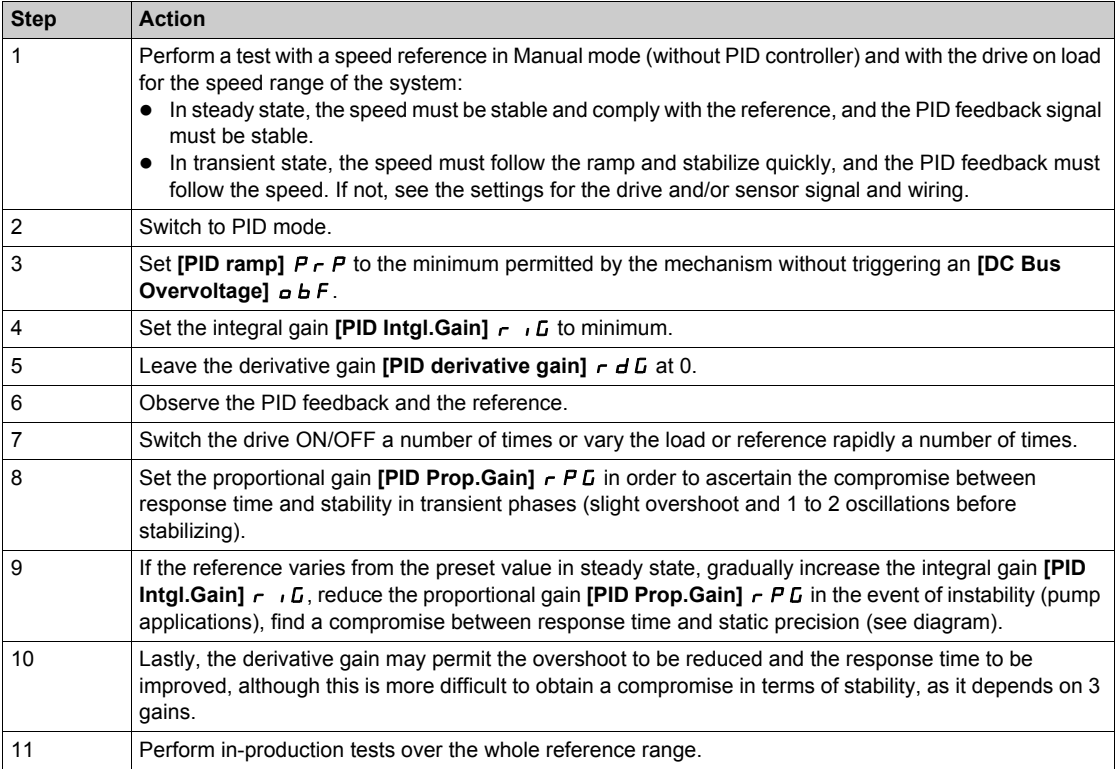

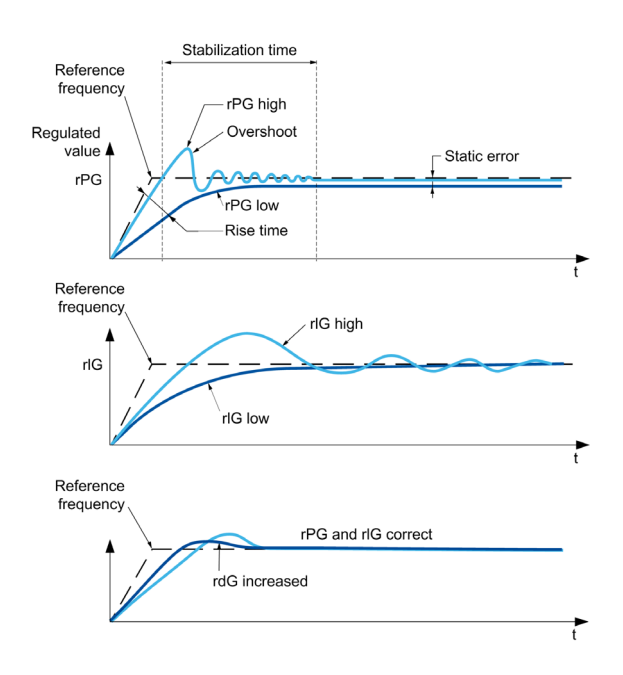

The oscillation frequency depends on the system kinematics:

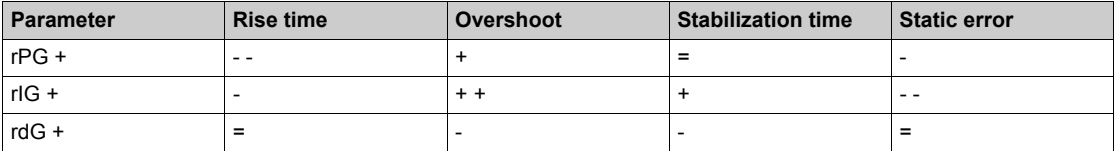

# **[Feedback]**  $F d b$  - Menu

### **Access**

# **[Complete settings] [Generic functions] [PID controller] [Feedback]**

### **About This Menu**

**NOTE:** This function cannot be used with some other functions.

# **[Type of Control]**  $k \neq C$ *k*

Type of control for the PID = unit choice.

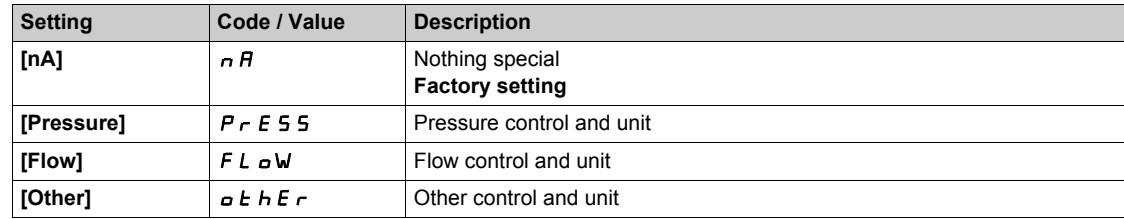

### **[PID Feedback]**  $P \cdot F$

PID controller feedback.

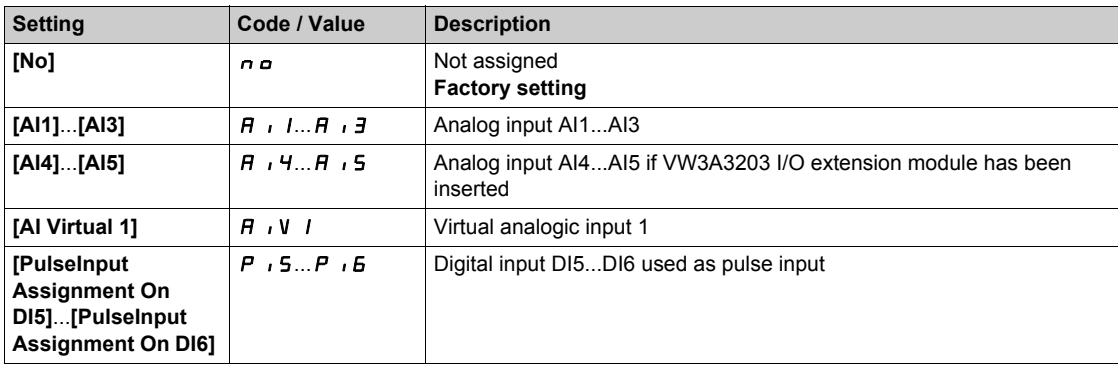

### **[AI1 Type]**  $\overline{A}$   $\overline{A}$   $\overline{B}$

Configuration of analog input AI1.

This parameter can be accessed if **[PID Feedback]** P<sub>IF</sub> is set to **[AI1]** A<sub>1</sub>.

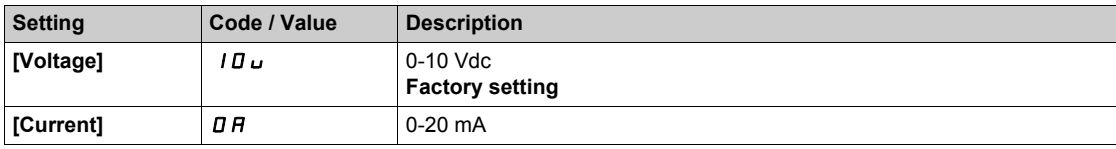

# <span id="page-183-0"></span>**[AI1 min value]**  $U/L$   $I \star$

AI1 voltage scaling parameter of 0%.

- This parameter can be accessed if:
- **[PID Feedback]**  $P \cdot F$  is set to **[AI1]**  $H \cdot I$ , and
- **•** [AI1 Type]  $H \cup I$  is set to [Voltage]  $10\,\mu$ .

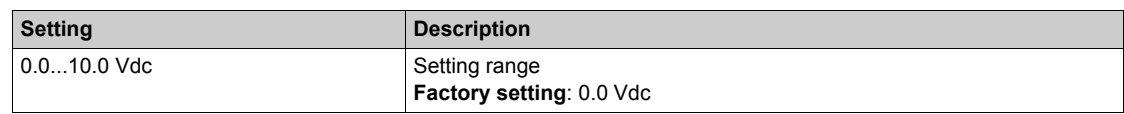

# <span id="page-184-0"></span>**[AI1 max value]**  $\overline{U}$   $\overline{H}$   $\overline{I}$   $\overline{\overline{X}}$

AI1 voltage scaling parameter of 100%.

- This parameter can be accessed if:
- **•** [PID Feedback]  $P \cdot F$  is set to [AI1]  $H \cdot I$ , and
- $[Al1$  Type]  $H \cap I$  is set to  $[Voltage] \cap I \cup I$ .

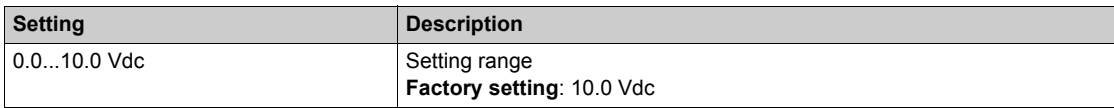

### <span id="page-184-1"></span>**[Al1 min. value]**  $C \rightharpoonup L$   $\mathbf{1} \star \mathbf{1}$

AI1 current scaling parameter of 0%.

This parameter can be accessed if:

- **[PID Feedback]**  $P$   $\cdot$  F is set to **[AI1]**  $H$   $\cdot$  I, and
- $[Al1$  Type]  $H \cup I$  is set to  $[Current]$   $I$   $I$ .

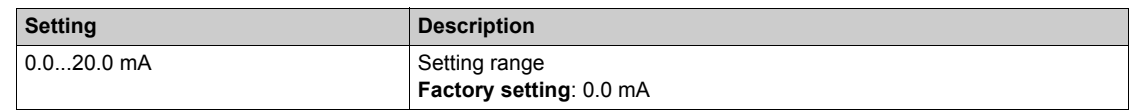

#### <span id="page-184-2"></span>**[AI1 max. value]**  $C \rightharpoonup H$   $\uparrow \star$

AI1 current scaling parameter of 100%.

- This parameter can be accessed if:
- **• [PID Feedback]**  $P \cdot F$  is set to **[AI1]**  $H \cdot I$ , and
- $[$ AI Type]  $H \cup I$  is set to  $[Current]$   $I$   $H$ .

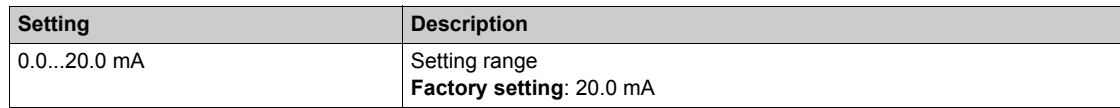

### <span id="page-184-3"></span>**[AI2 Type]**  $\vec{H}$   $\vec{c}$   $\vec{E}$   $\vec{\star}$

Configuration of analog input AI2.

This parameter can be accessed if **[PID Feedback]**  $P \cdot F$  is set to **[AI2]**  $H \cdot P$ 

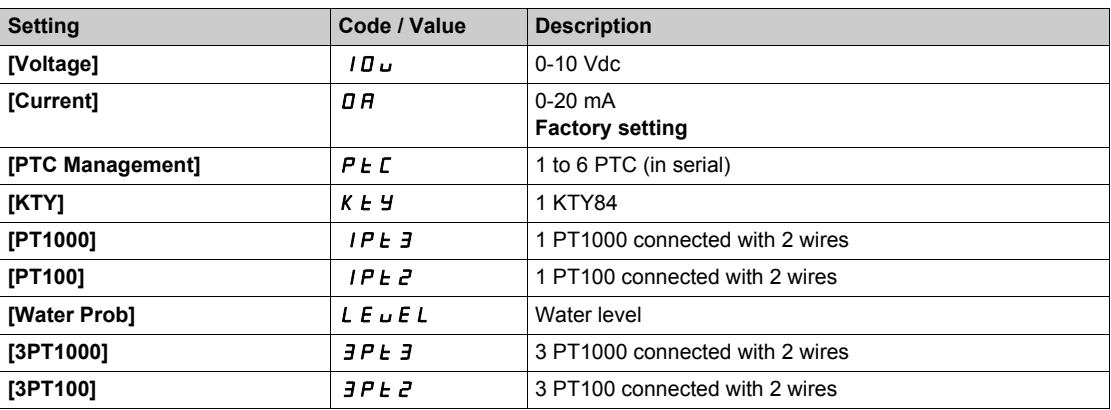

### **[Al2 min value]**  $U/LZ$

AI2 voltage scaling parameter of 0%.

This parameter can be accessed if:

- **•** [PID Feedback]  $P \cdot F$  is set to [AI2]  $H \cdot P$ , and
- [Al2 Type]  $\vec{H} \cdot \vec{c}$  L is set to **[Voltage]**  $10\,\mu$ .

Identical to **[AI1 min value]** UIL1 *[\(see page 184\)](#page-183-0)*.

### **[Al2 max value]**  $\cup$   $\cdot$   $HZ^*$

AI2 voltage scaling parameter of 100%.

This parameter can be accessed if:

- **• [PID Feedback]** P **i** F is set to **[AI2]** A **i**  $\overrightarrow{e}$ , and
- **•** [AI2 Type]  $\overline{H} \cdot \overline{e}E$  is set to **[Voltage]**  $\overline{10}U$ .

Identical to **[AI1 max value] UILF 1** [\(see page 185\)](#page-184-0).

### **[AI2 min. value]**  $\Gamma$   $\Gamma$   $\Gamma$   $\Gamma$   $\geq$   $\star$

AI2 current scaling parameter of 0%.

This parameter can be accessed if:

**• [PID Feedback]**  $P \cdot F$  is set to **[AI2]**  $H \cdot P$ , and

• [AI2 Type]  $\vec{H}$   $\vec{L}$  at is set to **[Current]**  $\vec{D}$   $\vec{H}$ .

Identical to [AI1 min. value]  $\mathcal{L} \cap \mathcal{L}$  / [\(see page 185\)](#page-184-1) with factory setting: 0.4 mA.

### **[AI2 max. value]**  $\mathcal{L} \cap H \neq \mathcal{K}$

AI2 current scaling parameter of 100%.

This parameter can be accessed if:

- **• [PID Feedback]** P **i** F is set to **[AI2]** A **i** 2, and
- [AI2 Type]  $H \iota Z$  is set to **[Current]**  $I\!I$   $I\!I$ .

Identical to **[AI1 max. value]**  $\Gamma$   $\Gamma$  *H I [\(see page 185\)](#page-184-2)*.

# **[AI3 Type]**  $\vec{A}$   $\vec{A}$   $\vec{B}$   $\vec{C}$

Configuration of analog input AI3.

This parameter can be accessed if **[PID Feedback]**  $P \cdot F$  is set to **[AI3]**  $H \cdot J$ .

Identical to [AI2 Type]  $H \cdot Z$  *L* [\(see page 185\)](#page-184-3).

#### **[AI3 min value]**  $U \cdot L \cdot \mathbf{J} \star \mathbf{A}$

AI3 voltage scaling parameter of 0%.

This parameter can be accessed if:

- **• [PID Feedback]**  $P \cdot F$  is set to **[AI3]**  $H \cdot J$ , and
- **•** [AI3 Type]  $\overline{H}$   $\overline{J}E$  is set to **[Voltage]**  $I\overline{D}U$ .

Identical to **[AI1 min value] U** *I* [\(see page 184\)](#page-183-0).

# **[AI3 max value]**  $U \cdot H \cdot \overline{J} \star$

AI3 voltage scaling parameter of 100%.

This parameter can be accessed if:

- **[PID Feedback]**  $P \cdot F$  is set to [AI3]  $H \cdot J$ , and
- **•** [AI3 Type]  $\overline{A}$   $\overline{A}$   $\overline{B}$  is set to **[Voltage]**  $\overline{I}$   $\overline{B}$   $\overline{D}$ .

Identical to **[AI1 max value]** UIH1 *[\(see page 185\)](#page-184-0)*.

#### **[AI3 min. value]**  $\Gamma$   $\Gamma$   $\Gamma$   $\Gamma$   $\Gamma$   $\mathbf{\rightarrow}$

AI3 current scaling parameter of 0%.

This parameter can be accessed if:

- **[PID Feedback]**  $P \cdot F$  is set to [AI3]  $H \cdot J$ , and
- [AI3 Type]  $\overline{H}$   $\overline{J}E$  is set to **[Current]**  $\overline{B}R$ .

Identical to **[AI1 min. value]** CrL1 *[\(see page 185\)](#page-184-1)*.

### **[AI3 max. value]**  $C \rightharpoonup H \rightharpoonup \rightharpoonup \$

AI3 current scaling parameter of 100%.

- This parameter can be accessed if:
- **•** [PID Feedback] P <sub>I</sub>F is set to [AI3] A <sub>I</sub> 3, and
- $[Al3 Type]$   $H \rightarrow H$  is set to  $[Current]$   $I$   $H$ .

Identical to **[AI1 max. value]**  $C \rightharpoonup H$  *I [\(see page 185\)](#page-184-2)*.

### $[A14 Type]$   $H_1 4E \star$

Configuration of analog input AI4.

This parameter can be accessed if:

- VW3A3203 I/O extension module has been inserted, and
- **[PID Feedback]**  $P$   $\cdot$  F is set to **[AI4]**  $H$   $\cdot$  4.

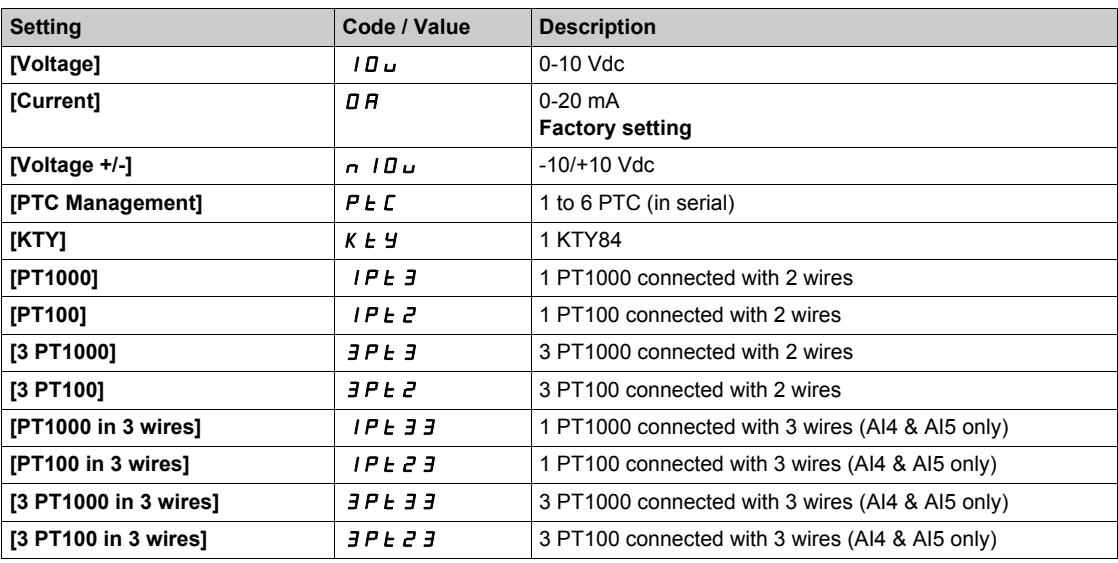

# **[Al4 min value]**  $U/I$  +  $\star$

AI4 voltage scaling parameter of 0%.

This parameter can be accessed if:

- **[PID Feedback]**  $P \cdot F$  is set to **[AI4]**  $H \cdot H$ , and
- **•** [Al4 Type]  $\overline{H}$   $I$  4  $E$  is set to [Voltage]  $I\overline{B}$   $U$ .

Identical to [AI1 min value]  $U \cup I$  [\(see page 184\)](#page-183-0).

### **[Al4 max value]**  $U \cdot H$   $H \star \star$

AI4 voltage scaling parameter of 100%.

This parameter can be accessed if:

- **•** [PID Feedback]  $P \cdot F$  is set to [AI4]  $H \cdot H$ , and
- $[Al4 \text{ Type}]$   $H \rightarrow 4E$  is set to  $[Voltage]$   $10 \mu$ .

Identical to **[AI1 max value] UILF 1** [\(see page 185\)](#page-184-0).

### **[Al4 min. value]**  $C \cap L$  4  $\star$

AI4 current scaling parameter of 0%.

This parameter can be accessed if:

- **[PID Feedback]**  $P$   $\cdot$  F is set to **[AI4]**  $H$   $\cdot$   $H$ , and
- $[Al4 \text{ Type}]$   $H \cdot 4E$  is set to  $[Current]$   $I\,I\,A$ .

Identical to **[AI1 min. value]**  $C - L$  *I [\(see page 185\)](#page-184-1)*.

# **[Al4 max. value]**  $C \rightharpoondown H + \rightharpoondown$

AI4 current scaling parameter of 100%.

This parameter can be accessed if:

- **•** [PID Feedback] P , F is set to [AI4] A , 4, and
- $[Al4 Type]$   $H \rightarrow H + E$  is set to  $[Current]$   $I H$ .

Identical to **[AI1 max. value]**  $C \rightharpoonup H$  *I [\(see page 185\)](#page-184-2)*.

### **[AI5 Type]**  $\vec{H}$   $\rightarrow$  5  $\vec{E}$   $\vec{X}$

Configuration of analog input AI5.

This parameter can be accessed if:

- VW3A3203 I/O extension module has been inserted, and
- **•** [PID Feedback]  $P \cdot F$  is set to [AI5]  $H \cdot 5$ .

Identical to [AI4 Type]  $H_1$  + 4  $H_2$ .

# **[AI5 min value]**  $U/L$  5  $\star$

AI5 voltage scaling parameter of 0%.

This parameter can be accessed if:

- **•** [PID Feedback] P <sub>I</sub>F is set to [AI5] A <sub>1</sub>5, and
- **•** [Al4 Type]  $\overline{H}$   $\overline{H}$  5  $E$  is set to **[Voltage]**  $\overline{H}$   $\overline{H}$ .

Identical to **[AI1 min value]** UIL1 *[\(see page 184\)](#page-183-0)*.

### **[AI5 max value]**  $\cup$   $\cdot$  H 5  $\star$

AI5 voltage scaling parameter of 100%.

This parameter can be accessed if:

- **[PID Feedback]**  $P \cdot F$  is set to **[AI5]**  $H \cdot 5$ , and
- **•** [AI4 Type]  $\overline{H}$   $\overline{H}$  5  $E$  is set to **[Voltage]**  $\overline{H}$   $\overline{H}$ .

Identical to **[AI1 max value]** UIH1 *[\(see page 185\)](#page-184-0)*.

#### **[Al5 min. value]**  $\Gamma$   $\Gamma$  L 5  $\star$

AI5 current scaling parameter of 0%.

This parameter can be accessed if:

- **[PID Feedback]**  $P \cdot F$  is set to [AI5]  $H \cdot 5$ , and
- [AI5 Type]  $A \cdot 5E$  is set to **[Current]**  $\overline{B}R$ .

Identical to **[AI1 min. value]**  $\Gamma$   $\Gamma$  1 [\(see page 185\)](#page-184-1).

#### **[Al5 max. value]**  $C \rightharpoondown H5 \star$

AI5 current scaling parameter of 100%.

This parameter can be accessed if:

- **[PID Feedback]**  $P$   $\iota$  F is set to **[AI5]**  $H \iota$  **5**, and
- [AI5 Type]  $\overline{H}$   $\overline{H}$  5  $E$  is set to **[Current]**  $\overline{H}$   $\overline{H}$ .

Identical to **[AI1 max. value]**  $C \rightharpoonup H$  *I [\(see page 185\)](#page-184-2)*.

#### **[Min PID feedback]**  $P$   $F$   $\rightarrow$

Minimum PID feedback.

This parameter can be accessed if **[PID Feedback]**  $P \cdot F$  is not set to **[Not Configured]**  $n \rho$ .

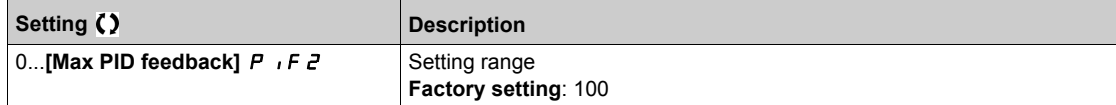

# **[Max PID feedback]**  $P$  **if**  $P \star \star$

Maximum PID feedback.

This parameter can be accessed if **[PID Feedback]** P **F** is not set to **[Not Configured]** n a.

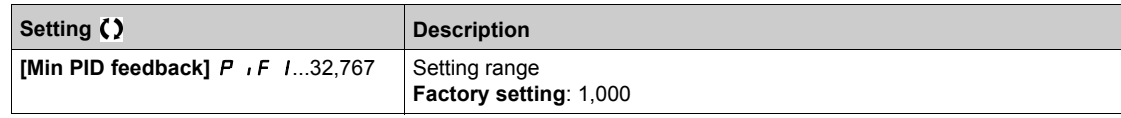

### **[PID feedback]**  $r$   $PF \star$

Value for PID feedback, display only.

This parameter can be accessed if **[PID Feedback]** P<sub>IF</sub> is not set to **[Not Configured]**  $n \rho$ .

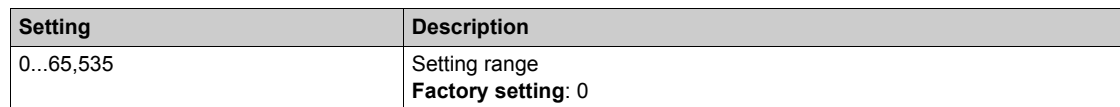

### **[Min Fbk Warning]**  $P$   $H$  L  $\star$

Minimum feedback level warning.

This parameter can be accessed if **[PID Feedback]** P **F** is not set to **[Not Configured]** n a.

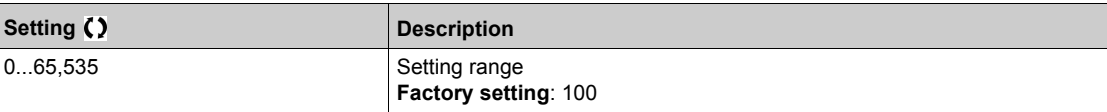

# **[Max Fbk Warning]**  $PHH$ \*

Maximum feedback level warning.

This parameter can be accessed if **[PID Feedback]** P  $\overrightarrow{P}$  is not set to **[Not Configured]**  $\overrightarrow{P}$   $\overrightarrow{P}$ .

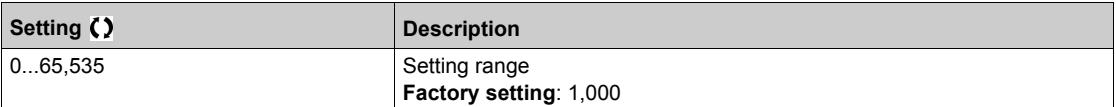

# **[Reference frequency]**  $rF$  - Menu

### **Access**

# **[Complete settings] [Generic functions] [PID controller] [Reference frequency]**

### **About This Menu**

**NOTE:** This function cannot be used with some other functions.

# **[Intern PID Ref]**  $P_1$ **,**  $\star$

Internal PID reference.

This parameter can be accessed if **[PID Feedback]**  $P$   $\cdot$  F is not set to **[Not Configured]**  $\cdot$   $\cdot$   $\cdot$ 

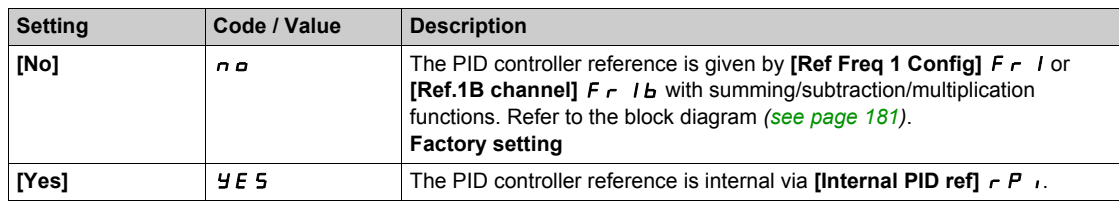

# **[Ref Freq 1 Config]**  $F \rightharpoondown I$   $\star$

Configuration reference frequency 1.

This parameter can be accessed if:

- **•** [PID Feedback] P *i* F is not set to [Not Configured] n a, and
- **1 C** [Intern PID Ref] *P* **i** is set to [No]  $n \rho$ .

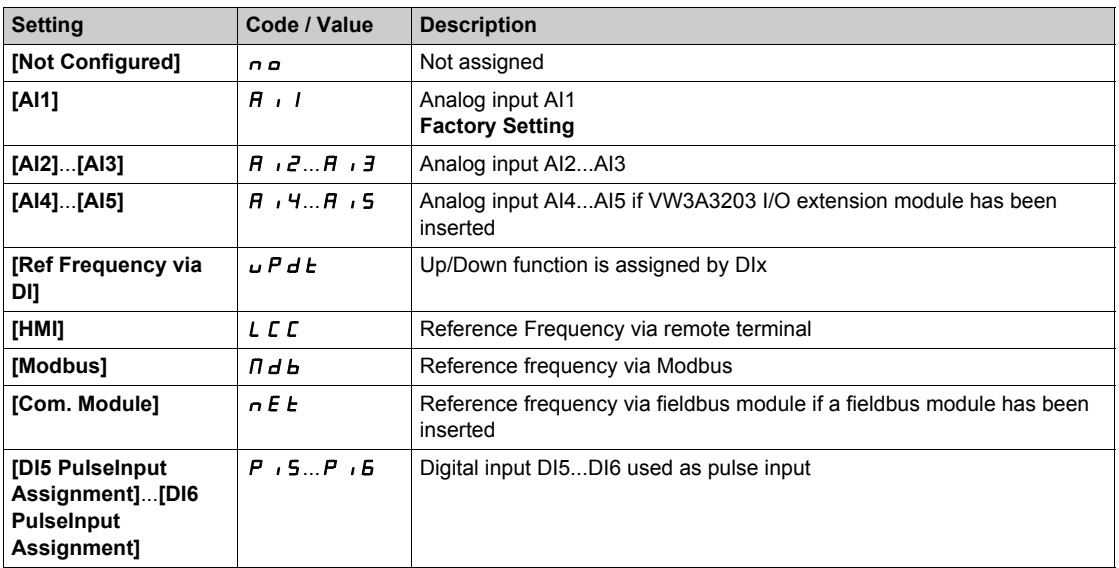

# **[Min PID reference]**  $P$ <sub>1</sub> $P$ <sub>1</sub> $\star$

Minimum PID reference.

This parameter can be accessed if **[PID Feedback]**  $P$  ,  $F$  is not set to **[Not Configured]**  $n \rho$ .

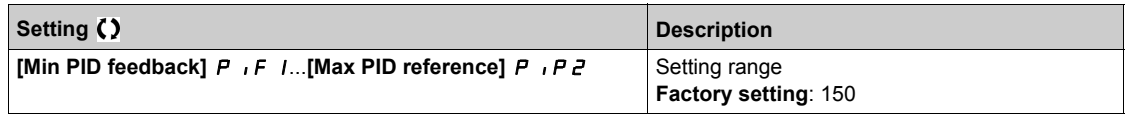

# **[Max PID reference]**  $P$  ,  $PZ$   $\star$

Maximum PID reference.

This parameter can be accessed if **[PID Feedback]** P **i**F is not set to **[Not Configured]** n a.

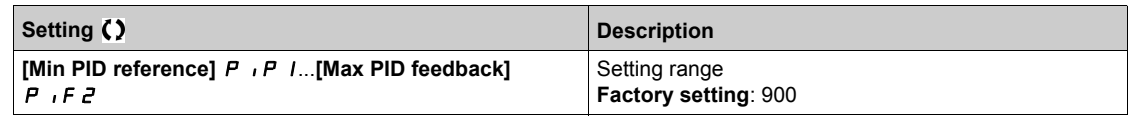

### [Internal PID ref]  $\overline{r}P$ ,  $\overline{\overline{X}}$

Internal PID reference.

This parameter can be accessed if:

- **•** [PID Feedback] P  $\overline{I}$  F is not set to [Not Configured]  $\overline{I}$  o, and
- **•** [Intern PID Ref] P I is set to [Yes]  $Y \in S$ .

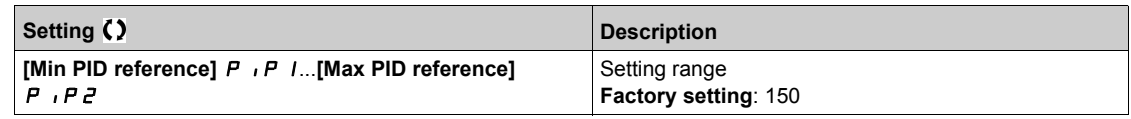

# **[Auto/Manual assign.]**  $P H ∪ \star$

Auto/Manual select input.

This parameter can be accessed if **[PID Feedback]**  $P \cdot F$  is not set to **[Not Configured]**  $n \rho$ .

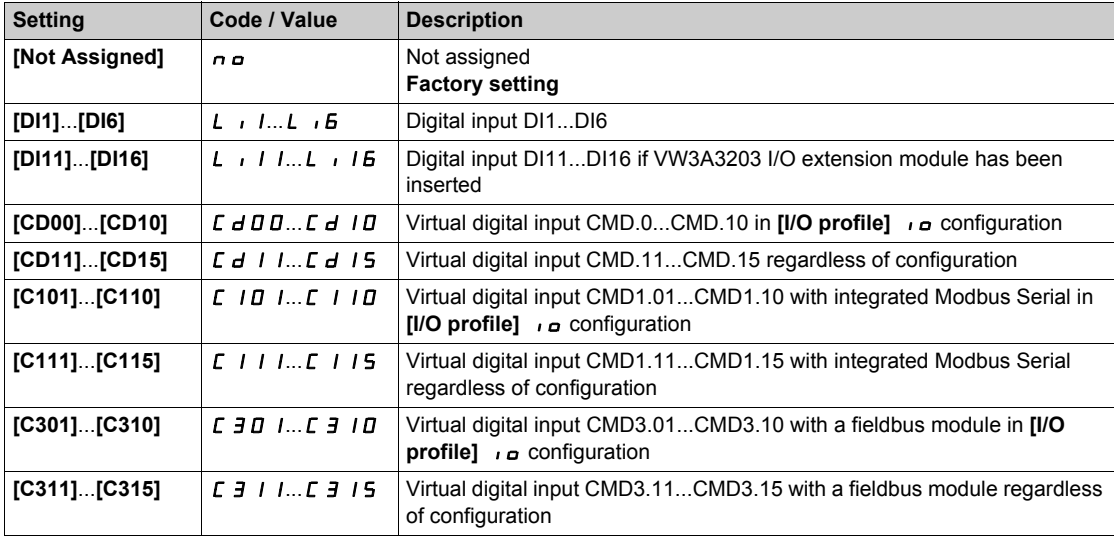

# **[Manual PID Reference]**  $P \cdot \Pi$

Manual PID reference.

Reference input in manual mode.

This parameter can be accessed if:

- **•** [PID Feedback] P  $\overline{I}$  F is not set to [Not Configured]  $\overline{I}$  o, and
- **6** [Auto/Manual assign.] P R u is not set to [No] n a.

The preset speeds are active on the manual reference if they have been configured.

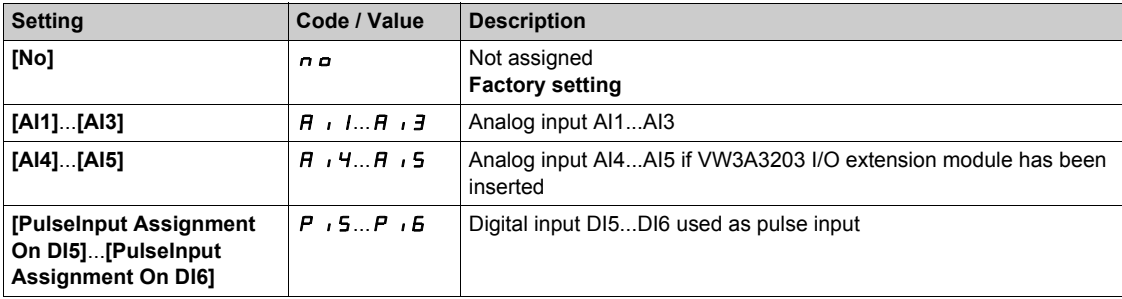

# **[PID preset references]**  $P_r$   $\rightarrow$  **Menu**

#### **Access**

**[Complete settings] [Generic functions] [PID controller] [Reference frequency] [PID preset references]**

#### **About This Menu**

The function can be accessed if **[PID feedback ass.]** P<sub>IF</sub> is assigned.

#### <span id="page-192-0"></span>**[2 PID Preset Assign] P r 2**

2 PID Preset assignment.

If the assigned input or bit is at 0, the function is inactive.

If the assigned input or bit is at 1, the function is active.

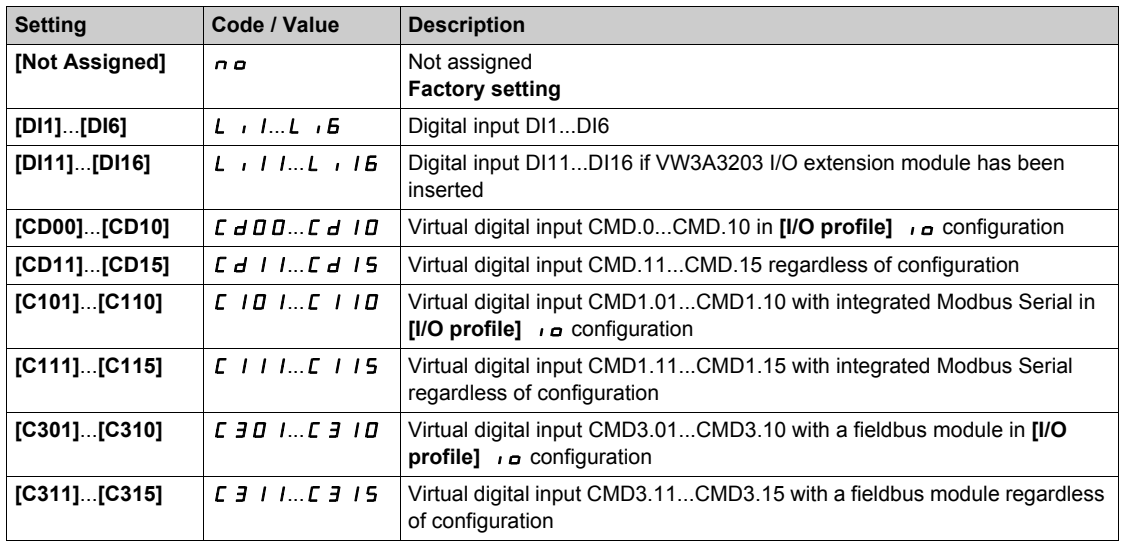

#### **[4 PID Preset Assign] Pr4**

4 PID Preset assignment.

Identical to **[2 PID Preset Assign]**  $P \rightharpoondown P$  [\(see page 193\)](#page-192-0).

Verify that **[2 PID Preset Assign]**  $P \rightharpoonup r$  has been assigned before assigning this function.

#### **[Ref PID Preset 2]**  $\in$  P  $\geq$   $\star$

Second PID preset reference.

This parameter can be accessed only if  $[2 \text{ PID Present Assign}]$   $P \rightharpoonup P$  is assigned.

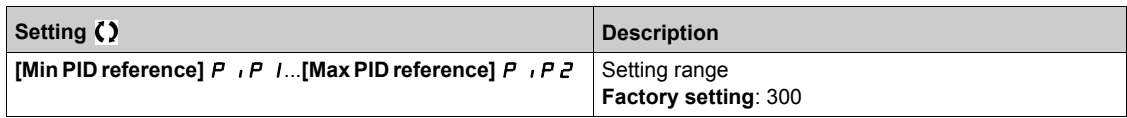

# **[Ref PID Preset 3]**  $\overline{r}P\overline{3}$

Third PID preset reference.

This parameter can be accessed only if  $[4 \text{ PID Present Assign}]$   $P \rightharpoonup 4$  is assigned.

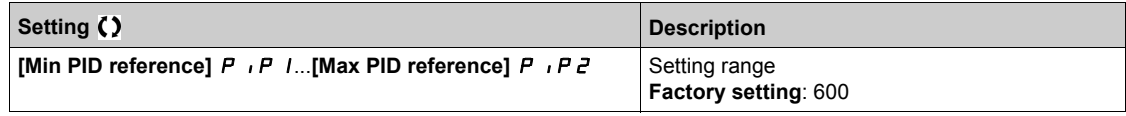

# **[Ref PID Preset 4]**  $rP4\star$

Fourth PID preset reference.

This parameter can be accessed only if **[4 PID Preset Assign]** Pr4 and **[2 PID Preset Assign]** Pr2 are assigned.

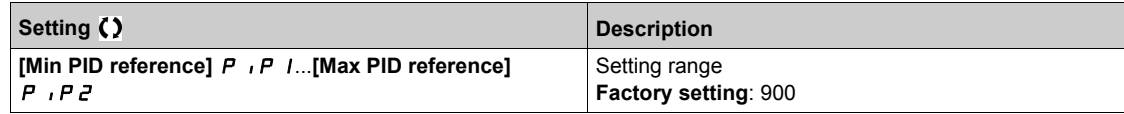

# **[Reference frequency]**  $rF$  - Menu

### **Access**

# **[Complete settings] [Generic functions] [PID controller] [Reference frequency]**

# **[Predictive Speed Ref]**  $\mathsf{F} \mathsf{P}$ **,**  $\star$

Predictive speed reference.

This parameter can be accessed if **[Access Level]** L  $H L$  is set to **[Expert]** E P r.

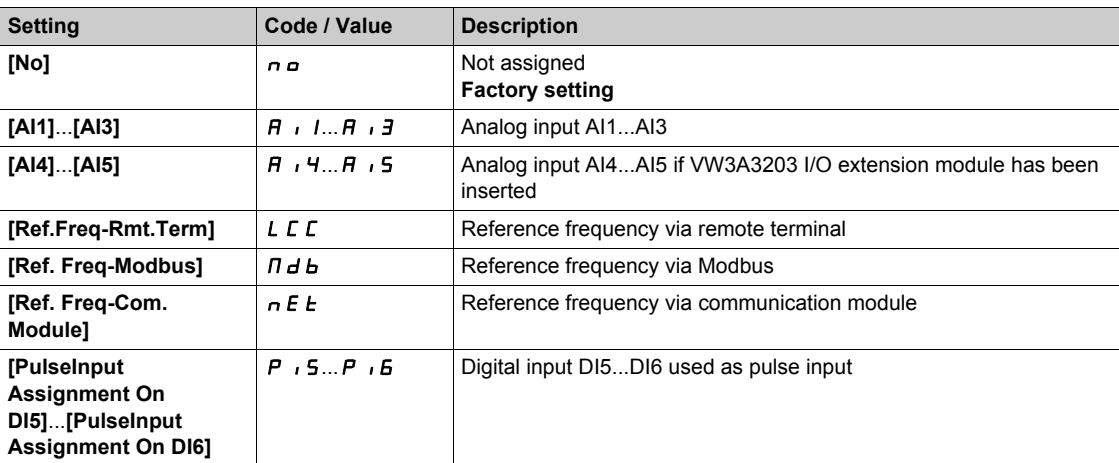

# **[Speed Input %]**  $P5r \star$

PID speed input % reference.

This parameter can be accessed if **[Access Level]** L A L is set to **[Expert]** E P r.

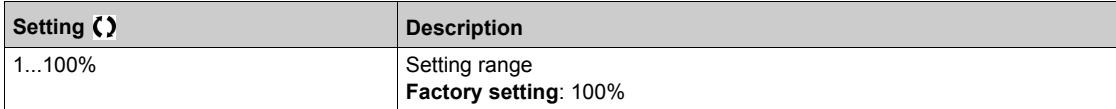

# **[Settings] 5 L - Menu**

### **Access**

```
[Complete settings] [Generic functions] [PID controller] [Settings]
```
### **About This Menu**

Following parameters can be accessed if **[PID Feedback]**  $P \cdot F$  is not set to **[Not Configured]**  $n \rho$ . **NOTE:** This function cannot be used with some other functions.

# **[PID Prop.Gain]**  $r$   $P$   $G$   $\star$

PID proportional gain.

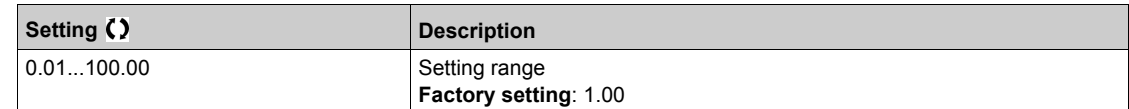

# **[PI Intgl.Gain]**  $r \cdot 6 \star$

Integral gain.

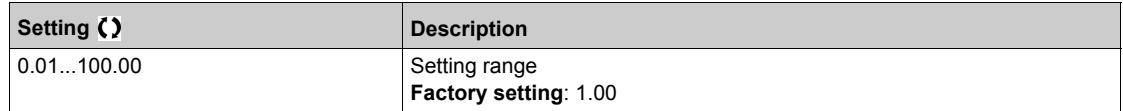

### **[PID derivative gain]**  $r dL \star$

Derivative gain.

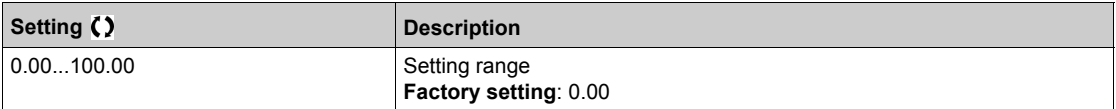

# **[PID ramp]**  $P \rightharpoondown P \star$

PID acceleration/deceleration ramp, defined to go from **[Min PID reference]** P<sub>1</sub>P<sub>1</sub> to **[Max PID reference]** P<sub>IP</sub> 2 and conversely.

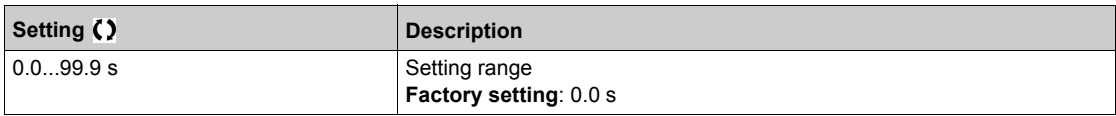

# **[PID Inversion]**  $P$   $\in$   $\star$

PID inversion.

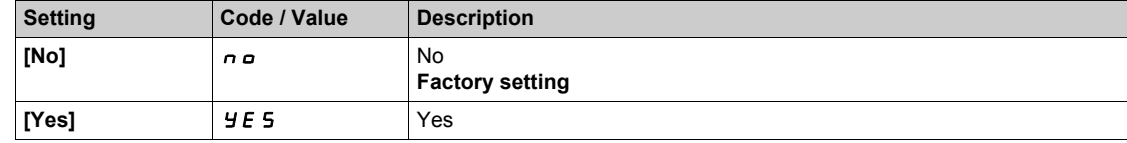

# **[PID Min Output]**  $P \circ L \star$

PID controller minimum output in Hz.

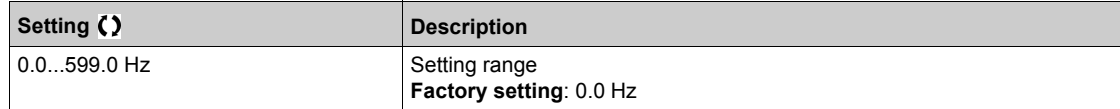

# **[PID Max Output]**  $P \circ H \star$

PID controller maximum output in Hz.

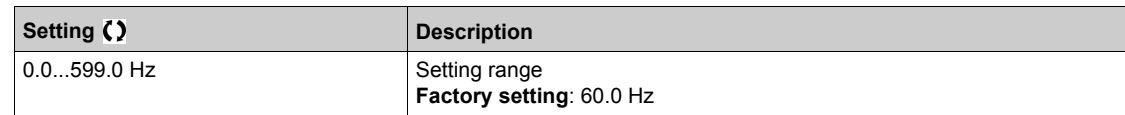

# **[PID Error Warning]** PEr

PID error warning.

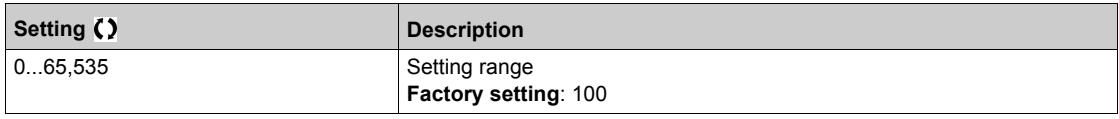

# **[PID Integral OFF]**  $P$   $\rightarrow$  5  $\star$

Integral shunt.

If the assigned input or bit is at 0, the function is inactive (the PID integral is enabled).

If the assigned input or bit is at 1, the function is active (the PID integral is disabled).

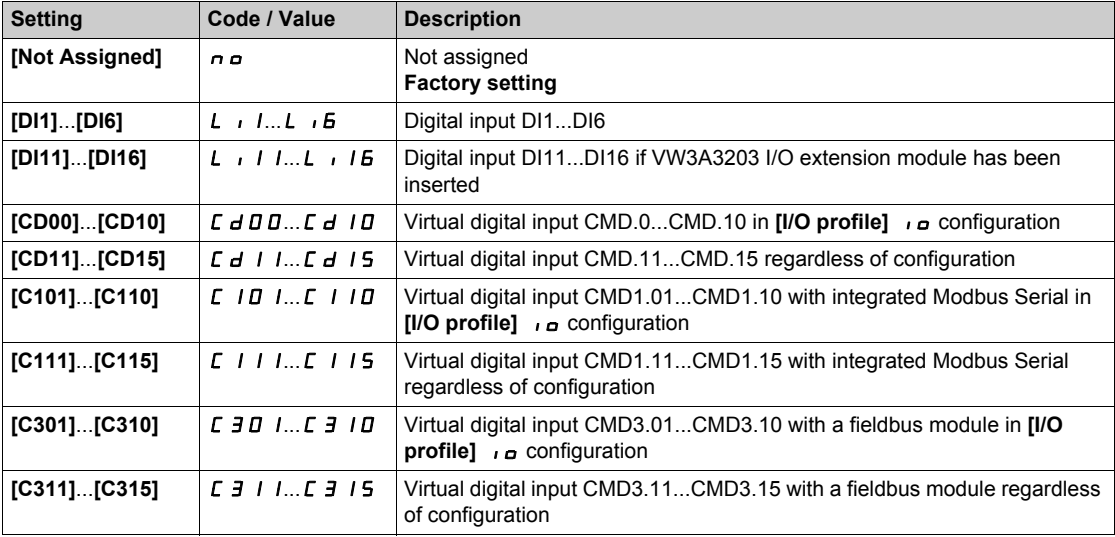

# **[PID acceleration time]**  $H C C P \star$

PID: acceleration during start-up.

PID start ramp can be applied before starting the PID controller to allow reaching quickly the PID reference without increasing PID gains. If configured, the **[Start Accel Ramp]** A *E* E 5 is applied up to **[Low Speed]** LSP instead of **[PID acceleration time]** ACCP.

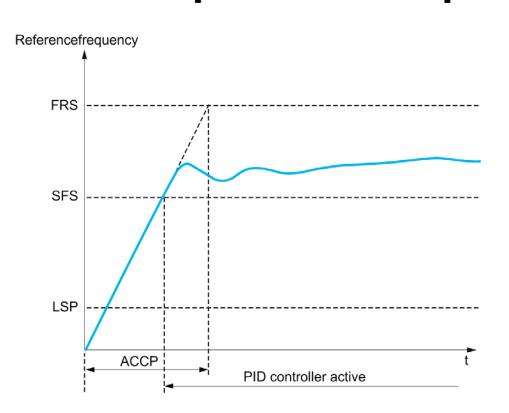

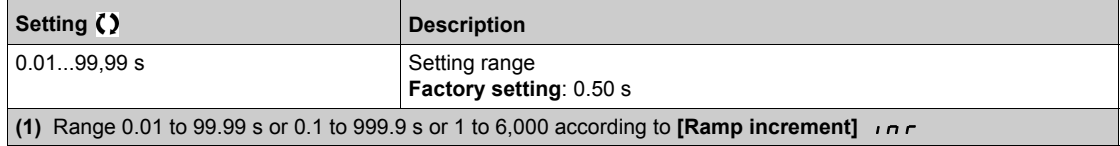

# **[PID Start Ref Freq] 5 F 5 \***

PID start reference frequency.

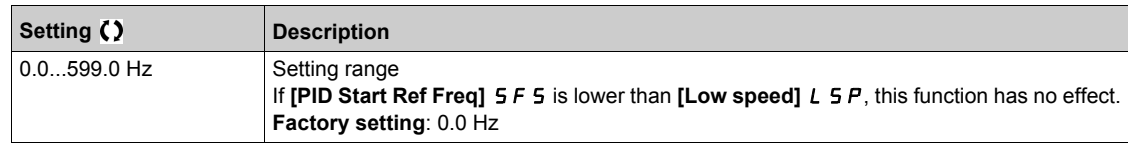

# **Section 6.13 [Generic functions] - [Sleep/wakeup]**

### **What Is in This Section?**

This section contains the following topics:

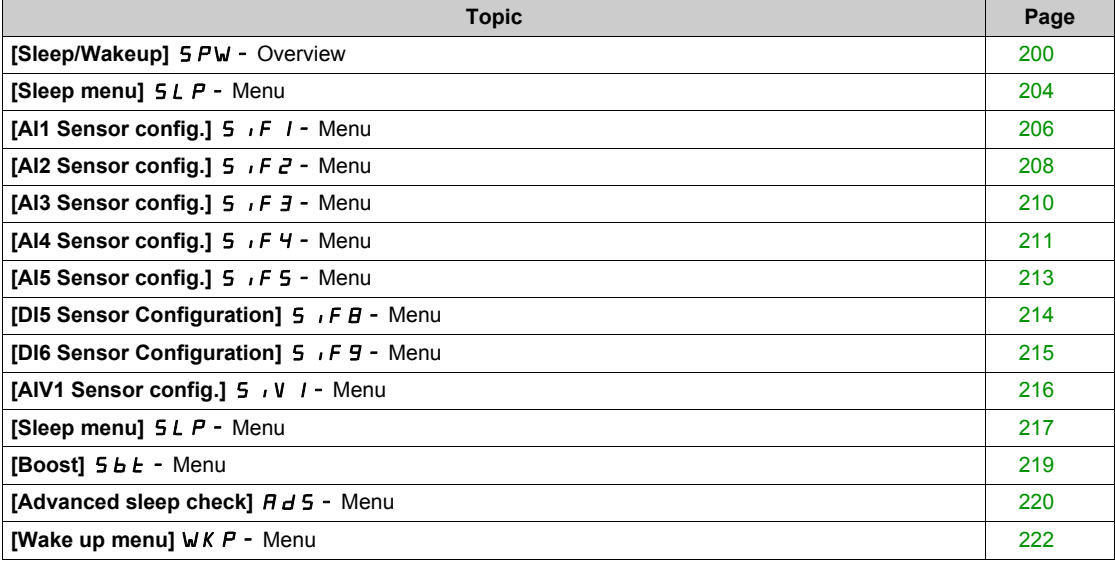

# <span id="page-199-0"></span>**[Sleep/Wakeup]** SPW- **Overview**

### **About This Menu**

Following parameters can be accessed if **[PID feedback ass.** ] P IF is not set to **[Not Configured]**  $\theta$ .

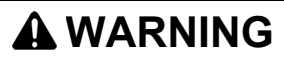

# **UNANTICIPATED EQUIPMENT OPERATION**

Verify that activating this function does not result in unsafe conditions.

**Failure to follow these instructions can result in death, serious injury, or equipment damage.**

The purpose of the "Sleep / Wake-Up" function is to stop the motor in process standstill situations.

It allows you to save energy and helps to prevent premature aging of some equipment that cannot run for a long time at low speed because the greasing or cooling depends on the machine speed.

In a pressure-controlled pumping application:

- The purpose of the Sleep / Wake-Up function is to manage periods of the application where the water demand is low and where it is not needed to keep the main pumps running.
- It allows you to save energy in low demand periods. Then, when the demand is increasing, the application needs to wake up in order to meet the demand.
- Optionally, during a sleep period, a Jockey pump can be started to maintain an emergency service pressure or meet a low water demand.

Depending on user-defined wakeup conditions, the motor is restarted automatically.

#### **Sleep/Wake-Up in PID Control Mode**

When the drive is used in PID control, one of the following conditions is used to switch the application to the sleep state:

- Sleep on low speed(when all fixed pumps are Off in case of a multi-pump application).
- Sleep on low sleep sensor value (using flow sensor for monitoring).
- Sleep on low motor power (when all fixed pumps are Off in case of a multi-pump application).
- Sleep on external condition (using drive input).

The drive is in "PID control mode" when PID is active. Typically when:

- PID is configured, and
- Channel 1 is selected, and
- PID is in automatic mode.

When the drive is in a sleep state, a wake-up condition is used to restart the application:

- Wake-up on PID Feedback level
- Wake-up on PID Error level
- Wake-up on low-pressure condition

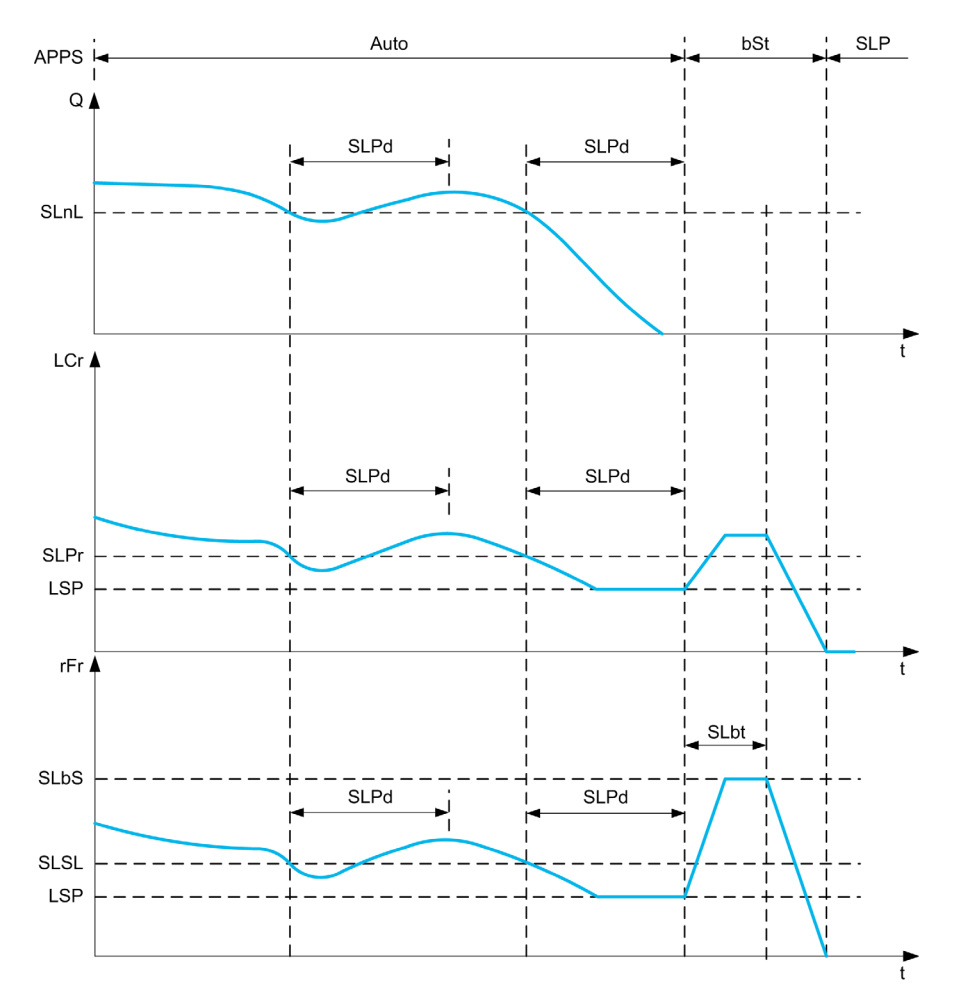

#### **Sleep Conditions in PID Control Mode**

If there is no valid wake-up condition, then the system switches to the sleep mode after one of the configured sleep conditions remains longer than **[Sleep Delay]** 5 L P d.

The sleep detection mode is selected by configuring **[Sleep Detect Mode]** 5 L P N. Then the system switches to sleep mode if the selected condition is met:

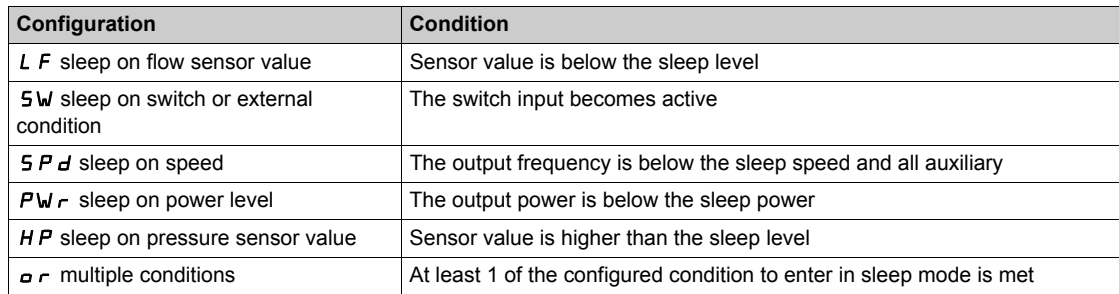

#### **Wake-Up Conditions in PID Control Mode**

The system wakes up according to **[Wake Up Mode]** W u P  $\Pi$  configuration:

- On PID Feedback level
- On PID Error level.
- On low-pressure condition.

If **[Feedback]** F **b** K is selected, then the system wakes up and goes back in PID control mode:

- When PID feedback drops below configured **[Wake Up Process Level]** W<sub>u</sub> P F if PID is configured in Direct mode, (**[PID Inversion]**  $P \cdot C$  is set to  $n \rho$ ).
- When PID feedback raises above configured **[Wake Up Process Level]** W<sub>u</sub> P F, if PID is configured in Reverse mode (**[PID Inversion]**  $P \cdot C$  is set to  $Y \in S$ ).

If **[Error]**  $E \sim r$  is selected, then the system wakes up and goes back in PID control mode:

- When PID feedback drops below (**[PID reference]**  $R$  P C **[Wake Up Process Error]** W u P E ), if PID is configured in Direct mode (**[PID Inversion]**  $P \cdot C$  is set to  $n \neq 0$ .
- When PID feedback raises above (**[PID reference]**  $R$  P C + **[Wake Up Process Error]** W<sub>u</sub> P E), if PID is configured in Reverse mode (**[PID Inversion]**  $P \cdot C$  is set to  $\forall E$  5).

If **[Pressure]** L P is selected, then the system wakes up and goes back in PID control mode when the pressure feedback drops below **[Wake Up Process Level]** Wu PF.

#### **Boosting Phase in PID Control Mode**

When entering the sleep mode, the motor accelerates to **[Sleep Boost Speed]** 5 L b 5 during **[Sleep Boost Time]**  $5L b E$  and then stops.

If **[Sleep Boost Time]**  $5L b E$  is set to 0, then the boost phase is ignored.

#### **Initial State in PID Control Mode**

Just after the system starts in automatic mode (a run order appears while in automatic mode - channel 1 already selected and PID auto):

- If a wake-up condition is met, the drive goes in PID control mode (PID started).
- If a wake-up condition is not met, the drive goes in sleep mode (PID stays stopped and motor is kept halted), and Boosting phase is ignored.

When the control is switched to automatic mode while the motor is running (switch to channel 1 or switch to PID auto mode for example), the drive stays in running state and switches to PID automatic mode.

#### **Configuration of Sleep External Condition (Usage of a No Flow Switch for Example)**

- Sleep switch allows you to select the source of sleep external condition:
- $n \neq 0$ : no input selected for the sleep external condition.
- $\bullet$   $\bullet$   $\bullet$   $\bullet$  X: the sleep external condition (switch for example) is connected to DIx (the assignment is also possible on a control bit in I/O profile).

#### **Configuration of Sleep Sensor (Flow or Pressure Sensor)**

The assignment of a sleep sensor, the configuration of the selected physical input and the configuration of scaling to process value are performed.

A sleep sensor source is selected by [Inst. Flow Assign.] F 5 1 R and **[OutletPres Assign]** P 5 2 R which allows to select the analog or pulse input on which the sensor is connected:

- $\bullet$   $\sigma$  ino input selected for sleep sensor value.
- $\bullet$   $\theta$   $\prime$  X: sleep sensor is connected to Alx.
- $\bullet$   $\theta$   $\cdot$   $\mu$  X: sleep sensor is connected to virtual AIUx.
- $\bullet$   $\uparrow$   $\uparrow$  X: sleep sensor is connected to pulse input PIx.

The configuration of an analog input is performed.

The configuration of a pulse input is performed.

Depending on the selected source, the process range of the sensor is configured by:

- [Alx Lowest Process]  $\overline{H}$  i X J, [Alx Highest Process]  $\overline{H}$  i X K (without unit), when connected on an analog input.
- **[AIv1 Lowest Process]** AV, J, **[AIv1 Highest Process]** AV, *K* (without unit), when using the virtual analog input.
- **[DIx PulseInput Low Freq]** P <sub>i</sub> L X, **[DIx PulseInput High Freq]** P <sub>i</sub> H X (without unit), when connected on a pulse input configured in frequency.

# <span id="page-203-0"></span>**[Sleep menu]** SLP- **Menu**

### **Access**

# **[Complete settings] [Generic functions] [Sleep/Wakeup] [Sleep menu]**

# **About This Menu**

# **[Sleep Detect Mode]**  $5L$  **P N**

Sleep detection mode.

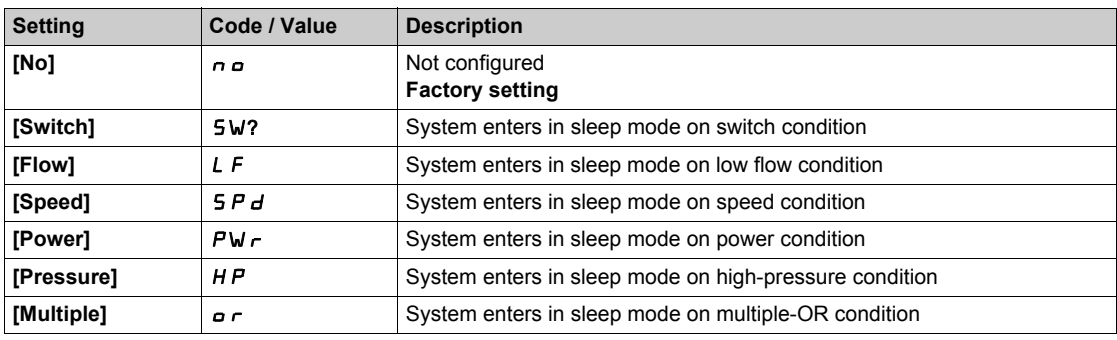

### **[Sleep Switch Assign]** SLPW

Sleep switch assignment.

This parameter can be accessed if **[Sleep Detect Mode]**  $5 L P \Pi$  is set to **[Switch]**  $5 W$ .

Select an external condition to enter in sleep mode (for example, flow switch).

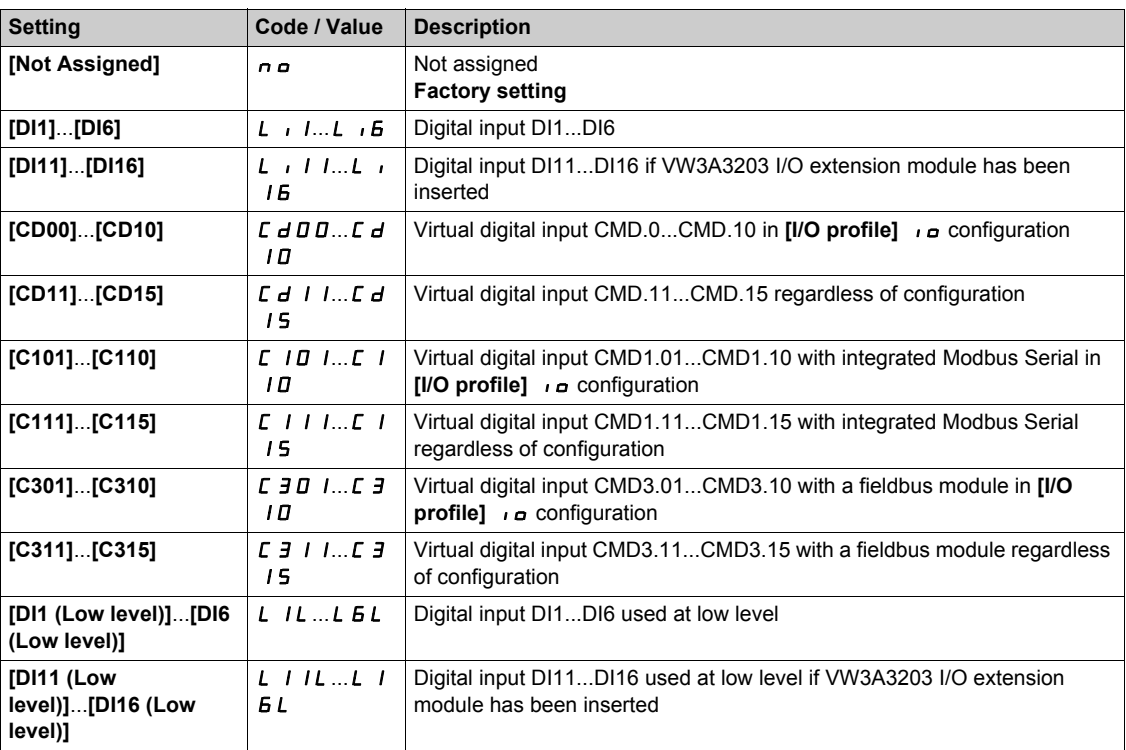

# **[Inst. Flow Assign.]**  $F51R*$

Installation flow sensor assignment.

This parameter can be accessed if **[Sleep Detect Mode]**  $5 L P \Pi$  is set to **[Sensor]**  $5 n 5 r$ .

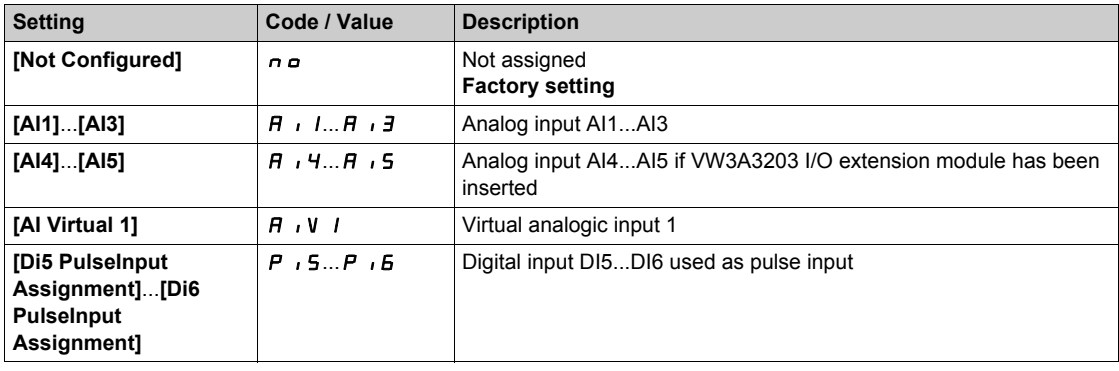

# <span id="page-205-0"></span>**[AI1 Sensor config.]** SIF1- **Menu**

#### **Access**

**[Complete settings] [Generic functions] [Sleep/wakeup] [Sleep menu] [AI1 Sensor config.]**

### **About This Menu**

This menu can be accessed if:

- [Inst. Flow Assign.] F 5 I A is set to [AI1] A , I, and
- **•** [Sleep Detect Mode]  $5 L P T$  is set to
	- **[Flow]** LF, or
	- **[Multiple]** or.

### $[A11 Type]$   $H \cdot 1E$

Configuration of analog input AI1.

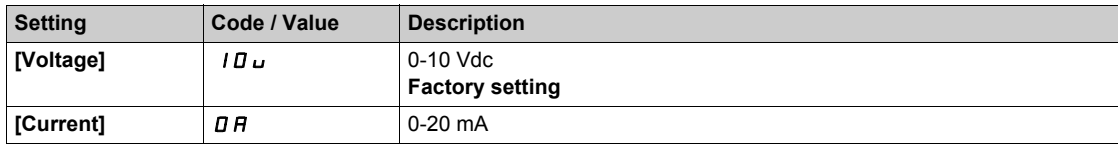

# <span id="page-205-1"></span>**[Al1 min value]**  $U/L$   $I$   $\star$

AI1 voltage scaling parameter of 0%.

This parameter can be accessed if [AI1 Type]  $H \cup I$  is set to [Voltage]  $10\,\mu$ .

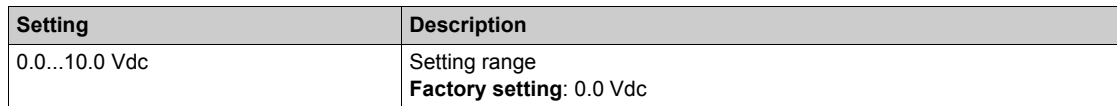

### <span id="page-205-2"></span>**[AI1 max value]**  $U/H$  /  $\star$

AI1 voltage scaling parameter of 100%.

This parameter can be accessed if [AI1 Type]  $H \cup I$  is set to [Voltage]  $10\,\mu$ .

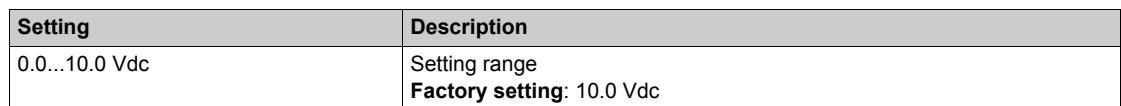

### <span id="page-205-3"></span>**[Al1 min. value]**  $C \rightharpoonup L$   $\mathbf{1} \star$

AI1 current scaling parameter of 0%.

This parameter can be accessed if  $[Al1 Type]$   $H \rightarrow IE$  is set to  $[Current] \rightarrow H$ .

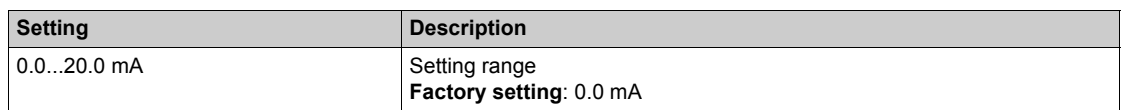

### <span id="page-205-4"></span>**[AI1 max. value]**  $C \rightharpoonup H$   $\uparrow \star$

AI1 current scaling parameter of 100%.

This parameter can be accessed if  $[Al1 Type]$   $H \rightarrow IE$  is set to  $[Current] \rightarrow H$ .

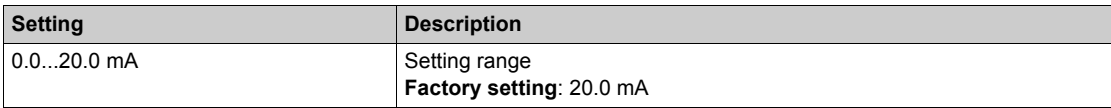

# <span id="page-206-0"></span>**[AI1 Lowest Process] A** 11J

AI1 lowest process.

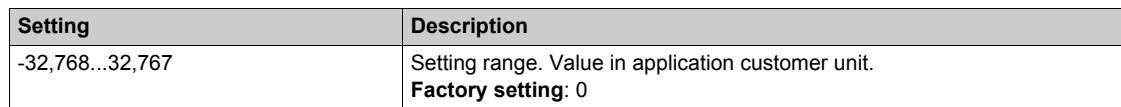

# <span id="page-206-1"></span>**[AI1 Highest Process] A** 1 IK

AI1 highest process.

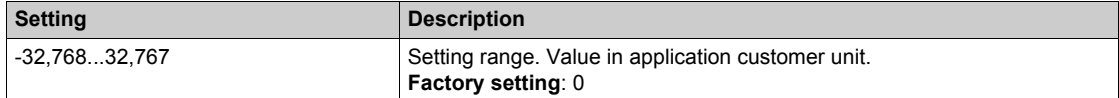

# <span id="page-207-0"></span>**[AI2 Sensor config.]** SIF2- **Menu**

#### **Access**

**[Complete settings] [Generic functions] [Sleep/wakeup] [Sleep menu] [AI2 Sensor config.]**

### **About This Menu**

This menu can be accessed if:

- **[Inst. Flow Assign.]**  $F51R$  is set to  $[Al2]R12$ , and
- **•** [Sleep Detect Mode] 5 L P N is set to
	- **[Flow]** LF, or
	- **[Multiple]** or.

### <span id="page-207-1"></span> $[Al2 Type]$   $H \rightarrow ZE$

Configuration of analog input AI2.

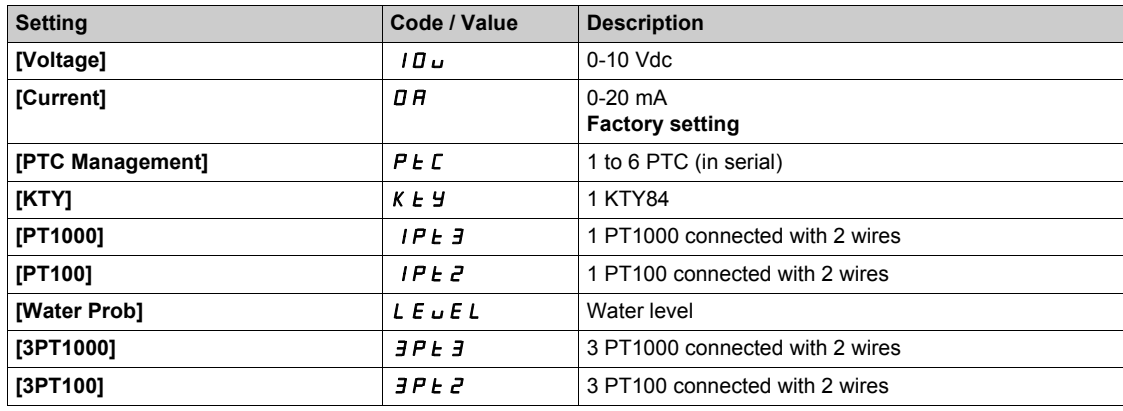

### **[Al2 min value]**  $U \cdot L \cdot Z \star$

AI2 voltage scaling parameter of 0%.

This parameter can be accessed if [AI2 Type]  $H \cdot B \cdot E$  is set to [Voltage]  $10 \, \mu$ . Identical to **[AI1 min value]** الحاد سـ I [\(see page 206\)](#page-205-1).

#### **[Al2 max value]**  $\cup$   $\cdot$   $HZ^*$

AI2 voltage scaling parameter of 100%. This parameter can be accessed if [AI2 Type]  $H \cap Z$  is set to **[Voltage]**  $10 \cup$ . Identical to **[AI1 max value]** UIH1 *[\(see page 206\)](#page-205-2)*.

# **[Al2 min. value]**  $C \rightharpoonup L$   $2 \star$

AI2 current scaling parameter of 0%.

This parameter can be accessed if  $[Al2 Type]$   $H \rightarrow ZE$  is set to  $[Current] \rightarrow H$ . Identical to [AI1 min. value]  $C - L$  *I [\(see page 206\)](#page-205-3)* with factory setting: 0.4 mA.

#### **[AI2 max. value]**  $\Gamma$   $\Gamma$   $\vdash$   $H \neq \star$

AI2 current scaling parameter of 100%. This parameter can be accessed if  $[Al2 Type]$   $A \rightarrow B$  is set to  $[Current]$   $A$ .

Identical to [AI1 max. value]  $C_r$  H 1 [\(see page 206\)](#page-205-4).

# **[AI2 Lowest Process] A**  $\overline{A}$  J

AI2 lowest process. Identical to [AI1 Lowest Process]  $A \cup I$  *(see page 207)*.

# **[AI2 Highest Process]**  $\overline{A}$   $\overline{I}$   $\overline{C}$   $K$

AI2 highest process. Identical to [AI1 Highest Process]  $H \cdot IK$  [\(see page 207\)](#page-206-1).

# <span id="page-209-0"></span>**[AI3 Sensor config.]** SIF3- **Menu**

#### **Access**

**[Complete settings] [Generic functions] [Sleep/wakeup] [Sleep menu] [AI3 Sensor config.]**

### **About this menu**

This menu can be accessed if:

- **[Inst. Flow Assign.]**  $F51H$  is set to  $[A13]H13$ , and
- **[Sleep Detect Mode]**  $5 L P \Pi$  is set to
	- **[Flow]** LF, or
	- **[Multiple]** or.

### $[A13 Type]$   $A \cdot B$

Configuration of analog input AI3. Identical to [AI2 Type]  $H \rightarrow P + P$  [\(see page 208\)](#page-207-1).

### **[AI3 min value]**  $U/LJ$

AI3 voltage scaling parameter of 0%. This parameter can be accessed if  $H \cdot \exists E$  is set to **[Voltage]**  $10 \, \mu$ . Identical to [AI1 min value] الس**د** [\(see page 206\)](#page-205-1).

#### **[AI3 max value]**  $U \cdot H \cdot \overline{J} \star$

AI3 voltage scaling parameter of 100%. This parameter can be accessed if  $A \cdot B \in B$  is set to **[Voltage]** 10u. Identical to [AI1 max value] **U**<sub>1</sub> H<sub>1</sub> [\(see page 206\)](#page-205-2).

#### **[AI3 min. value]**  $C \rightharpoonup L$   $\exists \star$

AI3 current scaling parameter of 0%.

This parameter can be accessed if  $H \cup JE$  is set to **[Current]**  $\sigma H$ . Identical to **[AI1 min. value]**  $\Gamma$   $\Gamma$   $\Gamma$  [\(see page 206\)](#page-205-3).

#### **[AI3 max. value]**  $C \rightharpoonup H \rightharpoonup \rightharpoonup \$

AI3 current scaling parameter of 100%. This parameter can be accessed if  $A \cup B \subseteq B$  is set to **[Current]**  $\theta$  A. Identical to [AI1 max. value]  $C_f + H_1$  [\(see page 206\)](#page-205-4).

#### **[AI3 Lowest Process] A**  $\rightarrow$  3 J

AI3 lowest process. Identical to **[AI1 Lowest Process]**  $H \cup I$  *See page 207)*.

### **[AI3 Highest Process] A**  $\overline{A}$

AI3 highest process. Identical to [AI1 Highest Process]  $H \cdot IK$  [\(see page 207\)](#page-206-1).

# <span id="page-210-0"></span>**[AI4 Sensor config.] 5 JF4 - Menu**

#### **Access**

**[Complete settings] [Pump functions] [Sleep/wakeup] [Sleep menu] [AI4 Sensor config.]**

#### **About This Menu**

This menu can be accessed if:

- [Inst. Flow Assign.]  $F 5$  I  $H$  is set to  $[A14]$   $H_1$ ,  $H_2$ , and
- [Sleep Detect Mode] 5 L P  $\Pi$  is set to
	- **[Flow]** LF, or
	- **[Multiple]** or.

### <span id="page-210-1"></span>[Al4 Type]  $\overline{H}$   $\overline{H}$   $\overline{H}$   $\overline{H}$

Configuration of analog input AI4.

This parameter can be accessed if VW3A3203 I/O extension module has been inserted.

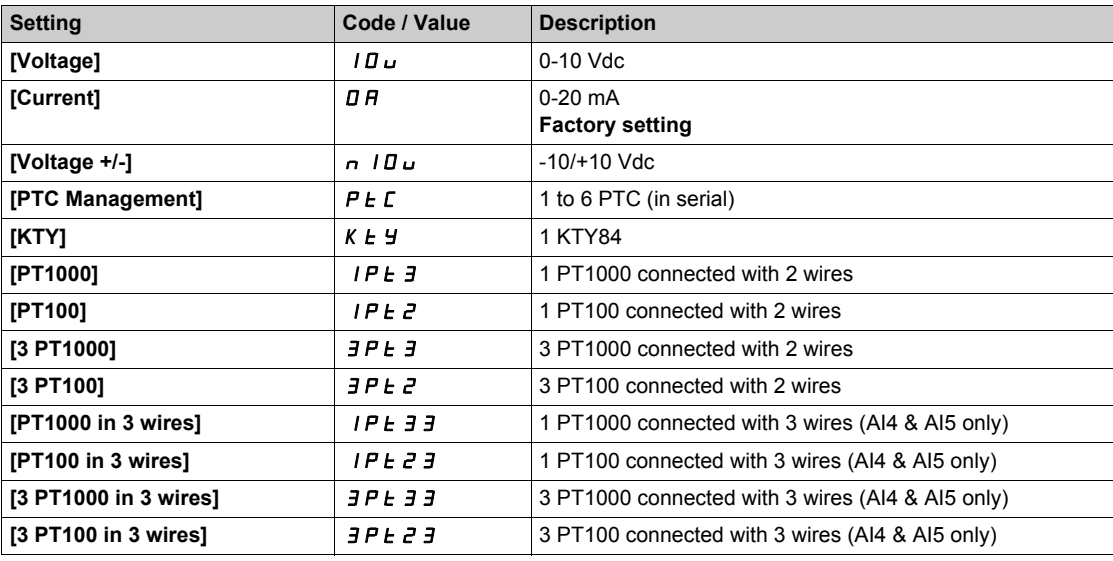

### **[Al4 min value]**  $U/L$   $4\star$

AI4 voltage scaling parameter of 0%. Identical to [AI1 min value] *u iL 1* [\(see page 206\)](#page-205-1).

### **[Al4 max value]**  $U \cdot H$ <sup>\*</sup>

AI4 voltage scaling parameter of 100%. Identical to **[AI1 max value]** UIH1 *[\(see page 206\)](#page-205-2)*.

### [Al4 min. value]  $C \rightharpoonup L$  4<sup>\*</sup>

AI4 current scaling parameter of 0%. Identical to **[AI1 min. value]**  $\Gamma$   $\Gamma$  1 [\(see page 206\)](#page-205-3).

### **[Al4 max. value]**  $C \rightarrow H + \star \star$

AI4 current scaling parameter of 100%. Identical to [AI1 max. value]  $\mathcal{L} \cap \mathcal{H}$  1 [\(see page 206\)](#page-205-4).

# **[AI4 Lowest Process] A**  $\rightarrow$  4 J

AI4 lowest process. Identical to [AI1 Lowest Process]  $A \cup I$  *[\(see page 207\)](#page-206-0)*.

# **[AI4 Highest Process] A**  $\sqrt{4}$  K

AI4 highest process. Identical to [AI1 Highest Process]  $A \cdot I K$  [\(see page 207\)](#page-206-1).

# <span id="page-212-0"></span>**[AI5 Sensor config.] 5 JF 5 - Menu**

#### **Access**

**[Complete settings] [Generic functions] [Sleep/wakeup] [Sleep menu] [AI5 Sensor config.]**

#### **About This Menu**

This menu can be accessed if:

- [Inst. Flow Assign.]  $F 5$  I  $H$  is set to  $[Al5]$   $H 15$ , and
- **•** [Sleep Detect Mode] 5 L P N is set to
	- **[Flow]** LF, or
	- **[Multiple]** or.

#### **[AI5 Type]**  $\overline{H}$   $\overline{H}$  **5**  $\overline{L}$   $\overline{R}$

Configuration of analog input AI5.

This parameter can be accessed if VW3A3203 I/O extension module has been inserted. Identical to [AI4 Type]  $H \rightarrow H + (see page 211)$  $H \rightarrow H + (see page 211)$ .

### **[Al5 min value]**  $U/L$  5  $\star$

AI5 voltage scaling parameter of 0%. Identical to **[AI1 min value]** UIL1 *[\(see page 206\)](#page-205-1)*.

#### **[AI5 max value]**  $\cup$   $\cdot$  H 5  $\star$

AI5 voltage scaling parameter of 100%. Identical to **[AI1 max value] UILF 1** [\(see page 206\)](#page-205-2).

### **[Al5 min. value]**  $C \rightharpoonup L$  5  $\star$

AI5 current scaling parameter of 0%. Identical to **[AI1 min. value]**  $\mathbb{Z} \cdot \mathbb{L}$  1 [\(see page 206\)](#page-205-3).

### **[Al5 max. value]**  $C \cap H \subseteq K$

AI5 current scaling parameter of 100%. Identical to **[AI1 max. value]**  $\Gamma$   $\Gamma$  *H* 1 [\(see page 206\)](#page-205-4).

#### **[AI5 Lowest Process] A 15 J**

AI5 lowest process. Identical to **[AI1 Lowest Process]**  $\vec{H}$  *i* 1 *J [\(see page 207\)](#page-206-0)*.

#### **[AI5 Highest Process] A**  $\cdot$  5K

AI5 highest process. Identical to [AI1 Highest Process]  $H \cdot IK$  [\(see page 207\)](#page-206-1).

# <span id="page-213-0"></span>**[DI5 Sensor Configuration] 5 | F B - Menu**

#### **Access**

**[Complete settings] [Generic functions] [Sleep/wakeup] [Sleep menu] [DI5 Sensor Configuration]**

### <span id="page-213-1"></span>**About This Menu**

This menu can be accessed if:

- **[Inst. Flow Assign.] F 5 I A is set to [DI5 PulseInput Assignment] P 15, and**
- **•** [Sleep Detect Mode]  $5 L P T$  is set to
	- **[Flow]** LF, or
	- **[Multiple]** or.

# **[DI5 PulseInput Low Freq]**  $P \cdot L$  **5**

DI5 pulse input low frequency.

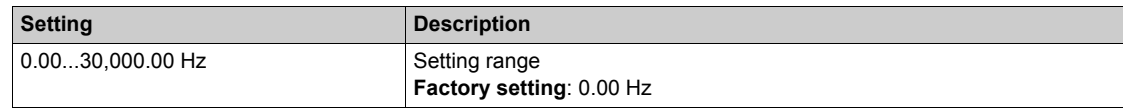

# **[DI5 PulseInput High Freq]**  $P$  **H** 5

DI5 pulse input high frequency.

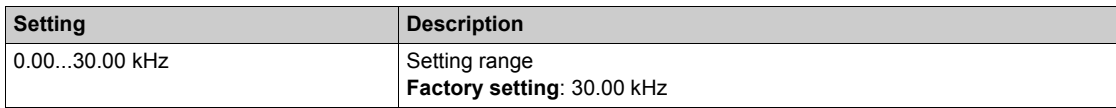

### **[DI5 Min Process]** PI5J

Minimum process value for selected input.

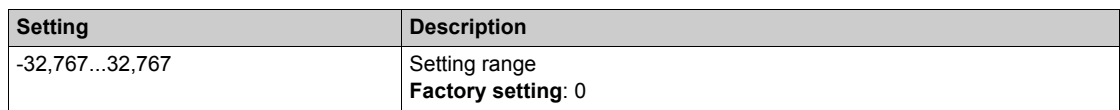

### **[DI5 Max Process]**  $P \cdot 5K$

Maximum process value for selected input.

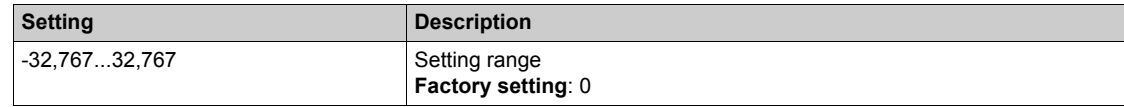

# <span id="page-214-0"></span>**[DI6 Sensor Configuration] 5 | F 9 - Menu**

#### **Access**

**[Complete settings] [Generic functions] [Sleep/wakeup] [Sleep menu] [DI6 Sensor Configuration]**

### **About This Menu**

Identical to **[DI5 Sensor Configuration]** 5  $\cdot$  F **B** - Menu [\(see page 214\)](#page-213-1).

This menu can be accessed if:

- **[Inst. Flow Assign.]** F 5 I A is set to **[DI6 PulseInput Assignment]** P <sub>i</sub> B, and
- **[Sleep Detect Mode] 5 L P N** is set to
	- **[Flow]** LF, or
	- **[Multiple]** or.

### **[DI6 PulseInput Low Freq] P IL6**

DI6 pulse input low frequency.

# **[DI6 PulseInput High Freq]**  $P$  , H &

DI6 pulse input high frequency.

# **[DI6 Min Process]** PI6J

Minimum process value for selected input.

### **[DI6 Max Process]**  $P \cdot 6K$

Maximum process value for selected input.

# <span id="page-215-0"></span>**[AIV1 Sensor config.]** SIV1- **Menu**

#### **Access**

**[Complete settings] [Pump functions] [Sleep/wakeup] [Sleep menu] [AIV1 Sensor config.]**

# **About This Menu**

This menu can be accessed if:

- **•** [Inst. Flow Assign.] F 5 I A is set to [AI Virtual 1] A  $\overline{I}$  I, and
- **•** [Sleep Detect Mode]  $5 L P T$  is set to
	- **[Flow]** LF, or
	- **[Multiple]** or.

### **[AIV1 Channel Assignment] A IC 1**

Channel assignment for virtual analog input AIV1.

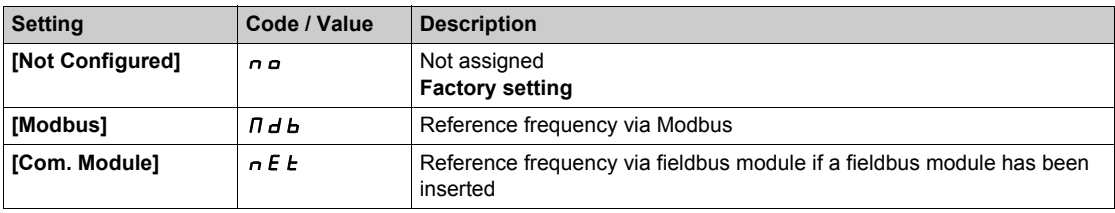

### **[AIV1 Lowest Process] Au IJ**

AI virtual x: minimum process value.

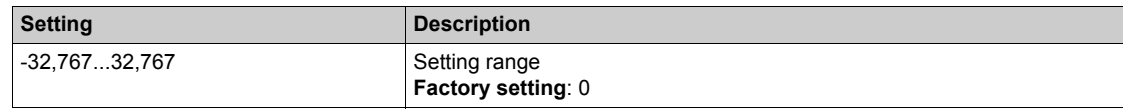

# **[AIV1 Highest Process] Au IK**

AI virtual x: maximum process value.

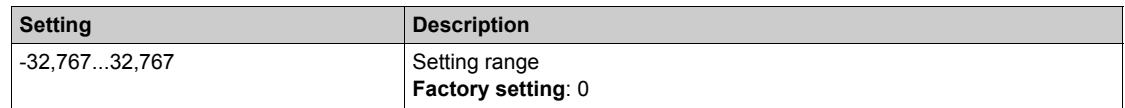
## **[Sleep menu]** SLP- **Menu**

### **Access**

## **[Complete settings] [Generic functions] [Sleep/wakeup] [Sleep menu]**

### **[Sleep Flow Level] 5 L n L ★**

Sleep flow level.

Sensor level under which the system should enter the sleep mode (Zero value to deactivate).

This parameter can be accessed if:

- **•** [Inst. Flow Assign.] F 5 I A is not set to [Not Configured]  $n \rho$ , and
- [Sleep Detect Mode]  $5 L P \Pi$  is set to
	- **[Flow]** LF, or
	- **[Multiple]** or.

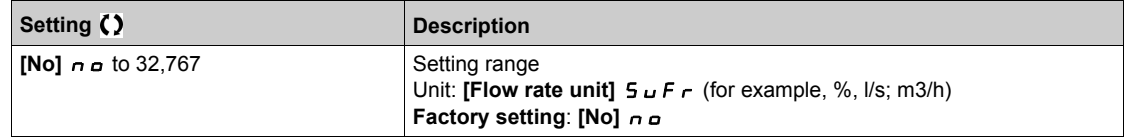

## **[OutletPres Assign] P** 5 2 **R** ★

Outlet pressure sensor assignment.

This parameter can be accessed if:

- **[Sleep Detect Mode]** SLPM is set to **[Pressure]** HP, or
- **•** [Sleep Detect Mode]  $5 L P \Pi$  is set to [Multiple]  $\sigma \tau$ .

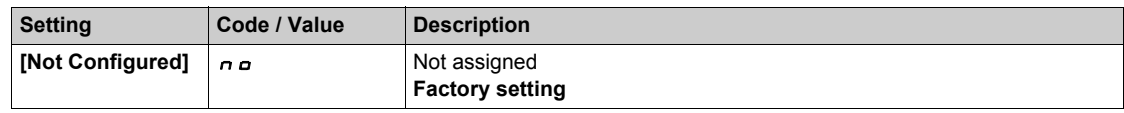

### **[Sleep Min Speed] 5 L 5 L ★**

Sleep flow level.

Speed level under which the system should enter the sleep mode.

This parameter can be accessed if:

- **[Sleep Detect Mode]**  $5 \text{ L } P \text{ } \Pi$  is set to **[Speed]**  $5 \text{ } P \text{ } d$ , or
- **•** [Sleep Detect Mode]  $5 L P \Pi$  is set to [Multiple]  $\sigma \tau$ .

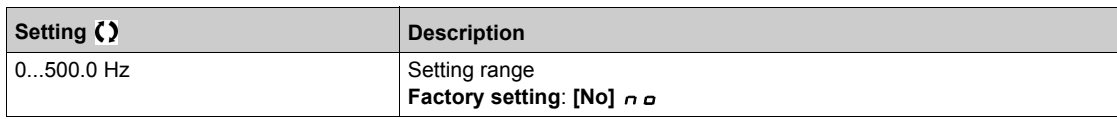

## **[Sleep Power Level]**  $5 L P_r$  **\***

Sleep power level.

Power level under which the system should enter the sleep mode.

This parameter can be accessed if:

- **•** [Sleep Detect Mode]  $5 L P \Pi$  is set to [Power]  $P \text{W} \tau$ , or
- **•** [Sleep Detect Mode]  $5 L P T$  is set to [Multiple]  $p r$ .

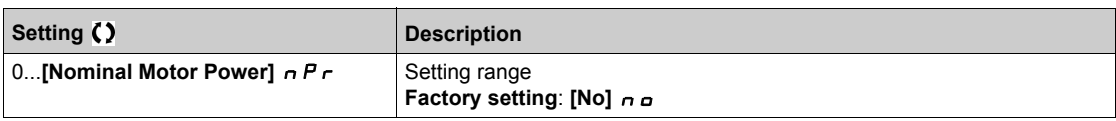

# **[Sleep Delay]** SLPd

Sleep delay.

This parameter can be accessed if **[Sleep Detect Mode]**  $5 L P \Pi$  is not set to **[Not Configured]**  $n \rho$ .

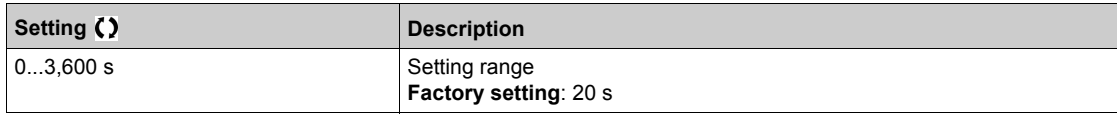

## **[Boost]** Sbt- **Menu**

### **Access**

```
[Complete settings] [Generic functions] [Sleep/wakeup] [Sleep menu] [Boost]
```
## **About This Menu**

Following parameters can be accessed if **[Sleep Detect Mode]**  $5 L P \Pi$  is not set to **[No]**  $n \rho$ .

# **[Sleep Boost Speed] 5Lb5★**

Sleep boost speed.

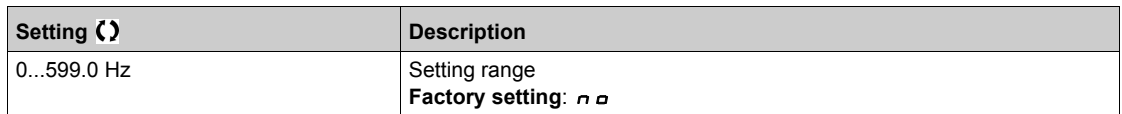

## **[Sleep Boost Time] 5L b E ★**

Sleep boost time.

This parameter can be accessed if [Sleep Boost Speed] 5 L b 5 is not set to 0.

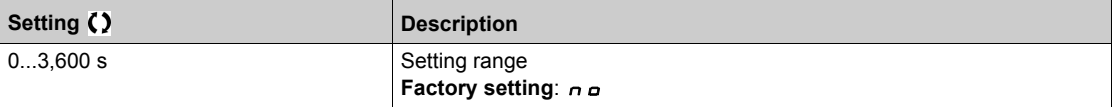

# **[Advanced sleep check]**  $A \cdot A = \text{Mean}$

### **Access**

**[Complete settings] [Generic functions] [Sleep/wakeup] [Sleep menu] [Advanced sleep check]**

## **About This Menu**

This function can be activated if **[Type of control]**  $E \circ E E$  is set to **[Speed]**  $5P d$  or **[Power]**  $PW \rightharpoonup$ .

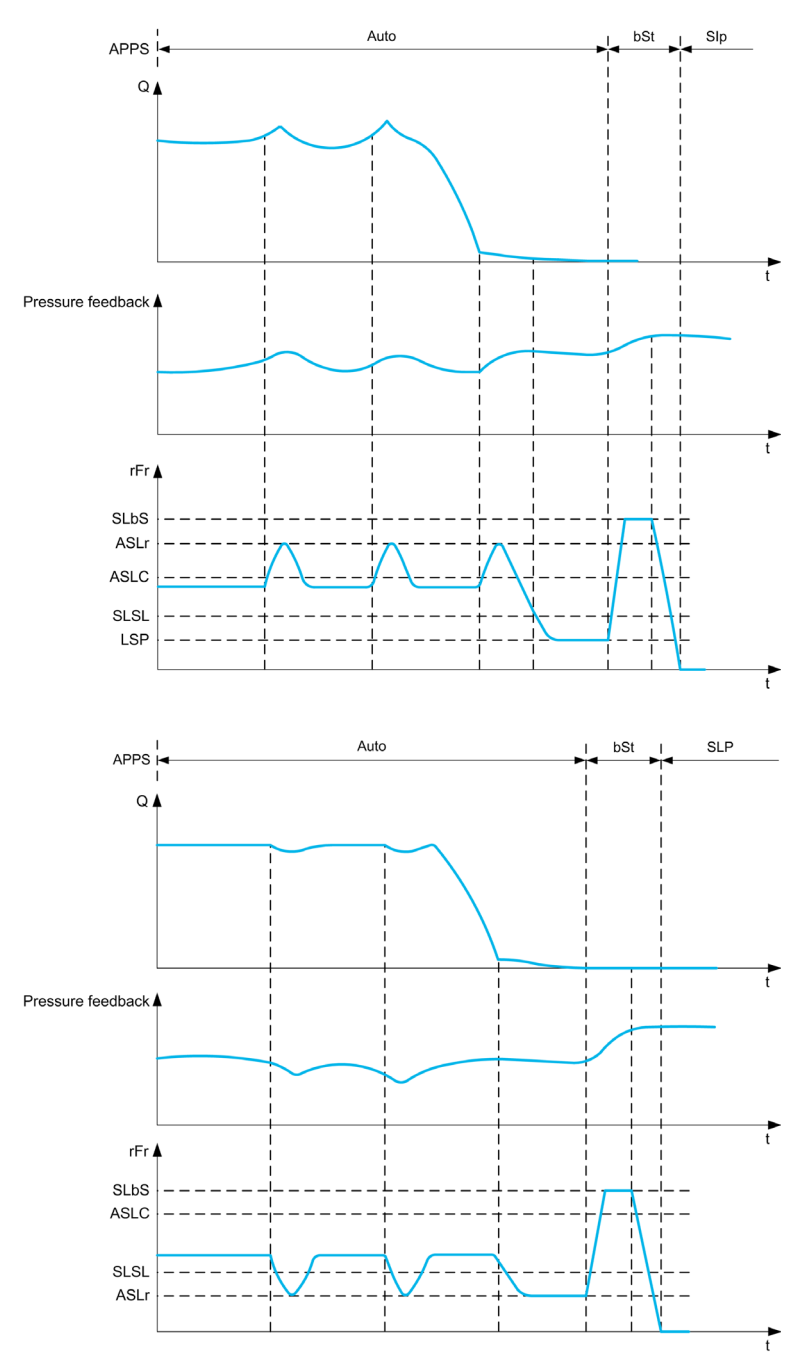

## **[Sleep Mode]**  $A$  5 L  $\Pi$

Advanced sleep mode.

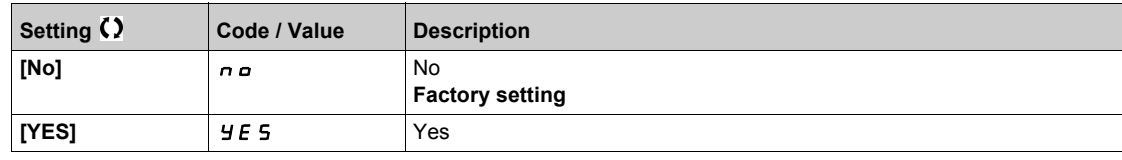

## **[Sleep Condition] A 5 L C ★**

Advanced sleep verifies speed condition.

This parameter can be accessed if **[Sleep Mode]**  $B 5 L B$  is not set to **[No]**  $n \rho$ .

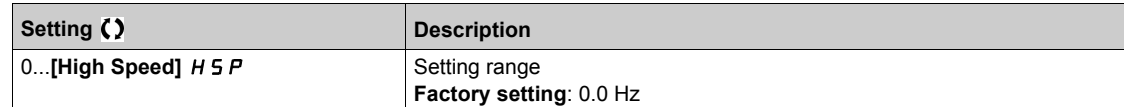

## **[Sleep Delay]**  $A5L d \star$

Advanced sleep verifies delay.

This parameter can be accessed if **[Sleep Mode]**  $A \subseteq L \cap I$  is not set to **[No]**  $n \in \mathbb{R}$ .

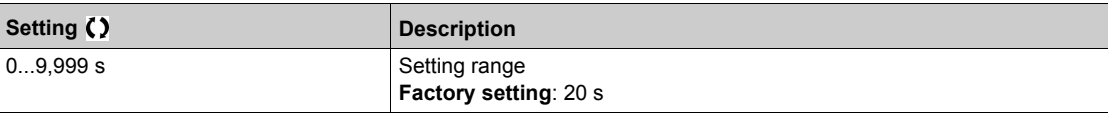

## **[Check Sleep Ref Spd] A5L \rightharpoonup \rightharpoonup \righth**

Advanced sleep verifies speed reference.

This parameter can be accessed if **[Sleep Mode]**  $A \subseteq L \cap I$  is not set to **[No]**  $A \subseteq L$ .

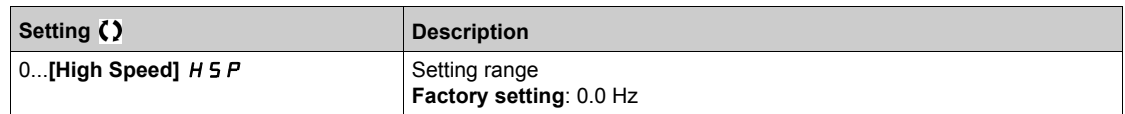

# **[Wake up menu]** wKP- **Menu**

### **Access**

**[Complete settings] [Generic functions] [Sleep/wakeup] [Wake up menu]**

### **About This Menu**

This menu can be accessed if **[Sleep Detect Mode]**  $5 L P \Pi$  is not set to **[Not Configured]**  $n \rho$ .

## **[Wake Up Mode]**  $W \cup P \cap \bigstar$

Wake-up mode.

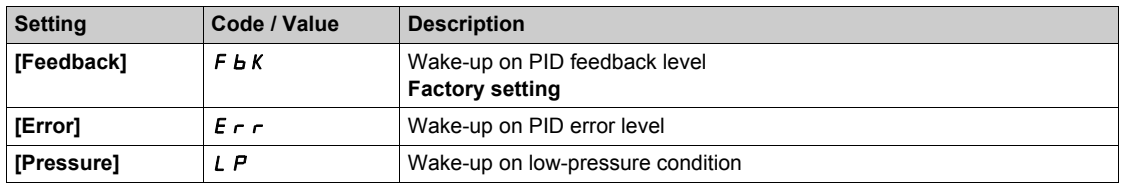

## **[Wake Up Process Level]**  $W U P F$  **\***

Wake-up process value level.

This parameter can be accessed if **[Wake Up Mode]**  $W \cup P \cap I$  is set to **[FeedBack]**  $F \cup K$ .

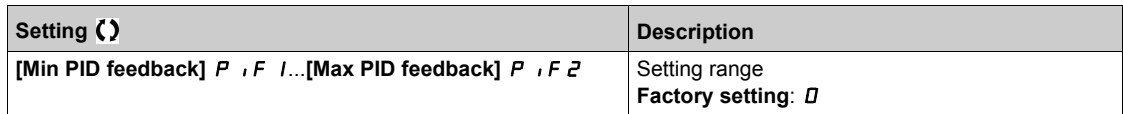

### **[Wake Up Process Error]**  $W \cup PE$   $\star$

Wake-up process value error level.

This parameter can be accessed if **[Wake Up Mode]**  $W \cup P \cap I$  is set to **[Error]**  $E \cap I$ .

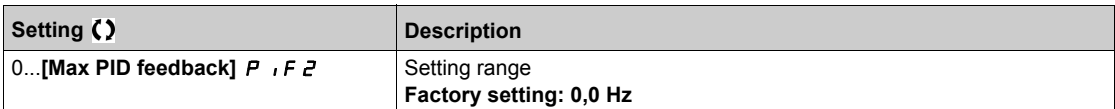

### **[OutletPres Assign]**  $P$  5  $2$   $\cancel{P}$  ★

Outlet pressure sensor assignment.

This parameter can be accessed if **[Wake Up Mode]** W<sub>u</sub> P  $\pi$  is set to **[Pressure]** L P.

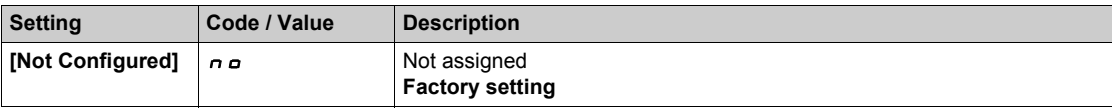

### **[Wake Up Press Level] W**uPL ★

Wake-up pressure level.

Pressure level over which the system should leave the sleep mode.

This parameter can be accessed if **[Wake Up Mode]**  $W \cup P \cap I$  is set to **[Pressure]**  $L \cap I$ .

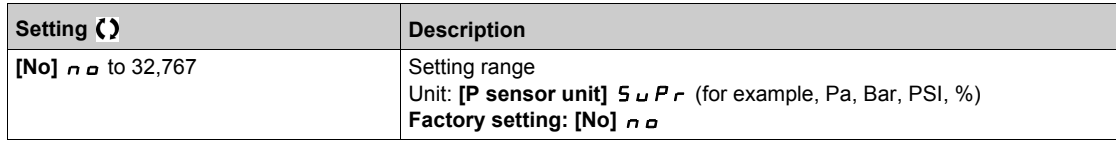

# **Section 6.14 [Generic functions] - [Threshold reached]**

# **[Threshold reached]**  $E H \rightharpoonup E$  - Menu

### **Access**

### **[Complete settings] [Generic functions] [Threshold reached]**

## **[Low I Threshold]**  $\overline{L}$  **E** d **L**

Current low threshold value.

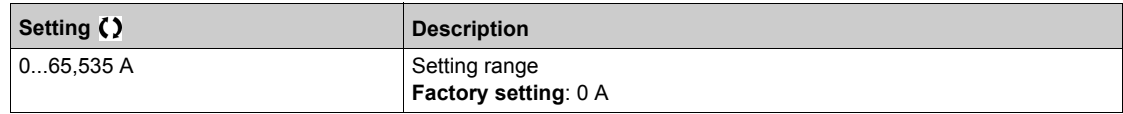

### **[High Current Thd]**  $C \t d$

Current high threshold value.

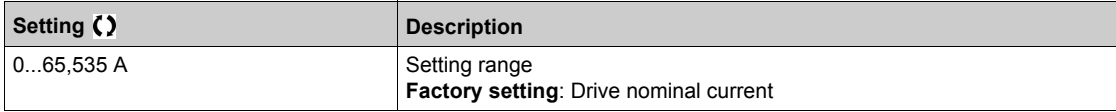

### **[Low Freq. Threshold]** F L d L

Motor low frequency threshold.

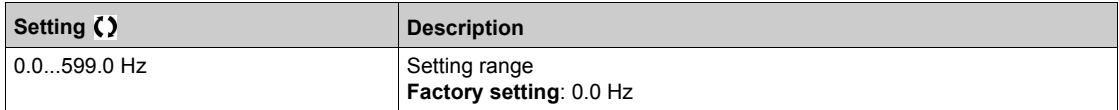

## **[Motor Freq Thd]** F Ł d

Motor frequency threshold.

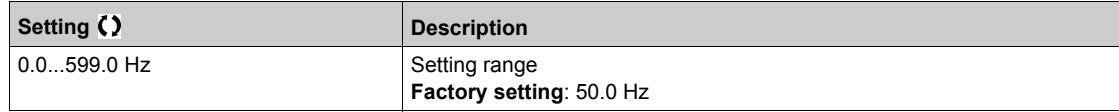

### **[2 Freq. Threshold]**  $F Z dL$

Motor low frequency second threshold.

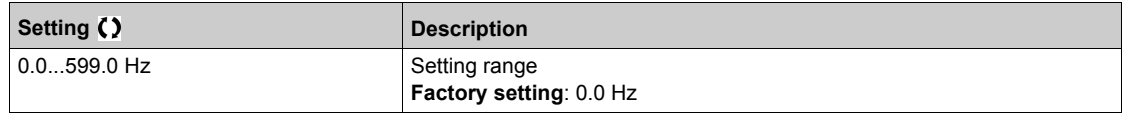

### **[Freq. threshold 2]** F 2 d

Motor frequency threshold 2.

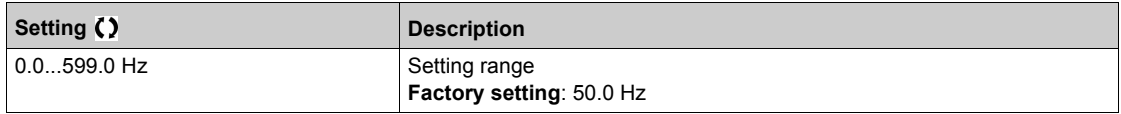

## **[Motor Thermal Thd]**  $E E d$

Motor thermal state threshold.

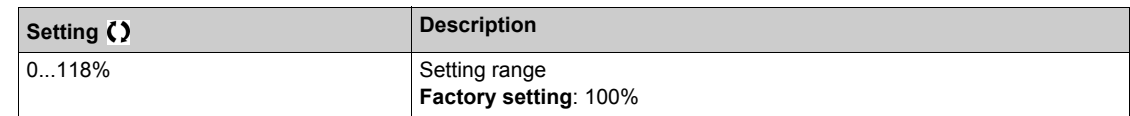

## **[Reference high Thd]**  $r$  *t d*

Reference frequency high threshold.

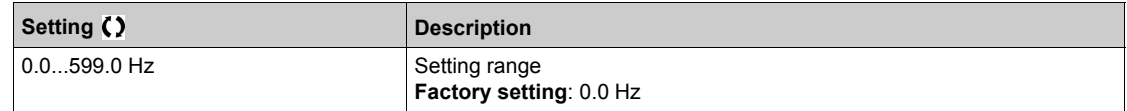

## **[Reference low Thd]**  $r L dL$

Reference frequency low threshold.

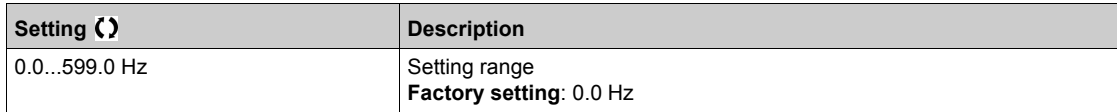

# **Section 6.15 [Generic functions] - [Mains contactor command]**

## **[Mains contactor command]** *L L C -* Menu

#### **Access**

### **[Complete settings] [Generic functions] [Mains contactor command]**

#### **About This Menu**

The line contactor closes every time a run command (forward or reverse) is sent and opens after every stop, as soon as the drive is locked. For example, if the stop mode is stop on ramp, the contactor opens when the motor reaches zero speed.

**NOTE:** The drive control power supply must be provided via an external 24 Vdc source.

# *NOTICE*

## **DAMAGE TO THE DRIVE**

Do not use this function at intervals of less than 60 s.

**Failure to follow these instructions can result in equipment damage.**

Example circuit (24 Vdc power supply):

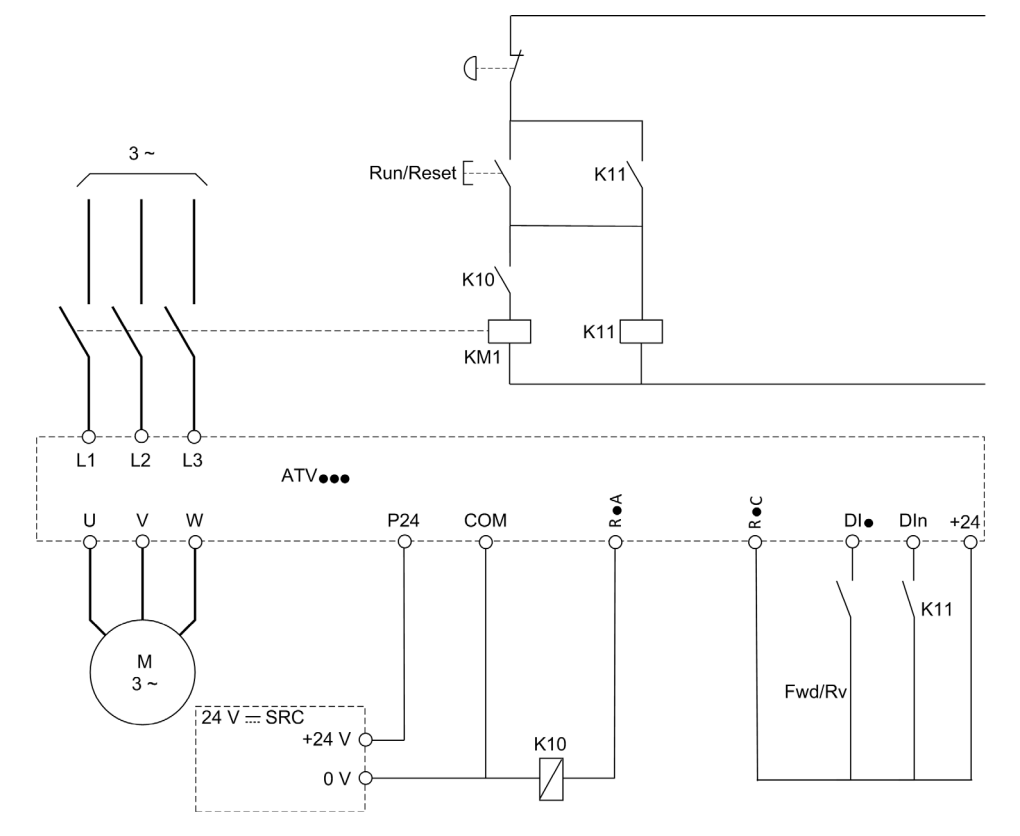

DIï = Run command **[Forward]**  $F \rightharpoonup d$  or **[Reverse]**  $r \rightharpoonup 5$ 

RïA/RïC = **[Mains Contactor]** LLC

## DIn = **[Drive Lock]** L E 5

**NOTE:** The Run/Reset key must be pressed once the emergency stop key has been released.

# **[Mains Contactor] L L C**

Mains contactor control.

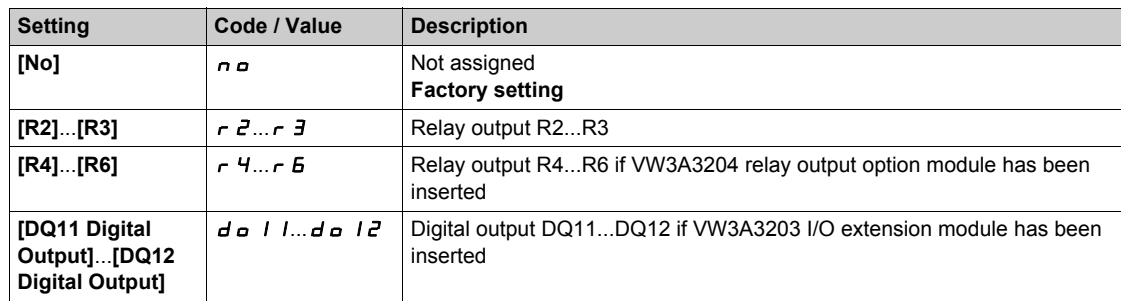

## **[Drive Lock]** *L E* 5  $\star$

Drive lock assignment.

This parameter can be accessed if **[Mains Contactor]** L L C is not set to **[No]**  $n a$ .

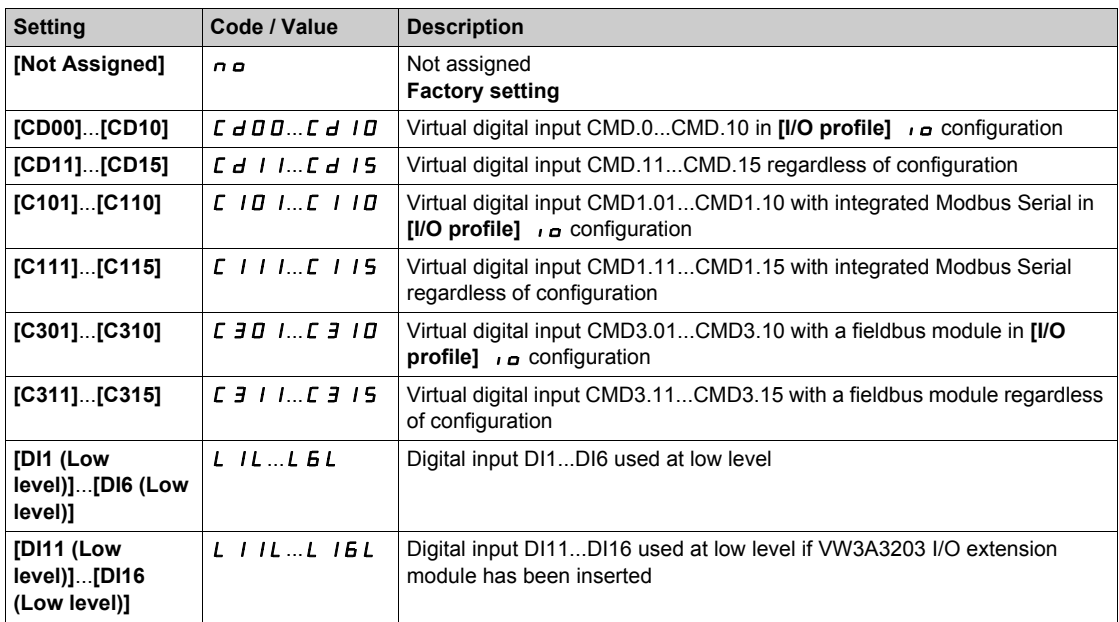

## **[Mains V. time out] L C L**

Monitoring time for closing of line contactor.

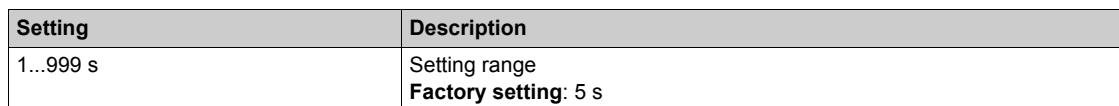

# **Section 6.16 [Generic functions] - [Parameters switching]**

## **What Is in This Section?**

This section contains the following topics:

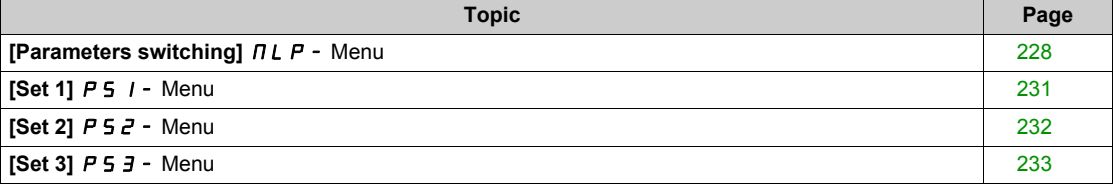

# <span id="page-227-0"></span>**[Parameters switching]**  $\Pi L P$  - Menu

### **Access**

## **[Complete settings] [Generic functions] [Parameters switching]**

### **About This Menu**

A set of 1 to 15 parameters from the **[Parameter Selection]** SPS list *[\(see page 229\)](#page-228-0)* can be selected and 2 or 3 different values assigned. These 2 or 3 sets of values can then be switched using 1 or 2 digital inputs or control word bits. This switching can be performed during operation (motor running). It can also be controlled based on 1 or 2 frequency thresholds, whereby each threshold acts as a digital input (0 = threshold not reached, 1 = threshold reached).

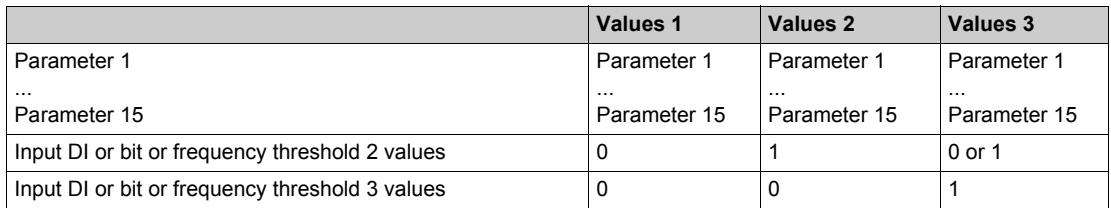

**NOTE:** Do not modify the parameters in **[Parameter Selection]** SPS *[\(see page 229\)](#page-228-0)*, because any modifications made in this menu will be lost on the next power-up. The parameters can be adjusted during operation in the **[Parameters switching]**  $\Pi L P$  - menu, on the active configuration.

### **[2 Parameter sets]**  $CHH$  **1**

Parameter switching assignment 1.

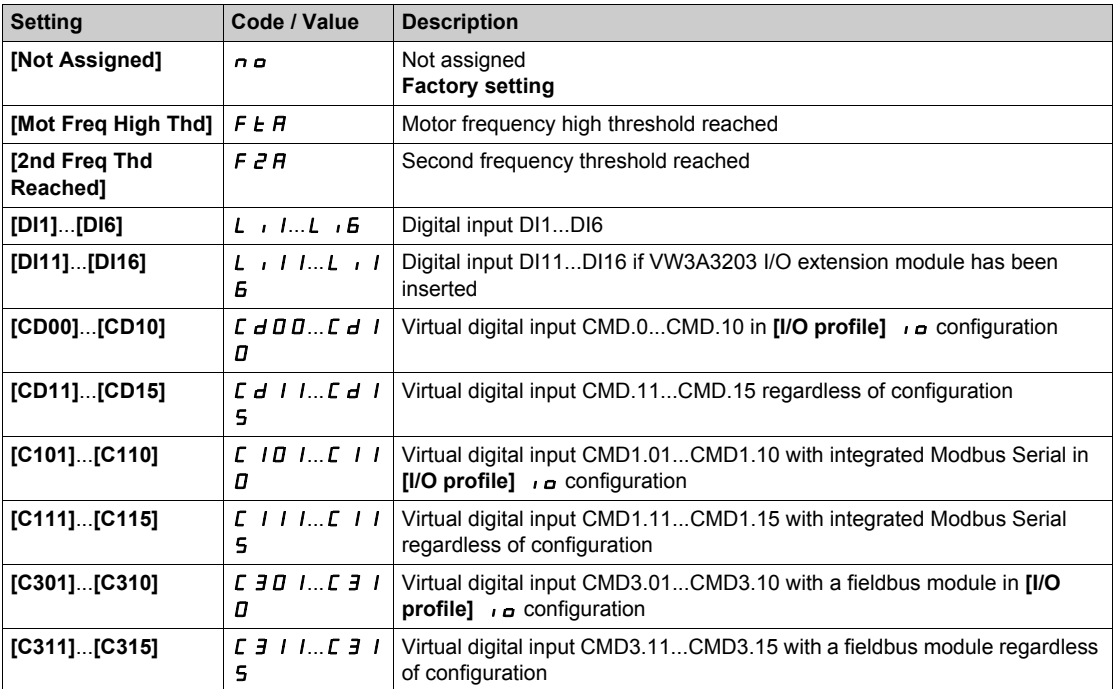

### **[3 Parameter sets]**  $\mathcal{L}$  H R 2

Parameter switching assignment 2.

Identical to [2 Parameter sets]  $CHH$  1.

Switching 3 parameter sets.

**NOTE:** In order to obtain 3 parameter sets, it is necessary to configure first **[2 Parameter sets]**  $CHH$  1.

### <span id="page-228-0"></span>**[Parameter Selection]** SPS

This parameter can be accessed if **[2 Parameter sets]**  $CHH$  *I* is not set to **[No]**  $n \rho$ .

Making an entry in this parameter opens a window containing all the adjustment parameters that can be accessed. Select 1 to 15 parameters using **OK** key. Parameter(s) can also be deselected using **OK** key. Available parameters for parameters switching function are:

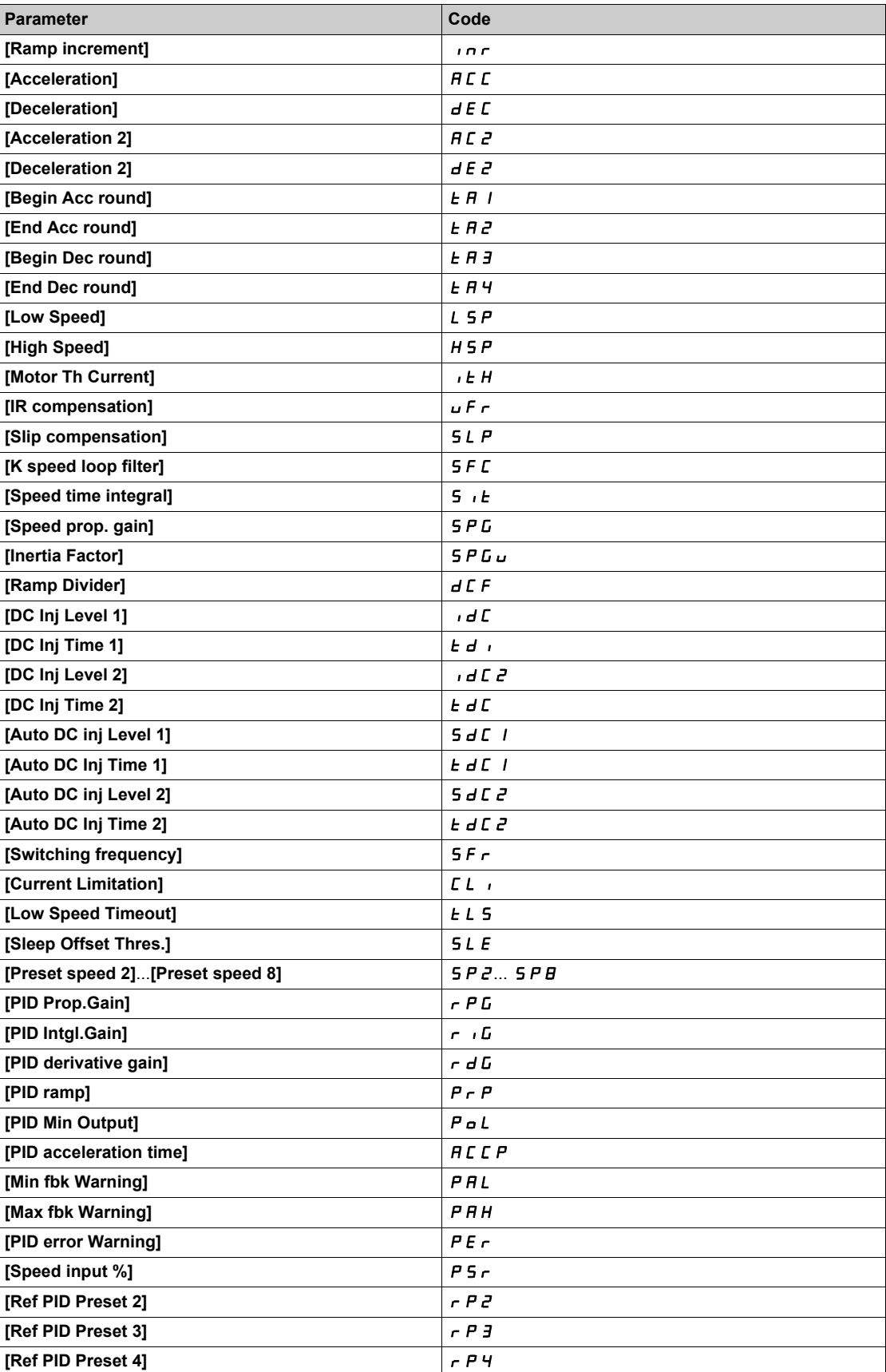

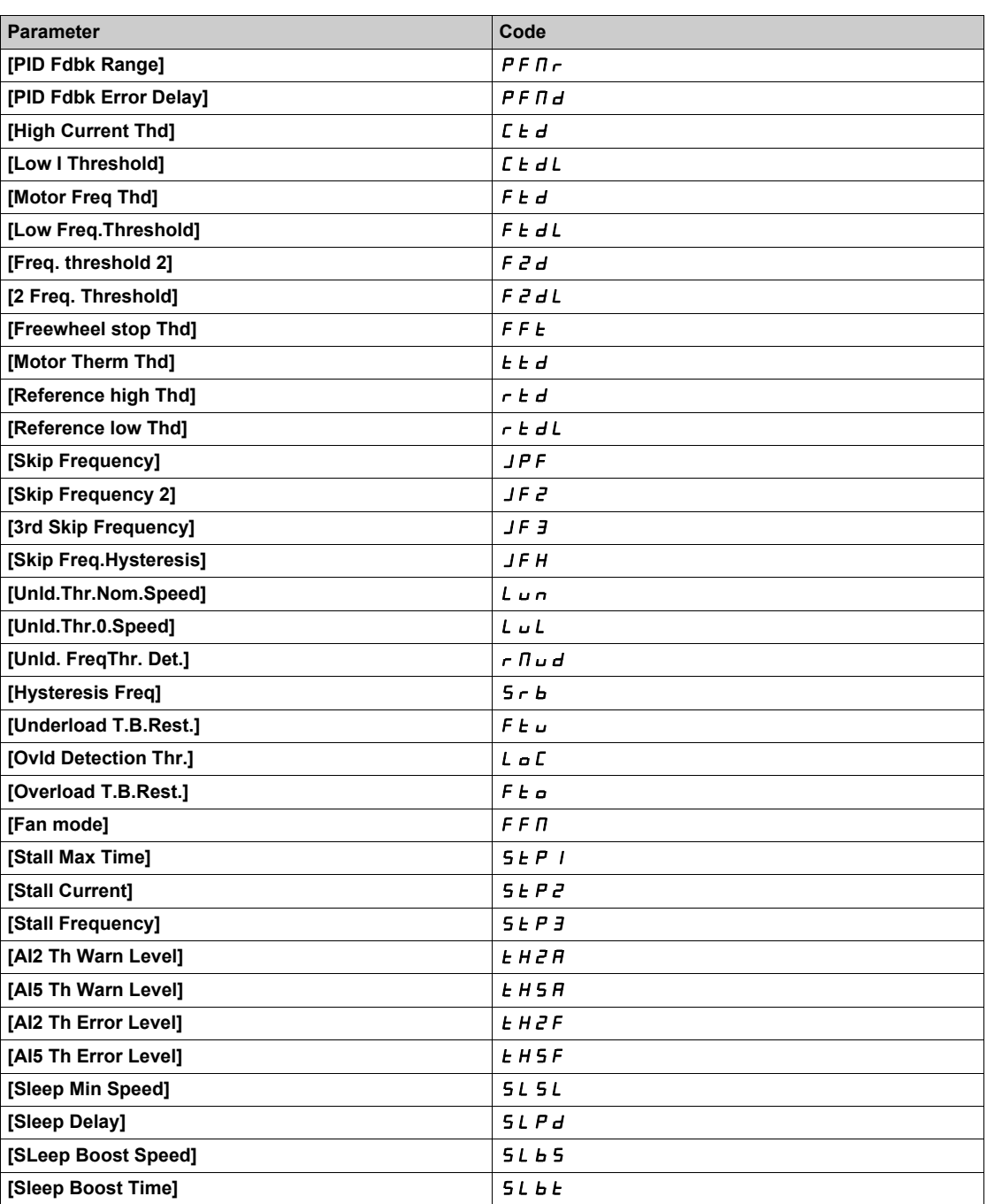

## <span id="page-230-0"></span>**[Set 1]** PS1- **Menu**

### **Access**

## **[Complete settings] [Generic functions] [Parameters switching] [Set 1]**

## **About This Menu**

Making an entry in this menu opens a settings window containing the selected parameters in the order in which they were selected.

# <span id="page-231-0"></span>**[Set 2]** PS2- **Menu**

### **Access**

**[Complete settings] [Generic functions] [Parameters switching] [Set 2]**

## <span id="page-231-1"></span>**About This Menu**

Identical to **[Set 1]** PS1- *[\(see page 232\)](#page-231-1)*.

# <span id="page-232-0"></span>**[Set 3]** PS3- **Menu**

**Access**

**[Complete settings] [Generic functions] [Parameters switching] [Set 3]**

## **About This Menu**

Identical to **[Set 1]** PS1- *[\(see page 232\)](#page-231-1)*.

# **Section 6.17 [Generic functions] - [Stop on prolonged spd]**

# **[Stop after speed timeout]**  $P_r$  5  $P$  - Menu

**Access**

### **[Complete settings] [Generic functions] [Stop after speed timeout]**

### **Sleep/Wake-Up in Speed Control Mode**

The drive is in Speed control mode, when PID is not active, typically when:

- PID is not configured (the motor speed setpoint is controlled by an external PLC, for example).
- PID is in manual mode (manual application mode, for example).
- PID is not active because Channel 1 is not selected (forced local mode enabled, for example).

When the drive is used in Speed Control (PID not used or not active), a speed condition is used to switch the application to the sleep state. When the drive is in sleep state, the motor is restarted if the sleep condition disappears.

This function avoids prolonged operation at low speeds when neither useful nor compliant with the system constraints. It stops the motor after a period of operation at reduced speed. This time and speed can be adjusted.

In Speed control mode, Sleep/Wake-up is managed according to the following rules:

- The motor is stopped when **[Pre-Ramp Ref Freq]**  $F \rightharpoonup H$  and **[Output frequency]**  $r \rightharpoonup r$  become and stay lower than [Low speed] L 5 P + [Sleep Offset Thres.]  $5$  L E during [Low Speed Timeout]  $ELS$ .
- The motor is restarted when **[Pre-Ramp Ref Freq]**  $F \nmid H$  > **[Low speed]** L 5 P + **[Sleep Offset Thres.]** SLE.

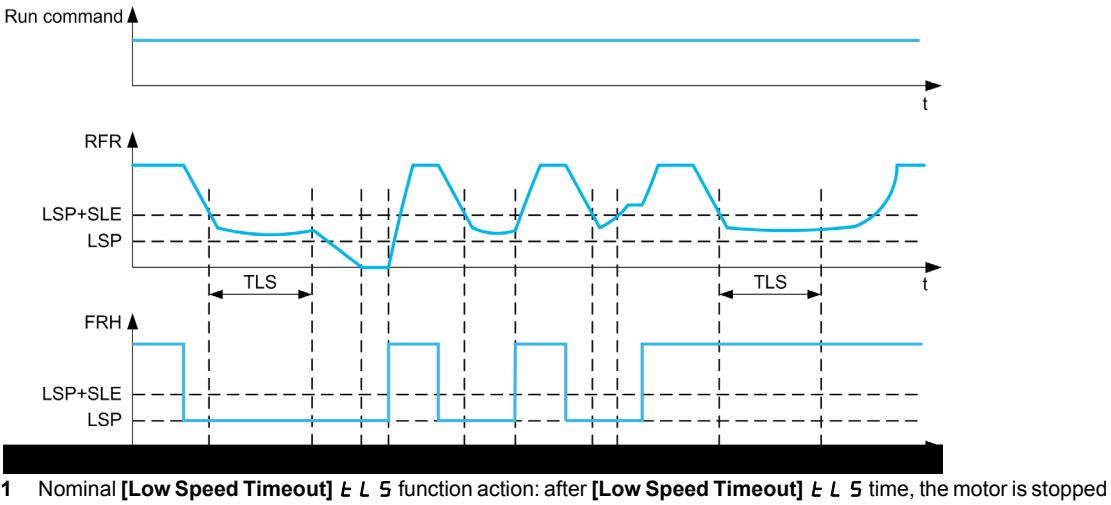

- according to the current deceleration ramp
- **2 [Pre-Ramp Ref Freq]**  $F \nightharpoonup H$  becomes greater than **[Low speed]**  $L$  **S**  $P$  + **[Sleep Offset Thres.] 5**  $L$   $F$  and run order still present [Low Speed Timeout]  $E L 5$  function is deactivated
- **3 [Low Speed Timeout]** *EL* 5 function is not activated because **[Pre-Ramp Ref Freq]** *F r H* becomes greater than **[Low speed]** L **S** P + **[Sleep Offset Thres.] S** L E before **[Low Speed Timeout]** L L **S** has expired
- **[Low Speed Timeout]**  $E$  L 5 function is not activated because **[Output frequency]**  $r \nvdash r$  becomes greater than **[Low speed]** L **5 P** + **[Sleep Offset Thres.] 5 L E** before **[Low Speed Timeout]** *L* L **5** has expired
- **5 [Low Speed Timeout]** *L L* **5** function is not activated because **[Pre-Ramp Ref Freq]** *F r H* stays greater than **[Low speed]** LSP + **[Sleep Offset Thres.]** SLE

### **[Low Speed Timeout]**  $E L 5$

Time limited speed.

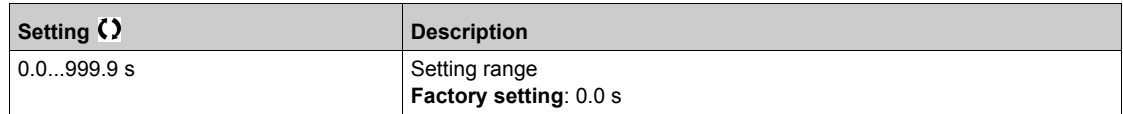

# **[Sleep Offset Thres.] 5 L E ★**

Sleep offset threshold.

This parameter can be accessed if [Low Speed Timeout] *L L* 5 is not set to 0.

Adjustable restart threshold (offset) following a stop after prolonged operation at [Low speed] L 5 P + **[Sleep Offset Thres.]** 5 *L* E, in Hz. The motor restarts if the reference rises above (LSP + SLE) and if a run command is still present.

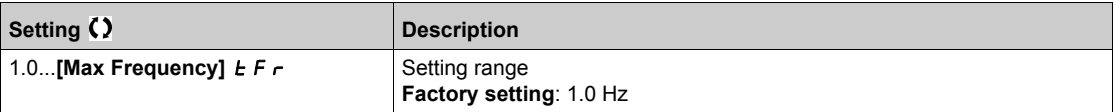

# **Section 6.18 [Generic functions] - [Advanced sleep check]**

# **[Advanced sleep check]**  $A \cup B$  - Menu

### **Access**

## **[Complete settings] [Generic functions] [Advanced sleep check]**

### **About This Menu**

This function cannot be activated if **[Type of control]**  $E \circ E$  is not set to **[Pressure]**  $P \circ E$  5 5.

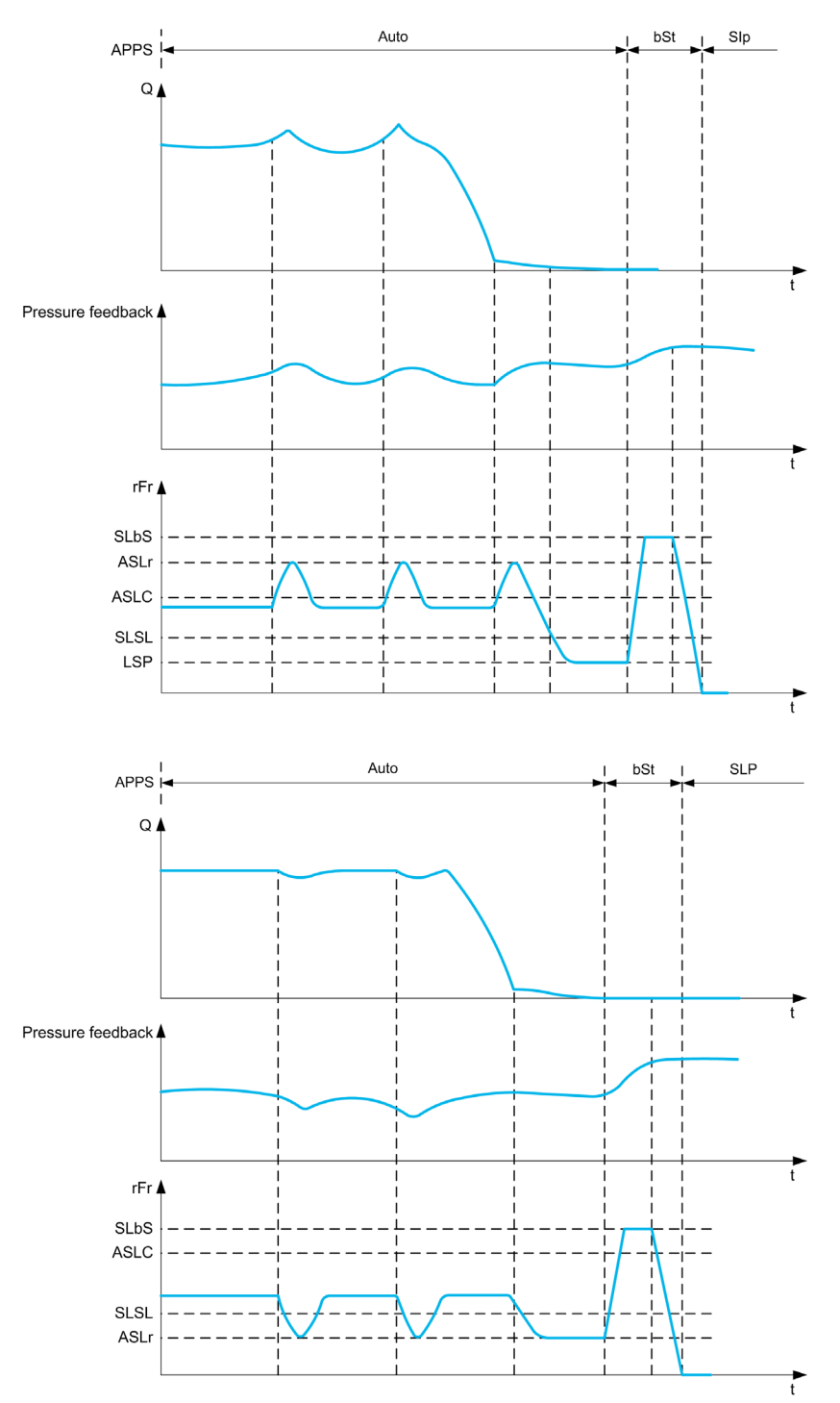

## **[Sleep Mode]**  $A$  5 L  $\Pi$

Advanced sleep mode.

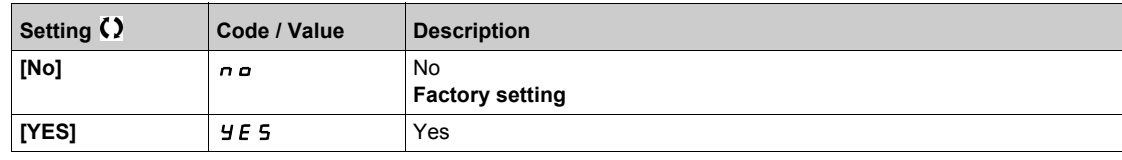

## **[Sleep Condition] A 5 L C ★**

Advanced sleep verifies speed condition.

This parameter can be accessed if **[Sleep Mode]**  $B 5 L B$  is not set to **[No]**  $n \rho$ .

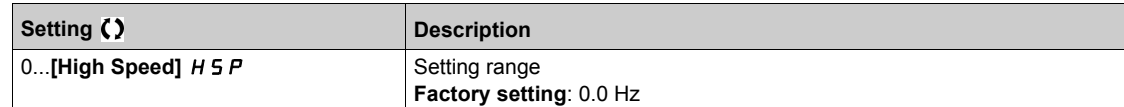

## **[Sleep Delay]**  $A5L d \star$

Advanced sleep verifies delay.

This parameter can be accessed if **[Sleep Mode]**  $A \subseteq L \cap I$  is not set to **[No]**  $n \in \mathbb{R}$ .

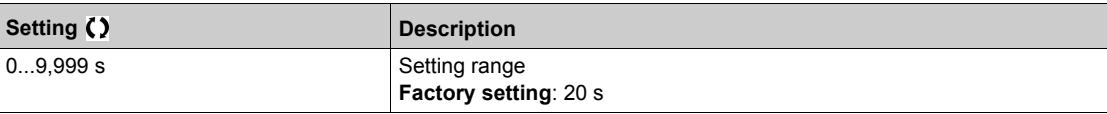

## **[Check Sleep Ref Spd] A5L \rightharpoonup \rightharpoonup \righth**

Advanced sleep verifies speed reference.

This parameter can be accessed if **[Sleep Mode]**  $A \subseteq L \cap I$  is not set to **[No]**  $A \subseteq L$ .

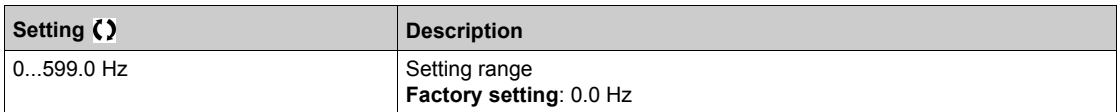

# **Section 6.19 [Pump functions] - [Booster control]**

## **Introduction**

The aim of the booster control function is to maintain the desired pressure at the outlet of the pumps according to the demand by:

- Managing the velocity of the variable speed pump connected to the drive.
- Staging/De-staging the auxiliary fixed speed pumps.

## **What Is in This Section?**

This section contains the following topics:

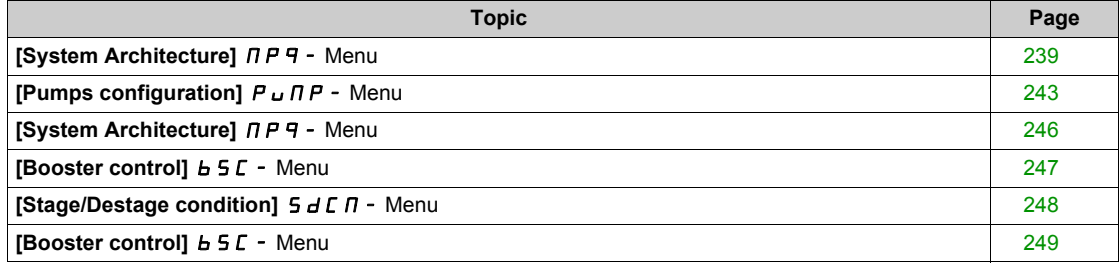

## <span id="page-238-0"></span>**[System Architecture]**  $\prod P$  **4** - Menu

#### **Access**

### **[Complete settings] → [Pump functions] → [Booster control] → [System architecture]**

### **About This Menu**

This menu is used to define the equipment architecture.

The architecture is chosen by setting **[Pump System Architecture]**  $\overline{A}P5B$  to **[Single Drive]**  $\overline{U}$  and  $\overline{D}L$ : one variable speed pump and up to five fixed speed pumps.

The total number of pumps is set with **[Nb Of Pumps]**  $\prod P P n$ :

- With lead pump alternation, using interlocked switching relays for all pumps to connect them on mains or on the drive.
- Without lead pump alternation, using digital outputs to command the auxiliary pumps (with soft starters for example). The lead pump is always connected to the drive.

### **Pump Cycling Mode**

This functionality allows changing the start order of all available pumps in order to manage their wear. There are several ways to perform the pump cycling strategy by setting **[Pump Cycling Mode]**  $\Pi P P C$ :

- Cycling based on pump order:
	- **D** [FIFO] F  $\cdot$  F  $\sigma$  mode: pumps are started and stopped in ascending order
	- $\circ$  **[LIFO]** L<sub>IF a</sub> mode: pumps are started in ascending order while they are stopped in descending order

#### **Lead Pump Alternation**

The lead pump alternation function allows permuting the available pumps in order that each pump can become the lead pump (variable speed pump) instead of an auxiliary pump (fixed speed pump).

The lead pump is the first pump to be started and the last pump to be stopped. It is always associated to the variable speed drive.

The function can be activated by setting **[Lead Pump Alternation]**  $\overline{\Pi}$  P L R:

- **•** [No]  $n \in \mathbb{R}$ : no lead pump alternation, the pump 1 is always the lead pump. The pump cycling is applied only on auxiliary pumps.
- **[Stage]**  $5 \text{ }\epsilon \text{ }\overline{H}$  GE: The lead pump is permuted between all available pumps at each stage. In this mode a pump cycling strategy is followed to stage or destage a pump.
	- When the needed pressure exceeds the already running pumps capability, the next pump is staged as lead pump and previous pumps becomes fixed speed pumps.
	- $\circ$  The time delay needed to switch between pumps can be adjust using **[Altern Wait Time]**  $\iint P H E$ .
	- When the needed pressure becomes lower than the lead pump capability, the fixed speed pumps are destaged following the **[Pump Cycling Mode]** *DPP L*

When lead pump alternation is activated, catch on fly function should be configured to reduce over current when a pump is started as the lead pump while it was running as auxiliary pump before. It is also possible to set **[Pump Ready Delay]**  $\overline{AP}$  id to delay the availability of an auxiliary pump for a new start after it has been stopped.

### **Display Parameters**

A set of parameters to display the system is available in **[Display]**  $\Pi$   $\sigma$   $\sigma$  - **[Pump parameters]**  $P$   $P$   $\sigma$  -**[Multipump System]**  $\overline{AP5}$  -:

- The state of the system **[MultiPump State]** MPS.
- The quantity of pumps available **[Available Pumps]**  $\overline{\Pi}P\overline{H}n$  and the quantity of pump already staged **[Nb of Staged Pumps]**  $\prod P 5n$ .
- The number of the pump selected to be the lead pump **[Lead Pump]**  $PL \cdot d$ .
- The number of the next pump to be staged **[Next Staged Pump]**  $P \nI \nE$  5 and de-staged **[Next Destaged Pump]**  $P \nightharpoonup L d$ .
- For each pump (pump 1 in the example):
	- O The state **[Pump 1 State]** P 15
	- **O** The type **[Pump 1 Type]** P I **L**
	- $\circ$  The cumulated run time **[Pump 1 Runtime]**  $P$  1  $\circ$   $E$
	- The cumulated number of starts **[Pump 1 Nb Starts]** P1nS

## **Example of Architecture Without Lead Pump Alternation and Two Fixed Speed Pumps**

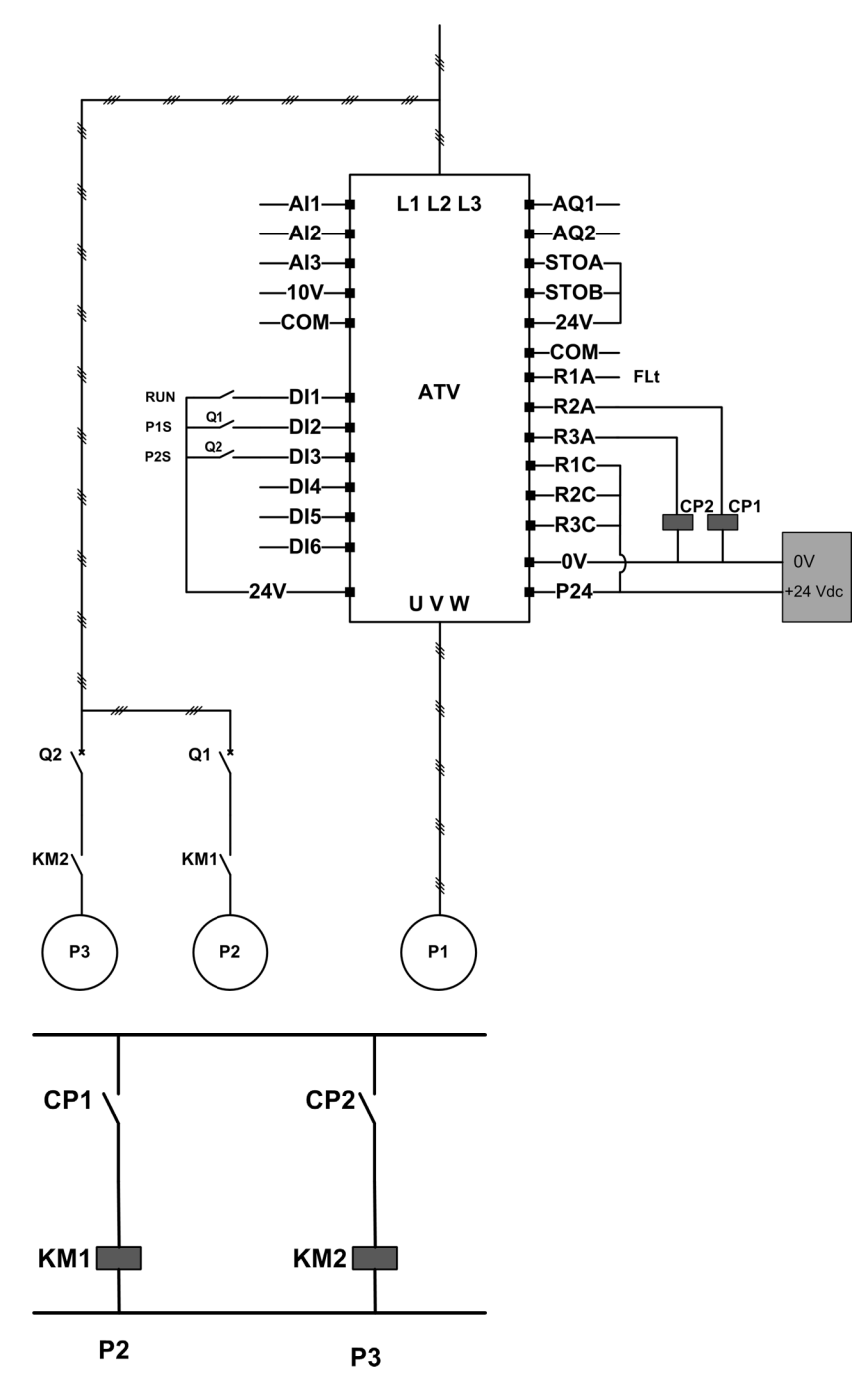

Pump 2 and pump 3 are controlled by relay outputs R2 and R3.

The state of each pump is provided to the drive via digital inputs DI2 and DI3:

- $\bullet$  1 = the pump is ready to operate.
- $0 =$  the pump is not available.

KM1 is switched ON when CP1 is activated. CP1 is controlled via the relay output R2. KM2 is switched ON when CP2 is activated. CP2 is controlled via the relay output R3. Q1 and Q2 must be switched ON to have both pump 2 and pump 3 ready to operate.

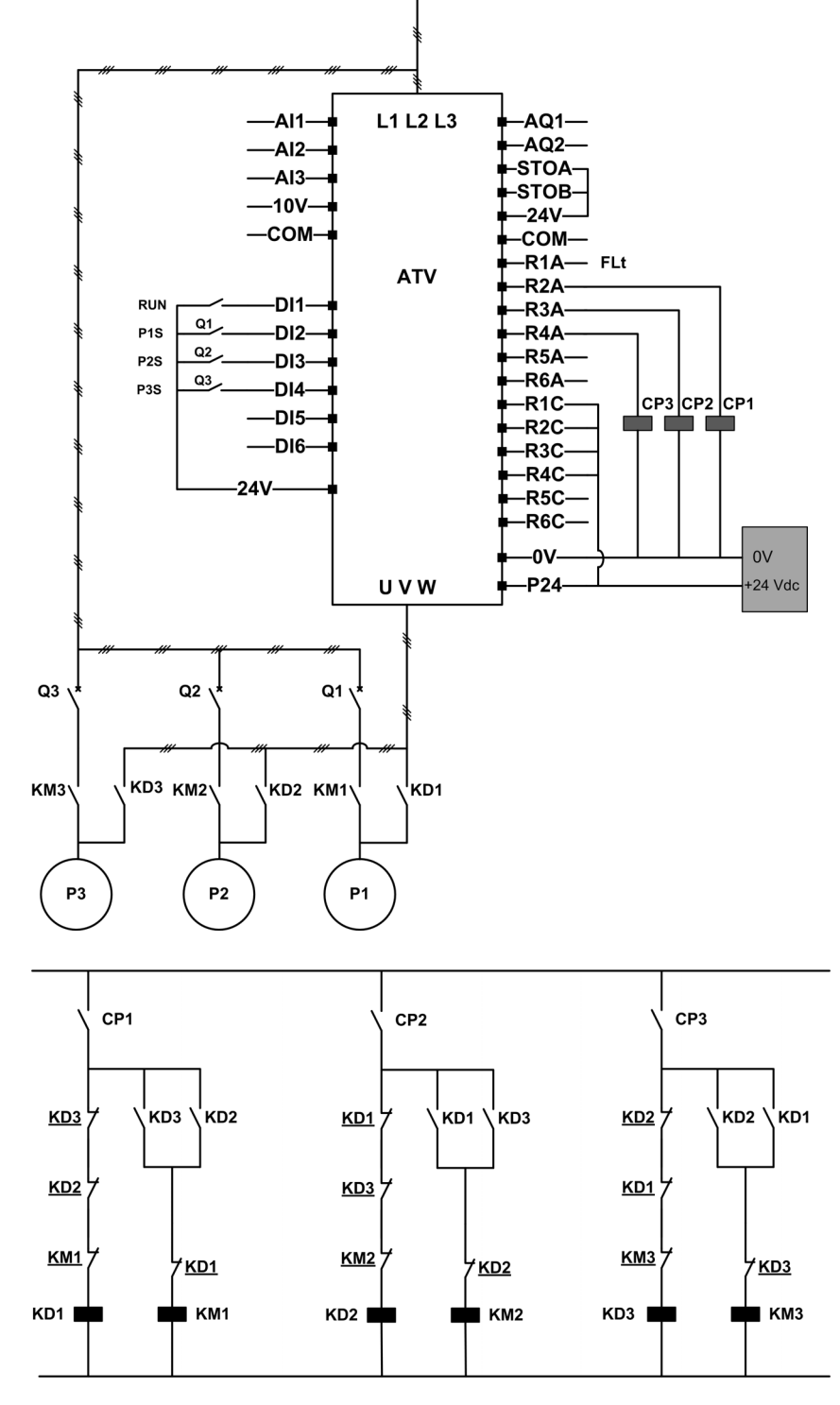

#### **Example of Architecture with Lead Pump Alternation on Three Pumps**

Each pump is controlled by a relay output:

- Pump 1 control via relay output R2.
- Pump 2 control via relay output R3.
- Pump 3 control via relay output R4.

The state of each pump is provided to the drive via digital inputs DI2, DI3, and DI4:

- $\bullet$  1 = the pump is ready to operate.
- $0 =$  the pump is not available.

If the relay output R2 is the first activated, the pump 1 becomes the lead pump. CP1 is switched ON via relay output R2, KD1 is switched ON and the pump 1 is connected to the drive.

The other pumps cannot be connected to the drive thanks to KD1 (switched OFF) which prevent KD2 and KD3 to be activated when CP2 and CP3 are switched ON. The other pumps become auxiliary pumps and they are connected to the supply mains trough KM2 and KM3 which are activated when, respectively, CP2 and CP3 are switched ON, that is, when R3 and R4 are activated.

When relay output R3 is the first activated, the pump 2 becomes the lead pump. The other pumps become auxiliary pumps which are connected to the supply mains via KM1 and KM3.

When relay output R4 is the first activated, the pump 3 becomes the lead pump. The other pumps become auxiliary pumps which are connected to the supply mains via KM1 and KM2.

Q1, Q2, and Q3 must be switched ON to have all pumps ready to operate.

To change the lead pump, it is necessary to deactivate all relay outputs which means that all pumps must be already stopped. It is then possible to decide which relay output to be activated first and so defining the new lead pump.

### **[Pump System Architecture]**  $\overline{AP}$  5  $\overline{A}$

Pump system architecture selection.

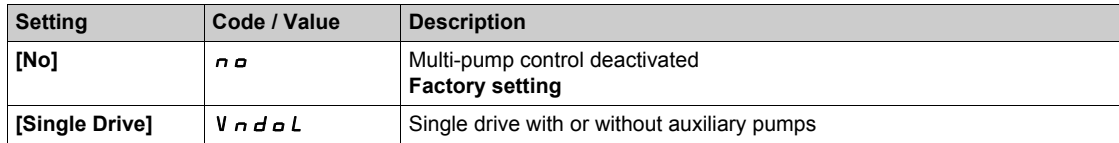

## **[Nb Of Pumps]**  $\prod P P n \star$

Number of pumps.

This parameter can be accessed if **[Pump System Architecture]**  $\Pi P$  5  $\pi$  is set to **[Single Drive]** vndol.

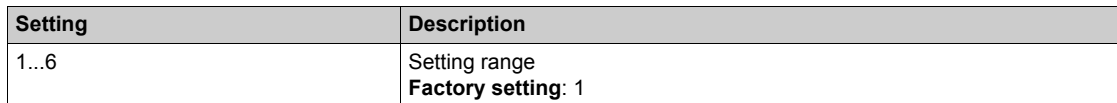

## <span id="page-242-0"></span>**[Pumps configuration]**  $P \cup \Pi P$  - Menu

### **Access**

**[Complete settings] [Pump functions] [Booster control] [System architecture] [Pumps configuration]**

### **Input and Output Configuration for Each Pump**

- For each pump (pump 1 in the example), it is necessary to set:
- The drive digital output for the command: **[Pump 1 Cmd Assign]**  $\overline{AP}$  **o** 1 if **[Lead Pump Alternation]** mpLa is not set to **[No]** no.
- The drive digital input for the pump availability information: **[Pump 1 Ready Assign]**  $\prod P$  I. If not configured, the pump is considered as always available.

An internal configurable delay **[Pump Ready Delay]**  $\Pi P \cdot d$  is available. When the digital input assigned to **[Pump 1 Ready Assign]**  $\overline{IP}$  **i** I switches to the active state or after de-staging, the related pump is considered as not available during **[Pump Ready Delay]**  $\overline{AP}$   $\overline{1}$ **d**.

This is used to wait that the auxiliary pumps are stopped and that all contactors between the drive and the motor (if existing) are closed before staging.

### **Warnings and Errors Handling**

If the available capacity of the systemis exceeded:

• **[MultiPump Capacity Warn]**  $P \nI P$  *H* warning is active if the number of pumps to be started is higher than the number of available pumps.

If the selected lead pump is not available:

- A **[Lead Pump Warn]**  $\Pi P L H$  warning is active if the lead pump becomes not available while in run or if there is no lead pump available at run command.
- A **[Lead Pump Error]**  $HPL$  F error is active if the lead pump becomes not available while in run. If configured, the delay **[Pump Ready Delay]**  $\Pi P \cdot d$  is applied on the error triggering if there is no lead pump available at run command.

This error is handled whatever the active command channel if booster control or level control function is configured.

The drive response to a **[Lead Pump Error]**  $PPLF$  is set with **[MultiPump ErrorResp]**  $PPEB$ parameter.

## <span id="page-242-1"></span>**[Pump 1 Cmd Assign]**  $\overline{AP}$  **a** 1  $\overline{\star}$

Command assignment for pump 1.

This parameter can be accessed if **[Nb Of Pumps]**  $\prod P P_n$  is set to **[1]** 1 or above.

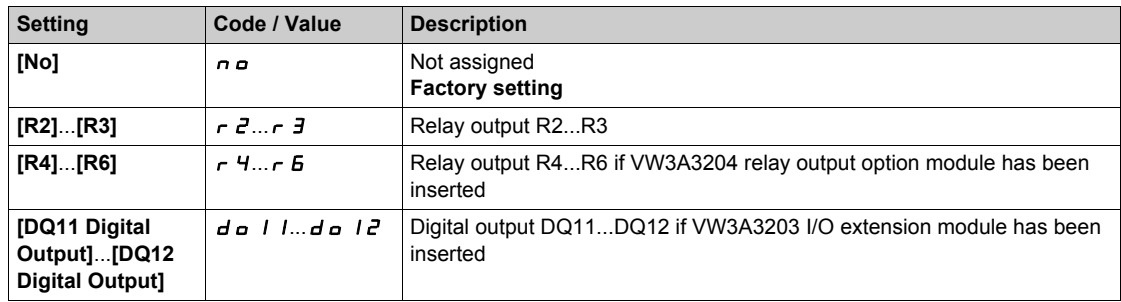

## <span id="page-243-0"></span>**[Pump 1 Ready Assign]**  $\prod P_i$  /  $\star$

Pump 1 ready to operate assignment.

This parameter can be accessed if **[Nb Of Pumps]**  $\prod P P \cap n$  is set to **[1]** *I* or above.

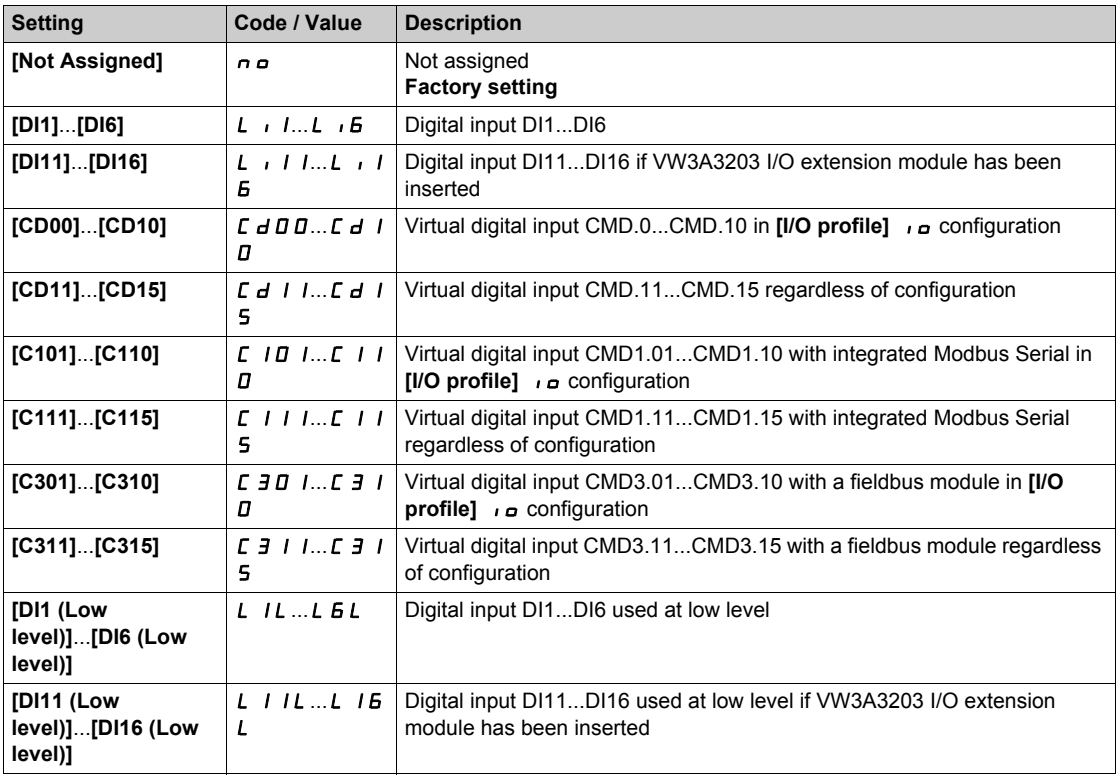

## **[Pump 2 Cmd Assign]**  $\prod P_{\alpha} \geq \star$

Command assignment for pump 2.

This parameter can be accessed if **[Nb Of Pumps]**  $\Box P P \cap \Box$  is set to **[2]**  $\angle P$  or above. Identical to **[Pump 1 Cmd Assign]**  $\prod P \cup D$  / [\(see page 243\)](#page-242-1).

### **[Pump 2 Ready Assign]**  $\overline{MP}$  **i**  $\overline{P}$   $\star$

Pump 2 ready to operate assignment. This parameter can be accessed if **[Nb Of Pumps]**  $\prod P P n$  is set to **[2]**  $\overline{P}$  or above. Identical to **[Pump 1 Ready Assign]**  $\overline{AP}$  *i I* [\(see page 244\)](#page-243-0).

## **[Pump 3 Cmd Assign]**  $\prod P_{\alpha} \exists \star$

Command assignment for pump 3.

This parameter can be accessed if **[Nb Of Pumps]**  $\prod P P \cap \Gamma$  is set to **[3]** 3 or above. Identical to **[Pump 1 Cmd Assign]**  $\prod P \cup D$  / [\(see page 243\)](#page-242-1).

### **[Pump 3 Ready Assign]**  $\prod P_i$  **j**  $\star$

Pump 3 ready to operate assignment.

This parameter can be accessed if **[Nb Of Pumps]**  $\prod P P n$  is set to **[3]** 3 or above. Identical to **[Pump 1 Ready Assign]**  $\prod P_i$  *I [\(see page 244\)](#page-243-0)*.

### **[Pump 4 Cmd Assign]**  $\overline{AP}$   $\alpha$  4  $\overline{\star}$

Command assignment for pump 4.

This parameter can be accessed if **[Nb Of Pumps]**  $\prod P P n$  is set to [4]  $\mid$  4 or above. Identical to **[Pump 1 Cmd Assign]**  $\Pi P$  **p** 1 [\(see page 243\)](#page-242-1).

### **[Pump 4 Ready Assign]**  $\prod P_i$  +  $\star$

Pump 4 ready to operate assignment. This parameter can be accessed if **[Nb Of Pumps]**  $\prod P P \cap n$  is set to [4]  $\mid$  4 or above. Identical to **[Pump 1 Ready Assign]**  $\prod P_i$  *I [\(see page 244\)](#page-243-0)*.

### **[Pump 5 Cmd Assign]**  $\prod P_{\alpha}$  5  $\star$

Command assignment for pump 5.

This parameter can be accessed if **[Nb Of Pumps]**  $\Box P P \cap \Box$  is set to **[5]** 5 or above. Identical to **[Pump 1 Cmd Assign]**  $\prod P_a$  *I [\(see page 243\)](#page-242-1)*.

## **[Pump 5 Ready Assign]**  $\overline{AP}$  i 5  $\overline{\star}$

Pump 5 ready to operate assignment. This parameter can be accessed if **[Nb Of Pumps]**  $\Box P P \cap \Box$  is set to **[5]** 5 or above. Identical to **[Pump 1 Ready Assign]**  $\overline{AP}$  *i I* [\(see page 244\)](#page-243-0).

### **[Pump 6 Cmd Assign]**  $\overline{AP}$  o 6  $\overline{\star}$

Command assignment for pump 6. This parameter can be accessed if **[Nb Of Pumps]**  $\Box P P \cap \Box$  is set to **[6]**  $\Box$  or above. Identical to **[Pump 1 Cmd Assign]**  $\prod P_a$  I [\(see page 243\)](#page-242-1).

### **[Pump 6 Ready Assign]**  $\overline{AP}$  **i**  $\overline{B}$   $\overline{\star}$

Pump 6 ready to operate assignment.

This parameter can be accessed if **[Nb Of Pumps]**  $\prod P P n$  is set to **[6]** *E* or above. Identical to **[Pump 1 Ready Assign]**  $\prod P_i$  *I [\(see page 244\)](#page-243-0)*.

# <span id="page-245-0"></span>**[System Architecture]**  $\pi P$  + **Menu**

### **Access**

### **[Complete settings] [Pump functions] [Boost control] [System architecture]**

## **[Pump Cycling Mode]**  $\overline{APPL}$

Pump cycling mode.

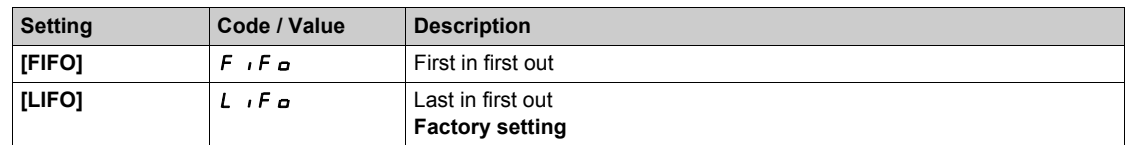

### **[Lead Pump Alternation] nPL R**

Lead pump alternation.

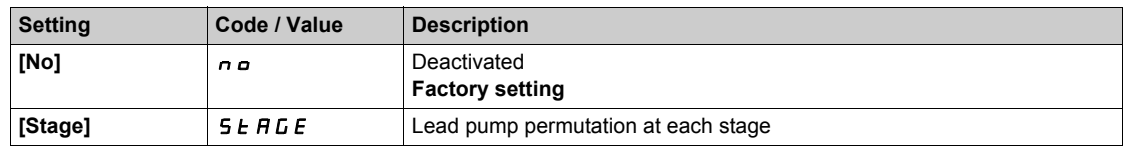

## **[Altern Wait Time]**  $\overline{APHE}$

Alternation wait time.

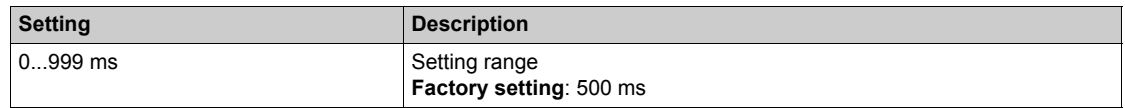

### **[Pump Ready Delay]**  $\overline{AP}$  id

Pump ready delay.

It corresponds to the stop time of the auxiliary pumps. The auxiliary pumps are considered as in running state and can not be staged during this delay, whatever the active command channel.

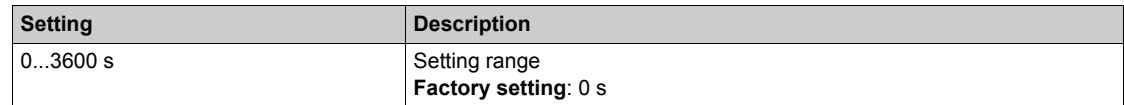

### **[MultiPump ErrorResp]**  $\overline{A}PFE$

Response to multipump error.

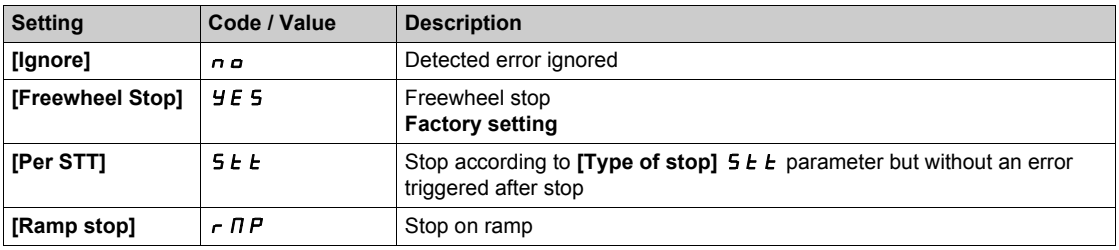

# <span id="page-246-0"></span>**[Booster control] b** 5 **C** - Menu

### **Access**

## **[Complete settings] [Pump functions] [Booster control] [Booster control]**

## **About This Menu**

This menu is used to set the booster control parameters.

# **[Booster Control] b C n**

Booster control activation.

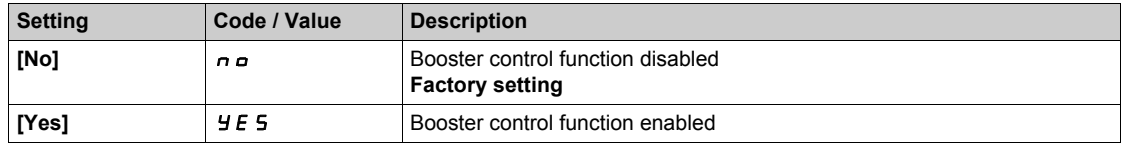

# <span id="page-247-0"></span>**[Stage/Destage condition]**  $5dC \tT -$  **Menu**

### **Access**

[Complete settings]  $\rightarrow$  [Pump functions]  $\rightarrow$  [Booster control]  $\rightarrow$  [Booster control]  $\rightarrow$ **[Stage/Destage condition]**

### **Staging/Destaging on Pressure Feedback Condition**

- The working area **[Booster Working Range] b C W A** is expressed in a % of the reference value for the pressure.
- Staging occurs if PID error (taking into account **[PID Inversion]**  $P I$  ( E) stays below the working area while PID controller is at high limit speed for longer than **[Booster Stg Delay] b 5 d.** High limit speed corresponds to limitation speed of PID (minimum between [High Speed] H 5 P & [PID **Max Output]**  $P \circ H$ ).
- De-staging occurs if PID error (taking into account **[PID Inversion]** P<sub>I</sub>C) stays above working area while PID controller is at low limit speed, for longer than **[Booster Dstg Delay] b d d**. Low limit speed corresponds to speed at which PID controller has no effect (maximum between **[Low**  Speed] L 5 P & **[PID Min Output]** P <sub>a</sub> L ).

### **Staging/Destaging on Override**

The override area is used whatever the configuration of the system and the strategy used.If the pressure feedback is out of the **[Booster Override Range] b C a R** range, expressed in % of the reference value for the pressure, a staging/de-staging is immediate. This increases the reactivity of the system in case of an important and rapid variation of the demand. It allows suppressing the staging/de-staging delay.

### **[Booster Working Range]** *b CWA*

Booster working area in % of the reference value for the pressure.

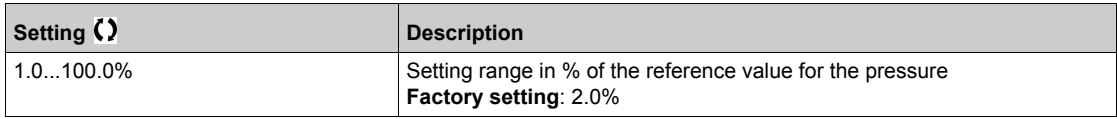

### **[Booster Stg Delay] b** 5 d

Booster stage delay.

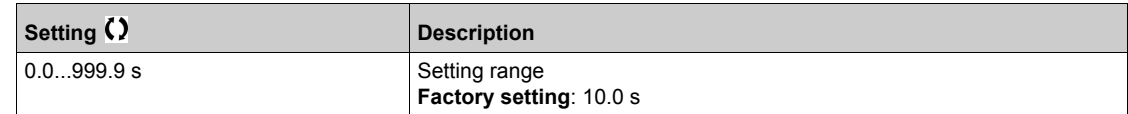

### **[Booster Dstg Delay] b d d**

Booster de-stage delay.

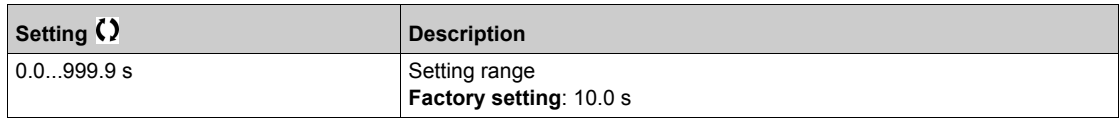

## **[Booster Override Range] b C o R**

Booster override range.

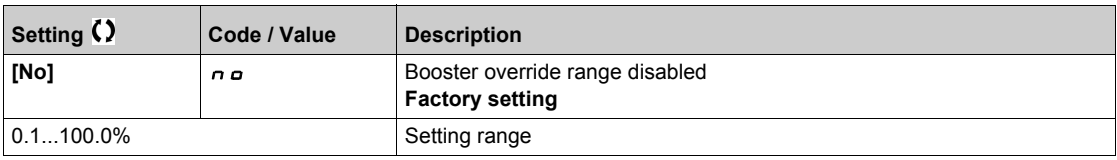

# <span id="page-248-0"></span>**[Booster control] b** 5 **C** - Menu

### **Access**

# **[Complete settings] [Pump functions] [Booster control] [Booster control]**

## **[Booster S/D Interval] b** 5 d **b**

Booster stage/de-stage time interval.

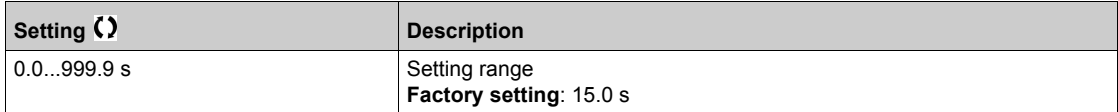

# **Section 6.20 [Generic monitoring]**

## **What Is in This Section?**

This section contains the following topics:

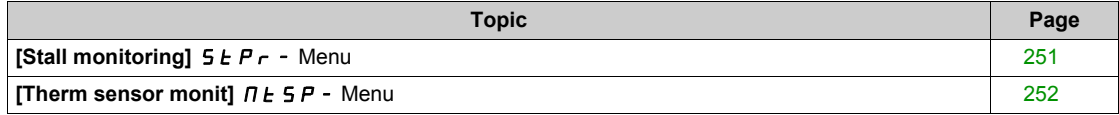

# <span id="page-250-0"></span>**[Stall monitoring]**  $5EPT -$  Menu

### **Access**

## **[Complete settings] [Generic monitoring] [Stall monitoring]**

### **About This Menu**

This function helps to prevent a motor overload by monitoring the motor current and the speed rise time.

- A stalling condition is when:
- An output frequency is smaller than the stalling frequency **[Stall Frequency]**  $5 \text{ E } P \text{ } 3$
- And an output current is higher than the stalling current **[Stall Current]**  $5 \text{ E } P \neq 7$
- During a time longer than the stalling time [Stall Max Time]  $5EPI$

When a stalling condition occurs, an **[Motor Stall Error]** 5 *E F* error is triggered.

### **[Stall Monitoring] 5 L P C**

Stall monitoring activation.

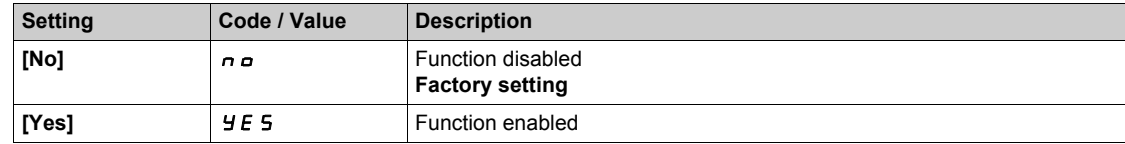

### **[Stall Max Time]**  $5 \text{ E } P$   $\rightarrow \star$

Motor stall maximum time.

This parameter can be accessed if **[Stall Monitoring]**  $5 \nvdash P\mathcal{L}$  is not set to **[No]**  $n \nabla$ .

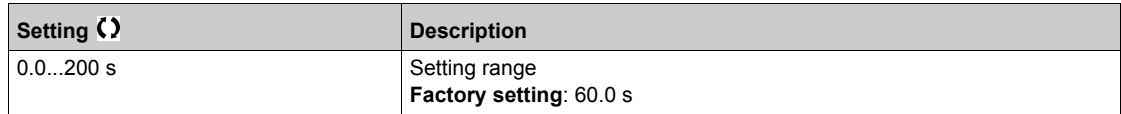

## **[Stall Current] 5 E** P 2 ★

Stall monitoring current level.

This parameter can be accessed if **[Stall Monitoring]**  $5 \text{ E } P \text{ C}$  is not set to **[No]**  $n \text{ o}$ . The factory setting changes to 150.0% if **[Dual rating]**  $d \, r \, E$  is set to **[Heavy Duty]** H  $\cdot$  G H

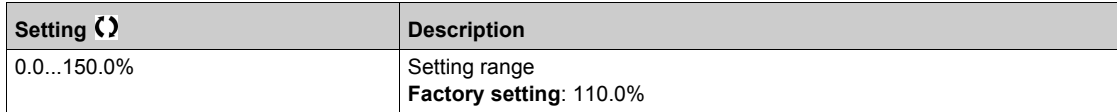

### **[Stall Frequency] 5 E** P 3 ★

Stall monitoring frequency level.

This parameter can be accessed if **[Stall Monitoring]**  $5EPL$  is not set to **[No]**  $nD$ .

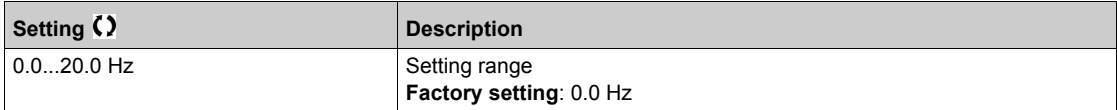

# <span id="page-251-0"></span>**[Therm sensor monit]**  $\Pi$  **E** 5 P - Menu

### **Access**

### **[Complete settings] [Generic monitoring] [Therm sensor monit]**

### **About This Menu**

The thermal monitoring function helps to prevent against high temperature by monitoring the real temperature by the drive.

PTC, PT100, PT1000, and KTY84 thermal probes are supported by this function.

The function gives the possibility to manage 2 levels of monitoring:

- A Warning level: the drive triggers an event without stopping the application.
- An Error level: the drive triggers an event and stops the application.

The thermal probe is monitored for the following detected error:

- Overheating
- Probe break (loss of signal)
- Probe short-circuit

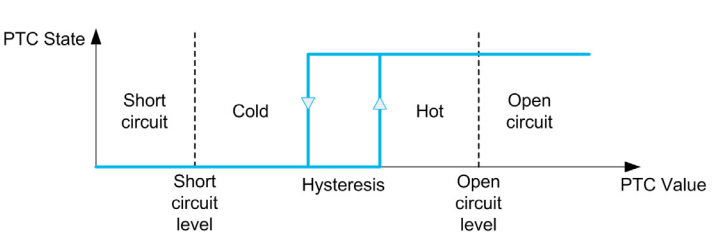

### **Activation**

**[AIx Th Monitoring]** *L H X 5* allows you to activate the thermal monitoring on the related analog input:

- [No]  $n \neq 1$ : the function is disabled
- [Yes]  $Y \in 5$ : the thermal monitoring is enabled on the related Alx.

### **Type of Thermal Probe Selection**

**[AIx Type]**  $\vec{H}$  i  $\vec{X}$   $\vec{E}$  allows you to select the type of thermal sensor(s) connected on the related analog input:

- $\bullet$  [No]  $n \circ$ : no sensor
- **[PTC Management]**  $P \nmid c$ : one to six PTC (in serial) is used
- **[KTY]**  $K \trightarrow Y$ : 1 KTY84 is used
- **[PT100]**  $IPL \neq 1$  PT100 connected with two wires is used
- **[PT1000]**  $IPL \nexists$ : 1 PT1000 connected with two wires is used
- **[PT100 in 3 wires]**  $IPL \neq I$ : 1 PT100 connected with three wires is used (AI4 & AI5 only)
- **[PT1000 in 3 wires]**  $IPE \nvert J \nvert J$ : 1 PT1000 connected with three wires is used (AI4 & AI5 only)
- **[3PT100]**  $\exists P \in \mathbb{Z}$ : 3 PT100 connected with two wires is used
- **[3PT1000]**  $\exists P \in \exists$ : 3 PT1000 connected with two wires is used
- **[3PT100 in 3 wires]**  $\exists P \in \mathcal{Z} \exists$ : 3 PT100 connected with three wires is used (AI4 & AI5 only)
- **[3PT1000 in 3 wires]**  $\exists P E \exists \exists$ : 3 PT1000 connected with three wires is used (AI4 & AI5 only)

2-wire thermal probes are supported on analog input 2 to analog input 5.

3-wire thermal probes are supported on analog input 4 and analog input 5. These inputs are available with the I/O extension option module.

If the probe is far from the drive, the 3-wire connection is recommended as compared to a 2-wire connection.

**NOTE:** In case of 3 serial probes, the drive monitors the average probe values.
## **Wiring for PT100 and PT1000 Probes**

For 2-wire probes, the following wirings are possible:

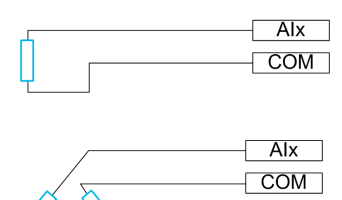

For 3-wire probes, the following wirings are possible:

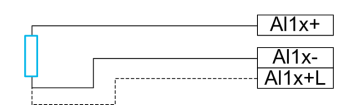

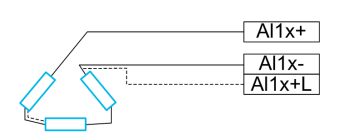

# **[AI2 Th Monitoring]**  $E$  H 2 5

Activation of the thermal monitoring on AI2.

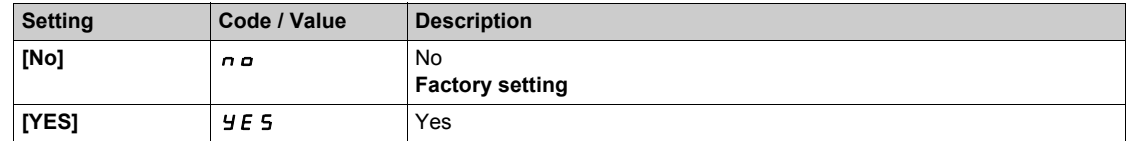

# <span id="page-252-0"></span>**[AI2 Type]**  $\vec{H}$   $\vec{c}$   $\vec{E}$   $\vec{\star}$

AI2 assignment.

This parameter can be accessed if **[AI2 Th Monitoring]**  $E H Z 5$  is not set to **[No]**  $n a$ .

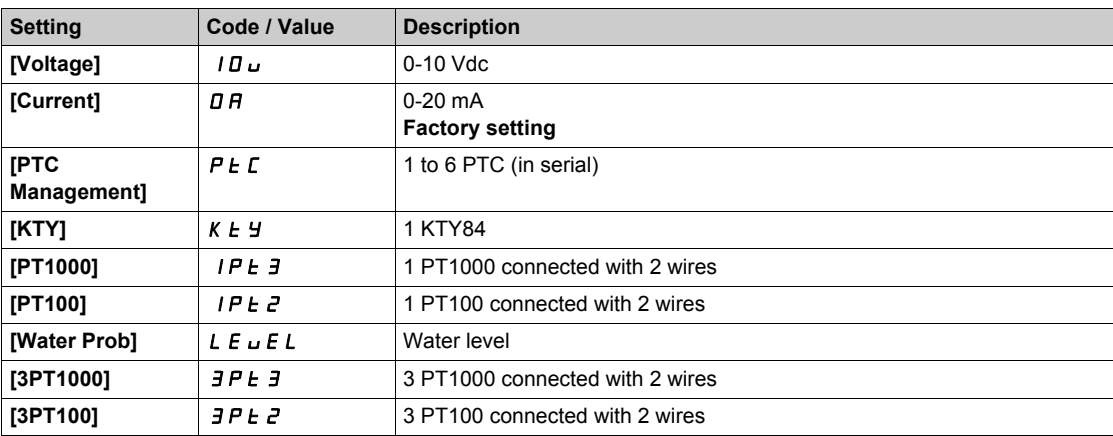

# **[AI2 Th Error Resp]**  $E H Z B \star$

Thermal monitoring response to a detected error for AI2.

This parameter can be accessed if  $[A12 \text{ Type}]$   $H \iota Z$  is not set to

- **•** [Voltage]  $10U$ , or
- $\bullet$  [Current]  $\Box$  *R*.

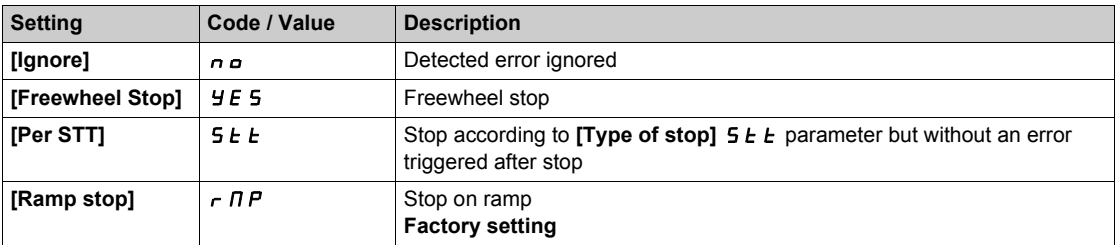

## **[AI2 Th Error Level]**  $E H Z F$   $\star$

Error detection level for AI2.

This parameter can be accessed if  $[Al2 Type]$   $H \rightarrow ZE$  is not set to:

- **•** [Voltage]  $10U$ , or
- **•** [Current]  $\overline{O}$  *A*, or
- **[PTC Management]**  $P_t$  C.

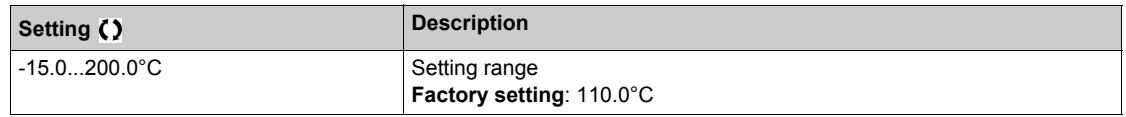

## **[AI2 Th Warn Level]**  $E H Z H \star$

Warning level for AI2.

This parameter can be accessed if  $[Al2 Type]$   $H \rightarrow ZE$  is not set to:

- **•** [Voltage]  $10U$ , or
- **[Current]**  $\overline{a}$  *A*, or
- **•** [PTC Management]  $P \nmid C$ .

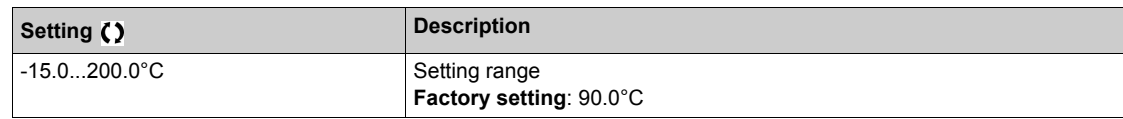

## **[AI2 Th Value]**  $E$   $H$   $2$  V  $\star$

AI2 thermal value.

This parameter can be accessed if  $[Al2 Type]$   $H \rightarrow ZE$  is not set to:

- **•** [Voltage]  $10U$ , or
- $\bullet$  [Current]  $\Box$  *R*, or
- [PTC Management]  $P E$ .

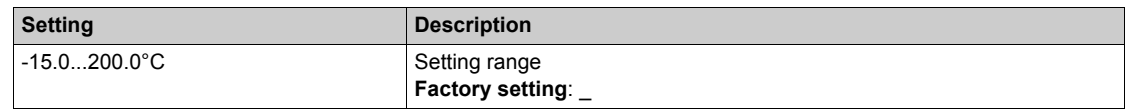

#### **[AI3 Th Monitoring]**  $E$  H 3 5

Activation of the thermal monitoring on AI3.

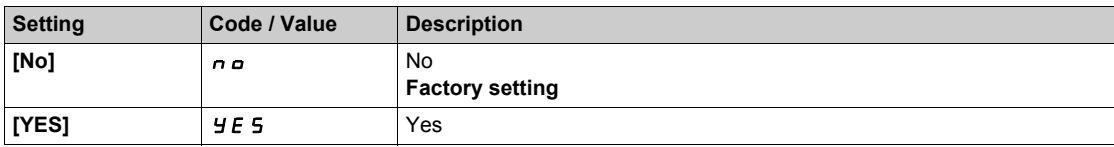

# **[AI3 Type]**  $\vec{H}$  **a**  $\vec{J}$  **E**  $\vec{\star}$

AI3 assignment.

This parameter can be accessed if **[AI3 Th Monitoring]**  $E$  H  $\overline{3}$  S is not set to **[No]**  $n \overline{a}$ . Identical to [AI2 Type]  $H \rightarrow ZL$  [\(see page 253\)](#page-252-0).

## **[AI3 Th Error Resp]**  $E H J B \star$

Thermal monitoring response to a detected error for AI3.

This parameter can be accessed if [AI3 Type]  $H \rightarrow H$  is not set to:

- **•** [Voltage] *I D u*, or
- **[Current]**  $\overline{O}$  **A**, or

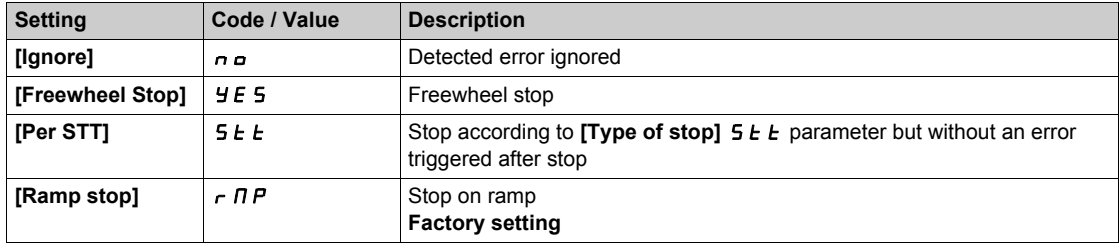

# **[AI3 Th Error Level]**  $E H J F$   $\star$

Error detection level for AI3.

This parameter can be accessed if [AI3 Type]  $H \rightarrow H$  is not set to:

- **•** [Voltage]  $10U$ , or
- $\bullet$  [Current]  $\Box$  *R*, or
- [PTC Management]  $P E E$ .

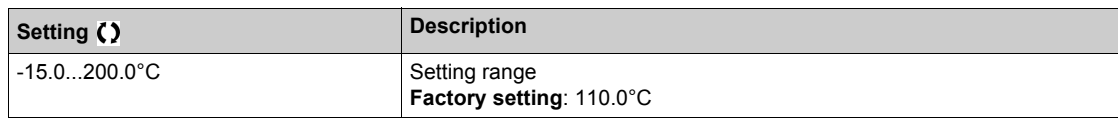

## **[AI3 Th Warn Level]**  $E$  H  $\exists$  H  $\star$

Warning level for AI3.

This parameter can be accessed if  $[Al3 Type]$   $H \rightarrow H$  is not set to:

- [Voltage] *I D u*, or
- **•** [Current]  $\overline{a}$  *A*, or
- **•** [PTC Management]  $P \nmid C$ .

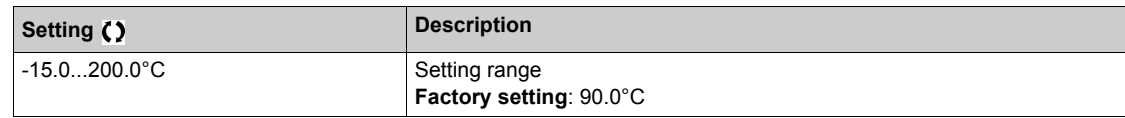

### **[AI3 Th Value]**  $E$  H  $\exists$  V  $\star$

AI3 thermal value.

This parameter can be accessed if  $[Al3 Type]$   $H \rightarrow H$  is not set to:

- **•** [Voltage] *I D u*, or
- **•** [Current]  $\overline{O}$  *A*, or
- **•** [PTC Management]  $P \nmid C$ .

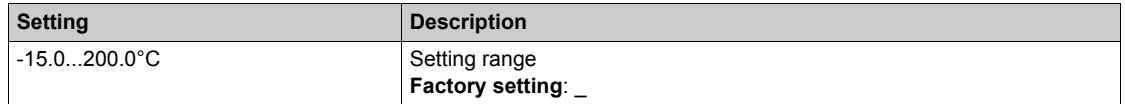

# **[AI4 Th Monitoring]**  $E H 45 \star$

Activation of the thermal monitoring on AI4.

This parameter can be accessed if VW3A3203 I/O extension module has been inserted.

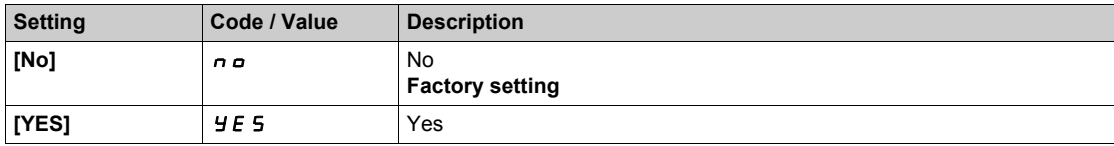

# <span id="page-255-0"></span> $[A]4$  Type]  $H_1$   $4 \tpm \t\times$

AI4 assignment.

This parameter can be accessed if **[AI4 Th Monitoring]**  $E H 45$  is not set to **[No]**  $n \rho$ .

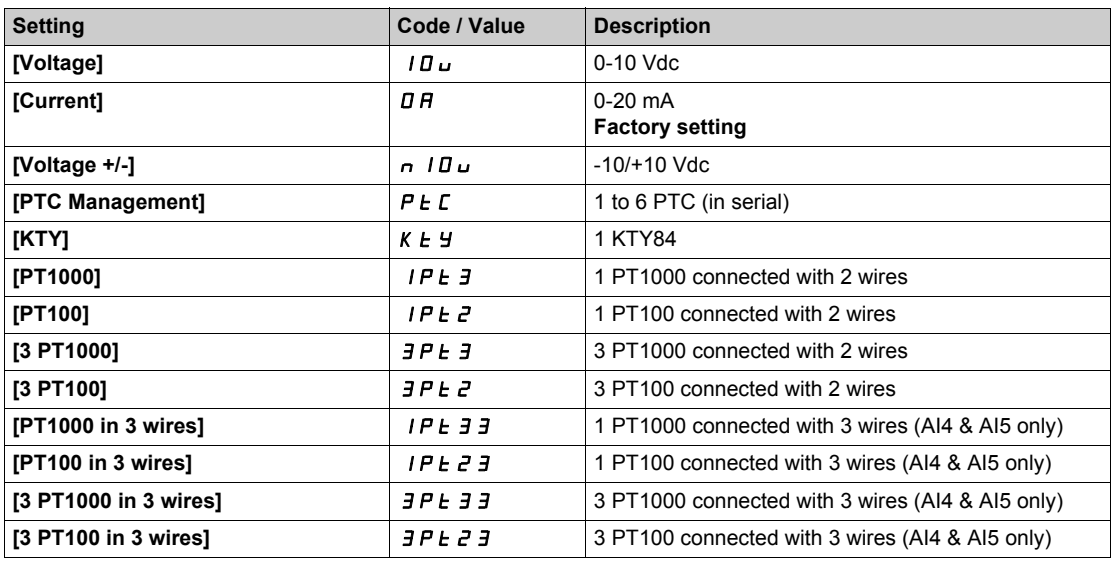

# **[AI4 Th Error Resp]**  $EHH + B$

Thermal monitoring response to a detected error for AI4.

This parameter can be accessed if [AI4 Type]  $H \cdot 4E$  is not set to

- [Voltage] *I D u*, or
- $\bullet$  [Current]  $\Box$  *A*.

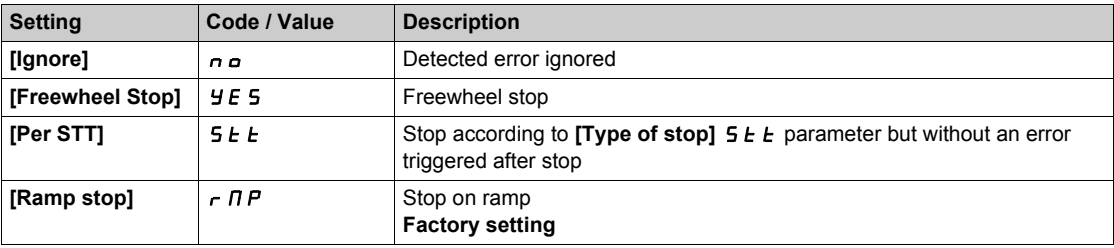

# **[AI4 Th Error Level]**  $E H H F$   $\star$

Error detection level for AI4.

This parameter can be accessed if  $[Al4 Type]$   $H \rightarrow HE$  is not set to:

- **•** [Voltage]  $10U$ , or
- $[Current]$   $\Box$   $H$ , or
- [PTC Management]  $P E C$ .

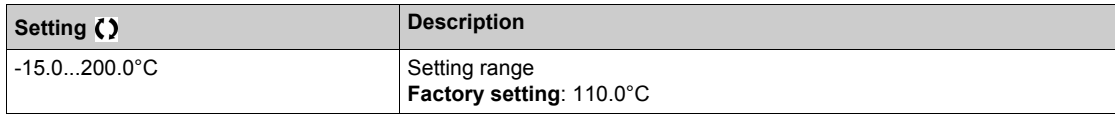

# **[AI4 Th Warn Level]**  $EHHH+$

Warning level for AI4.

This parameter can be accessed if  $[Al4 \text{ Type}]$   $H \rightarrow H + E$  is not set to:

- **•** [Voltage]  $10U$ , or
- $\bullet$  [Current]  $\Box$  *R*, or
- **[PTC Management]**  $P_tC$ .

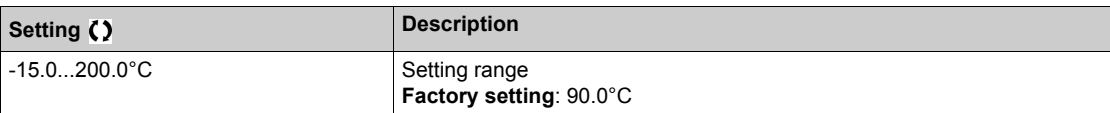

## $[Al4 Th Value]$   $E$   $H4V$   $\star$

AI4 thermal value.

This parameter can be accessed if  $[Al4 \text{ Type}]$   $H \rightarrow HE$  is not set to:

- **•** [Voltage]  $10U$ , or
- $\bullet$  [Current]  $\Box$  *A*, or
- **•** [PTC Management]  $P \nmid C$ .

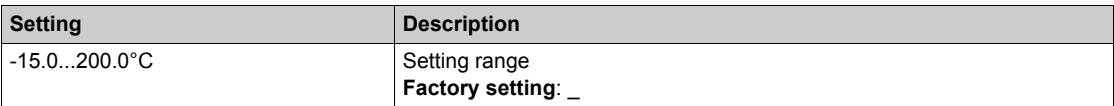

# **[AI5 Th Monitoring]**  $E$  H 5 5  $\star$

Activation of the thermal monitoring on AI5.

This parameter can be accessed if VW3A3203 I/O extension module has been inserted.

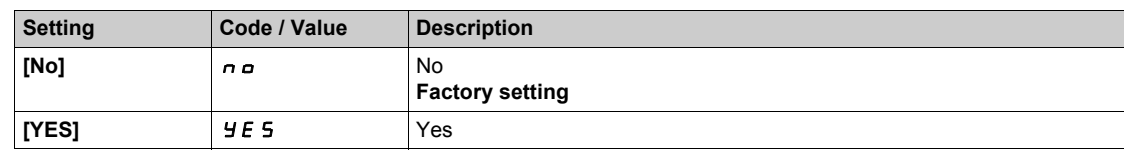

# [Al5 Type]  $\overline{A}$   $\overline{B}$   $\overline{C}$   $\overline{C}$   $\overline{C}$

AI5 assignment.

This parameter can be accessed if **[AI5 Th Monitoring]**  $E$  H 5 5 is not set to **[No]**  $n \rho$ . Identical to [AI4 Type]  $H \cdot 4E$  [\(see page 256\)](#page-255-0).

#### **[AI5 Th Error Resp]**  $E$  H 5  $E$   $\star$

Thermal monitoring response to a detected error for AI5.

This parameter can be accessed if [AI5 Type]  $H \rightarrow 5E$  is not set to

- **•** [Voltage]  $10 \text{ U}$ , or
- $\bullet$  [Current]  $\Box$   $H$ .

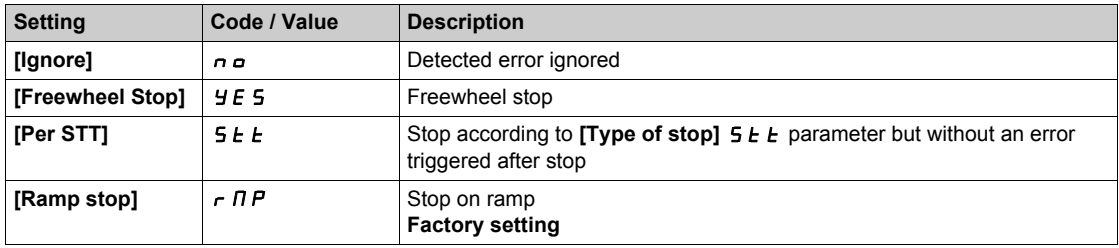

# **[AI5 Th Error Level]**  $E H 5F \star$

Error detection level for AI5.

This parameter can be accessed if [AI5 Type]  $\overline{H}$  , 5  $\overline{E}$  is not set to:

- **•** [Voltage]  $10 \text{ u}$ , or
- $[Current]$   $\Box$   $H$ , or
- **•**  $[PTC$  Management]  $P \nmid C$ .

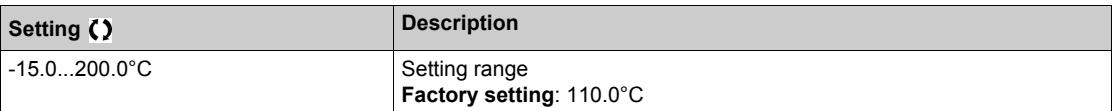

# **[AI5 Th Warn Level]**  $E$  H 5  $\mathsf{H}$   $\star$

Warning level for AI5.

This parameter can be accessed if [AI5 Type]  $H \rightarrow 5E$  is not set to:

- **•** [Voltage]  $10 \text{ u}$ , or
- **•** [Current]  $\overline{a}$  *A*, or
- $\bullet$  [PTC Management]  $P \in \mathcal{C}$ .

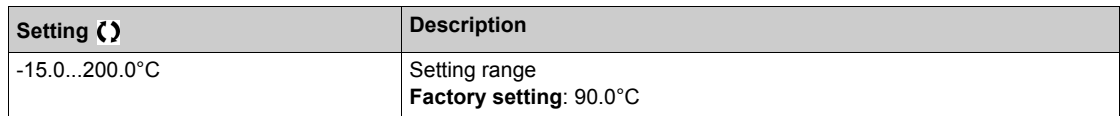

## $[Al5 Th Value]$   $E$   $H5$  V

AI5 thermal value.

This parameter can be accessed if [AI5 Type]  $H \cdot 5E$  is not set to:

- **•** [Voltage]  $10U$ , or
- $\bullet$  [Current]  $\Box$  *R*, or
- [PTC Management]  $P E E$ .

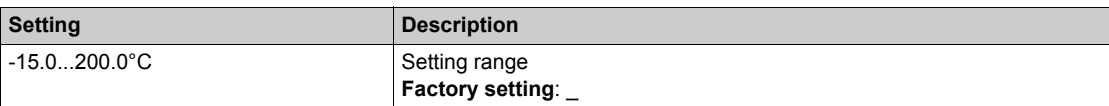

# **Section 6.21 [Error/Warning handling]**

# **What Is in This Section?**

This section contains the following topics:

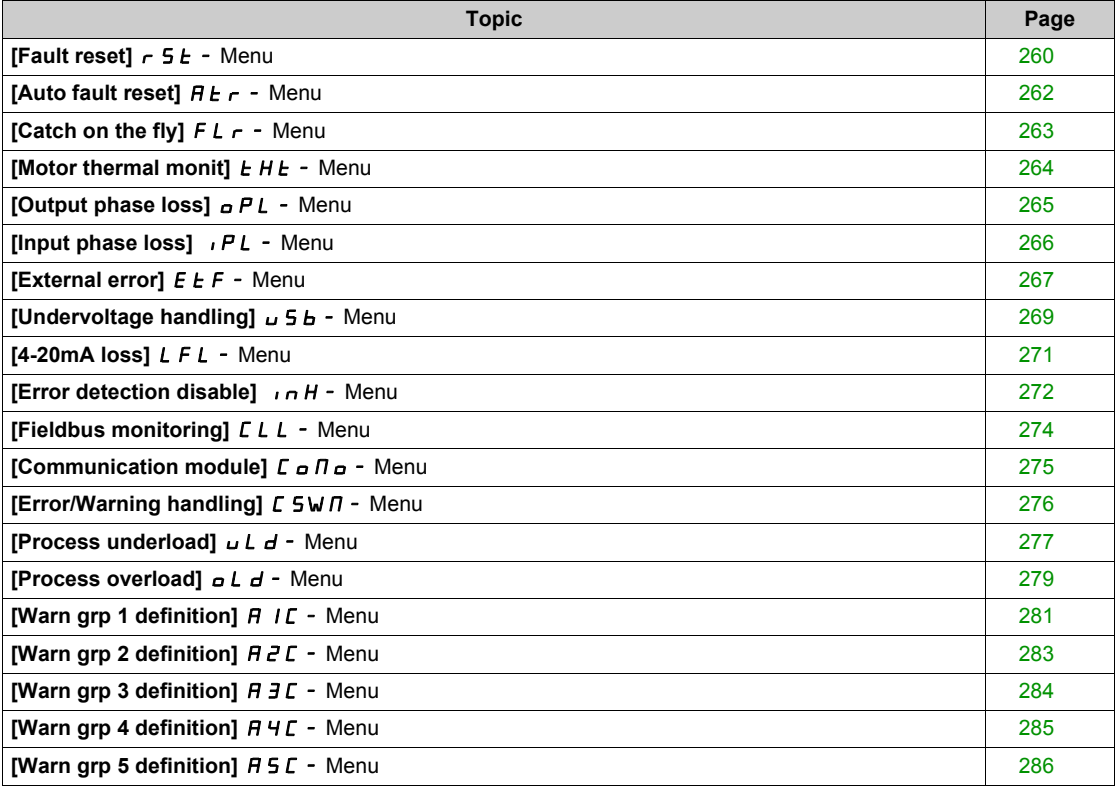

# <span id="page-259-0"></span>**[Fault reset]**  $r$  5  $F$  - Menu

#### **Access**

## **[Complete settings] → [Error/Warning handling] → [Fault reset]**

#### **[Fault Reset Assign]**  $r$  5 F

Fault reset input assignment.

Detected errors are cleared manually when the assigned input or bit changes to 1 if the cause of the detected error has disappeared.

The **STOP/RESET** key on the Plain Text Display Terminal performs the same function.

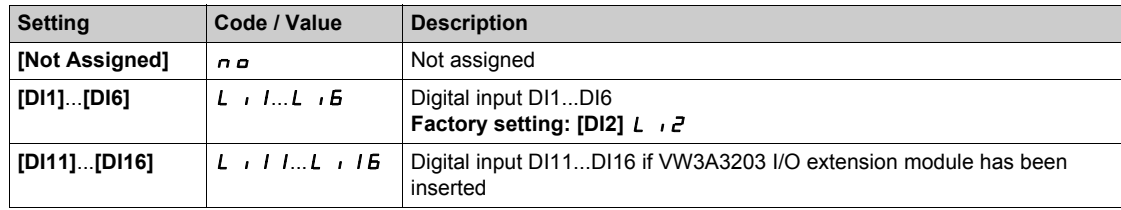

# **[Prod Restart Assign]**  $\mathcal{F} \mathcal{F} \mathcal{F} \star \mathbb{Z}$

Product restart assignment.

The Restart function performs a Fault Reset and then restarts the drive. During this Restart procedure, the drive goes through the same steps as if it had been switched off and on again. Depending on the wiring and the configuration of the drive, this may result in immediate and unanticipated operation. The Restart function can be assigned to a digital input

# **WARNING**

## **UNANTICIPATED EQUIPMENT OPERATION**

The Restart function performs a Fault Reset and restarts the drive.

Verify that activating this function does not result in unsafe conditions.

**Failure to follow these instructions can result in death, serious injury, or equipment damage.**

This parameter can be accessed if **[Access Level]**  $L$   $H$   $\Gamma$  is set to **[Expert]**  $E$   $P$   $\Gamma$  mode.

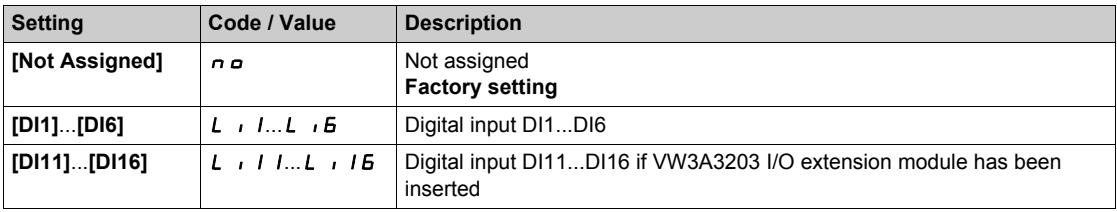

# **[Product Restart]**  $\overline{r} \mathbb{R}$

The Restart function performs a Fault Reset and then restarts the drive. During this Restart procedure, the drive goes through the same steps as if it had been switched off and on again. Depending on the wiring and the configuration of the drive, this may result in immediate and unanticipated operation.

# **WARNING**

# **UNANTICIPATED EQUIPMENT OPERATION**

The Restart function performs a Fault Reset and restarts the drive.

Verify that activating this function does not result in unsafe conditions.

**Failure to follow these instructions can result in death, serious injury, or equipment damage.**

#### Product restart.

This parameter can be accessed if **[Access Level]**  $L$   $H$   $\Gamma$  is set to **[Expert]**  $E$   $P$   $\Gamma$  mode.

This parameter can be used to reset all detected errors without having to disconnect the drive from the supply mains.

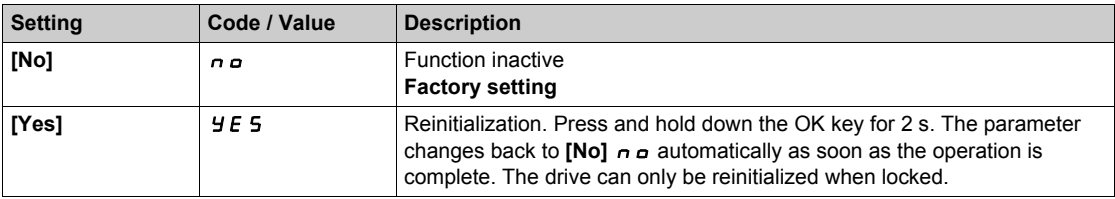

# <span id="page-261-0"></span>**[Auto fault reset]**  $H_1F - M$ **enu**

#### **Access**

## **[Complete settings] [Error/Warning handling] [Auto fault reset]**

# **[Auto Fault Reset]**  $AE \nvert A$

#### Automatic fault reset.

This function can be used to automatically perform individual or multiple Fault Resets. If the cause of the error that has triggered the transition to the operating state Fault disappears within while this function is active, the drive resumes normal operation. While the Fault Reset attempts are performed automatically, the output signal **[Operating state Fault]** is not available. If the attempts to perform the Fault Reset are not successful, the drive remains in the operating state Fault and the output signal **[Operating state Fault]** becomes active.

# **WARNING**

#### **UNANTICIPATED EQUIPMENT OPERATION**

- Verify that activating this function does not result in unsafe conditions.
- Verify that the fact that the output signal "Operating state Fault" is not available while this function is active does not result in unsafe conditions.

**Failure to follow these instructions can result in death, serious injury, or equipment damage.**

The drive fault relay remains activated if this function is active. The speed reference and the operating direction must be maintained.

#### It is recommended to use 2-wire control ( $[2/3$ -wire control]  $E\subset\mathbb{C}$  is set to  $[2 \text{ wire}]$   $E\subset\mathbb{C}$  and  $[2\text{-wire type}]$  $E\subset E$  is set to **[Level]**  $E\subset E$ , refer to **[2/3-wire control]**  $E\subset E$ .

If the restart has not taken place once the configurable time **[Fault Reset Time]**  $E$   $\vec{H}$  has elapsed, the procedure is aborted and the drive remains locked until it is turned off and then on again.

The detected error codes, which permit this function, are listed in the Diagnostics part of the manual.

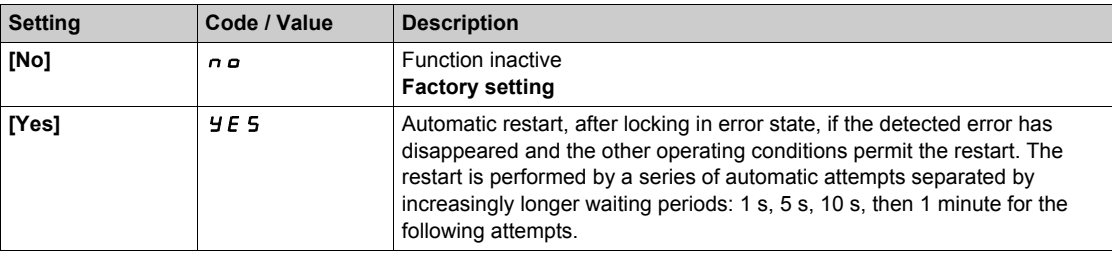

#### **[Fault Reset Time]**  $EAR \star \star$

Maximum time for automatic restart function.

This parameter appears if **[Auto Fault Reset]**  $H \epsilon$  is set to **[Yes]**  $H \epsilon$  5. It can be used to limit the number of consecutive restarts on a recurrent detected error.

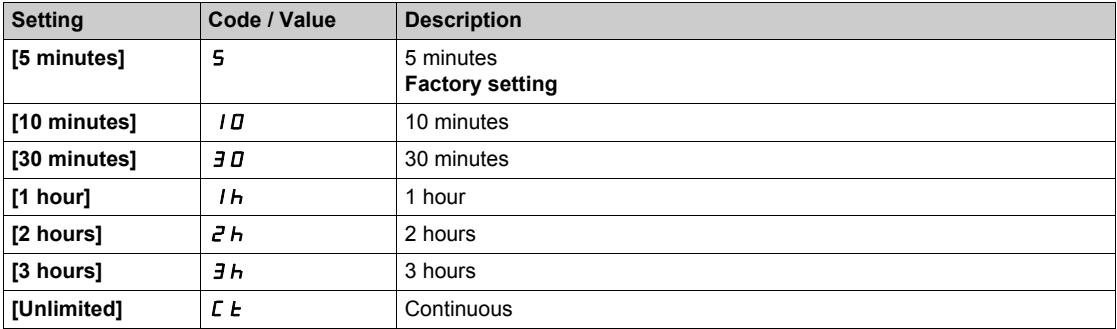

# <span id="page-262-0"></span>**[Catch on the fly]**  $FLr -$  Menu

#### **Access**

## **[Complete settings] [Error/Warning handling] [Catch on the fly]**

#### **[Catch On Fly]** FLr

Catch on the fly.

Used to enable a smooth restart if the run command is maintained after the following events:

- Loss of line supply or disconnection.
- Clearance of current detected error or automatic restart.
- Freewheel stop.

The speed given by the drive resumes from the estimated or measured speed of the motor at the time of the restart, then follows the ramp to the reference speed.

This function requires 2-wire level control.

When the function is operational, it activates at each run command, resulting in a slight delay of the current (0.5 s max).

**[Catch On Fly]** F L r is forced to **[No]** n a if

- **[Auto DC Injection]**  $H dC$  is set to **[Continuous]**  $C E$ , or
- **• [Brake assignment] b L C** is not set to **[No]**  $n \neq 0$ , or
- **•**  $[BL Mode]$   $b$   $9 \pi$  is not set to  $[No]$   $n a$ .

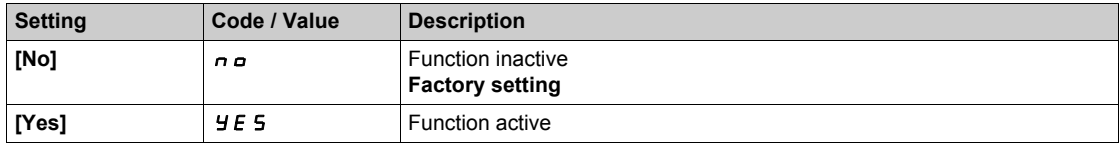

### **[Catch on Fly Sensitivity] V C b ★**

Catch on fly sensitivity.

This parameter can only be accessed if [Access Level] L A C is set to [Expert] E P r.

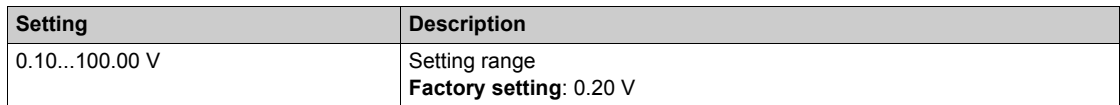

# <span id="page-263-0"></span>**[Motor thermal monit]**  $EHE$  - **Menu**

## **Access**

# [Complete settings] → [Error/Warning handling] → [Motor thermal monit]

# **[Motor Thermal Mode]**  $EHE$

Motor thermal monitoring mode.

**NOTE:** An error is detected when the thermal state reaches 118% of the rated state and reactivation occurs when the state falls back below 100%.

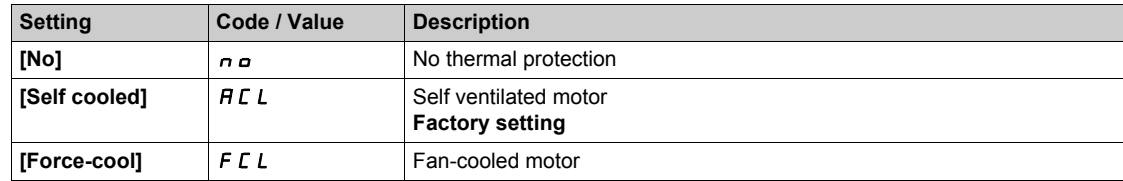

#### **[Motor Thermal Thd]**  $E E d$

Motor thermal state threshold.

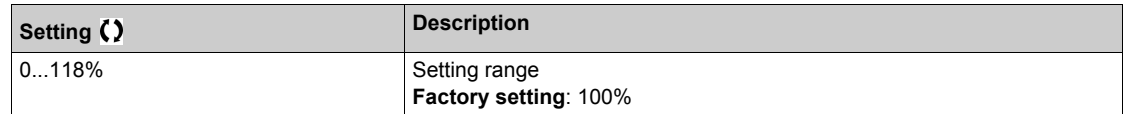

## **[MotorTemp ErrorResp]** *o L L*

Overload error response.

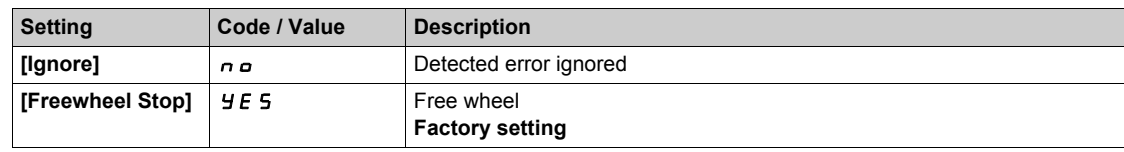

# <span id="page-264-0"></span>**[Output phase loss]**  $\sigma$  *PL* - Menu

#### **Access**

**[Complete settings] → [Error/Warning handling] → [Output phase loss]** 

**[OutPhaseLoss Assign]** *o PL* 

Output phase loss assignment.

# **A A DANGER**

**HAZARD OF ELECTRIC SHOCK, EXPLOSION OR ARC FLASH**

If output phase monitoring is disabled, phase loss and, by implication, accidental disconnection of cables, are not detected.

Verify that the setting of this parameter does not result in unsafe conditions.

**Failure to follow these instructions will result in death or serious injury.**

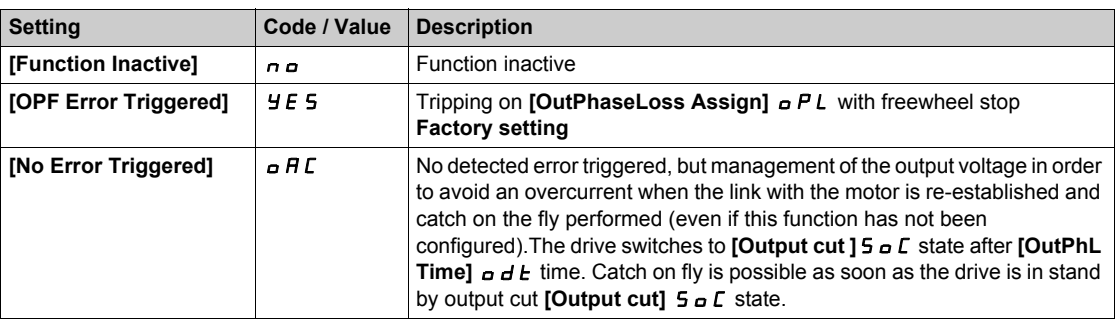

#### **[OutPhaseLoss Delay]**  $\sigma$  d *E*

Output (motor) phase loss detection time.

Time delay for taking the **[OutPhaseLoss Assign] PL** detected error into account.

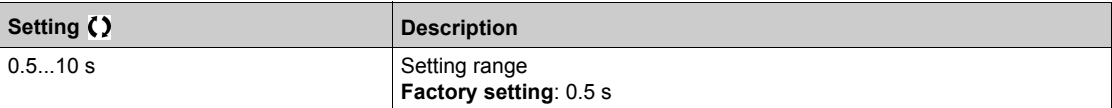

# <span id="page-265-0"></span>**[Input phase loss]** IPL- **Menu**

#### **Access**

# [Complete settings] → [Error/Warning handling] → [Input phase loss]

# **[InPhaseLoss Assign]** *IPL* ★

Loss of input phase error response.

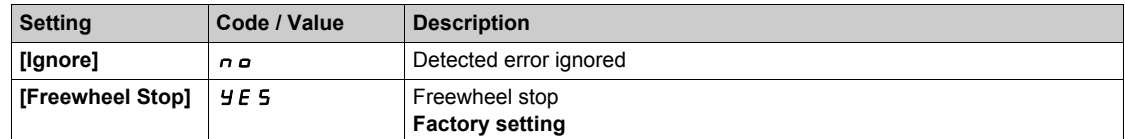

# <span id="page-266-0"></span>**[External error]**  $E E F -$  Menu

#### **Access**

# **[Complete settings] [Error/Warning handling] [External error]**

## **[Ext Error Assign] E E** F

External error assignment.

If the assigned bit state is:

0: there is no external error.

● 1: there is an external error

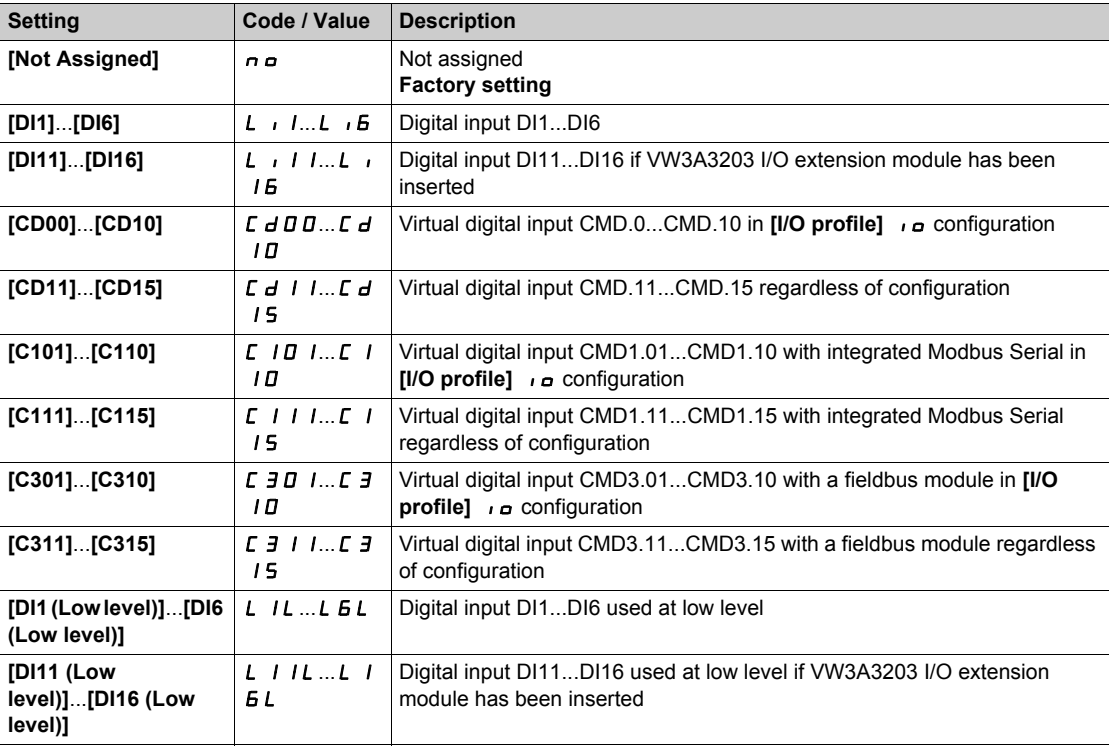

# **[Ext Error Resp]** EPL

Drive response to external error.

Type of stop in the event of an external detected error.

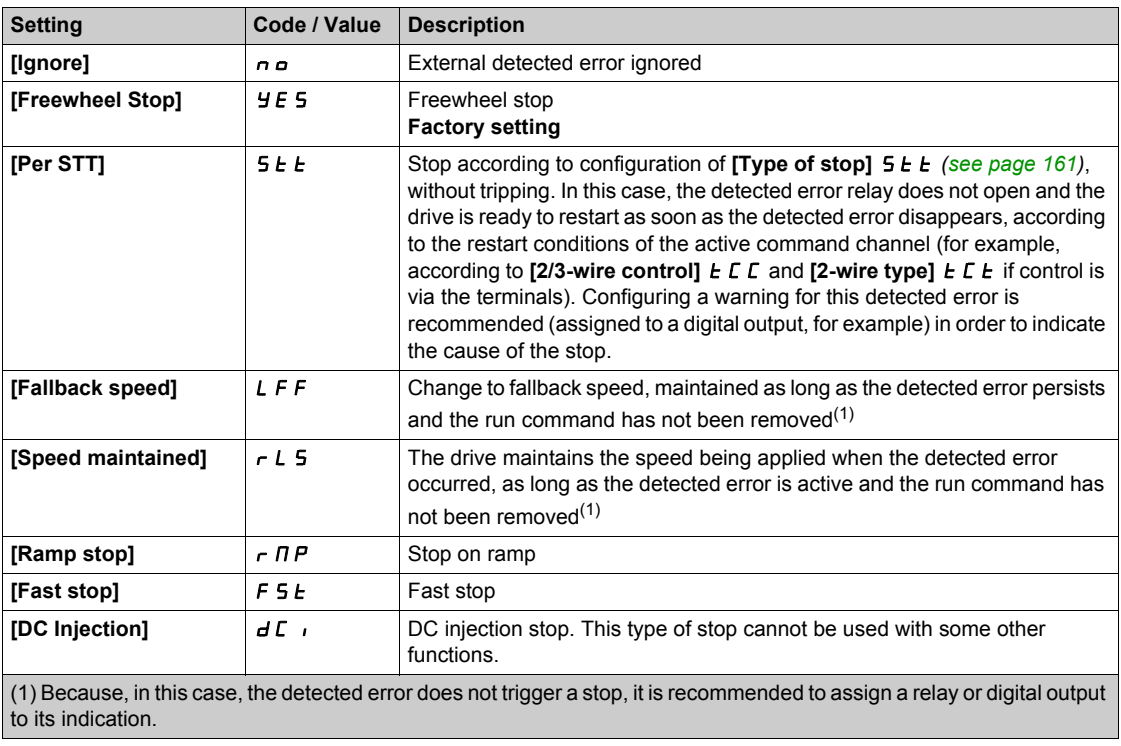

# <span id="page-268-0"></span>**[Undervoltage handling]**  $\cup$  5  $\overline{b}$  - Menu

#### **Access**

## [Complete settings] → [Error/Warning handling] → [Undervoltage handling]

#### **[Undervoltage Resp] u** 5 **b**

Response to undervoltage.

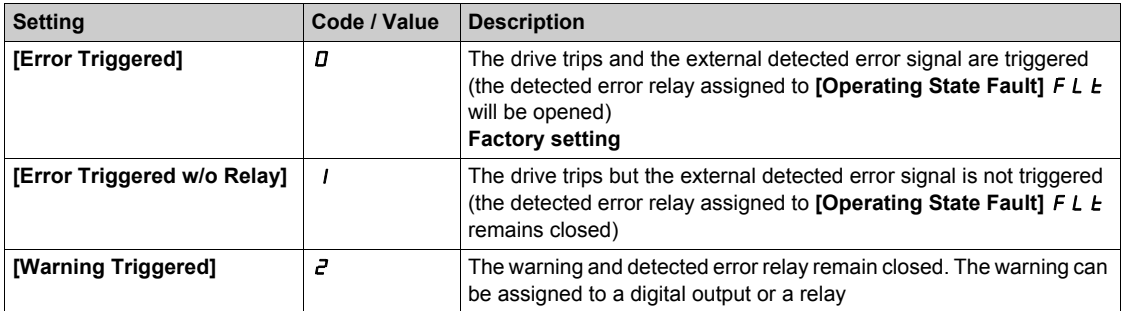

## **[Mains Voltage] U** r E 5

Rated voltage of the mains supply in Vac.

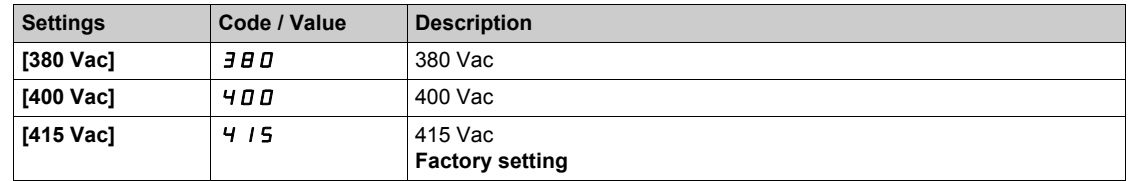

#### **[Undervoltage Level] u** 5 L

Undervoltage level.

The factory setting is determined by the drive voltage rating.

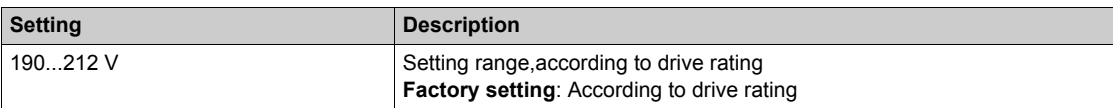

#### **[UnderVolt Timeout] u** 5 **E**

Undervoltage timeout.

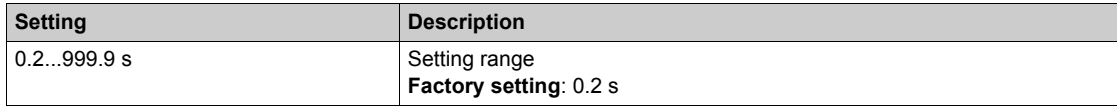

#### **[CtrlStopPLoss] 5** *E P*

Controlled stop on power loss.

Behavior in the event of the undervoltage prevention level being reached.

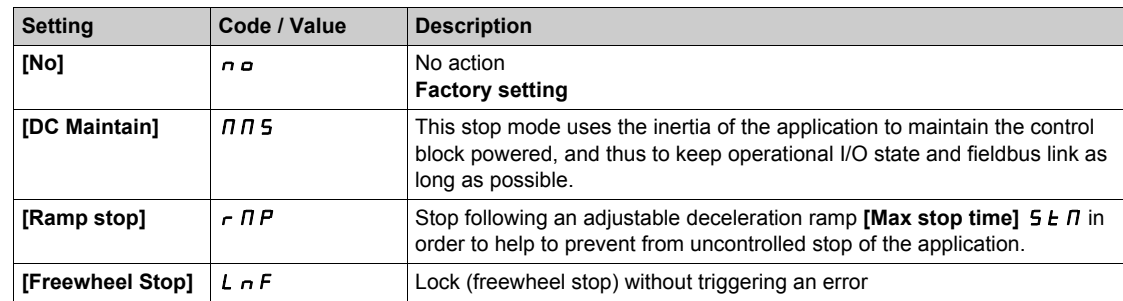

# **[UnderV. Restart Tm]**  $E$  5  $\pi$   $\star$

Undervoltage restart time.

This parameter can be accessed if **[CtrlStopPLoss]**  $5 \text{ E } P$  is set to **[Ramp stop]**  $r \Pi P$ .

The time delay before authorizing the restart after a complete stop for **[CtrlStopPLoss]**  $5E$  P is set to **[Ramp stop]**  $\mathsf{A} \cap \mathsf{P}$  if the voltage has returned to normal.

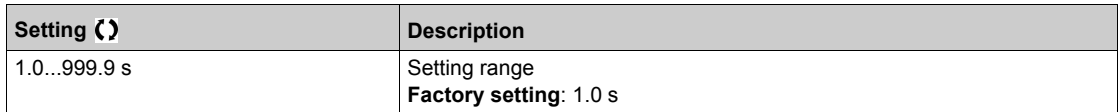

## **[Prevention Level]** µ P L ★

Undervoltage prevention level.

This parameter can be accessed if **[CtrlStopPLoss]**  $5 \text{ }\mathsf{E} \text{ } P$  is set to **[No]**  $n \text{ }\mathsf{D}$ .

The adjustment range and factory setting are determined by the drive voltage rating and the **[Mains Voltage]** *u* r *E* 5 value.

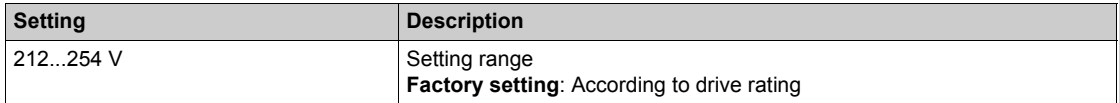

#### **[Max Stop Time]**  $5 \text{ }\epsilon \text{ }\Pi \star$

Maximum stop time.

This parameter can be accessed if **[CtrlStopPLoss]**  $5 \text{ }\mathsf{E}$  P is set to **[Ramp stop]**  $\mathsf{F} \cap \mathsf{P}$ .

This parameter defines the deceleration ramp time in case of mains loss. During this controlled stop, the drive is powered thanks to the inertia of the application, the motor is in generator mode. It is recommended to verify that the deceleration set is compatible with the application inertia.

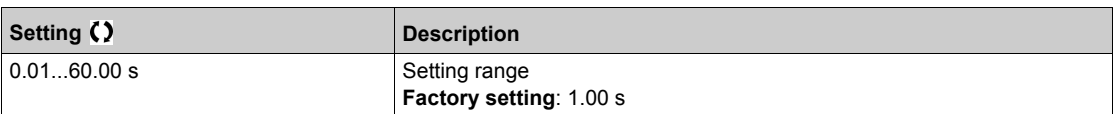

## **[DC Bus Maintain Time]**  $E \cancel{b} 5 \cancel{\star}$

DC bus maintain time.

This parameter can be accessed if  $[CtrlStopPLoss]$  5  $E$  P is set to  $[DC$  Maintain]  $\Pi \Pi$  5.

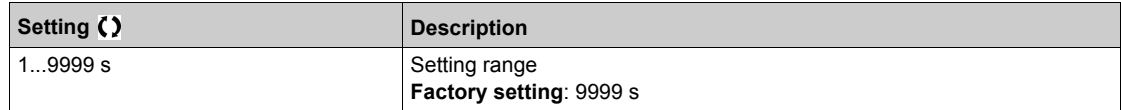

# <span id="page-270-0"></span>**[4-20mA loss]** LFL- **Menu**

#### **Access**

#### **[Complete settings] → [Error/Warning handling] → [4-20mA loss]**

#### **[AI1 4-20mA Loss]** LFL1

Response to 4-20mA loss on AI1. Drive behavior on AI1 4-20 event.

**Setting Code / Value Description [Ignore] n p n Detected error ignored. This is the only possible configuration if <b>[AI1 min. p valuel**  $\Gamma$   $\Gamma$   $\Gamma$  1 is not greater than 3 mA **Factory setting [Freewheel] YE 5** Freewheel stop **[Per STT]**  $\begin{array}{|c|c|c|c|c|c|}\n\hline\n\text{5} & \text{5} & \text{5} & \text{5} \\
\hline\n\end{array}$  Stop according to configuration of **[Type of stop]**  $\begin{array}{|c|c|c|c|c|}\n\hline\n\text{5} & \text{6} & \text{6} & \text{6} \\
\hline\n\end{array}$ this case, the error relay does not open and the drive is ready to restart as soon as the detected error disappears, according to the restart conditions of the active command channel (for example, according to **[2/3-wire control]**  $E C$  and  $[2\text{-wire type}]$   $E C$  if control is via the terminals). Configuring a warning for this detected error is recommended (assigned to a digital output, for example) in order to indicate the cause of the stop **[fallback spd]** LFF Change to fallback speed, maintained as long as the detected error persists and the run command has not been removed (1) **[Spd maint.]**  $\begin{bmatrix} 1 & 5 \end{bmatrix}$  **F L**<sub>C</sub> L<sub>i</sub> S<sub>pd</sub>  $\begin{bmatrix} 1 & 5 \end{bmatrix}$  The drive maintains the speed being applied when the detected error occurred, as long as the detected error is active and the run command has not been removed (1) **[Ramp stop]**  $\boxed{r \Pi P}$  Stop on ramp **IFast stop I** F S E Fast stop **[DC injection] dC i** DC injection stop. This type of stop cannot be used with some other functions (1) Because, in this case, the detected error does not trigger a stop, it is recommended to assign a relay or digital output to its indication.

#### **[AI2 4-20mA loss]** LFL2

Response to 4-20mA loss on AI2. Drive behavior on AI2 4-20 event. Identical to **[AI1 4-20mA Loss]** *LFL 1* 

#### **[AI3 4-20mA loss]** LFL3

Response to 4-20mA loss on AI3. Drive behavior on AI3 4-20 event. Identical to [AI1 4-20mA Loss] L F L 1

#### **[AI4 4-20mA loss]**  $LFL 4$   $\star$

Response to 4-20mA loss on AI4.

Drive behavior on AI4 4-20 event.

#### Identical to **[AI1 4-20mA Loss]** L F L 1

This parameter can be accessed if VW3A3203 I/O extension module has been inserted.

### **[AI5 4-20mA loss]** *LFL* 5 ★

Response to 4-20mA loss on AI5.

Drive behavior on AI5 4-20 event.

Identical to [AI1 4-20mA Loss] L F L 1

This parameter can be accessed if VW3A3203 I/O extension module has been inserted.

# <span id="page-271-0"></span>**[Error detection disable]**  $\overline{I}$  o H - Menu

#### **Access**

### **[Complete settings] [Error/Warning handling] [Error detection disable]**

## **[ErrorDetect Disabled]**  $\ln H$  $\star$

Disable error detection.

In rare cases, the monitoring functions of the drive may be unwanted because they impede the purpose of the application. A typical example is a smoke extractor fan operating as a part of a fire protection system. If a fire occurs, the smoke extractor fan should operate as long as possible, even if, for example, the permissible ambient temperature of the drive is exceeded. In such applications, damage to or destruction of the device may be acceptable as collateral damage, for example, to keep other damage from occurring whose hazard potential is assessed to be more severe.

A parameter is provided to disable certain monitoring functions in such applications so that automatic error detection and automatic error responses of the device are no longer active. You must implement alternative monitoring functions for disabled monitoring functions that allow operators and/or master control systems to adequately respond to conditions which correspond to detected errors. For example, if overtemperature monitoring of the drive is disabled, the drive of a smoke extractor fan may itself cause a fire if errors go undetected. An overtemperature condition can be, for example, signaled in a control room without the drive being stopped immediately and automatically by its internal monitoring functions.

# **DANGER**

### **MONITORING FUNCTIONS DISABLED, NO ERROR DETECTION**

- Only use this parameter after a thorough risk assessment in compliance with all regulations and standards that apply to the device and to the application.
- Implement alternative monitoring functions for disabled monitoring functions that do not trigger automatic error responses of the drive, but allow for adequate, equivalent responses by other means in compliance with all applicable regulations and standards as well as the risk assessment.
- Commission and test the system with the monitoring functions enabled.
- During commissioning, verify that the drive and the system operate as intended by performing tests and simulations in a controlled environment under controlled conditions.

#### **Failure to follow these instructions will result in death or serious injury.**

This parameter can be accessed if **[Access Level]** L  $H\mathcal{L}$  is set to **[Expert]** E P r.

If the assigned input or bit state is:

- 0: error detection is enabled.
- 1: error detection is disabled.

Current errors are cleared on a rising edge (change from 0 to 1) of the assigned input or bit.

Detection of following errors can be disabled: AnF, bOF, CnF, COF, dLF, EnF, EPF1, EPF2, FCF2, ETHF, InFA, InFB, InFV, LFF1, LFF3, ObF, OHF, OLC, OLF, OPF1, OPF2, OSF, PHF, SLF1, SLF2, SLF3, SOF, SPF, SSF, TFd, TJF, TnF, ULF, USF.

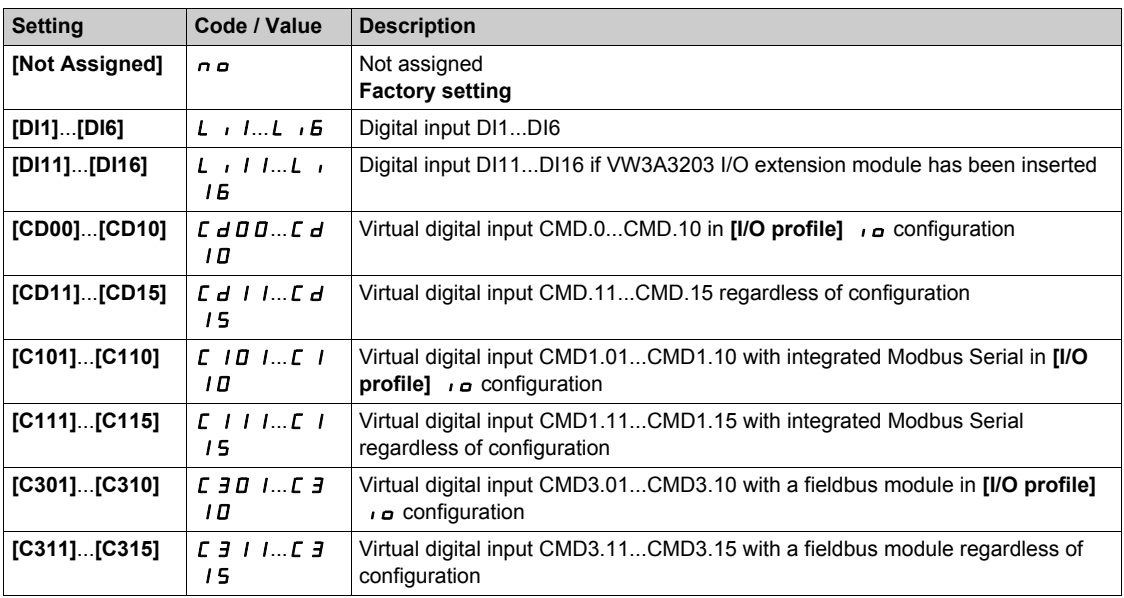

# <span id="page-273-0"></span>**[Fieldbus monitoring]** CLL- **Menu**

#### **Access**

## **[Complete settings] [Error/Warning handling] [Fieldbus monitoring]**

#### **[Modbus Error Resp]** SLL

Stop mode at Modbus SLF.

# **WARNING**

# **LOSS OF CONTROL**

If this parameter is set to  $\sigma \rho$ , Modbus communication monitoring is disabled.

- Only use this setting after a thorough risk assessment in compliance with all regulations and standards that apply to the device and to the application.
- Only use this setting for tests during commissioning.
- Verify that communication monitoring has been re-enabled before completing the commissioning procedure and performing the final commissioning test.

**Failure to follow these instructions can result in death, serious injury, or equipment damage.**

Behavior of the drive in the event of a communication interruption with integrated Modbus.

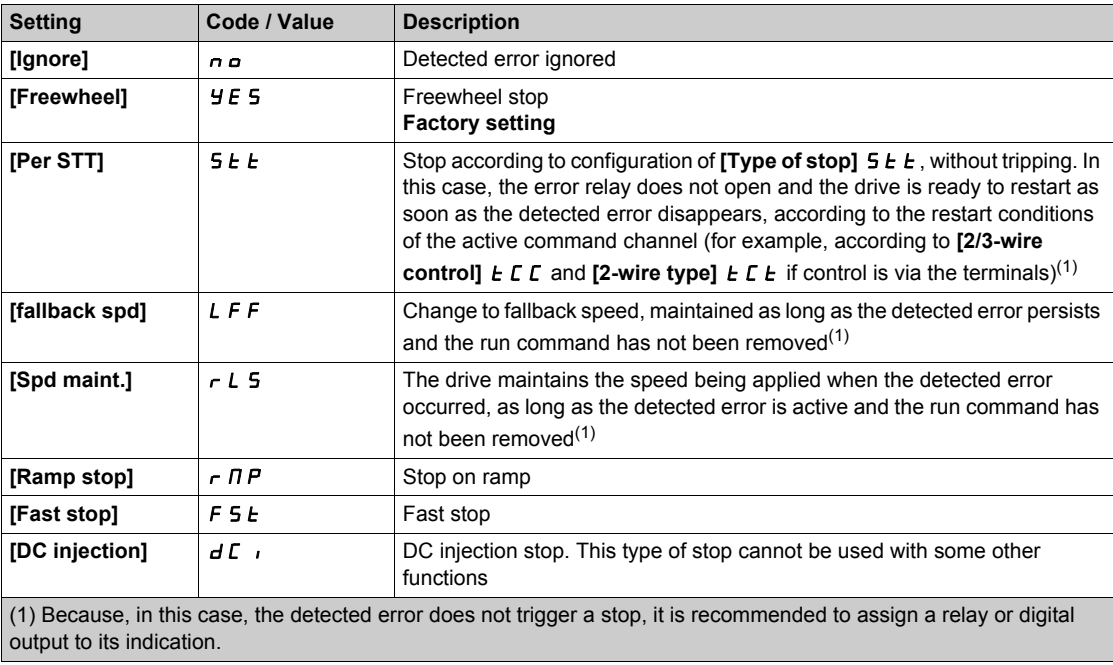

# <span id="page-274-0"></span>**[Communication module]** COMO- **Menu**

#### **Access**

**[Complete settings] [Error/Warning handling] [Communication module]**

#### **[Fieldbus Interrupt Resp]**  $CLL$

# **WARNING**

## **LOSS OF CONTROL**

If this parameter is set to  $\sigma \circ f$ , fieldbus communication monitoring is disabled.

- Only use this setting after a thorough risk assessment in compliance with all regulations and standards that apply to the device and to the application.
- Only use this setting for tests during commissioning.
- Verify that communication monitoring has been re-enabled before completing the commissioning procedure and performing the final commissioning test.

**Failure to follow these instructions can result in death, serious injury, or equipment damage.**

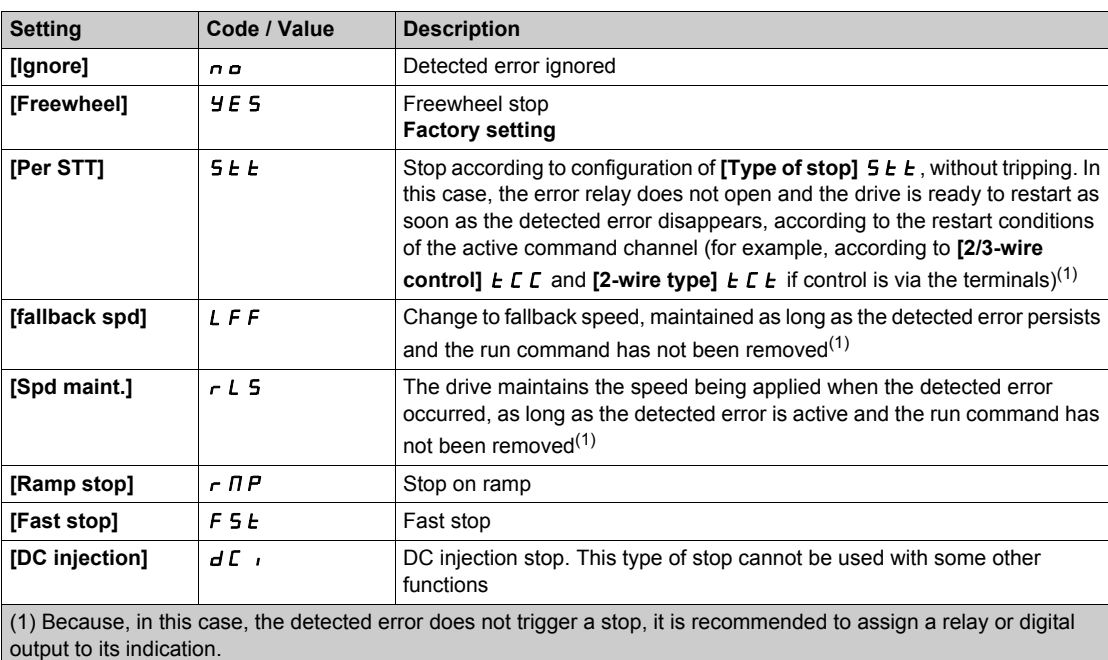

Response to fieldbus module communication interruption.

# <span id="page-275-0"></span>**[Error/Warning handling]**  $C$  5 W  $T$  - Menu

#### **Access**

# **[Complete settings] [Error/Warning handling]**

# **[Tuning Error Resp]**  $E \nI L \nless$

Response to autotune error.

This parameter can be accessed if [Access Level] L  $H L$  is set to [Expert]  $E P r$ .

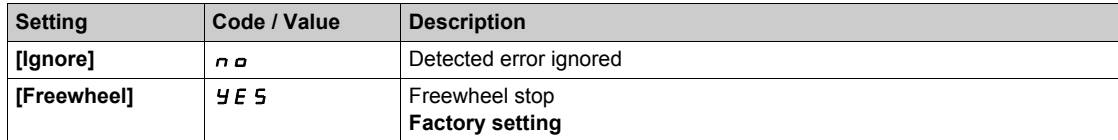

# <span id="page-276-0"></span>**[Process underload]**  $\cup$  *L*  $\cup$  - Menu

#### **Access**

#### **[Complete settings] [Error/Warning handling] [Process underload]**

#### **Process Underload Detected Error**

A process underload is detected when the next event occurs and remains pending for a minimum time **[Unld T. Del. Detect]**  $\cup$  **L**  $E$ , which is configurable:

- The motor is in steady state and the torque is below the set underload limit (**[Unld.Thr.0.Speed]** L **u** L, **[Unld.Thr.Nom.Speed]** *L u n*, **[Unld. FreqThr. Det.]** *r Π u d* parameters).
- The motor is in steady state when the offset between the frequency reference and motor frequency falls below the configurable threshold [Hysteresis Freq]  $5 - b$ .

Between zero frequency and the rated frequency, the curve reflects the following equation: torque =  $L \cup L$ + (L  $\mu$  n - L  $\mu$  L) x (frequency)<sup>2</sup> / (rated frequency)<sup>2</sup>The underload function is not active for frequencies below  $r \Pi u d$ .

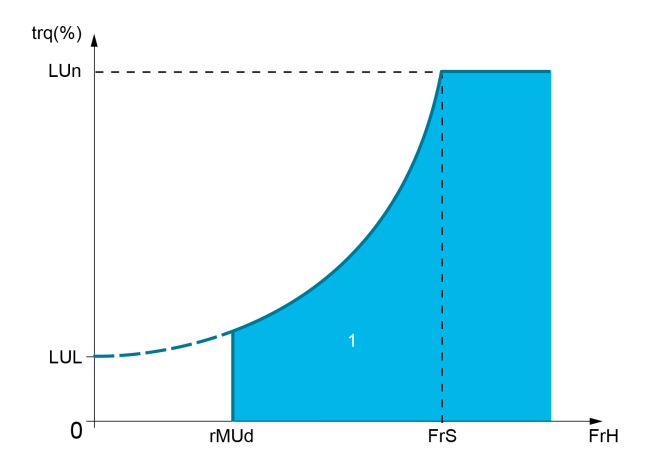

**1** Underload zone.

A relay or a digital output can be assigned to the signaling of this detected error in the **[Input/Output]** IO- , **[I/O assignment]**  $\overline{I}$  **D** A 5 - menus.

#### **[Unld T. Del. Detect] uL L**

Underload detection time delay.

A value of 0 deactivates the function and makes the other parameters inaccessible.

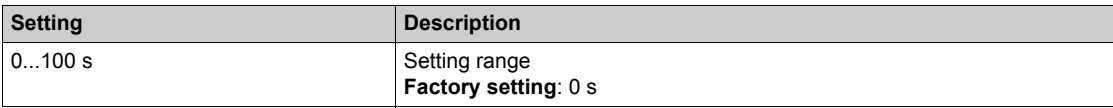

#### **[Unld.Thr.Nom.Speed]** *L* µ n ★

Underload threshold at nominal motor speed **[Nominal Motor Freq]**  $F \sim 5$ , as a % of the rated motor torque.

This parameter can be accessed if **[Unld T. Del. Detect]**  $\mathbf{u} \mathbf{L} \mathbf{E}$  is not set to 0.

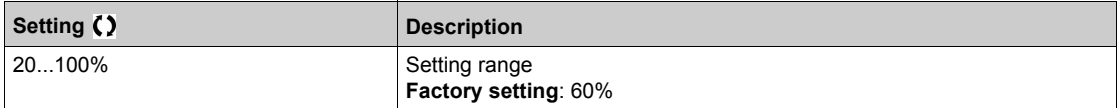

# **[Unld.Thr.0.Speed]**  $L \cup L$   $\star$

Underload threshold at zero frequency as a % of the rated motor torque. This parameter can be accessed if **[Unld T. Del. Detect]**  $\mu$  **L E** is not set to 0.

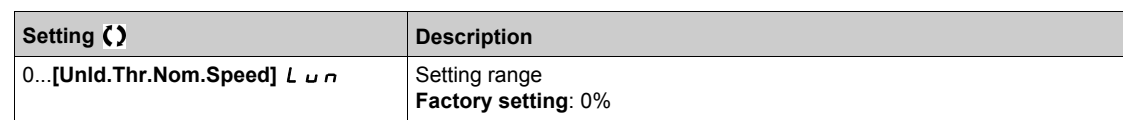

#### **[Unld. FreqThr. Det.]**  $\in \Pi \cup d \times$

.

Minimum frequency underload detection threshold.

This parameter can be accessed if **[Unld T. Del. Detect]**  $\mu$  L E is not set to 0

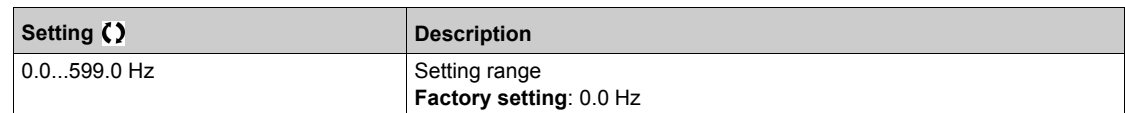

# **[Hysteresis Freq] 5**  $r$  **b** ★

Maximum deviation between the frequency reference and the motor frequency, which defines a steady state operation.

This parameter can be accessed if **[Unld T. Del. Detect]**  $\mu$  L  $\mu$  or **[Ovid Time Detect.]**  $\mu$   $\mu$  L is not set to 0.

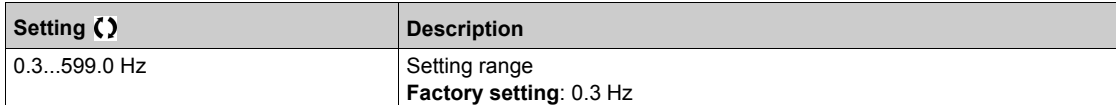

#### **[Underload Mangmt.]**  $\cup$  d L  $\star$

Underload management.

Behavior on switching to underload detection.

This parameter can be accessed if **[Unld T. Del. Detect]**  $\mu$  *L E* is not set to 0.

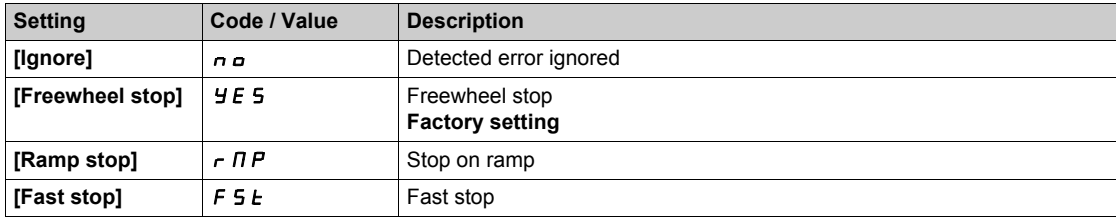

# **[Underload T.B.Rest.]**  $F E U \star$

Minimum time permitted between an underload being detected and any automatic restart.

To allow an automatic restart, the value of **[Fault Reset Time]**  $E$   $F$  must exceed this parameter by at least 1 minute.

This parameter can be accessed if **[Underload Mangmt.]**  $\omega dL$  is not set to **[Ignore]**  $\alpha \omega$ .

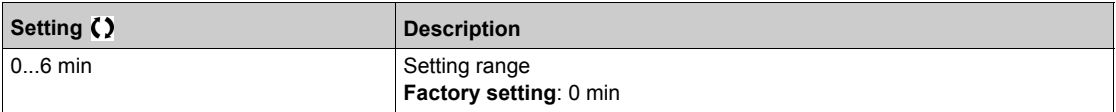

# <span id="page-278-0"></span>**[Process overload]**  $\sigma$  *L*  $d$  - Menu

#### **Access**

# [Complete settings] → [Error/Warning handling] → [Process overload]

#### **About This Menu**

A process overload error is detected when the next event occurs and remains pending for a minimum time **[Ovid Time Detect.]**  $E \neq L$ , which is configurable:

- The drive is in current limitation mode.
- The motor is in steady state and the current is above the set overload threshold **[Ovld Detection Thr.]**  $L \circ L$ .

The motor is in steady state when the offset between the frequency reference and motor frequency falls below the configurable threshold **[Hysteresis Freq]**  $5 - b$ .

A relay or a digital output can be assigned to the signaling of this detected error.

#### **[Ovid Time Detect.]**  $t \circ L$

Overload reaction time.

A value of 0 deactivates the function and makes the other parameters inaccessible.

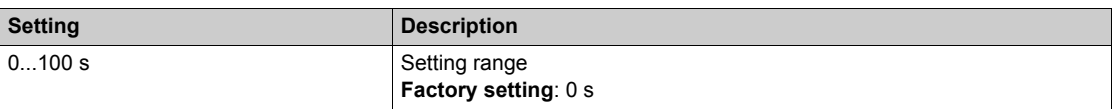

#### **[Ovid Detection Thr.]** *L* **a**  $\Gamma$   $\star$

Overload threshold.

Overload detection threshold, as a % of the rated motor current **[Nom Motor Current]**  $n \in \mathbb{R}$ . This value must be less than the limit current in order for the function to work.

This parameter can be accessed if **[Ovid Time Detect.]**  $E \neq L$  is not set to 0.

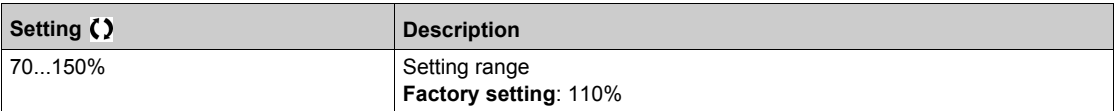

## **[Hysteresis Freq]**  $5 - b \star$

Hysteresis for steady state.

Maximum deviation between the frequency reference and the motor frequency, which defines a steady state operation.

This parameter can be accessed if **[Ovld Time Detect.]**  $E \neq L$  or **[Unld T. Del. Detect.]**  $\cup L E$  is not set to 0.

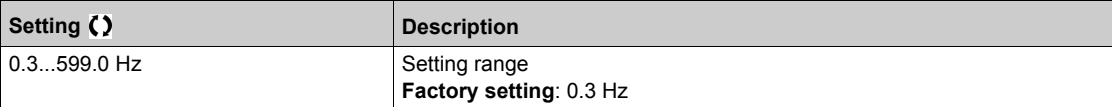

#### **[Ovid.Proces.Mngmt]**  $\sigma$  d L  $\star$

Behavior on switching to overload detection.

This parameter can be accessed if **[Ovid Time Detect.]**  $E \neq L$  is not set to 0.

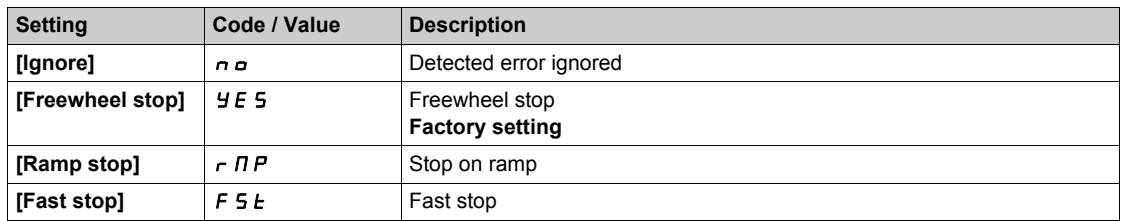

# **[Overload T.B.Rest.]**  $F t \circ \star$

Minimum time permitted between an overload being detected and any automatic restart.

In order to allow an automatic restart, the value of **[Fault Reset Time]**  $E$   $H$ <sub>r</sub> must exceed this parameter by at least 1 minute.

This parameter can be accessed if **[Ovld Time Detect.]**  $E \circ L$  or **[Ovld.Process.Mngmt]**  $\circ dL$  is not set to 0.

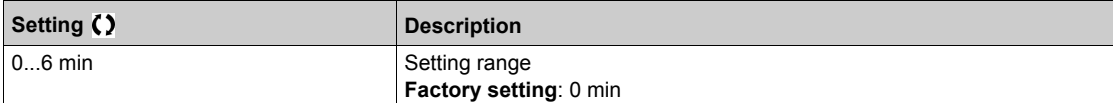

# <span id="page-280-0"></span>**[Warn grp 1 definition]**  $H$  **I C - Menu**

#### **Access**

**[Complete settings] [Error/Warning handling] [Warning groups config] [Warn grp 1 definition]**

#### **About This Menu**

The following submenus group the warnings into 1 to 5 groups, each of which can be assigned to a relay or a digital output for remote signaling.

When one or a number of warnings selected in a group occur, this warning group is activated.

#### **List of Warnings**

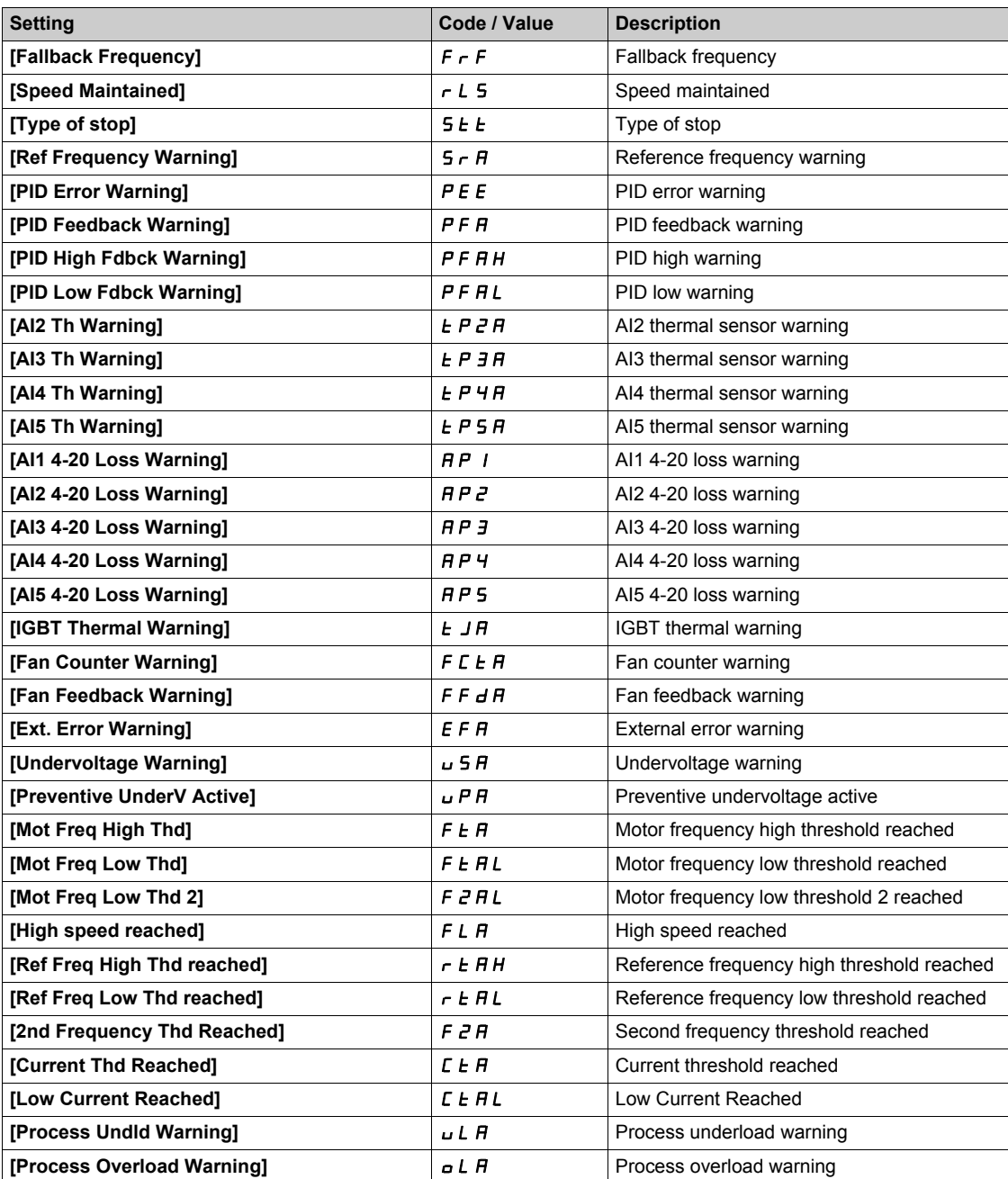

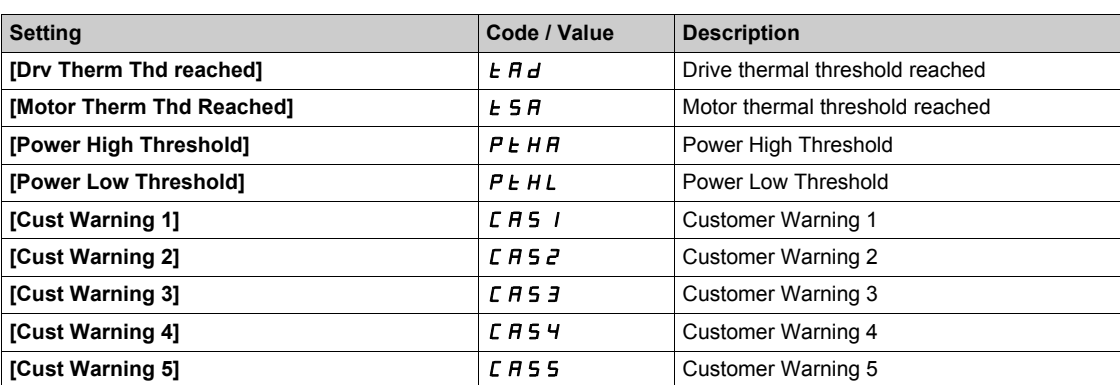

# <span id="page-282-0"></span>**[Warn grp 2 definition]**  $A Z C$  - Menu

#### **Access**

**[Complete settings] [Error/Warning handling] [Warning groups config] [Warn grp 2 definition]**

## **About This Menu**

# <span id="page-283-0"></span>**[Warn grp 3 definition]** A3C- **Menu**

#### **Access**

**[Complete settings] [Error/Warning handling] [Warning groups config] [Warn grp 3 definition]**

# **About This Menu**

# <span id="page-284-0"></span>**[Warn grp 4 definition]**  $A + C$  - Menu

#### **Access**

**[Complete settings] [Error/Warning handling] [Warning groups config] [Warn grp 4 definition]**

## **About This Menu**

# <span id="page-285-0"></span>**[Warn grp 5 definition]** A5C- **Menu**

#### **Access**

**[Complete settings] [Error/Warning handling] [Warning groups config] [Warn grp 5 definition]**

# **About This Menu**

# **Section 6.22 [Maintenance]**

# **What Is in This Section?**

This section contains the following topics:

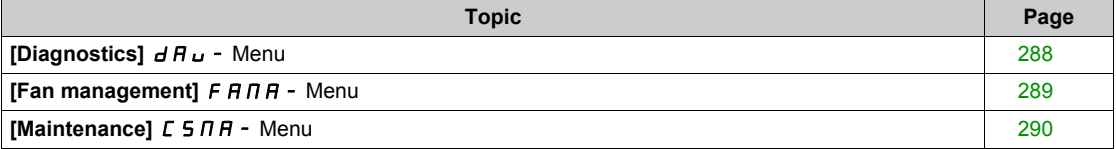

# <span id="page-287-0"></span>**[Diagnostics]**  $d$  A  $u$  - Menu

## **Access**

## **[Complete settings] [Maintenance] [Diagnostics]**

# **About This Menu**

This menu allows you to make simple test sequences for diagnostics.

# **[FAN Diagnostics]**  $F \nightharpoonup E$

Diagnostics of internal fan(s). This starts a test sequence.

# **[LED Diagnostics] HL L**

Diagnostics of product LED(s). This starts a test sequence.

# **[IGBT Diag w motor]**  $\sqrt{NE}$

Diagnostics of internal fan(s). This starts a test sequence with the motor (open circuit/short-circuit).

#### **[IGBT Diag w/o motor]**  $\sqrt{A}$

Diagnostics of product IGBT(s). This starts a test sequence without the motor (short-circuit).
### **[Fan management]**  $F H H H -$  Menu

#### **Access**

#### **[Complete settings] [Maintenance] [Fan management]**

#### **About This Menu**

Fan speed and **[Fan Operation Time]** F P **b** E are monitored values.

An abnormal low speed or the fan trigger a warning **[Fan Feedback Warning]** F F d R. As soon as **[Fan Operation Time]** F P **b E** reach the predefined value of 45,000 hours, a warning **[Fan Counter Warning]**  $F C E H$  is triggered.

**[Fan Operation Time]**  $F P b E$  counter can be set to 0 by using the **[Counter Reset]**  $r P r$  parameter.

#### **[Fan Mode]**  $F$   $F$   $\Pi$

Fan activation mode.

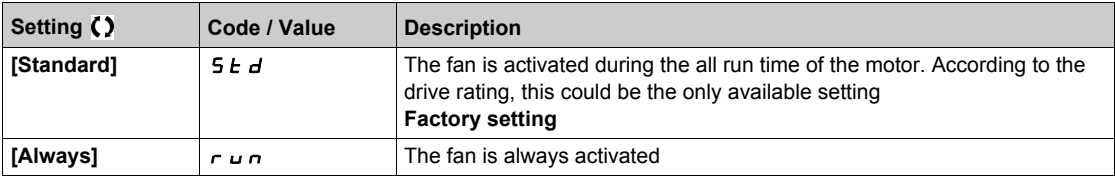

## **[Maintenance]**  $C$  5  $\Pi$   $H$  - Menu

#### **Access**

### **[Complete settings] [Maintenance]**

### **[Time Counter Reset]**  $r Pr$

Time counter reset.

**NOTE:** The list of possible values depends on the product size.

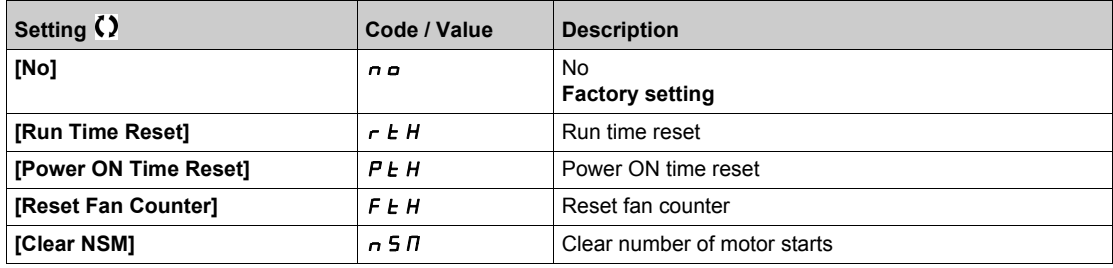

# **Chapter 7 [Communication]**  $\Gamma \circ \Pi$  -

#### **Introduction**

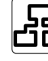

**[COMING TEP (COMINGUMER COMMUNICATION)**  $\vec{r}$  o  $\vec{n}$  - menu presents the fieldbus submenus.

#### **What Is in This Chapter?**

This chapter contains the following topics:

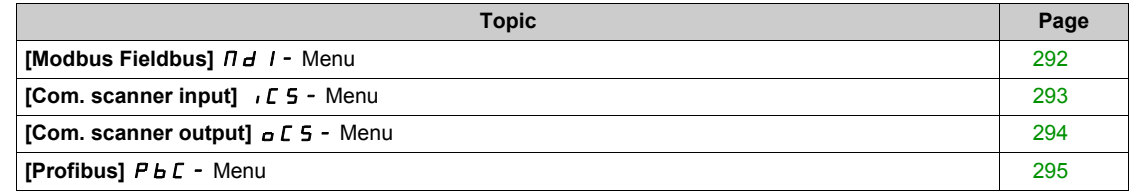

## <span id="page-291-0"></span>**[Modbus Fieldbus]**  $\prod d$  / - Menu

#### **Access**

**[Communication] [Modbus Fieldbus]**

#### **About This Menu**

This menu is related to the Modbus serial communication port on the bottom of the control block. Refer to the Modbus serial manual.

#### **[Modbus Address] Add**

Drive Modbus address.

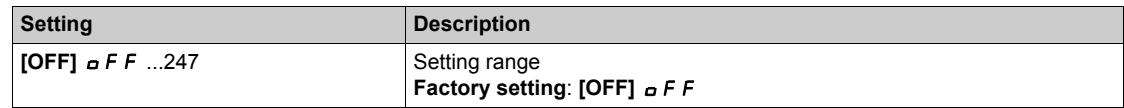

#### **[Bd.RateModbus]**  $k$   $h$   $r$

Baud rate Modbus.

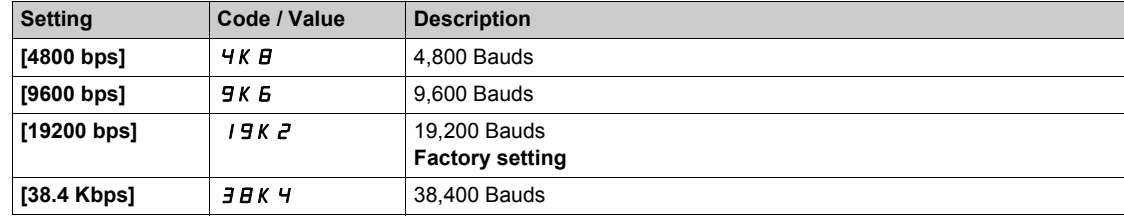

#### **[Modbus Format]**  $E$  F  $\sigma$

Modbus communication format.

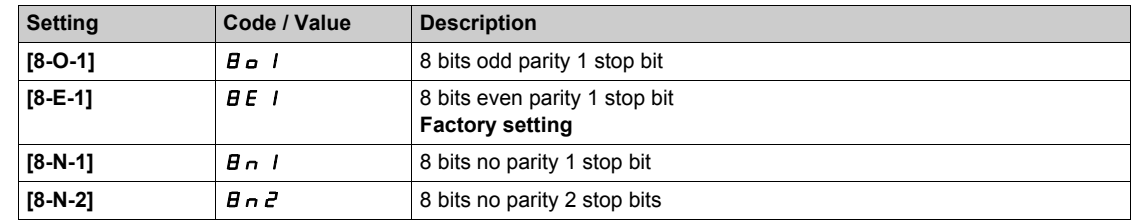

#### **[Modbus Timeout]**  $k \neq a$

Modbus timeout.

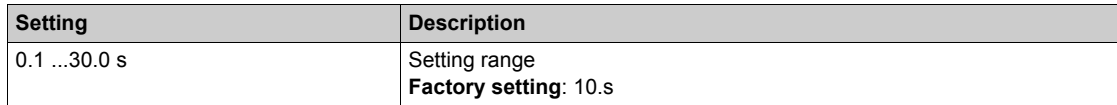

### <span id="page-292-0"></span>**[Com. scanner input]**  $\sqrt{C}$  5 - Menu

#### **Access**

#### **[Communication] [Com. scanner input]**

#### **[Scan. IN1 address]**  $n \nPi$  1

Address of the first input word.

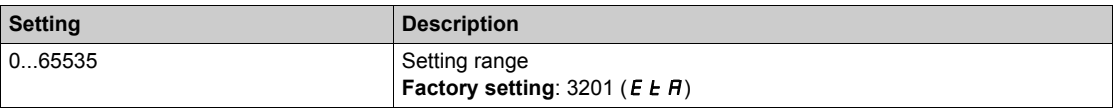

#### **[Scan. IN2 address]**  $n \Pi R$ 2

Address of the second input word.

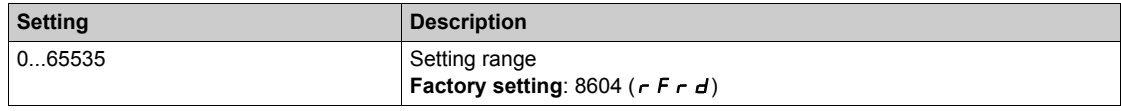

#### **[Scan. IN3 address]**  $n \nPi$  **A** 3

Address of the third input word.

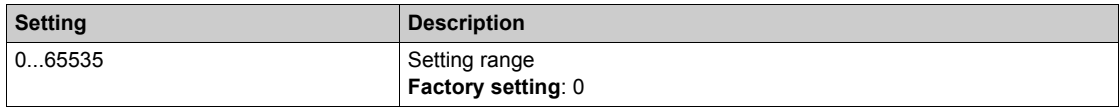

#### **[Scan. IN4 address]**  $n \Pi H$ 4

Address of the fourth input word. Identical to **[Scan. IN3 address]**  $n \Pi H$  3.

#### **[Scan. IN5 address]**  $n \nPi$  **A 5**

Address of the fifth input word. Identical to **[Scan. IN3 address]**  $n \Pi H$  3.

#### **[Scan. IN6 address]**  $n \overline{\textit{n}}$  **A** 6

Address of the sixth input word. Identical to **[Scan. IN3 address]**  $n \nPi \nPi \nexists$ .

#### **[Scan. IN7 address]**  $n \nparallel n$  7

Address of the seventh input word. Identical to **[Scan. IN3 address]**  $n \nPi \nPi \nPi$ .

#### **[Scan. IN8 address]**  $n \Pi H B$

Address of the eighth input word. Identical to **[Scan. IN3 address]**  $n \nPi \nPi \nexists$ .

### <span id="page-293-0"></span>**[Com. scanner output]**  $\alpha$  C 5 - Menu

#### **Access**

**[Communication] [Com. scanner output]**

#### **[Scan.Out1 address]**  $nCH1$

Address of the first output word.

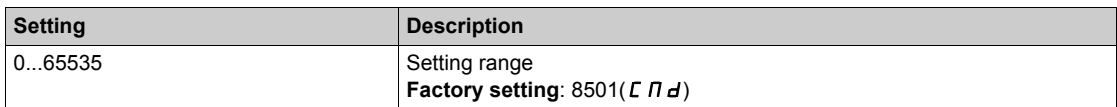

#### **[Scan.Out2 address]**  $nE$  *R 2*

Address of the second output word.

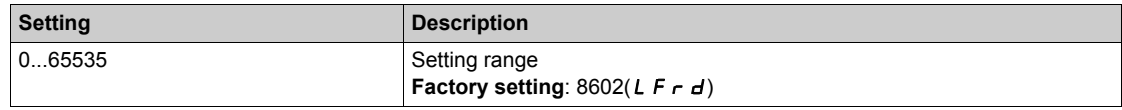

#### **[Scan.Out3 address]**  $n \in R$  3

Address of the third output word.

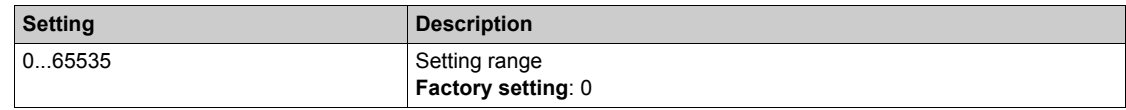

#### **[Scan.Out4 address]**  $n \in \mathbb{H}$  4

Address of the fourth output word. Identical to **[Scan.Out3 address]**  $n \in \mathbb{A}$  3.

#### **[Scan.Out5 address]**  $n \in R$ 5

Address of the fifth output word. Identical to **[Scan.Out3 address]**  $n \in \mathbb{H}$  3.

#### **[Scan.Out6 address]**  $n \in AB$

Address of the sixth output word. Identical to **[Scan.Out3 address]**  $n \in \mathbb{H}$  3.

### **[Scan.Out7 address]**  $n \in R$  7

Address of the seventh output word. Identical to **[Scan.Out3 address]**  $n \in \mathbb{A}$  3.

#### **[Scan.Out8 address]**  $n \in AB$

Address of the eighth output word. Identical to **[Scan.Out3 address]**  $n \in \mathbb{H}$  3.

# <span id="page-294-0"></span>**[Profibus]** PbC- **Menu**

#### **Access**

**[Communication] [Profibus]**

### **About This Menu**

Refer to the Profibus DP fieldbus module manual.

# **Chapter 8 [File management]**  $F \nI E$  -

#### **Introduction**

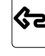

**(32)**<br>**[File management]** F  $\pi$  L - menu presents the management of drive configuration files.

#### **What Is in This Chapter?**

This chapter contains the following topics:

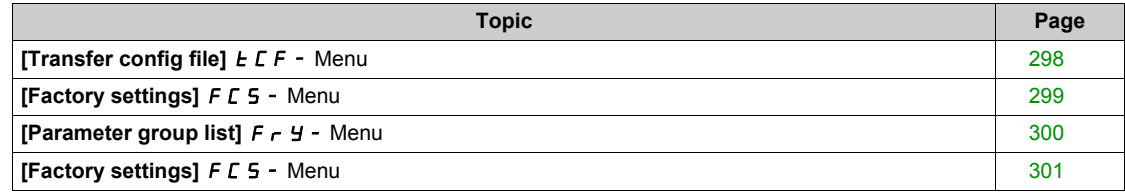

# <span id="page-297-0"></span>**[Transfer config file]**  $E\Gamma$  - Menu

#### **Access**

#### **[File management] [Transfer config file]**

#### **[Copy to the drive]**  $\sigma$  P F

This allows to select a previously saved drive configuration from the Plain Text Display Terminal memory and transfer it to the drive.

The drive needs to be restarted after a configuration file transfer.

#### **[Copy from the drive]**  $5$  **A F**

This allows to save the actual drive configuration into the Plain Text Display Terminal memory.

# <span id="page-298-0"></span>**[Factory settings]**  $F C 5 -$  Menu

#### **Access**

**[File management] [Factory settings]**

#### **About This Menu**

This parameter allows to select the configuration to restore in case of factory setting operation.

# **[Config. Source] F C 5**

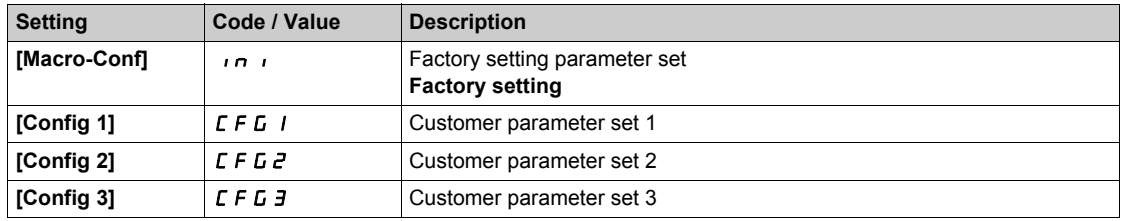

## <span id="page-299-0"></span>**[Parameter group list]**  $F \rightharpoonup Y$  - Menu

#### **Access**

```
[File management] [Factory settings] [Parameter group list]
```
#### **About This Menu**

Selection of menus to be loaded.

**NOTE:** In factory configuration and after a return to "factory settings", [Parameter group list] F - Y will be empty.

#### **[All]** ALL

All parameters in all menus.

#### **[Drive Configuration]**  $d \cdot \Pi$

Load **[Complete settings]**  $C$  5  $E$  - menu.

#### **[Motor Param]**  $\Pi$  o *E*

Load [Motor parameters]  $\overline{APB}$  - menu.

### **[Comm. Menu]**  $\Gamma$   $\alpha$   $\pi$

Load [Communication]  $\Gamma \circ \Pi$  - menu. This parameter can be accessed if **[Config. Source]** F E 5 is set to **[Macro-Conf]** in i.

### **[Display Config.] d i** 5

Load **[Display screen type]**  $\Pi$  5  $\Gamma$  - menu.

This parameter can be accessed if **[Config. Source]** F E 5 is set to **[Macro-Conf]** in i.

### <span id="page-300-0"></span>**[Factory settings]**  $F \subset S$  **- Menu**

#### **Access**

**[File management] [Factory settings]**

#### **[Go to Factory settings]**  $\overline{L}FS$

# **WARNING**

#### **UNANTICIPATED EQUIPMENT OPERATION**

Verify that restoring the factory settings is compatible with the type of wiring used.

**Failure to follow these instructions can result in death, serious injury, or equipment damage.**

It is only possible to revert to the factory settings if at least one group of parameters has previously been selected.

### **[Save Configuration] 5 C 5 / X**

Save configuration.

The active configuration to be saved does not appear for selection. For example, if it is **[Config 0]** 5  $E \cdot D$ , only **[ Config 1]**  $5 \text{ } \text{\textit{L}}$  r 1, **[Config 2]**  $5 \text{ } \text{\textit{L}}$  r  $\text{ } \text{\textit{Z}}$  and **[ Config 3]**  $5 \text{ } \text{\textit{L}}$  r  $\text{ } \text{\textit{J}}$  appear. The parameter changes back to [No]  $\sigma \sigma$  as soon as the operation is complete.

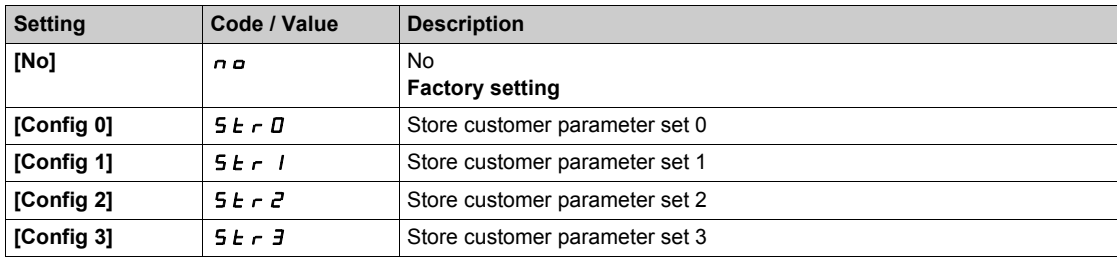

# **Chapter 9 [My preferences]**  $\Box$   $\Box$   $\Box$   $\Box$   $\Box$   $\Box$   $\Box$

#### **Introduction**

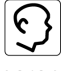

**[My preferences]** MYP- menu presents the possible settings for the user-defined HMI and parameter access.

#### **What Is in This Chapter?**

This chapter contains the following sections:

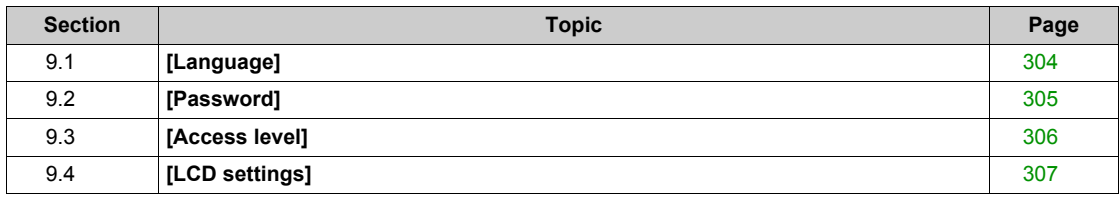

# <span id="page-303-0"></span>**Section 9.1 [Language]**

# **[Language]** LnG- **Menu**

**Access**

**[My preferences] [Language]**

#### **About This Menu**

This menu allows to select the Plain Text Display Terminal language.

# <span id="page-304-0"></span>**Section 9.2 [Password]**

### **[Password]**  $C$   $\sigma$   $d$  - Menu

**Access**

#### **[My preferences] [Password]**

#### **About This Menu**

Enables the configuration to be protected with an access code or a password to be entered in order to access a protected configuration:

- The drive is unlocked when the password is set to **[No password defined]**  $n \neq 0$  or when the correct password has been entered. All menus can be accessed.
- Before protecting the configuration with a password, you must:
	- o Define the **[Upload rights]**  $UL \rightharpoonup$  and **[Download rights]**  $dL \rightharpoonup$ .
	- Make a careful note of the password and keep it in a place where you are able to find it.

#### **[Password status] PSSE**

Password status.

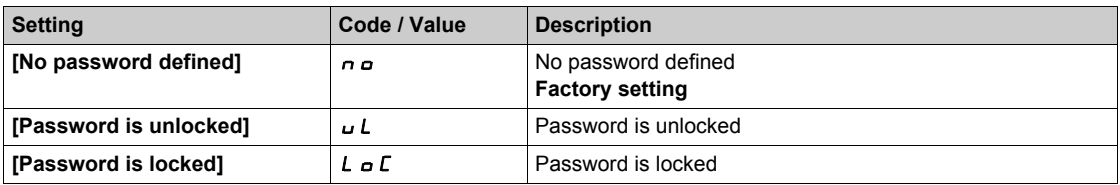

#### **[Password]** PWd

6-digits password. The password must be entered in order to unlock the drive. Once the correct code has been entered, the drive is unlocked until the next time the supply mains is disconnected.

#### **[Upload rights] UL r**

Upload rights.

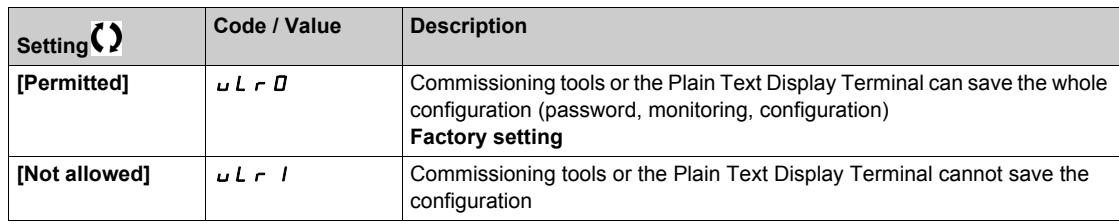

#### **[Download rights]**  $dLr$

Download rights.

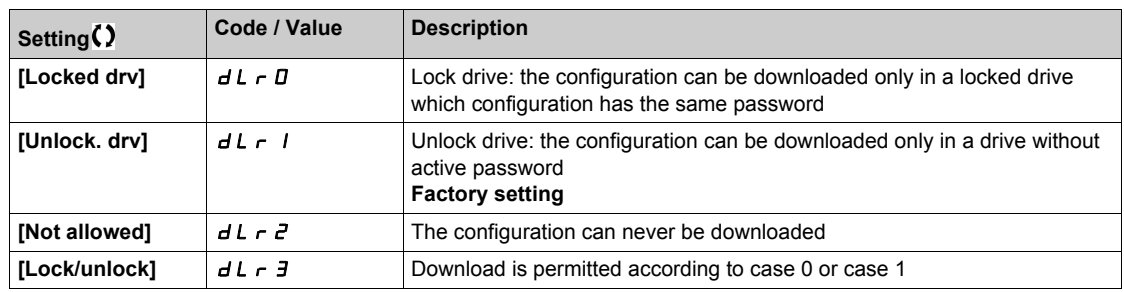

# <span id="page-305-0"></span>**Section 9.3 [Access level]**

## **[Access level]** *L A C -* Menu

#### **Access**

**[My preferences] [Access level]**

#### **About This Menu**

# **WARNING**

#### **UNINTENDED EQUIPMENT OPERATION**

A single input can activate several functions at the same time (reverse and 2nd ramp for example).

Verify that activating a digital input to several functions does not result in unsafe conditions.

**Failure to follow these instructions can result in death, serious injury, or equipment damage.**

#### **[Access Level] L A C**

Level of access control.

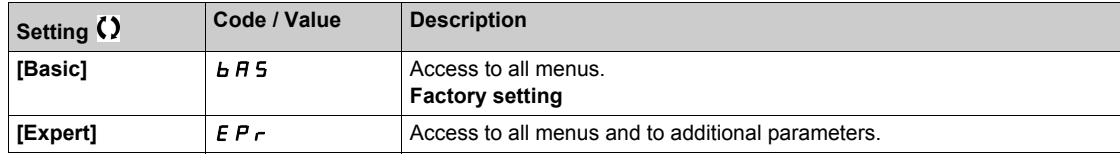

# <span id="page-306-0"></span>**Section 9.4 [LCD settings]**

## **[LCD settings]**  $L nL$  - Menu

#### **Access**

#### **[My preferences] [LCD settings]**

#### **About This Menu**

This menu allows to set the Plain Text Display Terminal related parameters.

#### **[Screen Contrast]**  $C$  5  $E$

Screen contrast setting.

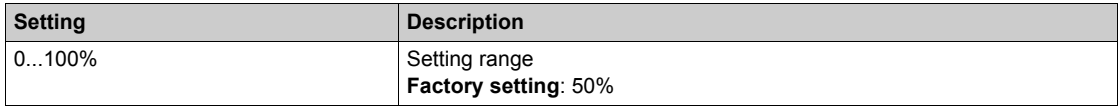

#### **[Standby] 5 b Y**

#### Stand-by delay.

**NOTE:** Disabling the automatic standby function of the display terminal backlight will reduce the backlight service time.

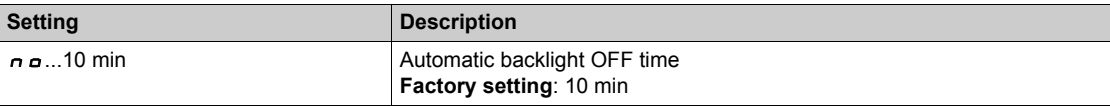

#### **[Display Terminal locked] K L C K**

Plain Text Display Terminal key locked. Press **ESC** and **Home** keys to Lock manually & unlock the Plain Text Display Terminal keys. The **Stop** key remains active when the Plain Text Display Terminal is locked.

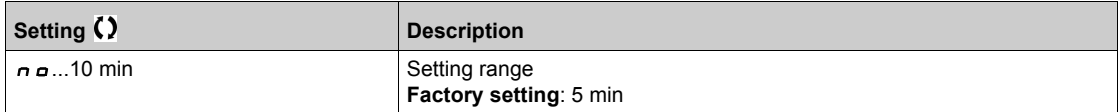

My preferences MYP-

# **Part III Maintenance and diagnostics**

### **What Is in This Part?**

This part contains the following chapters:

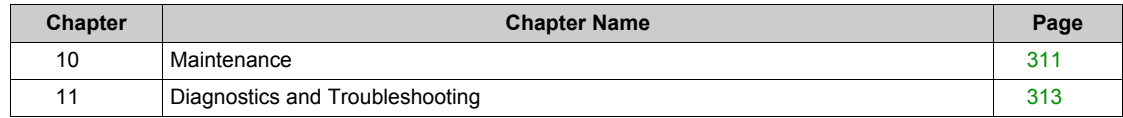

# <span id="page-310-0"></span>**Chapter 10 Maintenance**

### **Maintenance**

#### **Limitation of Warranty**

The warranty does not apply if the product has been opened, except by Schneider Electric services.

#### **Servicing**

# **A A DANGER**

#### **HAZARD OF ELECTRIC SHOCK, EXPLOSION OR ARC FLASH**

Read and understand the instructions in **Safety Information** chapter before performing any procedure in this chapter.

**Failure to follow these instructions will result in death or serious injury.**

# *NOTICE*

#### **RISK OF DAMAGE TO THE DRIVE**

Perform the following activities.

**Failure to follow these instructions can result in equipment damage.**

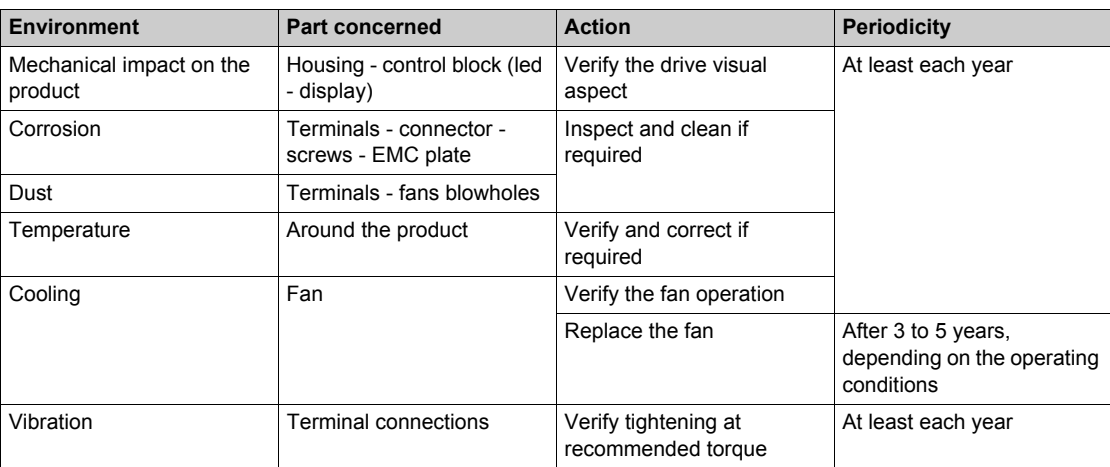

#### **Spares and Repairs**

Serviceable product. Please contact your Schneider Electric representative.

#### **Long Time Storage**

If the drive was not connected to mains for an extended period of time, the capacitors must be restored to their full performance before the motor is started.

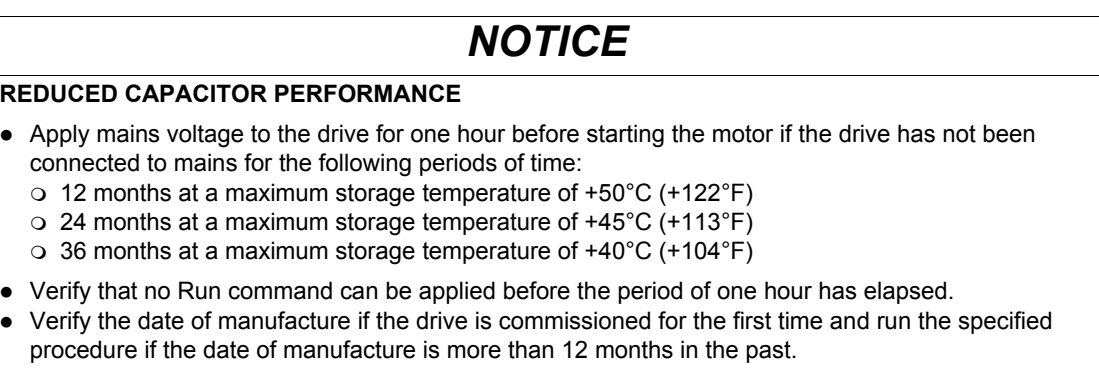

**Failure to follow these instructions can result in equipment damage.**

If the specified procedure cannot be performed without a Run command because of internal mains contactor control, perform this procedure with the power stage enabled, but the motor being at standstill so that there is no appreciable mains current in the capacitors.

#### **Fan Replacement**

It is possible to order a new fan for the drive maintenance, see the catalog numbers on *[www.schneider](www.schneider-electric.com)[electric.com](www.schneider-electric.com)*.

# <span id="page-312-0"></span>**Chapter 11 Diagnostics and Troubleshooting**

#### **Overview**

This chapter describes the various types of diagnostics and provides troubleshooting assistance.

# **A A DANGER**

**HAZARD OF ELECTRIC SHOCK, EXPLOSION OR ARC FLASH**

Read and understand the instructions in **Safety Information** chapter before performing any procedure in this chapter.

**Failure to follow these instructions will result in death or serious injury.**

#### **What Is in This Chapter?**

This chapter contains the following sections:

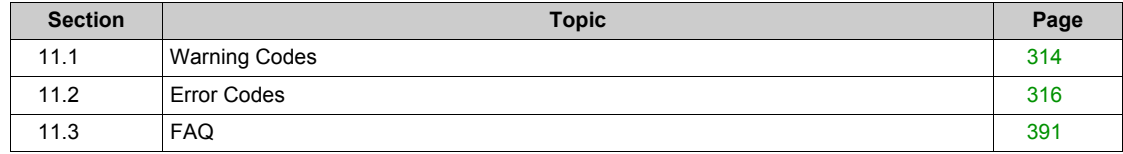

# <span id="page-313-0"></span>**Section 11.1 Warning Codes**

# **Warning Codes**

## **List of Available Warnings**

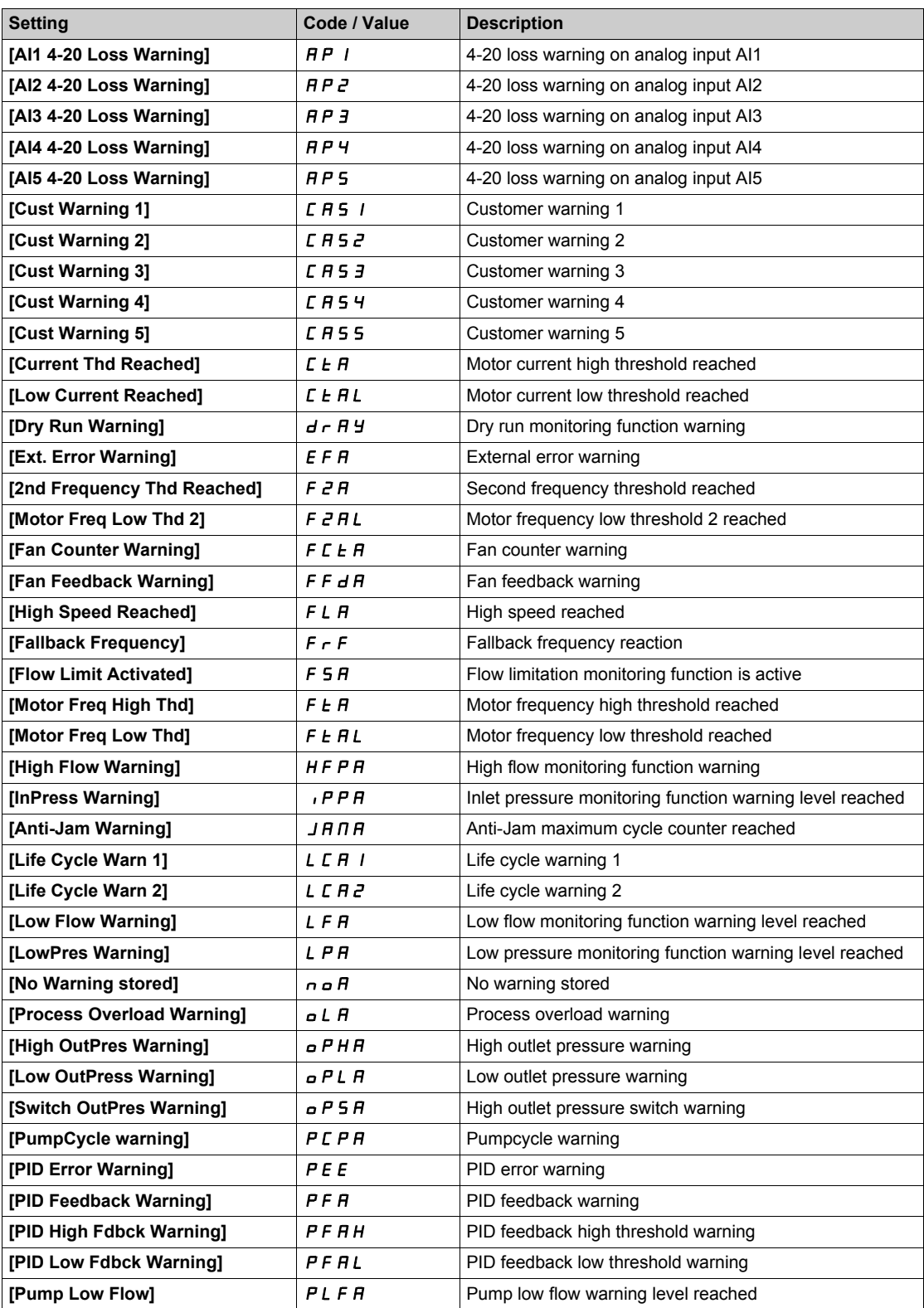

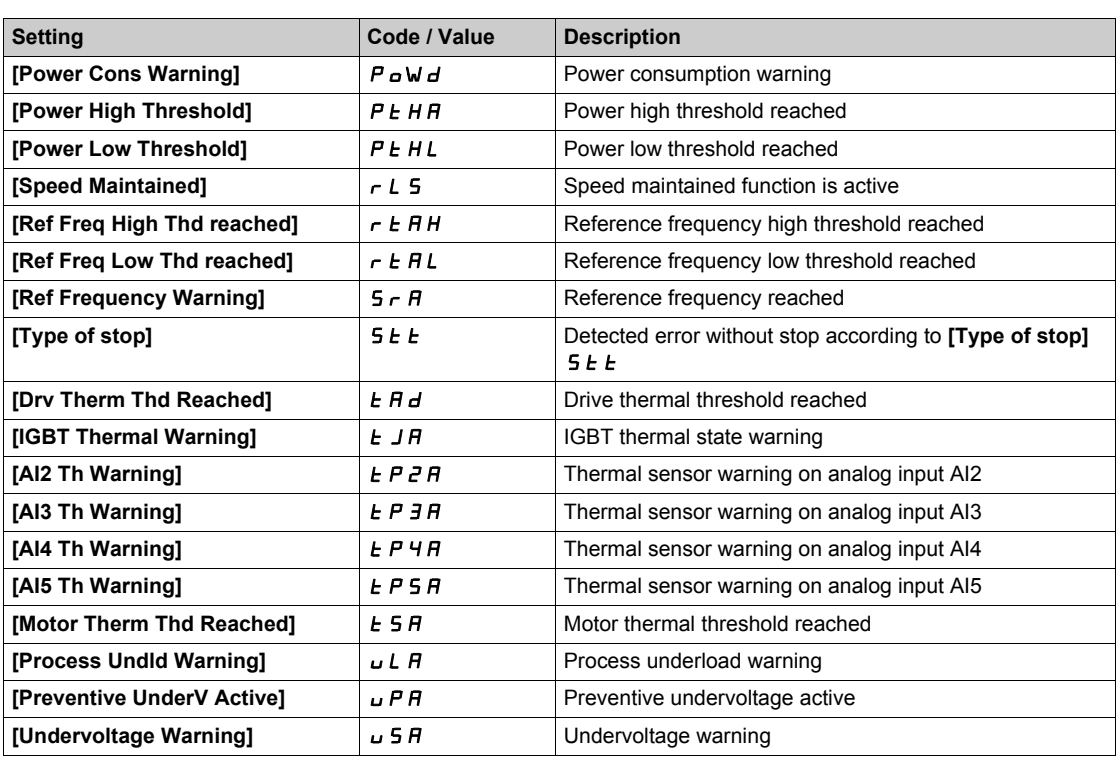

# <span id="page-315-0"></span>**Section 11.2 Error Codes**

#### **What Is in This Section?**

This section contains the following topics:

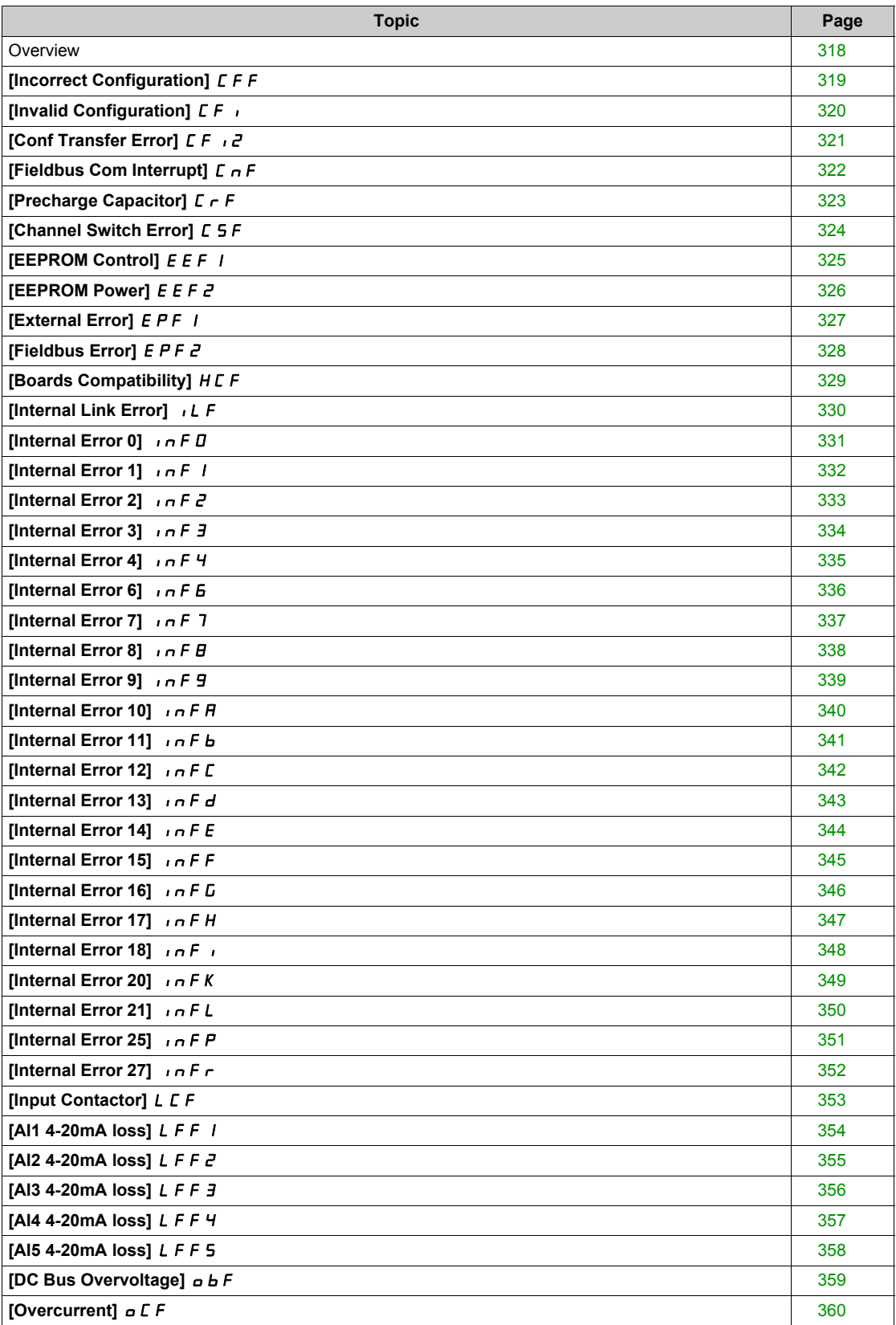

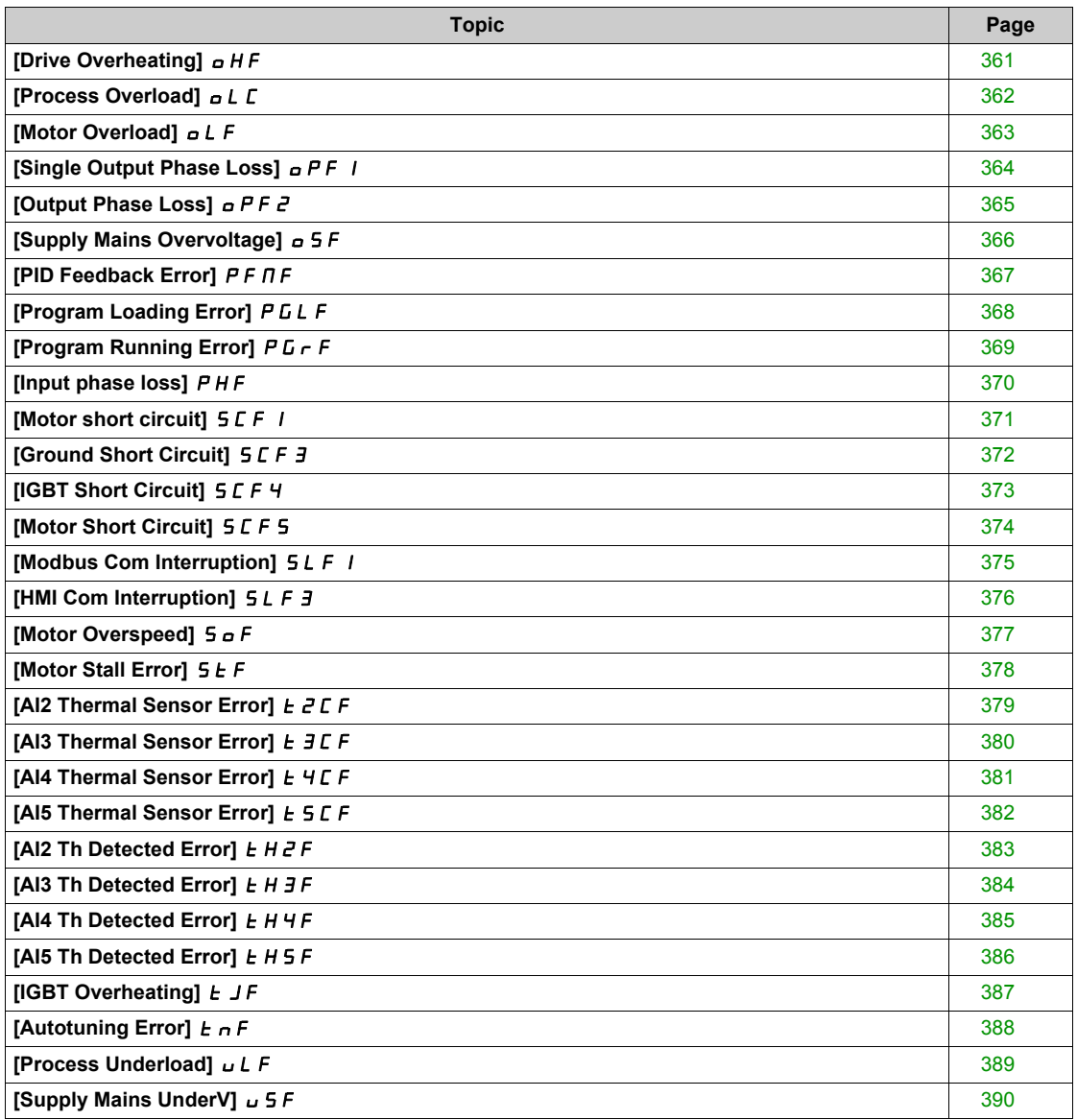

### <span id="page-317-0"></span>**Overview**

#### **Clearing the Detected Error**

This table presents the steps to follow if intervention on the drive system is required:

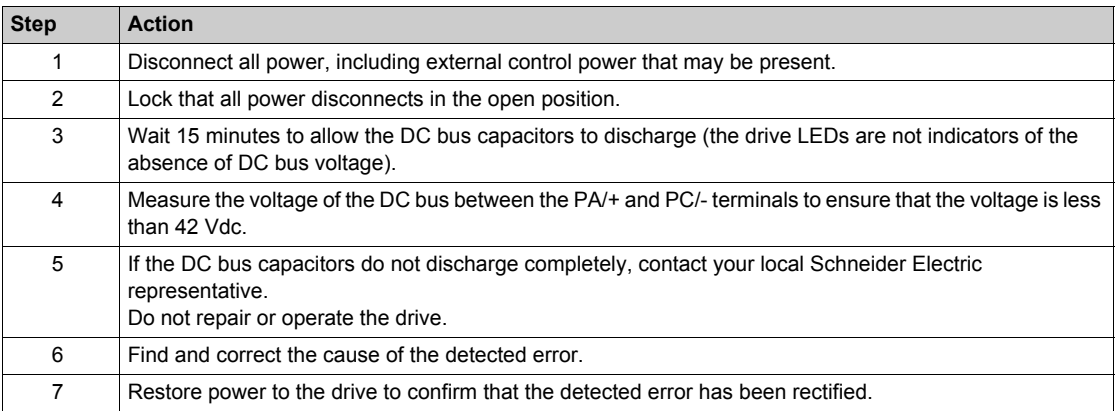

After the cause has been removed, the detected error can be cleared by:

- Switching off the drive.
- Using the **[Product Restart]**  $r$  P parameter.
- Using the **[Auto Fault Reset]**  $AE$  function.
- A digital input or control bit set to the **[Fault reset]**  $\mathsf{r}$  5  $\mathsf{E}$  function.
- Pressing the **STOP/RESET** key on the Plain Text Display Terminal if the active command channel is set to [Ref. Freq-Rmt.Term] L C C.

### <span id="page-318-0"></span>**[Incorrect Configuration]**  $\Gamma$  F F

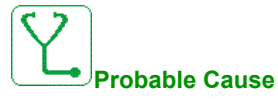

- Option module changed or removed.
- Control block replaced by a control block configured on a drive with a different rating.
- The current configuration is inconsistent.

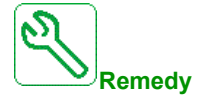

- Verify that there is no detected error on the option module.
- In the event of the control block being changed deliberately, see the remarks below.
- Return to factory settings or retrieve the backup configuration if it is valid.

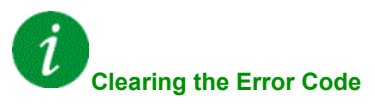

# <span id="page-319-0"></span>**[Invalid Configuration]**  $CF$

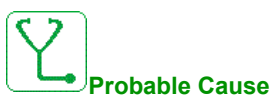

Invalid configuration. The configuration loaded in the drive via the commissioning tool or fieldbus is inconsistent.

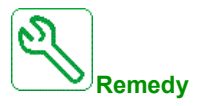

- Verify the previously loaded configuration.
- Load a compatible configuration.

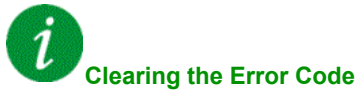

## <span id="page-320-0"></span>**[Conf Transfer Error]**  $CF \tI2$

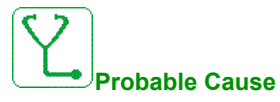

- The configuration has not been transferred properly.
- The configuration loaded is not compatible with the drive.

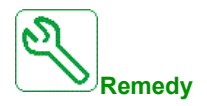

- Check the configuration loaded previously.
- Load a compatible configuration.

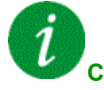

## **Clearing the Error Code**

# <span id="page-321-0"></span>**[Fieldbus Com Interrupt]**  $C_nF$

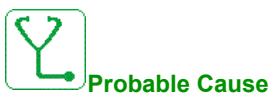

Communication interruption on fieldbus module.

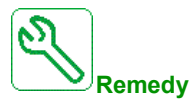

- Verify the environment (electromagnetic compatibility).
- Verify the wiring.
- Verify the timeout.
- Replace the option module.
- Contact your local Schneider Electric representative

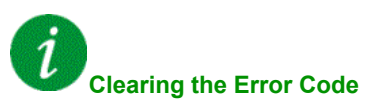

This detected error can be cleared with the **[Auto Fault Reset]**  $AE \rightharpoondown$  or manually with the **[Fault Reset** Assign]  $r$  5 F parameter after the cause has disappeared.

### <span id="page-322-0"></span>**[Precharge Capacitor]**  $C \rightarrow F$

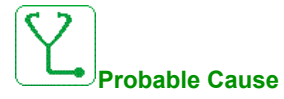

Charging circuit control detected error or charging resistor damaged.

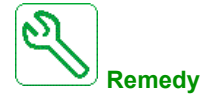

- Turn off the drive and then turn on again.
- Verify the internal connections.
- Contact your local Schneider Electric representative

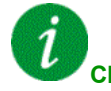

## **Clearing the Error Code**

This detected error requires a power reset.

# <span id="page-323-0"></span>**[Channel Switch Error]**  $C$  5 F

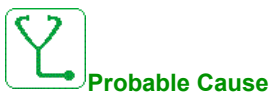

Switch to a not valid channel.

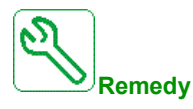

Verify the function parameters.

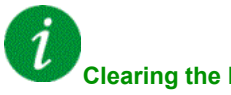

**Clearing the Error Code**
#### **[EEPROM Control]**  $E E F I$

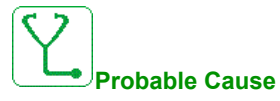

An error of the internal memory of the control block has been detected.

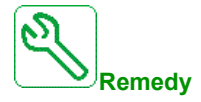

- Verify the environment (electromagnetic compatibility).
- Switch off the product.
- Return to factory settings.
- Contact your local Schneider Electric representative.

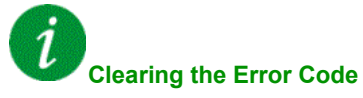

## **[EEPROM Power]**  $E E F Z$

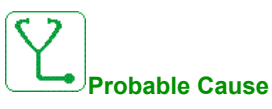

An error of the internal memory of the power board has been detected.

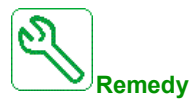

- Verify the environment (electromagnetic compatibility).
- Switch off the product.
- Return to factory settings.
- Contact your local Schneider Electric representative.

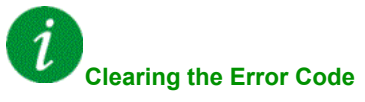

#### **[External Error]**  $EPF$  1

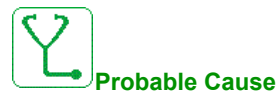

- Event triggered by an external device, depending on user.
- An external error has been triggered via Embedded Ethernet.

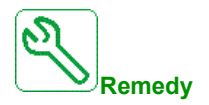

Remove the cause of the external error.

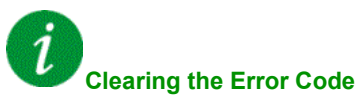

This detected error can be cleared with the **[Auto Fault Reset]**  $AE$   $r$  or manually with the **[Fault Reset Assign]**  $r$  5  $F$  parameter after the cause has disappeared.

# **[Fieldbus Error]**  $E P F Z$

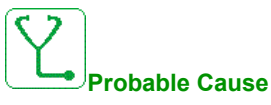

An external error has been triggered via fieldbus.

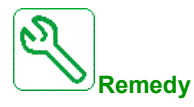

Remove the cause of the external error.

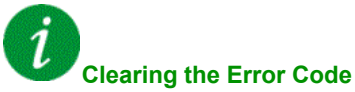

This detected error can be cleared with the **[Auto Fault Reset]**  $H \epsilon$  or manually with the **[Fault Reset** Assign]  $r$  5 F parameter after the cause has disappeared.

#### **[Boards Compatibility] H C F**

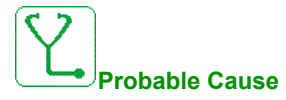

The **[Pairing password]** PP<sub>1</sub> parameter has been enabled and an option module has been changed.

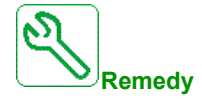

- Refit the original option module.
- Confirm the configuration by entering the **[Pairing password]** PP<sub>i</sub> if the module was changed deliberately.

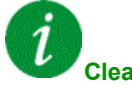

#### **Clearing the Error Code**

This detected error is cleared as soon as its cause disappears.

# **[Internal Link Error] ILF**

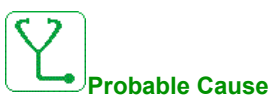

Communication interruption between option module and the drive.

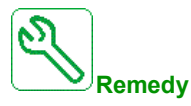

- Verify the environment (electromagnetic compatibility).
- Verify the connections.
- Replace the option module.
- Contact your local Schneider Electric representative.

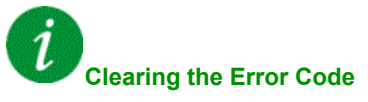

## **[Internal Error 0] Inf** D

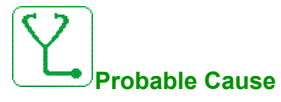

Communication interruption between microprocessors of the control board.

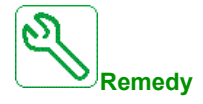

Contact your local Schneider Electric representative.

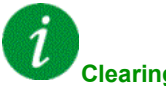

**Clearing the Error Code**

# **[Internal Error 1]**  $\ln F$  1

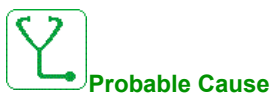

The power board rating is not valid.

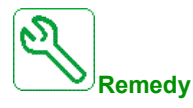

Contact your local Schneider Electric representative.

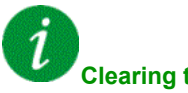

**Clearing the Error Code**

# **[Internal Error 2] Inf 2**

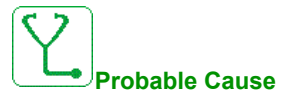

The power board is incompatible with the control block software.

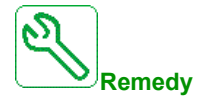

Contact your local Schneider Electric representative.

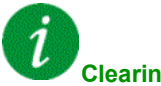

#### **Clearing the Error Code**

# **[Internal Error 3]**  $\ln F \neq \frac{3}{2}$

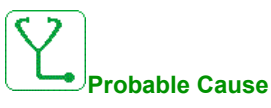

Internal communication detected error.

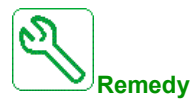

- Verify the wiring on drive control terminals (internal 10V supply for analog inputs overloaded).
- Contact your local Schneider Electric representative.

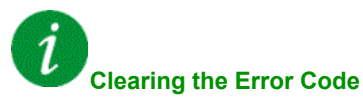

## **[Internal Error 4]**  $\ln F$  4

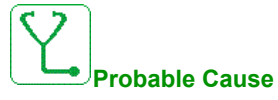

Internal data inconsistent.

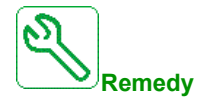

Contact your local Schneider Electric representative.

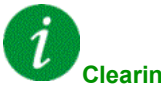

# **Clearing the Error Code**

## **[Internal Error 6] Inf** E

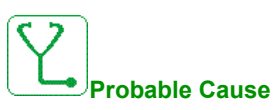

- The option module installed in the drive is not recognized.
- The removable control terminal modules (if existing) are not present or not recognized.
- The embedded Ethernet adapter is not recognized.

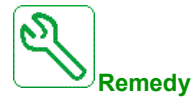

- Verify the catalog number and compatibility of the option module.
- Plug the removable control terminal modules after the drive has been switched off.
- Contact your local Schneider Electric representative.

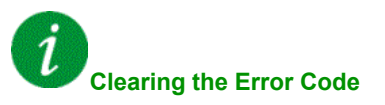

# **[Internal Error 7]**  $\ln F$  7

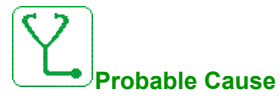

Communication interruption with CPLD component of Control board.

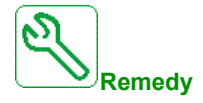

Contact your local Schneider Electric representative.

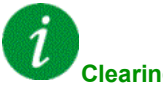

# **Clearing the Error Code**

# **[Internal Error 8] Infermal**

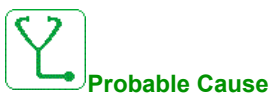

The internal power switching supply is not correct.

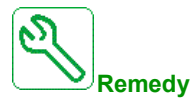

Contact your local Schneider Electric representative.

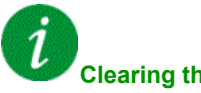

# **Clearing the Error Code**

## **[Internal Error 9]**  $\ln F$  9

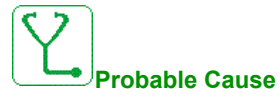

An error on the current circuit measurement has been detected.

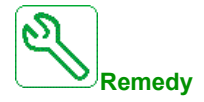

Contact your local Schneider Electric representative.

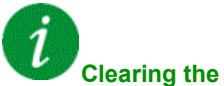

#### **Clearing the Error Code**

This detected error can be cleared with the **[Auto Fault Reset]**  $H \varepsilon$  or manually with the **[Fault Reset** Assign]  $r$  5 F parameter after the cause has disappeared.

# **[Internal Error 10] Inf A**

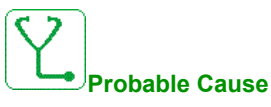

The input stage is not operating correctly.

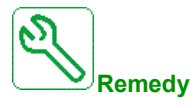

Contact your local Schneider Electric representative.

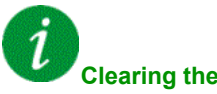

# **Clearing the Error Code**

## **[Internal Error 11] Inf b**

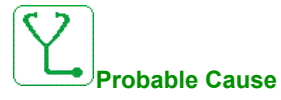

The internal drive thermal sensor is not operating correctly.

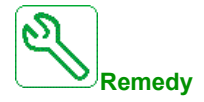

Contact your local Schneider Electric representative.

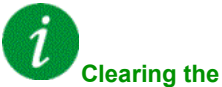

#### **Clearing the Error Code**

This detected error can be cleared with the **[Auto Fault Reset]**  $H \epsilon$  or manually with the **[Fault Reset** Assign]  $r$  5 F parameter after the cause has disappeared.

# **[Internal Error 12] Inf** E

**Probable Cause**

Internal current supply error.

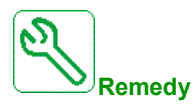

Contact your local Schneider Electric representative.

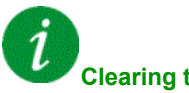

**Clearing the Error Code**

## **[Internal Error 13] Inf d**

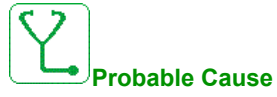

Differential current deviation.

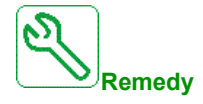

Contact your local Schneider Electric representative.

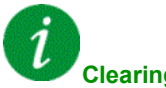

**Clearing the Error Code**

# **[Internal Error 14] In F.E.**

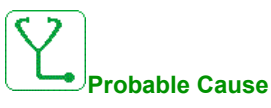

Internal microprocessor detected error.

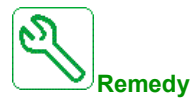

- Verify that the error code can be cleared.
- Contact your local Schneider Electric representative.

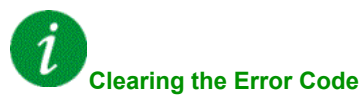

## **[Internal Error 15] Inf** F

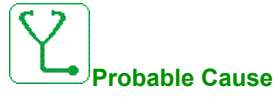

Serial memory flash format error.

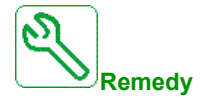

Contact your local Schneider Electric representative.

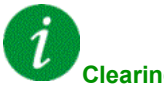

# **Clearing the Error Code**

#### **[Internal Error 16] Inf G**

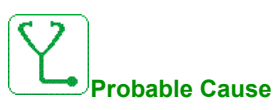

Communication interruption with the Extension module of output relays module or internal error of the Extension module of output relays

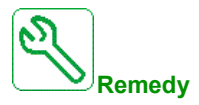

- Replace the option module.
- Contact your local Schneider Electric representative.

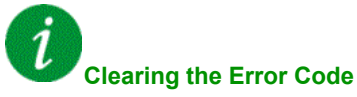

# **[Internal Error 17] Inf** H

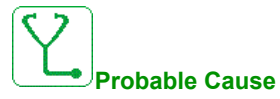

Communication interruption with the Extension module of digital & analog I/O or internal error of the Extension module of digital & analog I/O.

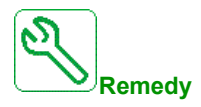

- Replace the option module.
- Contact your local Schneider Electric representative.

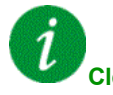

#### **Clearing the Error Code**

## **[Internal Error 18]**  $\ln F$

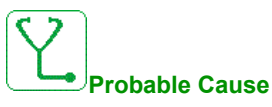

Communication interruption with Safety function module or internal error of the Safety function module.

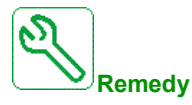

- Replace the option module.
- Contact your local Schneider Electric representative.

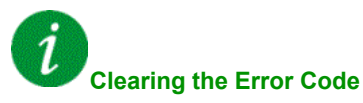

# **[Internal Error 20] Inf** K

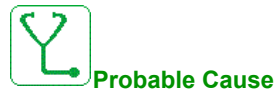

Option module interface board error.

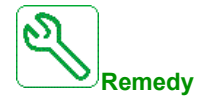

Contact your local Schneider Electric representative.

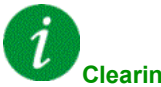

# **Clearing the Error Code**

# **[Internal Error 21] Infl.**

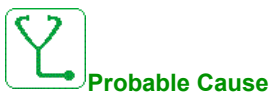

Internal Real Time Clock error.

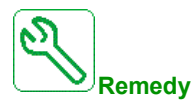

Contact your local Schneider Electric representative.

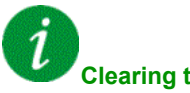

## **Clearing the Error Code**

## **[Internal Error 25] Inf** P

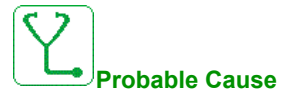

Incompatibility between Control Board hardware version and firmware version.

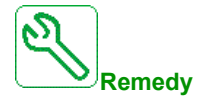

- Update the firmware package.
- Contact your local Schneider Electric representative.

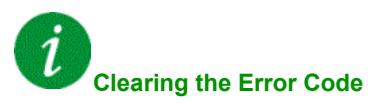

# **[Internal Error 27] Infri**

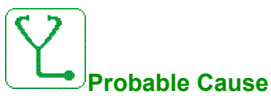

Diagnostics in CPLD have detected an error.

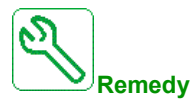

Contact your local Schneider Electric representative.

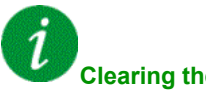

**Clearing the Error Code**

## **[Input Contactor] L C F**

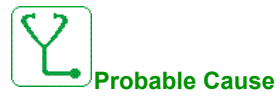

The drive is not switched on even though **[Mains V. time out ]** L C E timeout has elapsed.

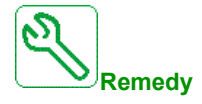

- Verify the input contactor and its wiring.
- Verify the **[Mains V. time out ]** *L C E* timeout.
- Verify the supply mains/contactor/drive wiring.

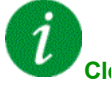

#### **Clearing the Error Code**

This detected error can be cleared with the **[Auto Fault Reset]**  $AE$   $r$  or manually with the **[Fault Reset Assign]**  $r$  5  $F$  parameter after the cause has disappeared.

## **[AI1 4-20mA loss]** LFF1

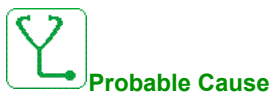

Loss of the 4-20 mA on analog input AI1.

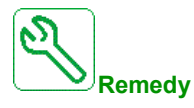

Verify the connection on the analog inputs.

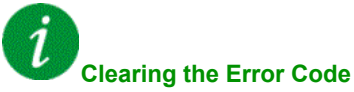

This detected error can be cleared with the **[Auto Fault Reset]**  $H \epsilon$  or manually with the **[Fault Reset** Assign]  $r$  5 F parameter after the cause has disappeared.

#### **[AI2 4-20mA loss] L F F 2**

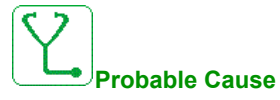

Loss of the 4-20 mA on analog input AI2.

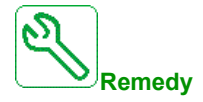

Verify the connection on the analog inputs.

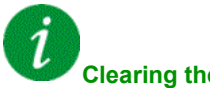

#### **Clearing the Error Code**

This detected error can be cleared with the **[Auto Fault Reset]**  $H \varepsilon$  or manually with the **[Fault Reset** Assign]  $r$  5 F parameter after the cause has disappeared.

## **[AI3 4-20mA loss]** LFF3

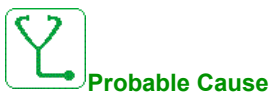

Loss of the 4-20 mA on analog input AI3.

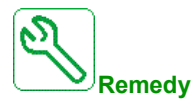

Verify the connection on the analog inputs.

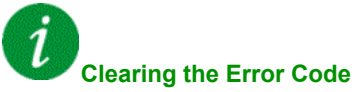

This detected error can be cleared with the **[Auto Fault Reset]**  $H \epsilon$  or manually with the **[Fault Reset** Assign]  $r$  5 F parameter after the cause has disappeared.

#### **[AI4 4-20mA loss] L F F 4**

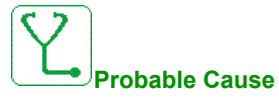

Loss of the 4-20 mA on analog input AI4.

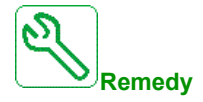

Verify the connection on the analog inputs.

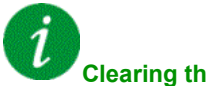

#### **Clearing the Error Code**

This detected error can be cleared with the **[Auto Fault Reset]**  $H \varepsilon$  or manually with the **[Fault Reset** Assign]  $r$  5 F parameter after the cause has disappeared.

## **[AI5 4-20mA loss] L F F 5**

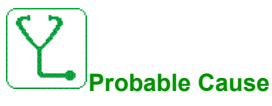

Loss of the 4-20 mA on analog input AI5.

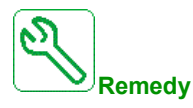

Verify the connection on the analog inputs.

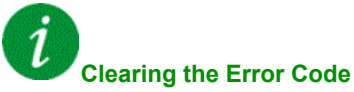

This detected error can be cleared with the **[Auto Fault Reset]**  $H \epsilon$  or manually with the **[Fault Reset** Assign]  $r$  5 F parameter after the cause has disappeared.

#### **[DC Bus Overvoltage]**  $\sigma$  **b** F

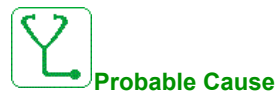

- Deceleration time too short or driving load.
- Supply mains voltage too high.

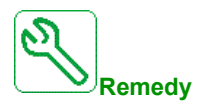

- Increase the deceleration time.
- Configure the **[Dec ramp adapt.]** $b \in A$  function if it is compatible with the application.
- Verify the supply mains voltage.

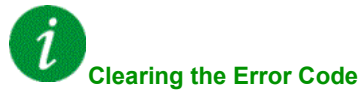

This detected error can be cleared with the **[Auto Fault Reset]** Atr or manually with the **[Fault Reset**  Assign]  $\cdot$  5 F parameter after the cause has disappeared.

# **[Overcurrent]** *o C F*

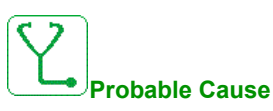

- Parameters in the **[Motor data]**  $\Pi \circ \mathbf{H}$  menu are not correct.
- $\bullet$  Inertia or load too high.
- Mechanical locking.

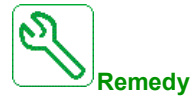

- Verify the parameters.
- Verify the size of the motor/drive/load.
- Verify the state of the mechanism.
- **•** Decrease [Current limitation]  $CL$ <sub>1</sub>.
- Increase the switching frequency.

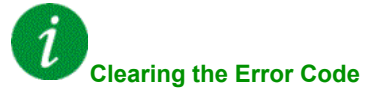
#### **[Drive Overheating]** *OHF*

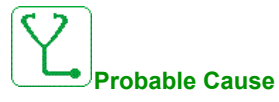

Drive temperature too high.

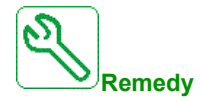

Verify the motor load, the drive ventilation, and the ambient temperature. Wait for the drive to cool down before restarting.

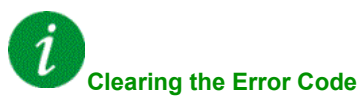

#### **[Process Overload]** *OLC*

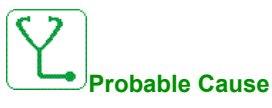

Process overload.

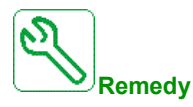

- Verify and remove the cause of the overload.
- Verify the parameters of the **[Process overload]**  $\sigma$  *L*  $d$  function.

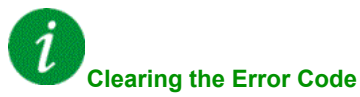

#### **[Motor Overload]** *o L F*

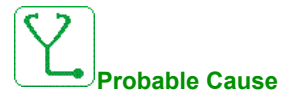

Triggered by excessive motor current.

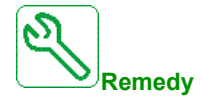

Verify the setting of the motor thermal monitoring,verify the motor load. Wait for the motor to cool down before restarting.

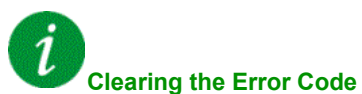

#### **[Single Output Phase Loss]**  $\alpha$  P F 1

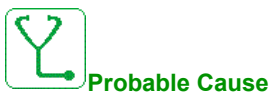

Loss of one phase at drive output.

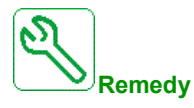

Verify the wiring from the drive to the motor.

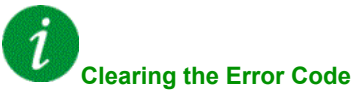

#### **[Output Phase Loss]** *OPF 2*

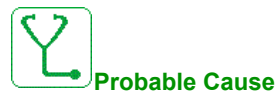

- Motor not connected or motor power too low.
- Output contactor opened.
- Instantaneous instability in the motor current.

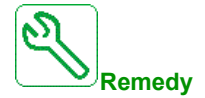

- Verify the wiring from the drive to the motor.
- **If an output contactor is being used, set [OutPhaseLoss Assign]**  $\alpha$  PL to [No Error Triggered] OAC.
- If the drive is connected to a low-power motor or not connected to a motor: In factory settings mode, notor phase loss detection is active **[Output Phase Loss]**  $\alpha$  P L = **[OPF Error Triggered]** Y E 5. Deactivate motor phase loss detection **[Output Phase Loss]**  $\rho$  P L = **[Function Inactive]**  $\rho$   $\rho$ .
- Verify and optimize the following parameters: **[IR compensation]** UFr, **[Nom Motor Voltage]** UnS and **[Rated mot. current]**  $n \in \mathbb{R}$  and perform **[Autotuning]**  $E \cup n$ .

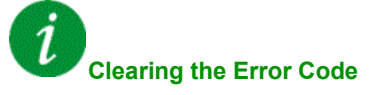

#### **[Supply Mains Overvoltage]**  $\circ$  **5 F**

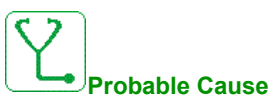

- Supply mains voltage too high.
- Disturbed supply mains.

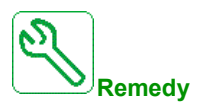

Verify the supply mains voltage.

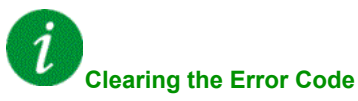

#### **[PID Feedback Error]**  $PF$  N F

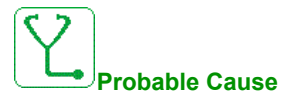

The PID feedback error was out of the allowed range around the set point during the time window.

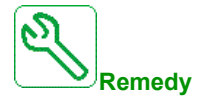

- Check for mechanical breakdown of pipes.
- Check for water leakage.
- Check for open discharge valve.
- Check for fire hydrant opened.
- Verify the settings of the monitoring function.

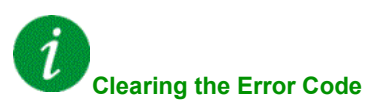

# **[Program Loading Error] PGLF**

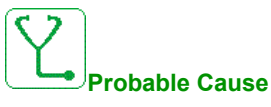

Verify that the error code can be cleared.

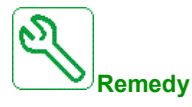

Contact your local Schneider Electric representative.

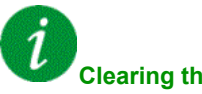

#### **Clearing the Error Code**

This detected error is cleared as soon as its cause disappears.

### **[Program Running Error]**  $P G F F$

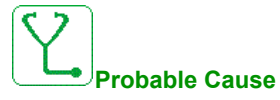

Verify that the error code can be cleared.

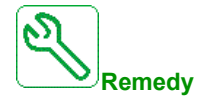

Contact your local Schneider Electric representative.

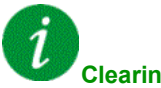

# **Clearing the Error Code**

This detected error requires a power reset.

#### **[Input phase loss]** PHF

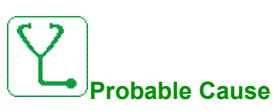

- Drive incorrectly supplied or a tripped fused.
- One phase missing.
- 3-phase drive used on a single-phase supply mains.
- $\bullet$  Unbalanced load.

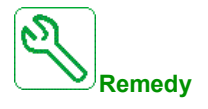

- Check the power connection and the fuses.
- Use a 3-phase supply mains.
- Disable the detected error by **[Input phase loss]** IPL = **[No]** n a if single phase supply mains or DC bus supply is used.

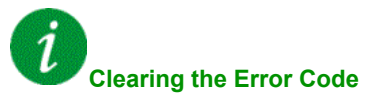

#### **[Motor short circuit]**  $5CF1$

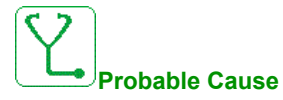

Short-circuit or grounding at the drive output.

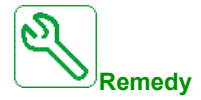

- Verify the cables connecting the drive to the motor, and the motor insulation.
- Reduce the switching frequency.
- Connect chokes in series with the motor.
- Verify the adjustment of speed loop and brake.
- Increase the **[Time to restart]**  $E$   $\sim$
- Increase the switching frequency.

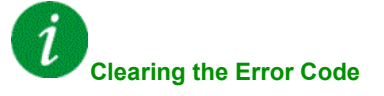

This detected error requires a power reset.

# **[Ground Short Circuit]**  $5CF3$

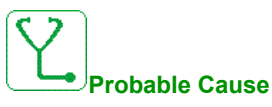

Significant ground leakage current at the drive output if several motors are connected in parallel.

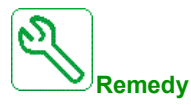

- Verify the cables connecting the drive to the motor, and the motor insulation.
- Reduce the switching frequency.
- Connect chokes in series with the motor.
- Verify the adjustment of speed loop and brake.
- Increase the **[Time to restart]**  $E$   $\sim$
- Increase the switching frequency.

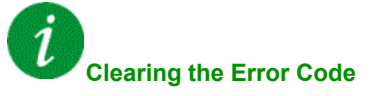

This detected error requires a power reset.

#### **[IGBT Short Circuit]**  $5CF4$

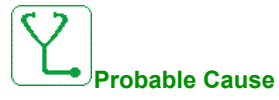

Power component detected error.

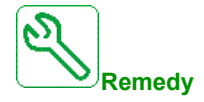

Contact your local Schneider Electric representative.

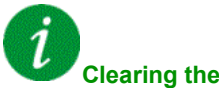

#### **Clearing the Error Code**

#### **[Motor Short Circuit]**  $5CF5$

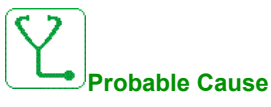

Short-circuit at drive output.

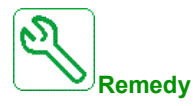

- Verify the cables connecting the drive to the motor, and the motor's insulation.
- Contact your local Schneider Electric representative.

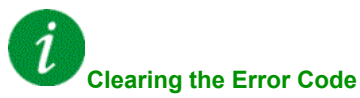

#### **[Modbus Com Interruption]**  $5 L F I$

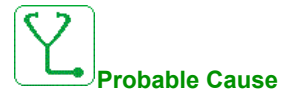

Communication interruption on the Modbus port.

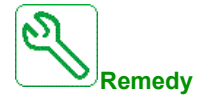

- Verify the communication bus.
- Verify the timeout.
- Refer to the Modbus user manual.

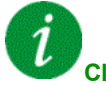

#### **Clearing the Error Code**

#### **[HMI Com Interruption] 5 L F 3**

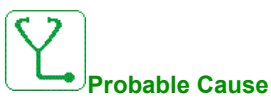

Communication interruption with the Display Terminal.

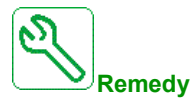

- Verify the Display Terminal connection.
- Verify the timeout.

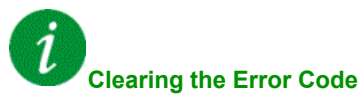

#### **[Motor Overspeed] 5 a** F

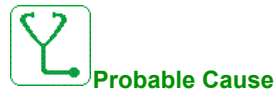

- Instability or driving load too high.
- If a downstream contactor is used, the contacts between the motor and the drive have not been closed before applying a Run command.

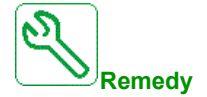

- Verify the motor parameter settings.
- Verify the size of the motor/drive/load.
- Verify and close the contacts between the motor and the drive before applying a Run command.

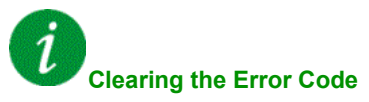

This detected error requires a power reset.

#### **[Motor Stall Error] SEF**

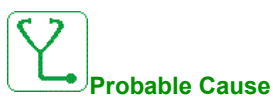

The stall monitoring function has detected an error.

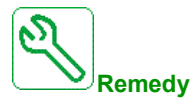

- Search for a mechanical blocking of the motor.
- Search for a possible cause of motor overload.
- Verify the settings of the monitoring function.

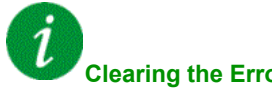

#### **Clearing the Error Code**

#### **[AI2 Thermal Sensor Error]** *t* 2 **C** F

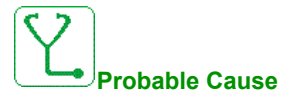

The thermal sensor monitoring function has detected a thermal sensor error on analog input AI2:

- Open circuit, or
- Short circuit.

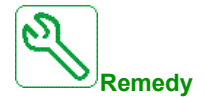

- Verify the sensor and its wiring.
- Replace the sensor.

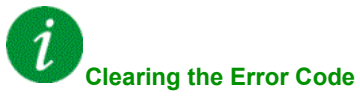

# **[AI3 Thermal Sensor Error] L** 3 L F

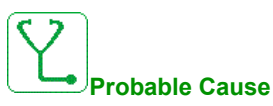

The thermal sensor monitoring function has detected a thermal sensor error on analog input AI3:

- Open circuit, or
- Short circuit.

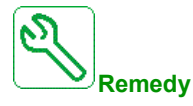

- Verify the sensor and its wiring.
- Replace the sensor.

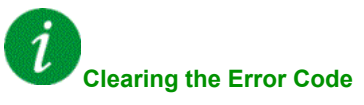

#### **[AI4 Thermal Sensor Error] L 4CF**

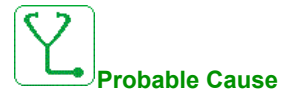

The thermal sensor monitoring function has detected a thermal sensor error on analog input AI4:

- Open circuit, or
- Short circuit.

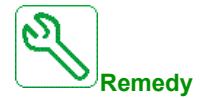

- Verify the sensor and its wiring.
- Replace the sensor.

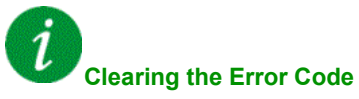

# **[AI5 Thermal Sensor Error]** *L* 5 *L F*

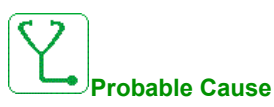

The thermal sensor monitoring function has detected a thermal sensor error on analog input AI5:

- Open circuit, or
- Short circuit.

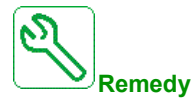

- Verify the sensor and its wiring.
- Replace the sensor.

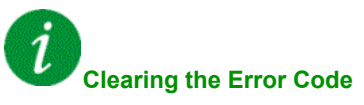

#### **[AI2 Th Detected Error] L H 2 F**

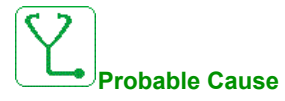

The thermal sensor monitoring function has detected a high temperature error on analog input AI2.

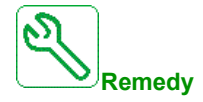

- Search for a possible cause of overheating.
- Verify the settings of the monitoring function.

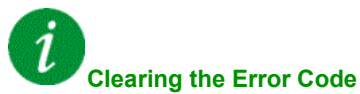

### **[AI3 Th Detected Error] L H 3 F**

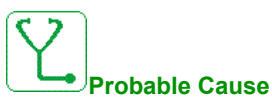

The thermal sensor monitoring function has detected a high temperature error on analog input AI3.

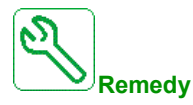

- Search for a possible cause of overheating.
- Verify the settings of the monitoring function.

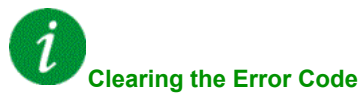

#### **[AI4 Th Detected Error]**  $EHH4F$

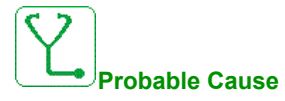

The thermal sensor monitoring function has detected a high temperature error on analog input AI4.

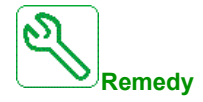

- Search for a possible cause of overheating.
- Verify the settings of the monitoring function.

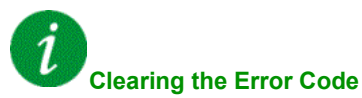

#### **[AI5 Th Detected Error] L H 5 F**

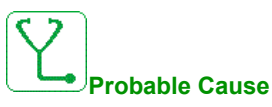

The thermal sensor monitoring function has detected a high temperature error on analog input AI5.

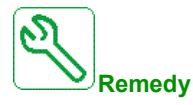

- Search for a possible cause of overheating.
- Verify the settings of the monitoring function.

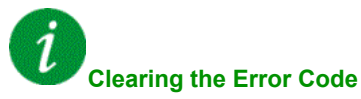

#### **[IGBT Overheating]** *t* JF

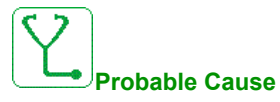

Drive power stage overheating.

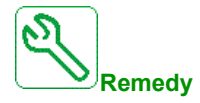

- Verify the size of the load/motor/drive according to environment conditions.
- Reduce the switching frequency.

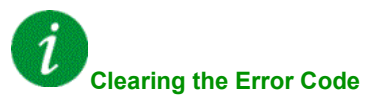

#### **[Autotuning Error]**  $k \nI$

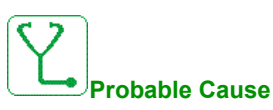

- Special motor or motor whose power is not suitable for the drive.
- Motor not connected to the drive.
- Motor not stopped.

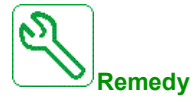

- Verify that the motor/drive are compatible.
- Verify that the motor is connected to the drive during autotuning.
- If an output contactor is being used, verify that it is closed during autotuning.
- Verify that the motor is stopped during autotuning.

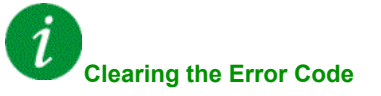

This detected error can be cleared manually with the **[Fault Reset Assign]**  $r$  5 F parameter after the cause has disappeared.

#### **[Process Underload] ULF**

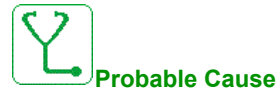

Process underload.

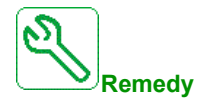

- Verify and remove the cause of the underload.
- Verify the parameters of the **[PROCESS UNDERLOAD]** u L d function

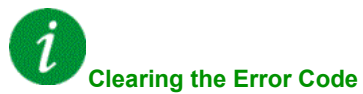

### **[Supply Mains UnderV]**  $\cup$  5 F

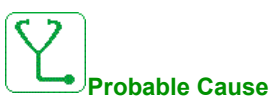

- supply mains too low.
- Transient voltage dips.

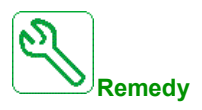

Verify the voltage and the parameters of **[Undervoltage handling]**  $\boldsymbol{\omega}$  5 **b**.

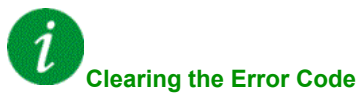

This detected error is cleared as soon as its cause disappears.

# **Section 11.3 FAQ**

## **FAQ**

#### **Introduction**

If the display does not light up, verify the supply mains to the drive.

The assignment of the fast stop or freewheel functions help to prevent the drive starting if the corresponding digital inputs are not switched on. The drive then displays **[Freewheel]**  $n \leq k$  in freewheel stop and **[Fast stop]** F **5** L in fast stop. This is a normal behavior since these functions are active at zero so that the drive is stopped if there is a wire break.

Verify that the run command input is activated in accordance with the selected control mode (**[2/3-wire control]**  $E C$  and  $[2\text{-wire type}]$   $E C$  parameters).

If the reference channel or command channel is assigned to a fieldbus, when the supply mains is connected, the drive displays **[Freewheel]**  $n \leq k$ . It remains in stop mode until the fieldbus gives a command.

#### **Option Module Changed or Removed**

When an option module is removed or replaced by another, the drive locks in **[Incorrect configuration] CFF** error mode at power-on. If the option module has been deliberately changed or removed, the detected error can be cleared by pressing the **OK** key twice, which causes the factory settings to be restored for the parameter groups affected by the option module.

#### **Control Block Changed**

When a control block is replaced by a control block configured on a drive with a different rating, the drive locks in **[Incorrect configuration]**  $\mathcal{L}$  F F fault mode at power-on. If the control block has been deliberately changed, the detected error can be cleared by pressing the **OK** key twice, which **causes all the factory settings to be restored.**